A Buyer's Guide To Commodore 64 Languages

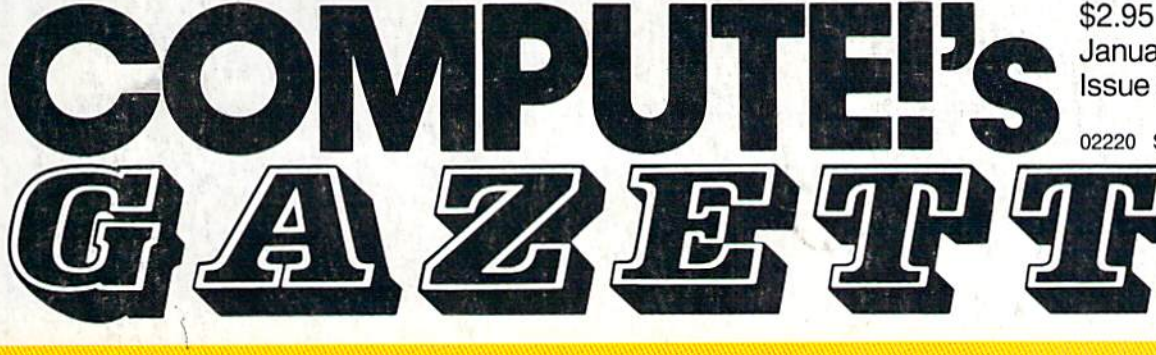

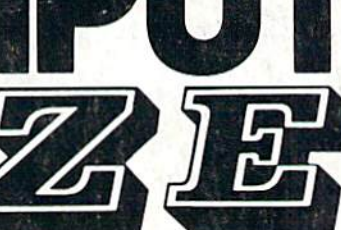

# FOR COMMODORE PERSONAL COMPUTER USERS

# Sprint

Complete Inside: A BASIC compiler that can make your Commodore 64 programs run up to 50 times faster!

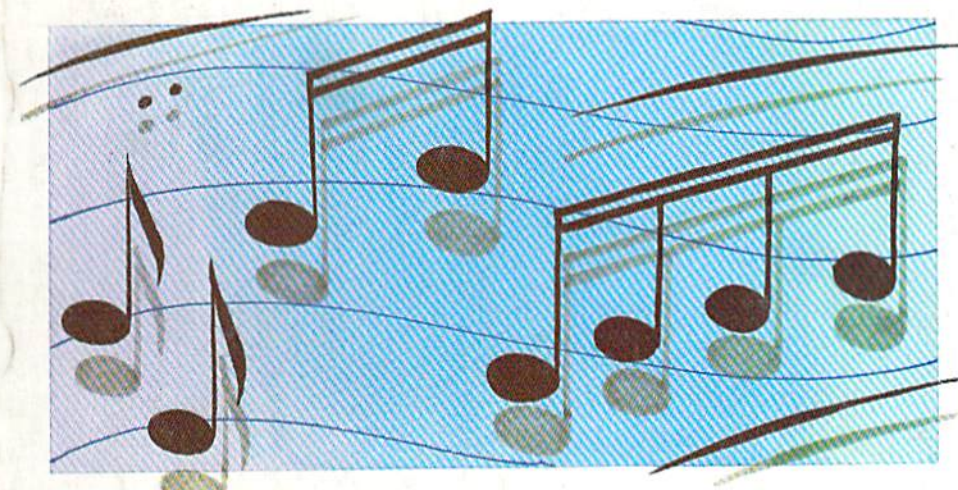

### **Power BASIC:** Print Maker

January 1986

02220 \$3.75 Canada

**Issue 31, Vol. 4, No. 1** 

Design your own screen, then this program will convert it to a BASIC subroutine. For the 64, Plus/4, 16, and VIC.

#### Programming Music And Sound On The Commodore 128

With the powerful BASIC commands of the 128, making music is easier than ever.

### The Fast Assembler

An efficient machine language assembler for the 64.

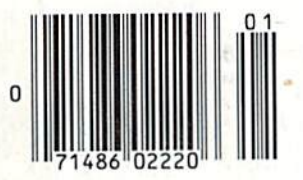

#### Also In This Issue:

Horizons: Another Look At

Disk Disassembler

Software Reviews

And More

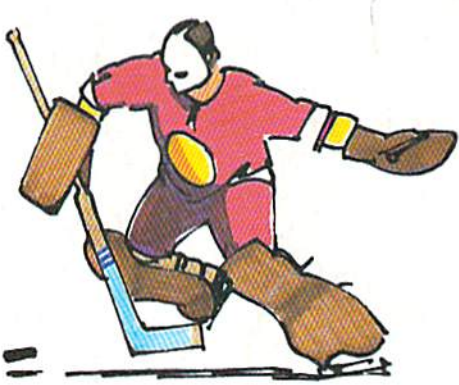

# Face-Off

If you like competitive, fastaction games, you'll like this one-on-one hockey simulation for the 64. For one or two players.

# All you need to do this

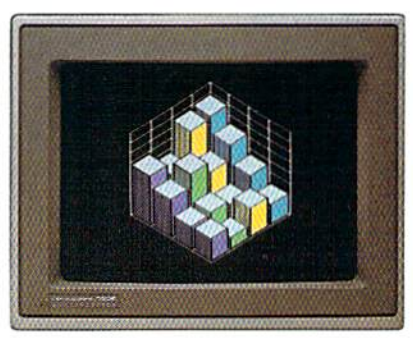

graph a spreadsheet

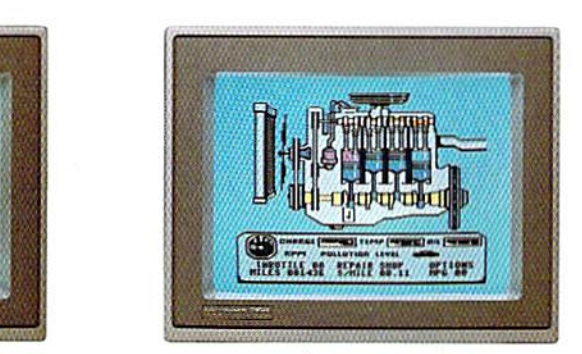

fix an engine

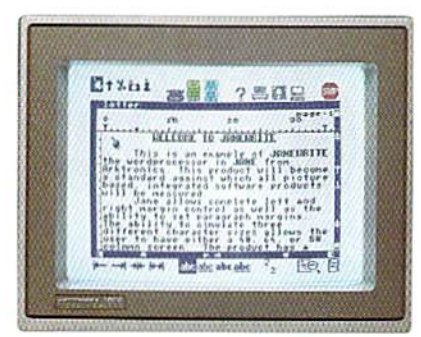

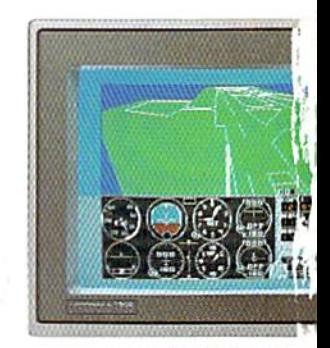

write a novel

learn to fly

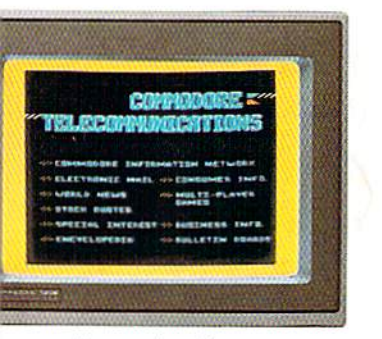

do your banking

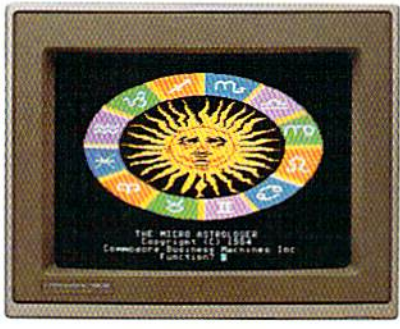

study astrology

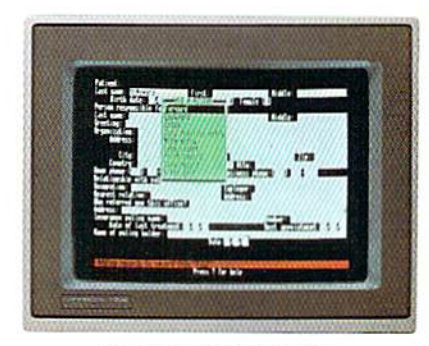

organize a data base

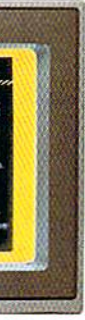

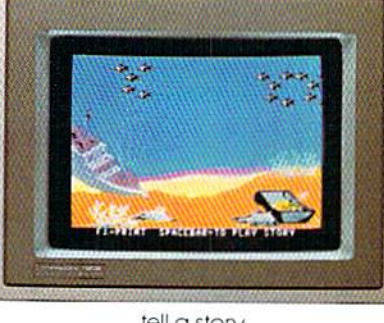

tell a story

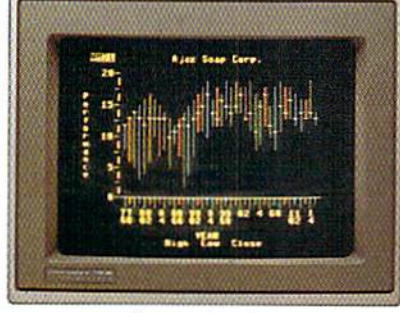

forecast sales

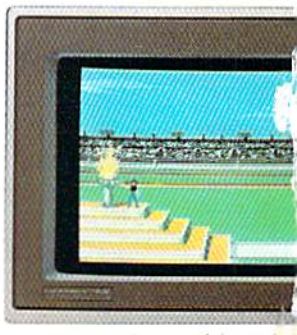

win a gold medal

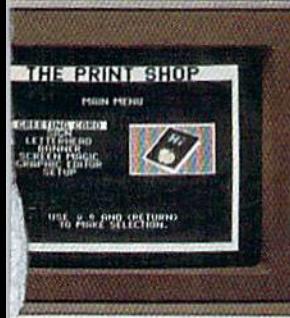

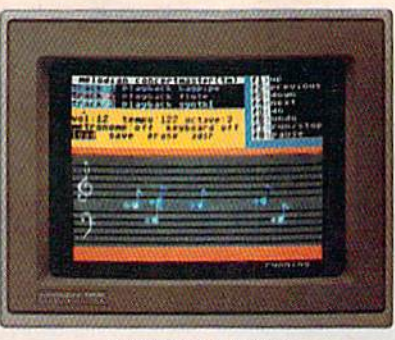

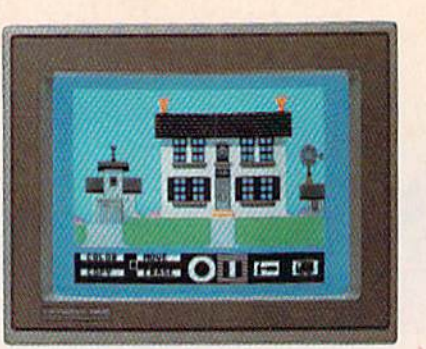

rake a birthday card compose a song design a dream house of the design a dream house

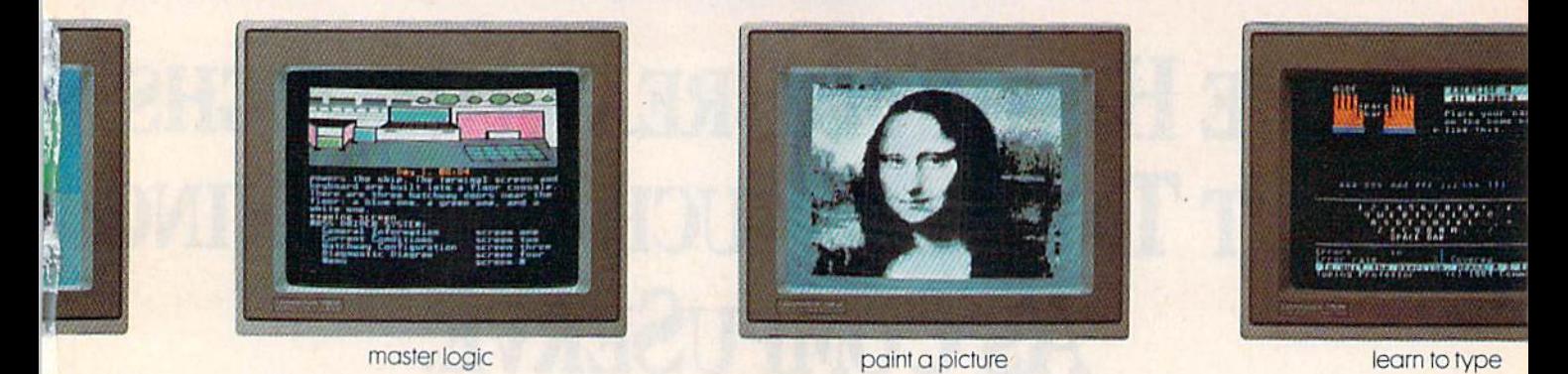

is this.

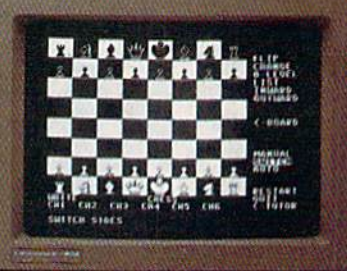

dissect a frog improve your chess follow the stars follow the stars

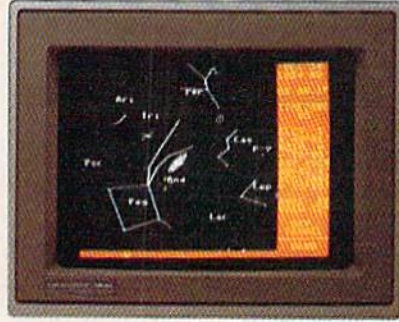

When it comes to personal computers, you want the smartest you can own. At a price that makes sense. Feature for feature, the new Commodore 128'" system outsmarts its competition. It comes with a powerful 128K

memory expandable to 512K, more than enough to start with and stay with for years. An 80-column display lets you see more of your spreadsheets and word processing. And with its 64,128 and CP/M® modes you have easy access to thousands of educational, business and home programs now available, It also has a state-of-the-art keyboard with built-in numeric keypad to execute complex tasks with little effort.

The new Commodore 128. From the company that's sold more personal computers Ihan IBM® or Apple.<sup>®</sup> Look for it at a store near you. And discover the personal computer that does more for you. At he price you've been waiting for.

**COMMODORE 128 E PERSONAL COMPUTER** A Higher Intelligence

# SOME HISTORIC BREAKTHROUGHS Don't Take As Much Explaining As CompuServe.

#### But then, some historic breakthroughs could only take you from the cave to the tar pits and back again.

 $\alpha$ ....

CompuServe, on the other hand. makes a considerably more civilized contribution to your life.

It turns that marvel of the 20th century, the personal computer, into something useful.

Unlike most personal computer products you read about, CompuServe is an information service. It isn't software. It isn't

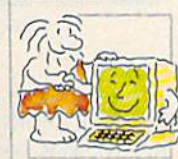

hardware. And you don't even have to know a thing about programming to use it. You subscribe to CompuServe —and 24 hours a day, 7 days a week, it puts a universe of information, entertainment and communications right at your fingertips.

#### A few of the hundreds of things you can do with CompuServe.

COMMUNICATE EasyPlex"\* Electronic Mail lets even beginners compose, edit, send and file messages the first time they get online. It puts friends, relatives and

business associates—anywhere in the country —in constant, conven ient touch.

CB Simulator features 72 channels for "talking" with thousands of other enthusiastic subscribers throughout the country and Canada.The chatter

is frequently hilarious, the "handles" unforgettable, and the friendships hard and fast.

More than 100 Forums welcome your participation in "discussions" on all sorts of topics. There are Forums for computer owners,

gourmet cooks, veterinarians, pilots, golfers, musicians, you name it! Also, Electronic Conferencing lets busi nesses put heads together without anyone having to leave the shop.

Bulletin Boards let you "post" messages where thousands wil! see them. You can use our National Bulletin Board or the specialized Bulletin Boards found in just about every Forum.

#### HAVE FUN

Our full range of games includes "You Guessed It!", the first online TV-style game show you play for real prizes; and MegaWars III, offering the

ultimate in interactive excitement. And there are board, parlor, sports and educational games to play alone

or against other subscribers throughout the country Movie Reviews keep that big night at the movies from being five star mistake.

#### **SHOP**

THE ELECTRONIC MALL<sup>"</sup> gives you convenient, 24-hour-a-day, 7-day-a-week shopping for name brand goods and services at discount prices from nationally known stores and businesses.

#### SAVE ON TRIPS

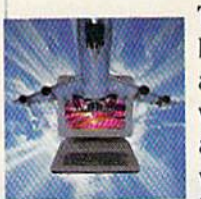

Travelshopper<sup>5M</sup> lets you scan flight availabilities (on virtually any airline — worldwide), find airfare bargains and order

tickets right on your computer.

Worldwide Exchange sets you up with the perfect yacht, condo, villa, or whatever it takes to make your next vacation *a vacation*.

#### A to Z Travel/News Service

provides the latest travel news plus complete information on over 20,000 hotels worldwide.

#### MAKE PHI BETA KAPPA

#### Grolier's Academic American Encyclopedia's Electronic Edition delivers a complete set of encyclope-

dias right to your living room just in time for today's homework. It's continuously updated... and doesn't take an inch of extra shelf space.

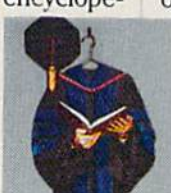

The College Board, operated by the College Entrance Examination Board, gives tips on preparing for the SAT, choosing a college and getting financial aid.

#### KEEP HEALTHY

Healthnet will never replace a real, live doctor—but it is an excellent and readily available source of health and medical information for the public. Human Sexuality gives the civilization that put a man on the moon an intelligent alternative to the daily "Advice to the Lovelorn" columns. Hundreds turn to it for real answers.

#### BE INFORMED

All the latest news is at your fingertips. Sources include the AP news wire (covering all 50 states plus

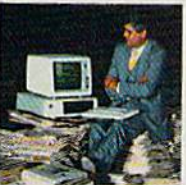

national news), the Washington Post, USA TODAY Update, specialized business and trade publications and more. You

can find out instantly what Congress did yesterday; who finally won the game; and what's happening back in Oskaloosa with the touch of a button. And our electronic clipping service lets you tell us what to watch for. We'll electronically find, clip and file news for you... to read whenever you'd like.

#### INVEST WISELY Comprehensive investment help just might tell you more about the

stock you're looking at than the company's Chairman of the Board knows. (Don't know who he is? Chances are, we can fill you in on that,

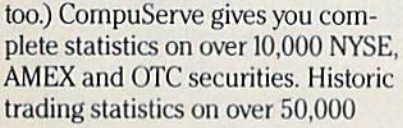

stocks, bonds, funds, issues and Options, Five years of daily com modity quotes. Standard & Poor's. Value Line. And more than a dozen other investment tools.

> Site II facilitates business decisions by providing you with demographic and sales potential information by state, county and zip code for the entire country.

National and Canadian business wires provide continuously updated news and press releases on hundreds of companies worldwide.

#### GET SPECIALIZED INFORMATION

Pilots get personalized flight plans. weather briefings, weather and radar maps, newsletters, etc.

Entrepreneurs use CompuServe too for complete step-by-step guide lines on how to incorporate the IBMs of tomorrow

Lawyers, doctors, engineers, mil itary veterans and businessmen of all types use similar specialized CompuServe resources pertinent to their unique needs.

#### And now for the pleasant surprise.

Although CompuServe makes the most of any computer, it's a remarkable value. With CompuServe, you get low start-up costs, low usage charges and local phone-call access in most major metropolitan areas.

#### Here's exactly how to use CompuServe.

First, relax.

There are no advanced computer skills required.

In fact, if you know how to buy breakfast, you already have the know-how you'll need to access any subject

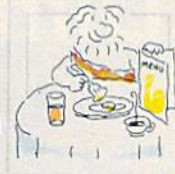

in our system. That's because it's "menu-driven," so beginners can simply read the menus (lists of options) that appear on their screens and then type in their selections.

Experts can skip the menus and just type in "GO" followed by the abbreviation for whatever topic they're after.

In case you ever get lost or con fused, just type in "H" for help, and we'll immediately cut in with instructions that should save the day.

Besides, you can either ask ques tions online through our Feedback service or phone our Customer Service Department.

#### How to subscribe.

To access CompuServe, you'll need a CompuServe Subscription Kit, a computer, a modem to connect your computer to your phone, and in some cases, easy-to-use com munications software. (Check the information that

comes with your modem.)

With your Sub scription Kit, you'll receive:

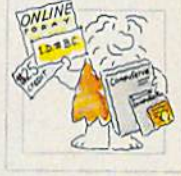

- a \$25 usage credit.
- a complete hardcover Users Guide.
- vour own exclusive user ID number and preliminary password.
- a subscription to CompuServe's monthly magazine, Online Today.

Call 800-848-8199 (in Ohio, 614-457-0802) to order your Sub scription Kit or to receive more information. Or mail this coupon.

Kits are also available in computer stores, electronic equipment outlets and household catalogs. You can also subscribe with materials you'll find packed right in with many com puters and modems sold today.

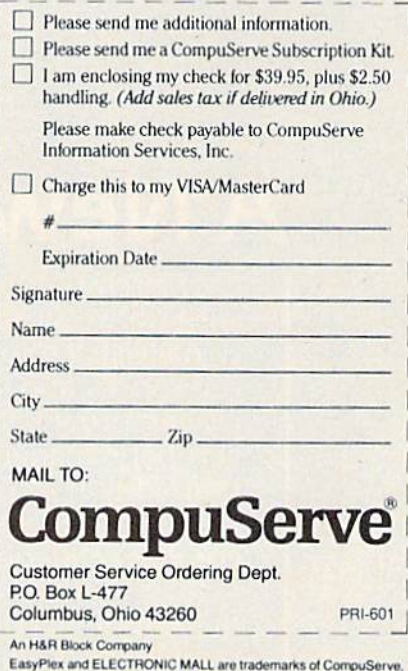

Incorporated. Travelshopper is a service mark of TWA

# **A New Dimension in Fun**

**Jet** 

**URBDING:21** 

Easy aircraft control, coupled with unexcelled omnidirectional visual (plus audio) references and ballistic. power, provide the speed and aerobatic maneuverability that add up to pure fun. Engage in a wide variety of combat scenarios (land-based F-16 or carrier-based F-18), or fly over detailed United States scenery at Mach 2.

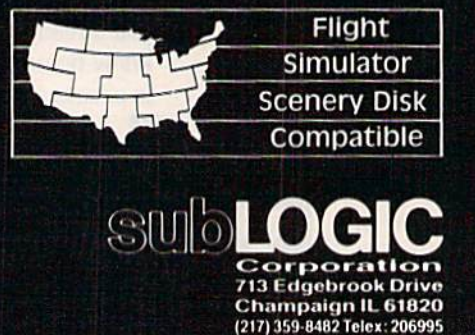

Order Line: (800) 637-4983<br>(exceptio Illinois, Alaska, and Lawan)

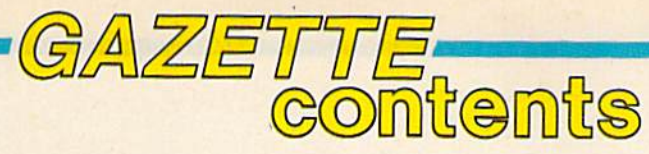

January 1986 Vol. 4, No. 1

### features

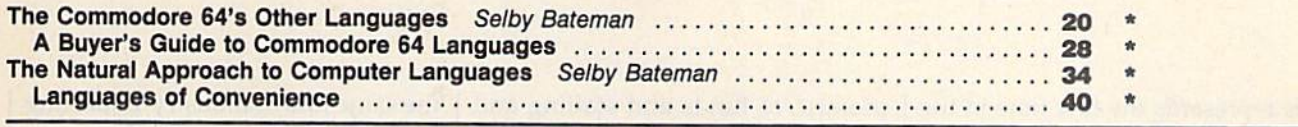

### reviews

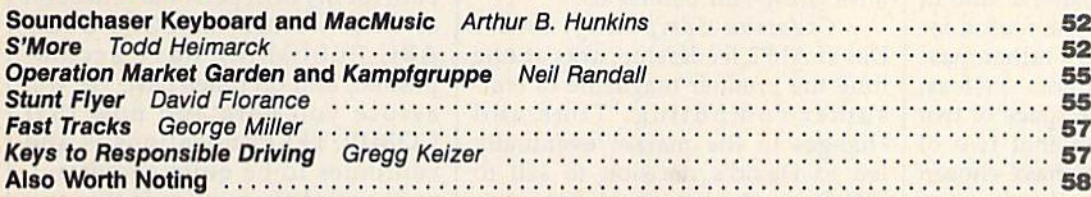

### games

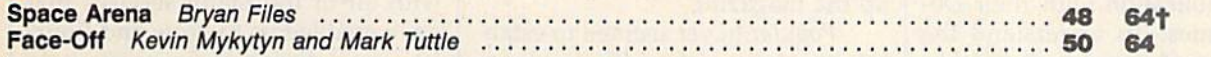

# programming

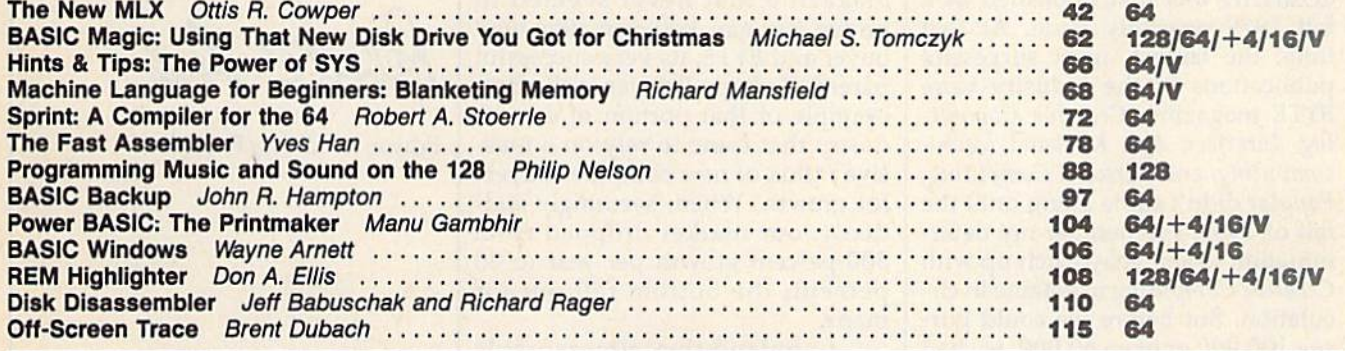

### departments

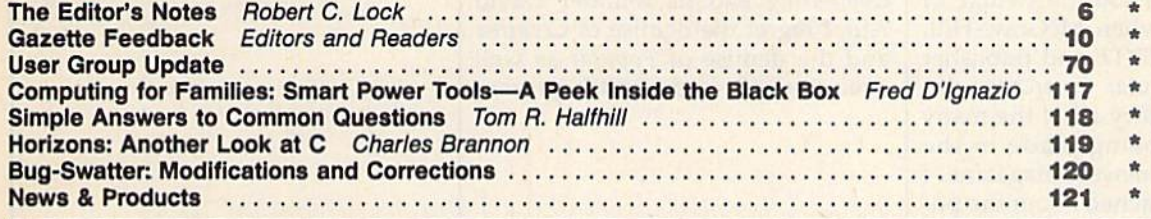

## program listings

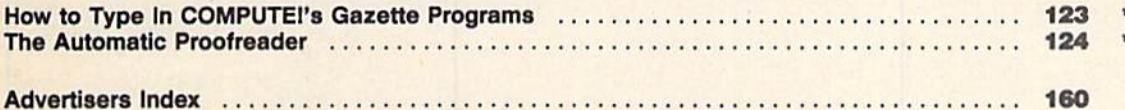

<sup>t</sup> All Commodore 64 programs in this issue work on the Commodore 128 in 64 mode.  $*$ =General, V=VIC-20, 64=Commodore 64,  $+$ 4=Plus/4, 16=Commodore 16, 128=Commodore 128

COMPUTEI's GAZETTE's published monthly by **COMPUTEI** Publications, Inc., Post Office Box 5406, Greensboro, NC 27408. Domestic Subscriptions: 12 issues, \$24, POSTMASTER: Send address changes to COMPUTEI's GAZETTE, P.O. Box

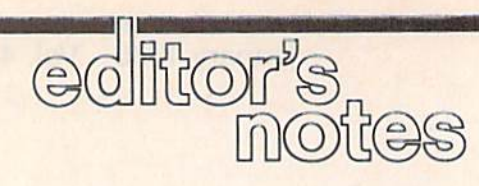

This represents the first time in the history of our publications that we're printing the same set of Edi tor's Notes in both COMPUTE! and in COMPUTE!'s GAZETTE. The reason for this change of heart is a rather massive set of announcements—at least massive to me. In the space of two weeks, we've learned that two of our major competitors have chosen to close up shop. Creative Comput ing magazine and Popular Comput ing magazine are both reportedly ceasing publication with their De cember issues. To understand the significance of news such as this, you have to be aware of a bit of the history and folklore of our industry. COMPUTE! was first published as fall 1979 quarterly issue. At that time, the largest, most successful publications in the industry were BYTE magazine, Creative Comput ing, Interface Age, Kilobaud Micro computing, and Personal Computing. Popular didn't come along until the fall of 1980. I remember my determination to someday catch up with Creative Computing magazine in cir culation. But before we could pur sue 100,000 or even 50,000, we had to pursue 5,000, and it took many months for us to achieve that goal.

I remember too the twinge of jealousy I felt when McGraw-Hill, then owner of BYTE and publisher of the new Popular Computing announced in a flurry all of the many expenditures being made in the launch of their newest magazine. I was even approached about the po sition of editor-in-chief with a promise of funds and staffing and the many things not so readily available to us at COMPUTE! without McGraw-Hill behind us.

Creative Computing, under David Ahl's leadership, was at one time the premier magazine of con sumer computing. Time and changes in the market eventually led to David's decision to sell to Ziff-Davis Publishing. Again, time and changes in the market have led to their apparent decision to close up the magazine.

Popular never seemed to estab lish its market niche with the clarity once demonstrated by Creative. It was always a junior introductory magazine that never seemed to bridge the gap between first time buyer and BYTE, its very successful parent. Perhaps Popular is the best example of that portion of our in dustry that came to rely on a massive influx of new computer buyers for growth. When, seemingly sud denly, our market dropped from 300 percent growth per year to 20 percent, the bottom fell out for many.

applaud the immeasurable contribution to the personal com puting industry made by Creative Computing and its founder David Ahl. I regret the demise of Creative and the demise of Popular as well even though it doesn't represent the same loss of industry-impacting personality that Creative does.

This is a rather significant time, both for my own personal reflection of what we here at COMPUTE!/ ABC Publishing have accom plished, and on times past. We will assure you here and now that COMPUTE! Publications is and continues to be quite successful, quite proud of our place in the market, and quite determined to contin ue to provide you, our readership, with all of the many services that have enabled us to grow and flour ish, even during these particularly difficult times for the industry.

Webert C. Jock

Editor-In-Chief/Founder

# SYLVIA PORTER'S PERSONAL FINANCIAL PLANNER DOES MORE THAN MANAGE YOUR MONEY IT PLANS YOUR FINANCIAL FUTURE TOO

Sylvia Porter, and the editors of Sylvia Porter's Personal Finance Magazine, now combine with all the computer tools you'll ever need to help manage your money on a day-to-day basis and plan your financial future, too. In Sylvia Porter's style, without complicated financial jargon or "computerese".

A PORTERS

VES CHECKBOOK

**D CHECKWRITHER**<br>UDGET PREPARATIO

Financial

lancier<br>Janner

#### Volume) Your Personal Financial Planner

Helps you track your day-to day financial data, then com bines this information with your future financial objectives to produce the most comprehen sive and easily-understood finan cial planning program available.

#### For Your Day-to-Day Affairs:

- **Maintains your electronic check**book and credit card system.
- **.** Writes your checks and balances your checkbook. (We even built in a calculator and memo pad for you.)
- Prepares and monitors your budget.
- Classifies and tracks your taxable income and expenses.
- Calculates your net worth and generates customized personal financial statements.
- Tracks your financial assets and your insurance policies.
- **Graphically generates supplemental data,** such as percentages, ratios and charts,
- You get our Toll-Free Hotline and our Customer Technical Support Team at no charge.
- **You get Timeworks' Money Back Guarantee.** (Details in each package.)

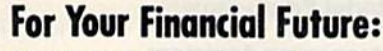

- You'll be led step-by-step through a series of questions regarding your life and lifestyle, your financial goals, and your current financial condition. Your answers will enable a computer to determine and print a summary of the amounts you must save each year to meet your financial objectives - in both real and inflated dollars.
	- Helps you plan for protection against major medical adversities and other financial setbacks.
		- **Each program interfaces with** others in this series. Your information can be incorporated into letters and reports produced by Timeworks' Word Writer.
			- **•** Everything is integrated. You need to enter data only once.

Available for Apple, IBM and Commodore computers.

Moderately Priced - from your favorite Dealer or contact Timeworks for the Dealer closest to you.

Your Personal Investment Manager.

Next in this integrated series:<br>Personal Investment Manager.<br>
eworks Programs: The Evelyn Wood<br>
Reader - Word Writer with Spell<br>
Data Manager 2 - SwiftCalc with<br>
Business Systems - Swiftcar<br>
e Word Wizard - Wall Street<br>
Po Other Timeworks Programs: The Evelyn Wood Dynamic Reader - Word Writer with Spell Checker - Data Manager 2 - SwiftCalc with Sideways - Business Systems - Swiftax -Cave of the Word Wizard . Wall Street

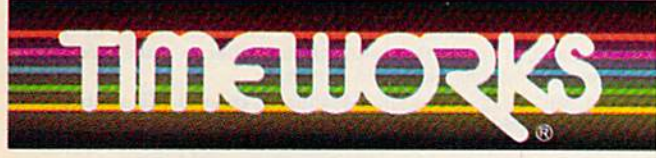

#### More power for your dollar.

TIMEWORKS, INC., 444 Lake Cook Rd.. Deerfteld, IL 60015, 312-948-9200 C 1984 Sylvia Porter's Personal Finance Magazine Co. & Timeworks, Inc. All rights reserved.

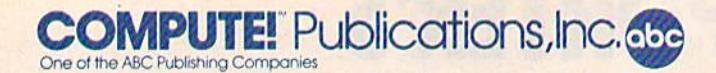

#### Publisher James Casella

Founder/Editor in Chief Robert C. Lock **Director of Administration** Alice S. Wolfe **Senior Editor Richard Mansfield** Managing Editor Kathleen Martinek **Editor Lance Elko** Assistant Editor Todd Heimarck **Production Director Tony Roberts** 

#### Editors

Tom R. Halfhill, Editor, COMPUTE! Magazine; Stephen Levy, Editor, COMPUTE! Books Division; GailCowper, Production Editor; Ottis R. Cowper, Technical Editor; Charles Brannon, Program Editor; Selby Bateman, Features Editor

#### Assistant Editors

Gregg Keizer (Books); John Krause, George Miller, (Technical); Philip Nelson (COMPUTE! Magazine); Kathy Yakal, Assistant Features Editor; Joan Rouleau, Research/Copy Editor; Ann Davies, Copy Editor; Mark Tuttle, Submissions Reviewer

#### Editorial Programmers

Patrick Parrish (Supervisor), Tim Victor, Kevin Mykytyn Programming Assistant

#### David Florance

Administrative Staff

Executive Assistant, Debi Nash; Julia Fleming, Iris Brooks, Jan Kretlow

#### Production

Irma Swain, Production Manager; Janice Fary, Art & Design Director; Lee Noel, Assistant Editor, Art & Design; De Potter, Mechanical Art Supervisor; Terry Cash, Carole Dunton, Typesetting

#### Artists

Dabney Ketrow (Publications), Debbie Bray (Books); Harry Blair, Illustrator

#### Associate Editors

Jim Butterfield (Toronto), Harvey Herman (Greensboro), Fred D'Ignazio (Roanoke)

#### Customer Service

Philippa King, Customer Service Manager; Gail Jones, Dealer Sales Supervisor; Judy Taylor, Customer Service Supervisor; Dealer Sales Staff: Rhonda Savage, Liz Krusenstjerna; Customer Service Staff: Betty Atkins, Gayle Benbow, Mary Hunt, Jenna Nash, Chris Patty

#### Receptionist, Anita Armfield

Lonnie Arden, Warehouse Manager; Staff: Howard Ayers, David Hensley, Larry O'Connor

#### Data Processing

Leon Stokes, Manager; Chris Cain, Steve Bowman, Assistants

#### Accounting

Paul J. Megliola, VP, Finance & Planning; R. Steven Vetter, Director, Finance & Planning; Karen K. Rogalski, Financial Analyst; Staff: Jill Pope

**Credit** 

Staff; Sybil Agee, Pat Fuller, Doris Hall, Linda Miller, Mary Waddell, Jane Wiggs

#### Promotion

Caroline Dark, Promotion Assistant

#### Advertising Sales

Ken Woodard, Director of Advertising Sales; Patti Stokes, Production Coordinator; Kathleen Hanlon, Administrative Assistant

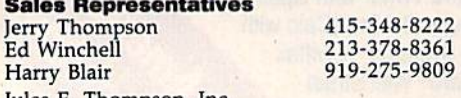

Jules E. Thompson, Inc. National Sales Representatives 1290 Howard Avenue, Suite 303 Burlingame, CA 94010

Address all advertising materials to:<br>Patti Stokes, COMPUTE!'s GAZETTE <sup>324</sup> West Wendover Ave., Suite 200, Greensboro, NC <sup>27408</sup>

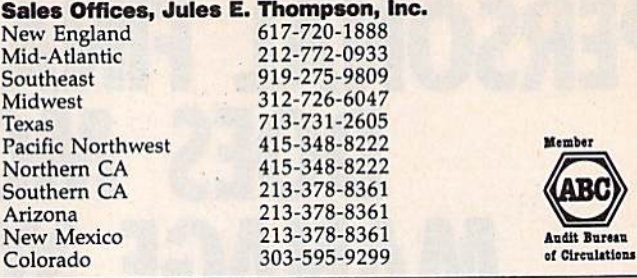

COMPUTEI Publications, Inc., publishes COMPUTEI COMPUTEI Books COMPUTEI's GAZETTE

#### Corporate Office:

324 West Wendover Ave., Suite 200, Greensboro, NC <sup>27408</sup> Mailing Address:

Post Office Box 5406, Greensboro, NC <sup>27403</sup>

Distribution Center

500-A Radar Road, Greensboro, NC 27419 Telephone: 919-275-9809 Office Hours: 8:30 AM to 4:30 PM Monday-Friday

President Robert G. Burton Vice President, Finance & Planning Paul J. Megliola

Subscription Orders **COMPUTE!'s GAZETTE** P.O. Box 10958, Des Moines, IA SO950

> TOLL FREE Subscription Order Line 800-334-0868 In NC 919-275-9809

#### **COMPUTE!'s GAZETTE** Subscription Rates

(12 Issue Year): US (one year) \$24. Canada, Mexico and Foreign Surface Mail \$30. Foreign Air Mail \$65.

The COMPUTE's GAZETTE subscriber list is made available to carefully screened organizations with a product or service which may be of interest to our readers. If you prefer not to receive such mailings, please send an exact copy of your subsrription label to: computers gazette, P.O. Box 10958, Des Moines, IA 50950. Include note in dicating your preference to receive only your subscription.

Authors of manuscripts warrant that all materials submitted to COMPUTE! gazette are original materials with full ownership rights resident in said authors. By submitting articles to compute!'! GAZETTE, authors acknowledge that such materials, upon accep tance for publication, become the exclusive property of **COMPUTEI** Publications, Inc. No portion of this magazine may be reproduced in any form without written permission from the publisher. Entire<br>contents copyright © 1985, **COMPUTEI** Publications, Inc. Rights to programs developed and submitled by authors are explained in our author contract. Unsolicited materials not accepted for publication will be returned if author provides a self-addressed, stamped envelope. Where programs are included in an article submission, tape or disk must accompany the submission. Printed listings are optional, but helpful. Articles should be furnished as typed copy (upper and lowercase, please) with double spacing. Each article page should bear the title of the article, date, and name of the author. COMPUTEI Publications, Inc., assumes no liability for errors in articles or advertisements. Opinions expressed by authors are not necessarily those of COMPUTEI Publications, Inc. COMPUTEI Publications assumes no responsibility for damages, delays, or failure of shipment in connection with authors' offer to make tape or disk copies of programs published herein.

PET, CBM, VIC-20, Commodore 64, Plus/4, 16, and 128 are trademarks of Commodore Business Machines, Inc., and/or Com modore Electronics Limited. Other than as an independent supplier of quality information and services to owners and users of Com modore products, COMPUTEI Publications, Inc., is in no way asso ciated with Commodore Business Machines, Inc., or any of its subsidiaries.

# **HOW TO GET** OVER \$2000 WORTH OF NEW **CAPABILITIES FOR YOUR** COMMODORE 64™

# DR 559

The Spartan<sup>t is</sup> the Apple<sup>1</sup><sup>\*</sup> II + emulator for your Commodore 64<sup> $\frac{1}{2}$ \* that will open up a whole new world of hardware and software for youl Imagine adding these</sup> features to your Commodore 64<sup>TM</sup> for the Spartan<sup>TM</sup> price of \$599:  $\Box$  Apple  $M +$  hardware and software capabilities  $\Box$  64K RAM expansion  $\Box$  four software selectable Commodore 64<sup>TM</sup> cartridge slots  $\Box$  non-dedica parallel port  $\Box$  standard audio cassette deck capabilities for your C-64<sup>T</sup>. The suggested retail value of comparable products offering only these capabilities is over  $$2200.00*$  — but the Spartan<sup>th</sup> gives you much, much morel By building on your investment in your Commodore 64<sup>th</sup> — an more: by building on your investment in your commodule of  $-$  and excellent introductory computer  $-$  you create a whole new system with both C-64<sup>TM</sup> and Apple<sup>TM</sup> II + capabilities. There is a whole other world out ther dealer nearest you.

by.

I prices quoted are in U.S. funds, freight and taxes not included. Value of co<br>o the Spartan " system are quoted from Apple " ili- CPU and Apple " ili- # is<br>ili prices, and from current suggested its prices and component s

FOR INFORMATION WRITE: MIMIC SYSTEMS INC.<br>112 FORT ST. FL.61<br>VICTORIA. B.63<br>CANADA V8 V 4 V2

TO ORDER CALL: 1-800-MODULAR (663-8527)

#### Editors and Readers

# feedback

Do you have a question or a problem? Have you discovered something that could help other Commodore users? Do you have a comment about something you've read in COMPUTEI's GA-ZETTE? We want to hear from you. Write to Gazette Feedback, COMPUTE!'s GAZETTE P.O. Box 5406, Greensboro, NC 27403. We regret that due to the volume of mail received, we cannot respond individually to program ming questions.

#### Changing Grays

On my black and white television, my VIC displays black characters on white screen, while the 64 shows white characters on a black screen. If I buy a  $64$ , is there a way to change the screen to black characters on a white background?

#### A. R. Brink

On a color TV or monitor, you would see that the VIC's screen is white with blue characters and the 64 is blue with light blue characters. Your black-and-white television displays these colors as white, black, or shades of gray in between. A single POKE to 53281 will change the 64's screen to one of the 16 colors (numbered 0-15) available. For example, POKE 53281,1 changes the background io white. To change the character color, hold down either CTRL or the Commodore key and press one of the keys numbered 1-8. Another way to do the same thing is to POKE 646 with a number from 0-15.

Characters on the VIC screen can have any of the eight CTRL colors, black through yellow, but not the other eight.

#### Finding Public Domain Programs

Our user group would like to trade information and noncopyrighted pro grams with anyone who is interested. Can you give us some suggestions on starting a library of public domain programs?

Randolph Scott Zimmer

When a software author puts a program in the public domain, it means people can make copies for themselves or others. User groups often collect public domain pro grams and offer them at no charge to their members.

First, find a volunteer to be the club librarian. The best place to start in setting  $up$  a program library is with your group members. You may find quite a few who have written programs they're willing to share. Or you could sponsor a contest and award prizes to the best programs. Some members may have downloaded programs from a bulletin board system (BBS) or other online information services. You could also correspond with other user groups that have already built up libraries to see how they went about it, or offer to trade public domain disks and newsletter sub scriptions with them. Some user groups put their newsletters in the public domain; you can reprint articles from these publications in your own newsletter.

Commodore's national user group co ordinator, Pete Baczor, may be able to give you some guidance. He may be reached c/o Commodore Business Machines, 1200 Wilson Dr., West Chester, PA I93S0.

The Toronto PET User Group (TPUG), probably the largest Commodore user group in the world, offers associate mem berships, which allow groups to order in expensive public domain software from its huge library. Annual dues for an associate membership are S25. Write to TPUG, Inc. Membership Information, 101 Duncan Mill Rd., Suite G7, Don Mills, Ontario, Canada M3B IZ3.

Program distribution among mem bers can be handled in several different ways, depending on the size of the group. If your group is large enough to support its own BBS, members can call in and download programs, as well as upload programs that they wish to contribute. This will require some extra maintenance time for the system operator (sysop). Many groups ask members to bring blank for matted disks to meetings and have a copying session before or after the main meeting. Or the group could supply its own disks and prepare them before each scheduled meeting. Orders could be taken at each meeting for the next month's disks.

#### 128 Compatibility Questions

have some questions about the 128 and the 1571 disk drive. Will I be able to use single-sided disks with the new drive? Can I use my 1541 as a second drive without hardware or software changes? Does the 1571 work with 64? I have heard that Commodore had some problems with the early 64s and 1541s and later upgraded them; should wait until the bugs are worked out before buying a 128 or 1571?

Jeff Knott

You can use single-sided disks, disks con taining 64 programs for example, with the 1571. Also, nearly all commercial soft ware for the 64 works fine with the 1571. So far, we have found only one disk that does not load on the 1571 fit does load into 64 mode with a 1541). The problem seems to be the copy-protection method, and the software publisher is working on a new version that will load correctly.

You can use a 1541 and a 1571 at the same time, but they can't both be device number eight. There are two switches on the back of the 1571 that control the de vice number, and it's quite easily done. And the 1571 does work with a 64, but it won't be able to work at the faster speeds.

We haven't heard of any bugs or me chanical problems with the 1571. There is talk of a planned minor ROM revision for the 128, though. On the first versions, when the CAPS LOCK key is down, the letter  $Q$  displays an unshifted  $Q$  rather than the ball character (SH1FT-Q). Also, LOCATE and some other graphics com mands work with  $+x$  and  $+y$ , but not  $-x$ and  $-y$  in the "relative to the pixel cursor" option. Neither of these is a serious problem.

#### Disk Storage

Is it OK to store disks in the box they came in or should they be kept apart? Does a disk containing programs emit any magnetic field that could affect other disks nearby?

R. Gumula

You shouldn't have any problems storing disks together in one box. There's no chance that a disk will scramble data on a neighboring disk.

#### Fading Away

On a game I am creating, I have an engine sound that is constant; it has to play all of the time. I tried it on the 64 and the sound gradually goes away. On my VIC, I could turn on a sound and it would play through the whole game. Justin Luton |

# A new set of crayons for children of the computer age.

#### ColorMe nurtures creativity with child's play.

A child's imagination needs little more than tools and encouragement to flourish.That's why Mindscape created ColorMe: The Computer Coloring Kit. Every child can shine

with ColorMe. Kids from the age of four and up can com pose pictures without pre vious artistic or computer

paste options using predrawn pictures.

#### ColorMe gives every artist room to grow.

With ColorMe, kidscandraw.color, and print their own creations. Text can be integrated to create original stories. The room for creativity is limitless. ColorMe Pic

ture Disks make this

predrawn and ready to "cut and paste for added color excitement and fun. You can even take the ColorMe Supply Box with ad hesive-backed paper for stickers, colored papers, buttons, cards, envelopes, and a binder for original coloring books,

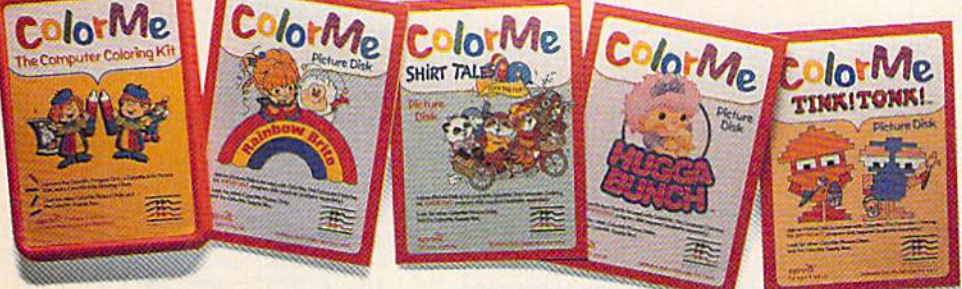

experience.The program disk can be used alone or with one or more optional picture disks for hours of freehand draw ing and thousands of cut and

coloring kit extra special. Choose from Rainbow Brite!<sup>M</sup> Shirt Tales<sup>™</sup> Hugga Bunch™ and TINK! TONK!™ These popular characters are

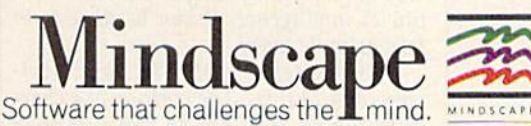

#### ColorMe. The creative computer coloring kit.

Open a new world of excitement for your child. ColorMe does

more than crayons ever could, So ask your software dealer for a demonstration. Then take home the fun.

ColorMe is available on; Apple\* and Commodore?

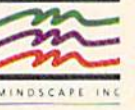

Mindscape, Inc. 3444 Dundee Road, Northbrook, Illinois 60062 1-800-221-9884, (In Illinois 1-800-942-7315} Copyright C 1960. Mindscape, Inc. All Rights Reserved. Apple and Commodore are registered<br>Trademarks of Apple Computer Inc. and Commodore Business Machines. Rainbow Brite.<br>Shirt Tales and Hugga Bunch are trademarks of Hall Sound on the Commodore 64 is made up of four parts: attack, decay, sustain, and re lease (the "ADSR envelope"). The gate bit of a voice controls when the sound is turned on and off. It helps to visualize the ADSR envelope:

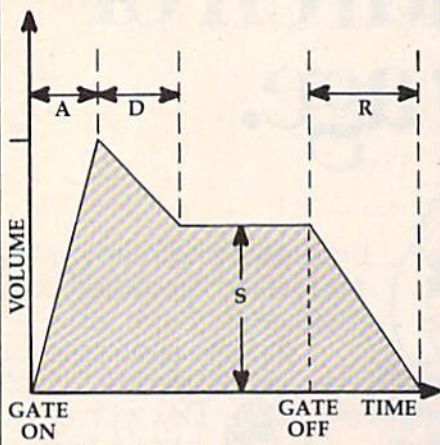

When the gate is turned on, the attack begins—the sound gets louder. It in creases in volume gradually or suddenly, depending on the number you POKEd into the attack/decay register. The larger the attack number, the longer it takes to reach the peak. The peak volume is the loudest the sound will be during the cycle; it's de termined by the number you POKE into the volume register. Next, the decay be gins and the sound gets softer. The length of the decay varies according to the num ber in that register.

Here's where some people might get confused. Attack, decay, and release are all time periods—how long it takes to complete one phase of the ADSR envelope. Sustain is not a time, it's a volume level, a fraction of the peak volume. The sound you create will continue at the sustain level until you turn the gate bit off. Then the release phase begins and the note gradually (or suddenly) fades.

The key to solving your problem is the sustain value. An envelope with an at tack five, decay five, and sustain zero looks like the figure below. The sound peaks and then goes away. A zero sustain means the note will level off at volume zero (no sound).

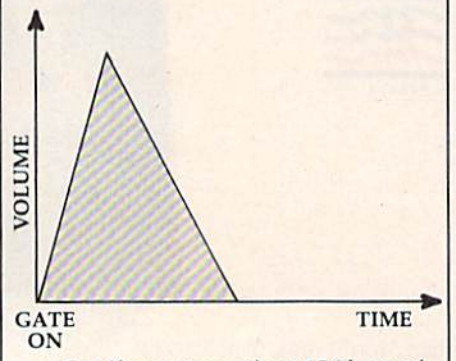

But if you set sustain at 15 (the maxi mum') and put zeros in attack, decay, and release, the envelope will act like the tone generator on the VIC. The attack and de-

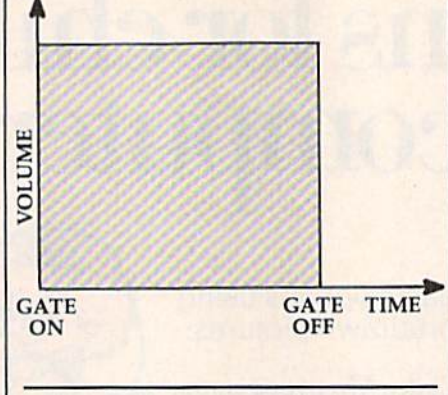

#### Listen To Disk Loads

For anyone interested in hearing "Turbo-Disk" (July) in action, all you have to do is POKE 54296,15 and turn up the vol ume. Each beep represents a disk block being loaded, although they go by too fast to be counted. There's a slight pause each time the read/write head moves to the next track and then the beeping resumes. You can also listen to a standard load (without TurboDisk), which is much slower.

Eric Fern

You've discovered something called crosstalk. It's similar to talking on the tele phone and hearing snatches of another conversation. As you noted later in the letter, shielding the sound chip would prevent it from picking up signals from disk loads.

#### Playing Tag

I've been trying to make one character home in on another character on my VIC-20.1 think it's called artificial intel ligence, Could you explain how it works and maybe include a program?

Mike Baluch

Making one character chase another doesn't require anything as complex as ar tificial intelligence. It can be done with fairly simple math.

The screen of your VIC has 22 col umns and 23 rows. The position of a character can be described by which column and row it occupies—the "x" and "y" co ordinates. The top left corner is (0,0) and the bottom right is (21,22). (The same principle applies to 40 and 80 column screens of other Commodore computers.)

The hunter and prey characters each have their own  $x$  and  $y$  positions, which you would store in a variable. If you subtract the hunter's x-coordinate from the prey's, you'll get a number that tells you how the hunter should move. Say the prey is in column eight and the hunter is in col umn 15. Subtract to get a result of minus

seven. In general, any negative number means the hunter should move left (sub tract one column) and a positive number means to move right (add one to the col umn). The same logic determines whether the hunter should move up or down.

The BASIC program below for the VIC and 64 uses the Kernal plot routine at location 65520 (on all Commodore com puters) to place two shapes, an asterisk and a ball, on the screen. To use this routine, POKE 782 with the horizontal posi tion and 781 with the vertical position; then SYS 65520.

On the Plus/4 and 16, eliminate the POKEs in lines 200-210 and change the first SYS to SYS 65520,0, $Y$ , $X$  and the second to SYS 65520,0,B,A. On the 128, make the same changes and add BANK15 at the beginning of 200.

You move your character with the cursor keys. The ball follows closely be hind and catches you if you stop. The SGN function in line 180 converts negative numbers to  $-1$ , positive numbers to  $+1$ , and leaves zero alone. This number is added to the hunter's current position to make it move up or down, left or right.

- $100 \text{ X1} = 10:Y1 = 10:A1 = 20:01 = 10$
- 110 PRINT" CLRI"
- $120$   $AS=" " : B5=" " : X=0X:Y=0Y:A=$
- 0A:B=0B:GOSUB200<br>130 A\$="\*":B\$="Q":X=Xl:Y=Yl:A= Al:B=Bl:GOSUB200:OX=X1:OY= Yl:OA=Al:OB=Bl
- 140 GETK\$: IFK\$="[UP]"THENYl=Yl -1
- $150$  IFK\$=" $[$ DOWN $]$ "THENY $1=Y1+1$
- 160 IFK\$=" {RIGHT}"THENX1=X1+1
- $170$  IFK\$="[LEFT]"THENX]=Xl-l
- 180 T=(T=0): IFTTHENA1=A1+SGN(X 1-A1): B1=B1+SGN(Y1-B1)
- 190 FORA=1TO50:NEXT:GOTO 120
- 230 POKE782, X:POKE781, Y:SYS655 20: PRINTAS;
- 210 POKE782, A: POKE781, B:SYS655 20: PRINTB\$; : RETURN

#### New 128 Error Messages

I just bought a Commodore 128 and have a question. If I try to draw a circle without the hi-res screen on, I get a NO GRAPHICS AREA error. I've seen Commodore 64 programs that draw hi-res scene and then switch it on after it has been drawn. I am writing a game and want to display the instructions while the hi-res screen is being drawn, then enable the hi-res screen. Is this possible?

#### Phil Gaylord

You can draw on a hidden hi-res screen on the 128, Plus/4, and 16 if you establish graphics area first. To do that, put the GRAPHIC command somewhere near the beginning of your program. The two state ments GRAPHIC 1: GRAPHIC 0 are what you need. You might also want to clear the hi-res screen either with SCNCLR or by adding a ,1 (GRAPHIC 1,1). The GRAPHIC 1 statement turns on

# the terrorist plot to trigger a massive earthquake in this undersea graphic adventure

Command the super heroes in this graphic adventure

Defeat the evil Doomdark in this medieval graphic adventure

TORDS OF SMIDNIGHT

# Shake, battle & role.

**TTP** 

Warm up your Commodore® and get ready for<br>full-screen graphic action.

**NOTICE** 

Tuti-screen graphic action.<br>
Save the industrial world from going off the<br>
deep end of the Richter scale in *Quake Minus*<br>
One. Stop the terrorists from triggering a<br>
massive earthquake and toppling civilization.<br>
In *Shad* 

cialists and elite fighters to rescue him and then destroy the evil Zoff and his starship.<br>Embark on a quest to defeat Doomdark

in The Lords of Midnight. Choose your role. Capture<br>the source of Doomdark's power or<br>conquer his forces in battle. Over 32,000<br>different panoramas ensure a challenge.<br>Visit your software dealer. Ask to see the<br>new Beyond discover graphics, adventure, excitement, and<br>fun that's beyond belief.

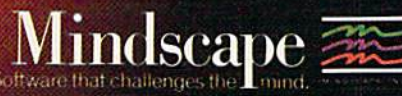

**Ubutin** 

Mindscape, Inc. 3444 Dundee Road, Northbrook, Illinois 60062 1-800-221-9884, (In Illinois 1-800-942-7315)

c. 1985, Mindscape, Inc. All rights reserved. C.1985 Bevond, Licensed in conjection with International Computer Group, Commodore is a trademark of Commodore Business Machine

HOT NEW<br>SOFTWARE<br>COMMODORE

the hi-res screen and sets up the graphics area. And GRAPHIC 0 sets the screen back to text. To turn the screen back on, add another GRAPHIC 1 later in the program.

One thing GRAPHIC does is carve out a protected area of memory for the hires screen. Try this simple experiment. Turn on your 128 and enter PRINT FRE(0), FRE(1) to see how much memory you have in banks zero and one. Now type GRAPHIC 1: GRAPHIC 0 and then PRINT FRE(0), FRE(1) again. You should see that bank zero, where programs are stored, has 9K iess memory than before. The hi-res screen needs 8K for the bitmap and IK for color memory.

BASIC programs are normally stored at (hexadecimal) address S1COO. Setting up a graphics area moves the beginning of BASIC up to \$4000. leaving room for the hi-res screen at \$20O0-3FFF and color memory at \$1C00-1FFF.

#### Can You Strum A 64?

Is it possible to make the 64 sound like a guitar playing a chord? How can I duplicate an open D or open C chord? Jeremy Baer

The 64's SID chip is capable of playing three voices simultaneously. You can't precisely duplicate the notes of the open guitar chords you mentioned because an open D requires four strings (notes) and an open C five. And even though the SID chip is capable of myriad sounds, it cannot truly simulate an acoustic string instrument like a guitar. Acoustic string instruments have a unique sound quality created by resonance (a sustaining or re echoing quality caused by sound bouncing within the wooden body of a guitar, for example) and overtones (harmonic sound frequencies higher than the original frequency).

You can play three-note chords with the SID. A D chord contains a D,  $F\sharp$ , and A, and a  $C$  chord contains a  $C$ ,  $E$ , and  $G$ . You could program each voice to play one of these notes. And you can roughly simu late a strumming sound by very slightly staggering the time intervals between each of the notes played. Here's a short program that plays two chords (to select a chord, delete the REM C MAJOR or REM MAJOR from one of the DATA state ments). We've tried to get as close to an acoustic guitar sound as we could.

- 10 S=54272:FOR X=STO5+24:POKEX
- $, \emptyset$ : NEXT: IFFL=1THENFL=0: END 20 POKES+24, 44: POKES+22, 96: POK ES+21, 0: POKES+23, 7: POKES+5, 0:POKES+6,247
- 30 POKES+12, 0: POKES+13, 247: POK ES+19,0:POKES+20,247:POKES+ 4,16
- 40 POKES+11,16:POKES+18,16:R=5 4266:FORX=1TO3:R=R+7:READHF , LF: POKER, HF
- 50 POKER-1, LF: POKER+3, 17: FORD=

 $1T0150:$ NEXT:NEXT:FORX=12TO2  $STEP-1$ 

- 60 POKES+24, X+32: FORD=1TO100:N EXT:NEXT:POKES+24,33:FORY=1 TO20:NEXT
- 70 POKES+24,32:FL=1:GOTO10 100 REM C MAJOR DATA 16,195,25
- $, 30, 42, 62$ 110 REM D MAJOR DATA 18,209,28
- ,49,47,107

#### Get Rid Of READY

I recently purchased an SG-10 printer with a G-Wiz interface. It works great, but I wonder if you can tell me how I can get rid of that "READY." that always appears when it's through printing. Luis A. Mata

The commands for listing a program to the printer are OPEN 4,4: CMD 4: LIST. If you prefer upper/lowercase listings, change the first statement to OPEN 4,4,7. Either way, when it's finished, enter PRINT#4: CLOSE 4,

The reason the READY prompt ap pears is fairly simple. OPEN paves the way for communications to the printer. Usually LIST or PRINT sends characters to the screen, but CMD reroutes all output to the previously opened channel to the printer. When you list a program to the screen, the READY prompt always follows the listing (BASIC treats READY as an error message that means there have been no errors). So when CMD diverts the list ing to the printer, it also diverts the prompt.

Don't blame the printer or the inter face, blame BASIC. The solution is to alter the way BASIC works. The following pro gram—for the 64 only—changes the error vector so it won't print READY (error messages are disabled as well). After load ing and running this program, enter SYS 828 to turn off the prompt and SYS 828 to turn it back on again.

10 FORA=828TO853:READB:POKEA, B :NKXT:PHINT"[CI.R]SVS 828 TO TOGGLE"

20 DATA 162,131,160,164,173,85 ,3,73,1,141,05,3,208,4,162, 139,160,227,142,0

#### Translating Other Dialects Of BASIC

In many books about printers I've seen the term LPR1NT. What does this mean and how can I use it in my programs? Scott Petoff

Some versions of BASIC include the usual PRINT statement for displaying text on the screen as well as a separate LPRINT statement for sending text to a printer. Printers are sometimes called "line printers," hence the origin of the term LPRINT,

There's no single command like LPRINT in Commodore BASICs, though, so you can't use it in your own programs.

To send a line to a printer, you must first open a channel to the printer and then  $PRINT#$  the line to it:

#### <sup>10</sup> OPEN 1,4.7

20 PRINT"THIS LINE GOES TO THE SCREEN"

30 PRINT#1,"BUT THIS ONE ENDS UP AT THE PRINTER" 40 PRINT#1:CLOSE 1

The three numbers after OPEN are the logical file number, the device num ber, and the secondary address. The logical file number can be any integer up to  $127$  and is used after the PRINT# statement to identify which peripheral should receive the information. Commodore printers are usually device number four, and the secondary address of seven means the characters will be printed in upperand lowercase rather than uppercase and graphics. To print graphics characters, change the secondary address from seven to zero, or just leave it off (OPEN 1,4).

 $PRINT#$  can send data to tape or disk files, modems, or printers, making it more versatile than LPRINT, which is limited to printers.

#### **Hidden Commands**

I purchased a Commodore 128 a couple of weeks ago and was quite anxious to run some programs on it, so I picked your program "Litter Patrol." I received a SYNTAX ERROR in line 510 because I began the line without spaces, like this:  $IFHTANDC = 215$ . Is the 128 more sensitive to spacing?

Kenneth H. Smith

Your 123 isn't more sensitive; that line would cause trouble on a VIC, 64, Plus/4, or 16. The problem is that you've acci dentally placed a hidden command in the line. TAN is a BASIC function that figures out the tangent of an angle. The computer interprets HT ANDC correctly, but sees HTANDC as containing the keyword TAN. This type of problem is often difficult to detect because the line looks correct.

BASIC programs are stored in memo ry in tokenized form. Each keyword (PRINT, POKE, etc.) is turned into a one or two byte token before it's put into mem ory. Tokenizing has two advantages. First, great deal of memory is saved—instead of five bytes for the five letters P-R-I-N-Z only one is needed. Second, when a program is executing, it's much faster for the BASIC interpreter to find one or two byte tokens than it is to find whole keywords.

As soon as you press the RETURN key, the line is tokenized. All keywords are changed to their corresponding tokens ami any non keyword data is stored as ASCII text.

Since TAN comes before AND in that line from "Litter Patrol," it is tokenized first. The solution is to break up the line with a space between the  $T$  and  $A$ .

Here are a couple more examples of

<sup>30</sup> DATA 3,140,1,3,96,0

#### (Hi. I'm from Baltimore. Where's the pharaoh?)

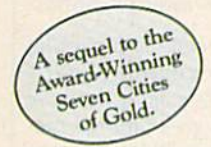

#### Up that river lies the African Adventure of your imagination.

The mysterious Dark Continent. Where the mighty Kilimanjaro towers over the Source of the Nile. Where the Congo snakes through steaming jungles and the scorching Sahara sun bleaches men's bones. Africa. Where legends of secret treasure drive men mad with desire. And where an adventurer can still find glory and gold...or a lonely death far from home.

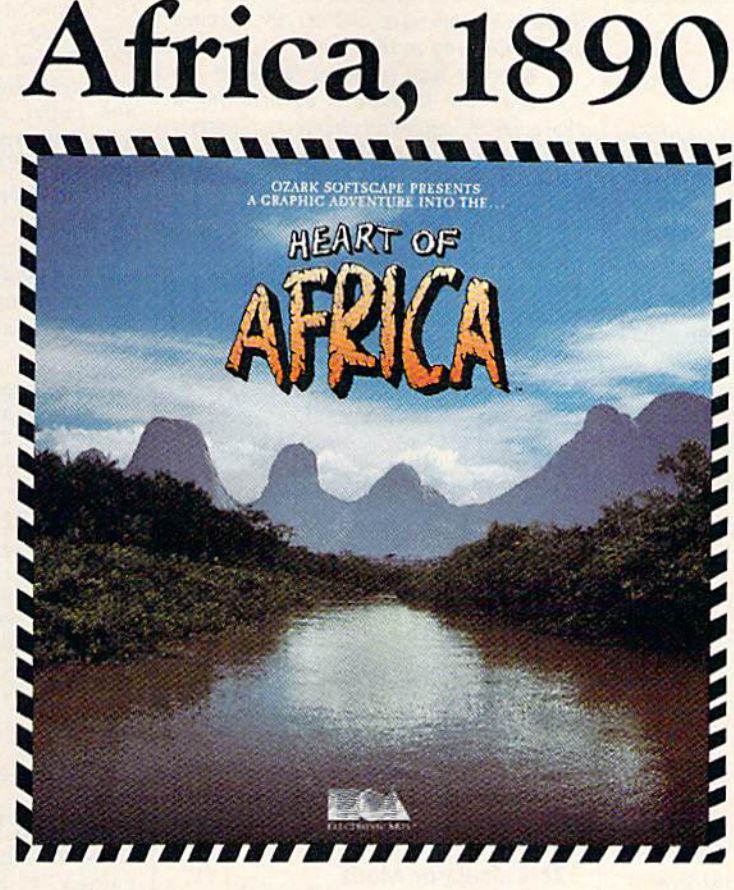

#### You have inherited madman's diary ... and his dream to find the tomb of an ancient pharaoh.

Ancient songs still sung by tribal historians contain clues to the hidden tomb of a fabulously wealthy pharaoh. The madman's last feverish words drive you onward: "I now know it does exist. I am so close, but so near death, If you hear no more from me, then warn those that follow: this is not a journey for the weak of spirit or dull of mind. Come prepared."-H. Primm, May 21, 1889

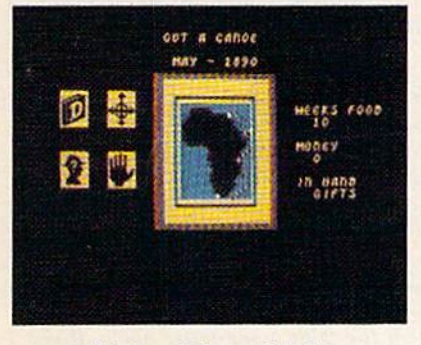

#### Living Map of Africa

<sup>11</sup> million square miles stuffed inio your com puter. Navigate 17 rivers. Hack through jungle and swamp. Sail to ten cities. Learn the ways of 22 tribes. Explore savannah, deserts and mountains. It's all geographically accurate.

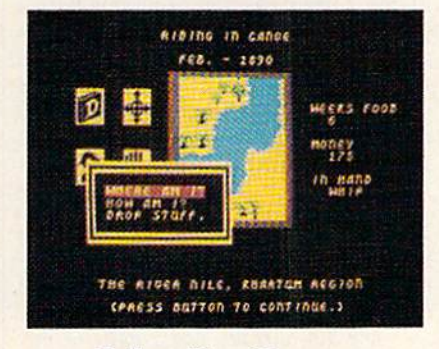

#### Follow Your Dreams

Set your course and go for it. The computer automatically maps your progress and keeps your journal. If you get lost, it can tell you "The River Nile." What it won't say is "about to get sucked over the Kabelega Falls''

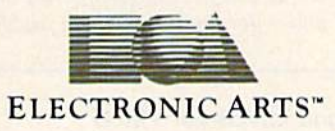

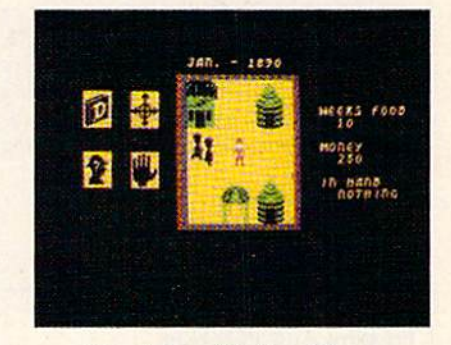

#### Decipher Native Clues

Local myths will help, if you can get the na tives to talk. Enter their huts. Learn their cus toms. Pass out some bribes. The chief might tell you, "Look whete the sun rises over the Childless Waters'' Now try to figure it out.

Specifications: Available now for Commodore 64 & 128. Infinitely playable because the computer hides the tomb and treasure in new places each time you start. How to order: Visit your retailer or call 800-227-6703 for direct VISA or MasterCard orders (in CA call 800-632-7979). The direct price is \$32.95. To buy by mail, send check or money order to Electronic Arts, P.O. Box 306, Half Moon Bay, CA 94019. Add \$4 for shipping and handling. Allow 3-4 weeks for delivery. All E.A. products purchased direct have a 14-day "satisfaction or your money back" guarantee. For a complete catalog, send 50¢ and a self-addressed envelope to Electronic Arts, 2755 Campus Dr., San Mateo CA 94403.

embedded keywords: HEADER"DISK 1",IF1 contains IF, which confuses BASIC, and B=TOR127 contains TO (as in FOR  $J=1$  TO 5).

#### Emulating BSAVE

How do you save a section of memory to disk as a program file?

Steve Lefcort

Saving a section of memory can be useful for many things. Text screens, hi-res screens, sprite data, machine language, and charac ter sets can all be saved to disk or tape and later loaded by another program.

Many computers have a command to save a section of memory (the Commodore 128 uses the command BSAVE). The 64 does not have such a command in BASIC. But you can use the following short ML program which emulates BSAVE:

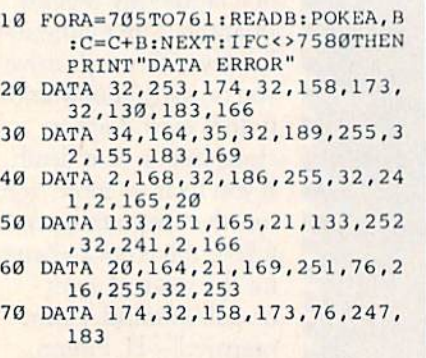

To save a section of memory type:

SYS 705,"filename", device number, start address,end address

For example, the text screen could be saved to disk with SYS 705, "SCREEN", 8, 1024,2025. This saves screen memory only; you'd have to handle color memory separately. The screen could then be loaded from a program with the following lines:

 $10$  IF  $A=1$  THEN 30 20 A=1: LOAD "SCREEN",8,1 <sup>30</sup> REM REST OF PROGRAM

#### Pushing And POKEing

How do you put a character in the very bottom right corner of the screen? Ryan Wiihm

Whenever something is printed on the screen, the cursor moves to the next position on the screen. So when the cursor is at the last column on the bottom line, print ing makes the screen scroll up to make room for more characters. Most of the time this is an advantage, but when you want to create a title screen with a border, this feature can be very annoying.

There are a couple of ways to solve the problem and put a character in the corner. Probably the easiest way is to POKE this location with the character you want. Look at the screen and color maps in one of the appendices of the bonk that came with your computer. On the 64 and 128 (40-column mode), you would POKE  $2024.1$  to put the letter A in the corner. Note that you must use screen codes (also listed in an appendix) and not ASCII codes when POKEing to the screen.

Another way to put a letter on the screen at that location is by inserting a character. Whenever a character is insert ed, the characters to the right are pushed to the right. The general idea is to print the corner character at the second to the last position, cursor left, and then push it into the corner with the shifted INST/ DEL key. This program illustrates this method,

- 10 PRINT" [CLR]"; :FORA=1TO24:FO RB=1TO40: PRINT"\*"; : NEXT: N EXT
- 20 FORA=1TO39:PRINT"\*";:NEXT:P RINT" [LEFT] [INST] \*"; 30 GOTO 30

On the 128, Plus/4, and 16, it's pos sible to turn off screen scrolling altogeth er. In direct mode, press the ESCape key and then "M" to turn scrolling off, and ESCape L to turn it back on. Escape has the ASCII code 27, so within a program you would PRINT CHRS(27);"M" to turn off scrolling. One more may to do it is POKE 248,255 (POKE 2025,255 on the Plus/4 and 16), To enable scrolling POKE 248,0 (POKE 2025,0 on the Plus/4 and 161.

#### 128 Calculator Mode

I have a numeric keypad that plugs into my 64. I use it to enter programs with a lot of DATA statements by program ming one key (the period) to type DATA and redefining the plus key as a comma. But the program that does this on the 64 will not work on my new 128. Any suggestions?

Donnie D. Shanholtz

You could load the program into the 128 and disassemble it with the built-in moni tor, but it might take a long time to rewrite it. Here's a better suggestion:

The 128 already has a built in nu meric keypad and the function keys di rectly above it are redefinable. To make it easier to type in DATA statements, define one function key to print a comma and and one for the word DATA with KEY 1,"," and KEY 3,"DATA". The same idea can turn your 128 into a calculator. Define one key as PRINT, and define two others as \* and / (for multiplying and dividing).

#### Sound Effects For PRINT

A while back, you had a program that slows down printing, like the Apple's SPEED command. You suggested that readers who know machine language could add a clicking sound, to make it

sound like a typewriter. Well, I don't know machine language. Would you please write it for me?

#### Masoud Keshmiri

The following program adds both clicking and speed control to anything that's PRINTed on the 64. It's a short machine language program that goes into the cassette buffer. After typing RUN, you can control the speed at which characters are printed by POKEing location 2. The high er the number, the slower the printing. For the fastest printing, POKE 2,1. For extremely slow printing, POKE2,255. To make it sound even more like a typewriter, have your own program change printing speeds now and then, maybe every word or two.

- 10 FORA=828T0898:READB:POKEA, B :NEXT: SYS828: POKE2, 40: LIST
- 20 DATA 120,169,93,141,38,3,16 9,3,141,39
- 30 DATA 3,169,0,160,23,153,0,2 12,136,16
- 40 DATA 250,169,15,141,24,212, 169,1,141,5
- 50 DATA 212,38,96,72,138,72,15 2,72,166,2
- 60 DATA 160,0,136,208,253,202, 208,250,169,10
- 70 DATA 141,1,212,169,32,141,4 .212,169,33,141 iTA 4,212,104,168,1434,170, 34,76,202,241

#### Scratching The Unscratchable

How do I delete a disk file that I've named "\*" by mistake? If I follow the normal procedure, the entire disk will be scratched. It cannot be renamed either.

#### Moshe Politis

The asterisk is a wildcard, so using OPEN 15,8,15,"S0:\*" would indeed scratch every file on the disk. (This is one tech nique for quickly clearing everything from a disk. Another is to reformat the disk without the two-letter ID.)

The way to scratch the asterisk file is to use the olher wildcard, the question mark. OPEN 15,8,15,"S0:?" will scratch every file with a one-letter name. If you have other one-letter files you wish to keep, rename them with a longer name (two or more characters) before the scratch.

#### Organizing Files

My reference books don't explain how to use index files with relative files. Could you shed some light on the subject?

George Trout

Relative files are superior to sequential files in some applications because they give you random access to records. To read record 50, for example, you would position the disk pointer and then GET or

# Get more out of your Commodore with

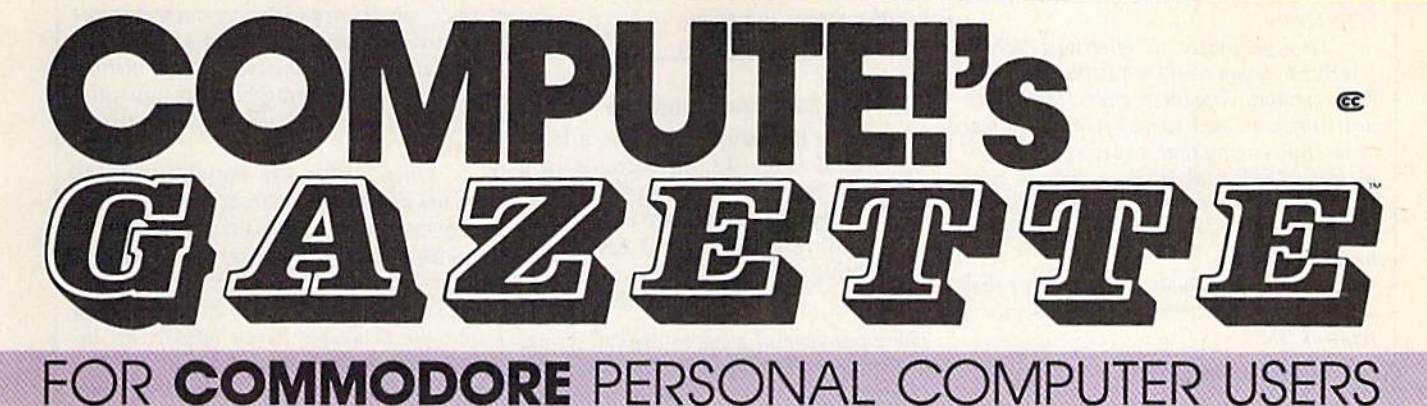

# More fun

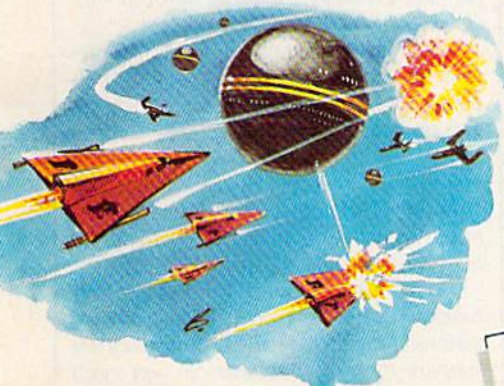

Martian Prisoner, The Viper, Skydiver, Snake Escape, De mon Star, Cyclon Zap, and Oil Tycoon are just a few of the ready-to-run games you'll find exclusively in COMPUTEI's Gazette each month. Just type in the programs and watch your screen explode with colorful new computer game excitement.

### More challenge

Ready to tackle more ad vanced projects? In COM-PUTE's! Gazette, you'll learn how to use tape and disk files, how to program the function keys, writing transportable BASIC, how to make custom graphics characters, new ways to enliven programs with sound, one-touch commands for the 64, how to use ma chine language, speeding up the VIC-20—and much more!

Children will learn and develop new skills with States 8. Capitals Tutor, Wordmatch, Munchmath, Wordspell, Con nect the Dots, Aardvark Attack, and Alfabug. Comput ing for Kids, a regular monthly feature, will uncover new ways to involve your children in computing.

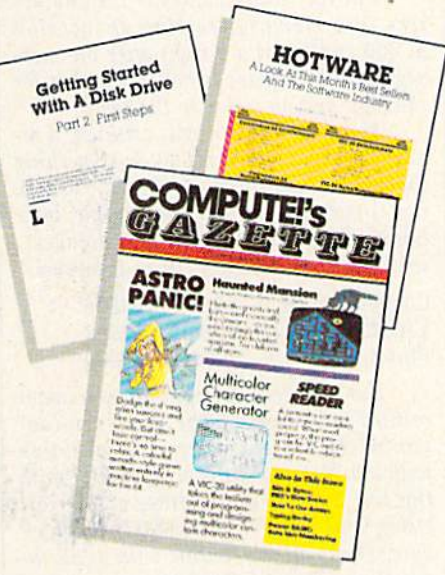

### More programs

Programs to help you balance your checkbook, store your addresses, keep tax records, manage your personal busi ness. You can create your own programs and games, improve your word processing, spreadsheets, and data base management, load and run faster with 64 Searcher, VIC/64 Program Lifesaver,

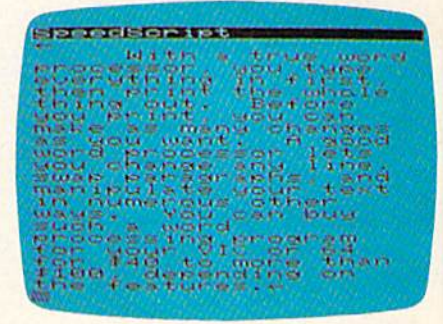

Quickfind, Word Hunt, Disk Menu, VIC Timepiece, The Automatic Proofreader and more.

\$ \$ \$ \$ \$ \$ \$ \$ \$ \$ \$ \$ \$

## More buying guidance

You'll profit from comprehensive reviews of everything from data-quality cassette tapes to software to araphics plotters and modems. Virtually any thing that's compatible with your Commodore is reported on in COMPUTE!'s Gazette. With this kind of expert help, every computer purchase you make can be the right one!

### Order now

All you do is mail the postpaid card bound into this issue. But don't delay! Subscribe now to start receiving every issue of COMPUTE!'s Gazette.

> For Faster Service Call Toll-Free -800-346-6767

INPUT the information there. With a sequential file, you'd have to read all of the 49 previous records before reaching the 50th record.

To alphabetize or otherwise sort a relative file, you could read all the records into memory, organize them, and then write them all back to disk in alphabetical order. But sorting that way uses up a lot of memory. It also takes a long time to read the entire file and then write it back to disk. An index file is often a faster way to handle sorting.

As a simple illustration, imagine that you've put four customer records into relative file:

- 1. Smith, shirt, \$10
- 2. Jones, shirt, 512
- 3. Farley, shoelaces, \$5
- 4. Olson, belt, \$20

Each record contains three fields: name, item purchased, and price paid. To create an alphabetical list of customer names, you would initially read all the names into a string array and create a numeric array of pointers to the string array:

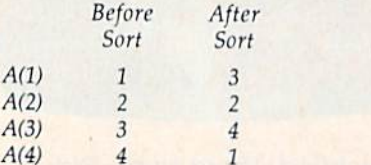

The relative file remains scrambled, with Smith, fones, Farley, and Olson—in that order. But the array holds the index numbers for the sorted list: 3 (Farley), 2 (Jones), 4 (Olson), and 1 (Smith). The four numbers 3, 2, 4, and 1 would then be written to a sequential file. You could create several index files, one for alphabetizing names, one for the subfile of people who have bought shirts, and so on.

This may seem to be a lot of extra work, but it pays off when you're working with large files. Say you've got a list of 1000 names in a relative file and an index file, with 1000 pointers to the records in the relative file. Now you add a new record (number 1001) to the relative file. To update the index file, read the index num bers into an array and do a binary search.

Find the 500th number on the list the middle of the alphabetized list. Let's say  $A(500)$  is 321 and that record #321 in the relative file is a customer named "Lyons." If the new record is "Stanley" you know that, alphabetically, the new record is in the second half of the list. With one comparison, you've eliminated half the list. It's not necessary to read through the entire list, you just divide the list in half few times and decide if the name there is too low or too high. (For more on this method, see "Quick Search" in "Hints Tips," July 1985.)

After about ten comparisons, you might discover that customer 1001 (Stan ley) belongs between 731 and 732 on the alphabetical index list. So, you have to move items 732-1000 up a notch in the array: FOR  $I=1001$  TO 732 STEP -1:  $A(I) = A(I - 1)$ : NEXT. Then  $A(732)$  $= 1001$  wraps things up.

#### PRINT In Machine Language

What's the best way to display a large amount of text, like instructions to a game, in machine language? I would think there would be an easier way than loading a number for each letter and storing it.

David DeHaai

There are several ways to display strings to the screen in a machine language program. As you noted, loading a register with a screen code and storing to screen memory is one, but remember that you have to store to color memory as well. You can also load the accumulator with the ASCII value of a character and JSR \$FFD2 (the Kernal routine for outputting a character). For long strings, you could use a loop like this:

COOO LDY #S00 C002 LDA SC400.Y C005 JSR SFFD2 COOS INY C0O9 CMP #\$00 **C00B BNE \$C002** C00D RTS

Put the ASCII values of the charac ters into memory starting at location \$C400 and insert a 0 right after the message. The Y register is both a counter for the loop and an index to the table.

Here's one more ML solution. Fre quently when you want to do something that BASIC does very well (like PRINT), it's convenient to use the routine built into BASIC. The STROUT (STRing OUT) routine can be found at these locations:

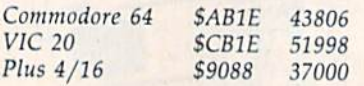

Put the text string that you want printed into memory. The string can con tain up to 254 characters and must end with a 0. Next, load the accumulator with the low byte of the address of the text string and the Y register with the high byte. Then call the routine with a JSR instruction. This routine can print any of the ASCII characters, including control codes like color changes or cursor controls.

#### Future Expansion

I've got a question concerning the use of the unimplemented 6502 opcodes in machine language programming. Ex actly what do these opcodes do when they are encountered in a program? Does the microprocessor carry out an instruction? I would like to know if anyone has published a list of these opcodes.

Dennis Wilson

The machine language section of the Pro grammer's Reference Guide calls some operation codes (opcodes) "Future Expan sion," which means they're currently undefined, but may be defined sometime in the future. Nevertheless, if you include them in an ML program, the unimplemented opcodes actually work as instruc tions.

When a chip like the 6502 or 6510 fetches an instruction from a machine language program, it keeps track of where it is with an internal register called the pro gram counter (PC). If the PC points to 49152, the number held in 49152 is fed into the processor as an opcode, an in struction to perform an operation. The eight bits of the number trigger switches inside the chip. Similar instructions have similar binary numbers: STA absolute has the opcode \$8D, while STA absolute in dexed by X is \$9D. There's a difference of single bit. Likewise, SIX absolute is S8E, just one bit away from STA absolute (opcode SSD).

The unimplemented opcodes, some times called quasi-ops, follow similar palterns, based on which bits are on or off. The number \$8F, for example, performs a logical AND of the Accumulator and X register and then stores the result in an absolute (two byte) address. In most cases, quasi-ops make the processor try to do two instructions simultaneously.

The problem with using these op codes within a program is that newer revisions of the 6502 family of chips may not support these instructions, so you can't depend on them working in future com puters. Also, most aren't very useful. It's not likely that someone would need an in struction that ORs the accumulator with the number SEE, ANDs the result with another number, and transfers the result to the X register.

Quasi-ops are sometimes used by software companies as a means of software protection, since standard disas semblers will not translate these instructions properly. A comprehensive list of the unimplemented opcodes is con tained in the appendices of Programming the VIC and Programming the 64 (both available from COMPUTE! Books). GB

COMPUTE!'s Gazette is looking for utilities, games, applications educa tional programs, and tutorial articles. If you've created a program that you think other readers might enjoy or find useful, send it, on tape or disk to: Submissions Reviewer, COMPUTE! Publications, P.O. Box 5406, Greensboro, NC 27403. Please en close an SASE if you wish to have the materials returned. Articles are reviewed within four weeks of submission.

as înnovative în form as it îs<br>ontent. If they're all as good<br>dwheel, we have a lot to loo<br>ard to."  $-GAMES$ 

Fechnically and artistically, it<br>presents the 'wave of the present<br>interactive fiction.'' -QUESTBUSTERS

.. blazes a whole new frontier in -COMPUTER GAMING WORLD

# ELECTRONIC NO

Aindwheel, Essex and Brimstone.<br>
ascinating stories, compelling<br>
haracters, intriguing ideas, rich<br>
inguage, a maelstrom of constant<br>
hange—all the elements of the<br>
est Sci-Fi and fantasy. Combined<br>
out the interactive pos

MINDWHEEL<br>Every mind that has ever been<br>continues to exist for eternity.<br>Somewhere in this web of mental<br>energy is the key to civilization's

survival. You are the adventurer<br>who must travel through four<br>unusually powerful minds in<br>search of the mysterious Wheel<br>of Wisdom.

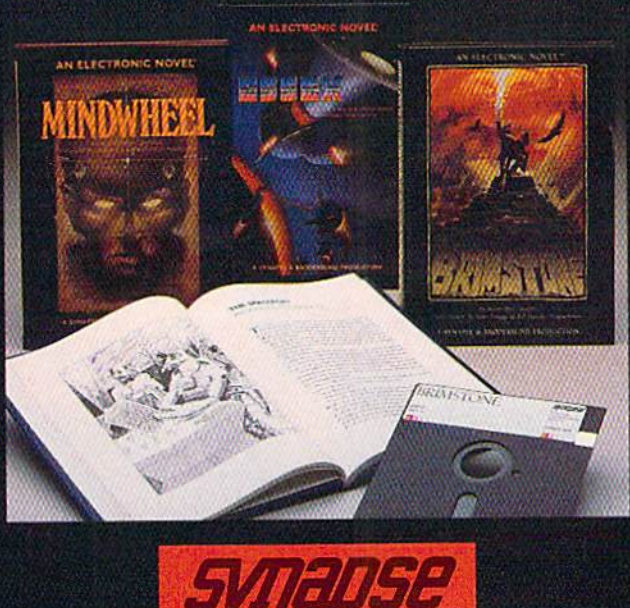

**RRADERRUND SOFTWARE COMPAN** 

You're the captain of the Stetching<br>Essex, on a desperate interprienties<br>rescue mission. Even before you<br>rescue mission. Even before you<br>and the vile Vollothons, you've got<br>your own crew to deal with — as<br>unlikely a bunch

Hanson

BRIMSTONE<br>You play the part of Sir Gawain,<br>proud Knight of the Round Table, in<br>a mystical quest for truth, chivalry,<br>and a little peace and quiet. All<br>you've got to contend with is the<br>entire Underworld and every<br>monster,

**BEGIN WITH A BOOK**<br>Set the stage and introduce your-<br>self to the characters with the<br>graphic, hardbound book included<br>with each program. Just when<br>things start getting good, you'll<br>switch to your computer—and now<br>you're a

MINOWHEEL BRIMSTONE and ESSEX are available for Apple. Macintosh, Commodore 64, IBM PCIPCXTIPCir and Atari personal computers. For more information about Synapse products, please write us at 17 Paul Drive,<br>San Rafael, Cabb

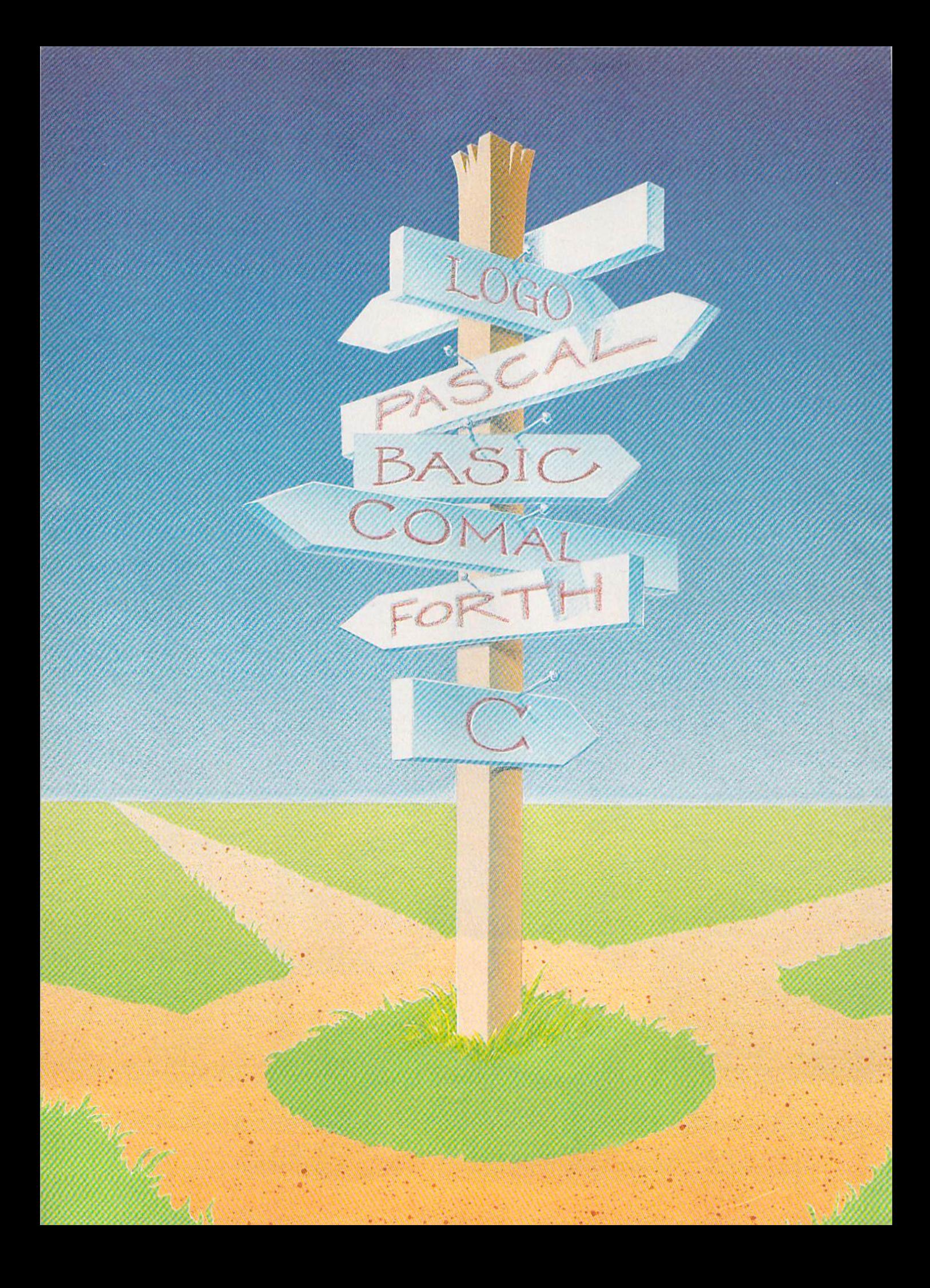

# The Commodore 64's **Other Languages**

Selby Bateman, Features Editor

One of your first discoveries as a Commodore 64 owner is the presence of a programming language called BASIC built into your computer. Each time you turn on the system, BASIC is ready to go—an easy to use, generalpurpose programming language. But BASIC is not the only programming path for your Commodore, and often it's not the most efficient. For a few extra dollars, you'll find plenty of other languages that do a lot of things differently—and often, very well.

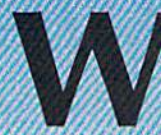

hat's a sure way to start an argument? Try criticizing a computer programmer's favorite language.

Logo, C, Forth, Pascal, COMAL, PROMAL, and a handful of other programming languages for your Commodore 64 all have their own cheering sections and their critics. Each of these languages represents to one degree or an other a step away from the native tongue of your computer—machine language, binary-based language of ones and zeros-and toward a more English-like

#### **New toll free number:** 1-800-541-1541

#### **KEYMASTER**

The easiest-to-use, most-powerful disk backup program ever written for the 64.

#### With one 1541 drive:

- FAST FILE COPIER up to 5 times faster!<br>• FAST full protected disk GCR nibble copier
- 
- FAST full unprotected disk copier
- KEYMASTER protected disk unlocking kit\*\*
- FAST 10 second disk formatter

With two 1541 drives (NO disk swapping required during copying):

- FAST file copier up to 6 times faster!
- FAST full protected disk GCR nibble copier<br>• FAST full unprotected disk copier
- 
- .. KEYMASTER unlocks protected disks by ELIMINATING the protection scheme originally written on the disk.
- .. Once one of KEYMASTER's KEYS has unlocked a disk, the program can generally<br>be FILE COPIED onto another disk (also making the program compatible with non-1541 drives). If it is not file copyable, it
- ean be fast nibble copied.<br>•• 50 KEYS for popular programs will be provided on the first KEYMASTER disk.
- . Frequent updates of 25 to 50 additional KEYS will be available (no original disk return required for updates!).

ALL OF THIS AT THE RIGHT PRICE! ONLY -

\$29.95 for KEYMASTER \$10.00 for update disks **KEYMASTER created by Jim Drew.** 

#### New toll free number: 1-800-541-1541

#### **MAGNUM LOAD BLOWS THE OTHERS AWAY!** ATTENTION 1541 AND MSD OWNERS!

- 
- 
- 
- 
- 
- MAGNUM LDAD will LOAD and VERIFY programs up to 6 TIMES FASTER that before this a new replacement KERNAL (operating system) ROM chip for your Continued BCAT at hand speed loose. Sight-speed verify, lock arise on head-cat
- 

#### The chart below compares ACTUAL MEASURED loading times

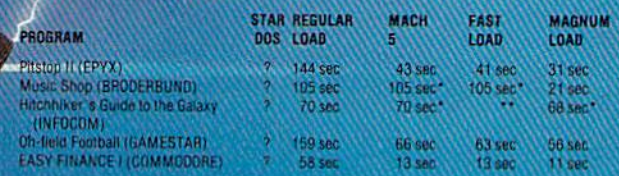

\* = Will not fast load -- defaulted hack to regular load<br>\*\* = Failed to load at all.

#### FIVE VERSIONS OF MAGNUM LOAD ARE AVAILABLE TO FIT ANY NEED.

#### **VERSION APPLICATION**

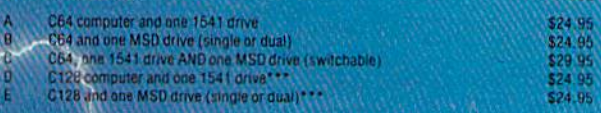

ith 128 & CP/M modes. Cartridge versions MUST be UNPLUGGED to des!

ORDER THE VERSION YOU NEED NOW!

MAGNUM LOAD created by Jim Drew

C64, C128, 1541, 1571-and Dafasette TM Commodore, MSD TM Micro Systems Development,<br>MACH 5 TM ACCESS; FAST LOAD TM EPYX; STAR DOS TM Star Point

#### NEW TOLL-FREE PHONE 1-800-541-1541

revolutionary way to back up your most protected software. It encompasses all the latest advances in software, as well as a highly sophisticated piece of hardware. This is absolutely the best utility available today. You may not even need updates, but if you do, the Shadow's unique design allows for updates to be available for a flominal fee. INTRODUCTORY  $\int_{\text{OFFER}}$ 

#### INTRODUCTORY OFFER HACKER PACKAGE \$39.95

Shadow a disk while it loads, then read an exact list of:

- Track, sector, ID, check sum, drive status
- High and low track limits
- Density use on each track
- Half tracks that are used

Shadow is a new and

Command recorder shows exact commands that were sent to the 1541 while program was loading RAM recorder records custom DOS

- Shadow-scan any disk, then read exact list of:
- Valid tracks, half tracks, partial tracks and segments
- Sync mark links, header block links, and data block links
- **Track to track synchronization**

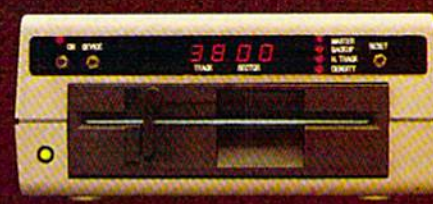

Exclusive snap shot recorder wiii give you an exact copy of the <sup>1541</sup> RAM and can be viewed, saved or printed. Plus many more features included.

#### **GT PACKAGE INTRODUCTORY OFFER \$39.95**

Highly sophisticated and integrated piece of hardware that turns your 1541 into something you've always wanted. **F** Track and sector display

- Drive reset switch
- Device number change Halftrack indicator
- Abnormal bit density indicator
- **B** Shadow on-off indicator

The Shadow display will give you an accurate display of precisely what track you are accessing during a normal load even if the program does a read past track 35.

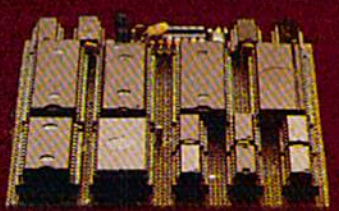

Order by phone 24 hrs.'7 days or send cashier's check/money order payable to Megasoft. Visa, MasterCard include card  $\#$  and exp. date. Add S3.50 shipping/handling for continental U.S., \$5.50 for UPS air. CODs add \$7.50, Canada add S10.00. Other foreign orders add \$15.00 and remll certified U.S. funds only. Distributors invited and supported.

# MegoSon.

RO. Box 1080 Battle Ground, Washington 98604 1-800-541-1541

language easier for people to use. Look at a few testimonials:

"Logo is the most misunder stood language in the history of programming," says author and teacher David Thornburg. "Logo is based on Lisp, the premiere lan guage of researchers in artificial in telligence, and it has all of the capabilities of that language."

"(The  $C$  language)... is transportable, and that's one of the rea sons it's so popular. It produces very efficient code. Things that you couldn't do with BASIC, you can do with C and not have to resort to machine language," says Arnie Lee, president of Abacus Software, which markets Super C, among other languages for the 64.

"(Forth) is a language that's optimized for high performance, for programs that need to be espe cially quick or small," says Martin Tracy, president of MicroMotion and author of Mastering Forth. "It's really a developer's language. The novice can rapidly learn it, but it's not as natural as other languages."

"By using COMAL, you get what BASIC should have had; you get the structures that are very useful, and you get a turtle graphics system that you would have bought Logo for—all in one sys tem," says Len Lindsay, president of the COMAL Users Group USA.

"(PROMAL) is the most pow erful and innovative programming language and development system available for the Commodore 64." says John R. Segner, president of SMA, creators of PROMAL.

an all of these endorsements be correct? Is there a best language, or are they all equally good?

The answer to that has to do with two general principles which programmers soon learn: What's considered the best programming language depends on what you're trying to program and your own personal programming style. Some languages are better at producing fast-action arcade-type games with colorful graphics, sprites, and mu sic. Other languages may be more appropriate for educational pro grams and teaching purposes. Still others may be better equipped to handle payroll systems, inventory programs, and related business software. And some programmers

**For every** programming language, you' find supporters who would never ise anything else.

prefer a very structured programming environment, such as Pascal, while others like the flexibility of a less structured language. Both fac tors have a great deal to do with the popularity of a programming language.

So there's no single best lan guage; some are just better, or more appropriate, for certain types of programs or programming styles. An important consideration in some cases is the time it takes a program to run versus the time it takes to write the program. Certain benchmark tests do show measur able differences among languages, usually based on speed and effi ciency of operation. But there's tradeoff; speeding up a program often means spending more time working on it.

For every programming lan guage, you'll find supporters who would never use anything else. There are even user groups for most of the major languages, some with thousands of members. Most of these languages are called high lev el (some, like Forth or C, are consid ered mid-level); that is, they are more removed from machine lan guage, and closer to human lan guages. Your computer doesn't really understand any of these high-level languages. It must inter pret them, changing the symbols into machine code, which it then uses directly.

Machine language is not a programming language in the same sense as BASIC or other languages. While it may seem more difficult to learn than most high-level pro gramming languages, machine lan guage is popular because of its power and speed. Although it may

take you several machine language operations to accomplish what could be done in BASIC or another high-level language with one com mand, the computer doesn't have to translate the machine code. It acts on it directly.

The great majority of people who learn to program on their own start with BASIC. After all, it's built into your Commodore, making it immediately accessible. BASIC, which stands for Beginner's Allpurpose Symbolic Instruction Code, was created at Dartmouth College in the early 1960s for the express purpose of teaching begin ners to program. There are many variations of BASIC now, some built into personal computers and others available on cartridge or disk. If you have a Commodore 64, your computer has Commodore BASIC 2.0; the Plus/4 and the 16 have more commands in a BASIC version 3.5; and the 128 has the richest Commodore BASIC, version 7.0. (For a closer look at these BASICs, see "Exploring 128 BASIC" in the November 1985 GAZETTE.)

BASIC 2.0 doesn't contain commands to let you directly con trol the excellent graphics and sound capabilities of the Commo dore 64. To remedy that, there are programs, either cartridge or diskbased, which extend BASIC by add ing new commands. Simons' BASIC and the Super Expander 64 are two of the best known of these extensions. Simons' BASIC adds 114 commands to assist with high-resolution graph ics, sprites, program debugging, and music and sound effects. If that many new commands seems daunt ing, try the Super Expander, which adds 32 new words to BASIC to aid in programming graphics and sound. Also included are ten differ ent instrument sounds, and a sprite editor. One of the newest and most powerful BASIC extensions for your 64 is Cardco's S'more, which brings the 64's BASIC almost to the level of the 128's powerful BASIC 7.0. {See the review of S'more elsewhere in this issue.)

Despite the great success of BASIC, not all programmers agree that it's the best language to learn first. David Thornburg, a supporter of the Logo language, has found that his computer science students have

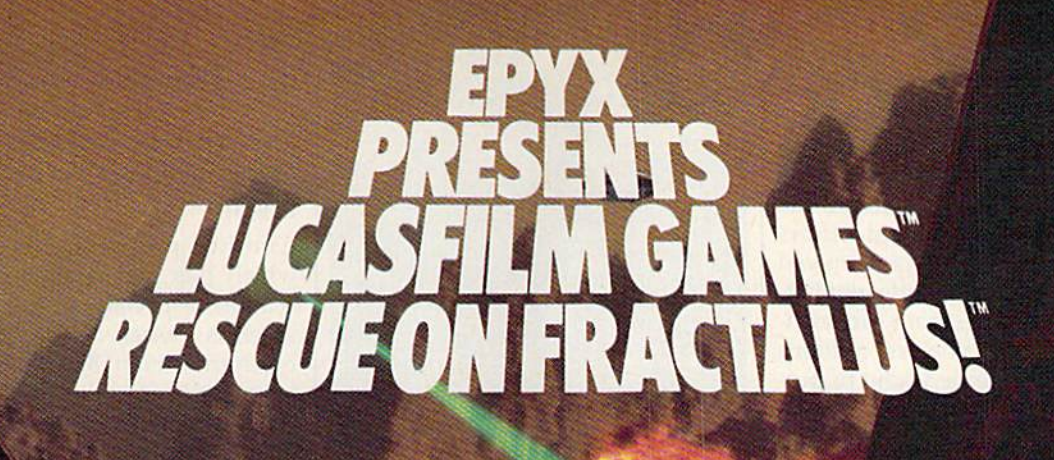

**Thursday** 

AH

You've joined an elite Rescue Squadron, flying to the hostile planet Fractalus to confront the ruthless enemy Jaggies head on. The mission is a treacherous one for. as everyone

knows, the cyanitric acid atmosphere on Fractalus is fatal and Jaggi saucers are cunning. You're needed to rescue Ethercorps pilots shot down and stranded on that brutal planet, and to help lead our forces to victory ... for the merciless Jaggi onslaught must be stopped to preserve the future of our galaxy.

Rescue on Fractalus! is a rescue and space action game with realistic 3-D flight simulation. You pilot your Valkyrie Fighter through the canyons and around the mountain peaks of the planet Fractalus to rescue fellow

pilots, do battle with enemy saucers and destroy enemy gun emplacements.

łε

We supply the Long Range Scanner, Dirac Mirror Shield and Anti-Matter Bubble Torpedoes ... YOU supply the skill and guts! Take the challenge: The perils of Fractalus await you.

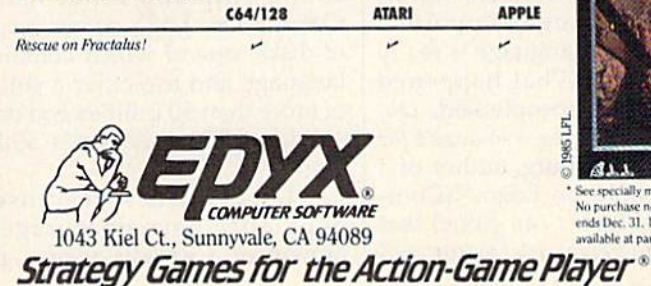

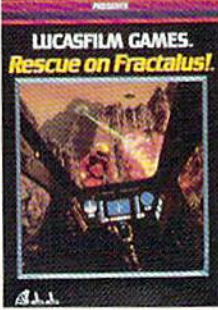

EDZK

a day at Lucasfilm! Special

See specially marked boxes for details No purchase necessary. Sweepstakes<br>ends Dec. 31, 1985. Official rules available at participating dealers.

Lucasfilm Games, Rescue on Practalus!, and all elements of the game fantasy: TM & © 1985 Lucasfilm Ltd. (LFL). All Rights Reserved. Epyx, Inc., Authorized User. ®: Registered Trademarks of Epyx, Inc.

an easier time learning other lan guages if they've never been ex posed to BASIC. Len Lindsay, COMAL language supporter, says that BASIC'S weaknesses led to the creation of COMAL. And others complain that BASIC has evolved into an unstructured, inefficient lan guage which teaches poor program ming habits. Nevertheless, millions of people have learned how to pro gram in BASIC and enjoy its relative simplicity, ease of use, and generalpurpose capabilities.

Whatever your final opinion of BASIC, as Commodore owner you have several other languages avail able to you. Each of them has faithful following, some numbering into the thousands. But, you'll have to purchase whatever new language you try, either on disk or cartridge, and then load it into your computer with each use. Most programmers believe that's a small price to pay, considering the enjoyment of learn ing a new language and the results of programming.

#### Logo

Logo has become one of the most popular programming languages in the field of education since its devel opment by a team of computer scientists headed by MIT professor Seymour Papert in the 1960s. Papert and his team wanted to create a language which would be easy enough for children to learn, but would be expandable enough to de velop power and depth. A part of the language contains easy to use graphics commands, called turtle graphics {so named because the first use of the language controlled the movements of a small robot that resembled a turtle). However, the full Logo language is based on LISP (for LISt Processing), a very powerful high-level language especially suit ed for text manipulation and analy sis and used in artificial intelligence research.

Although most references to Logo emphasize the language's suitability for teaching children with its turtle graphics, Logo supporters point out that the language is really very powerful. "What happened with Logo was that people said, 'Oh, language for learning—so Logo's for kids,' " says Thornburg, author of a half-dozen books on Logo. "(Com puter dealers) said 'I can go sell that as a kid's language; it's warm and

 $\bigcup$ espite the great success of BASIC, not all programmers agree that it's the best language to learn first.

fuzzy.' But the fact is that Logo is not warm and fuzzy. It has a warm and fuzzy component, but Logo is also a chainsaw—you can do some pretty extraordinary things with Logo."

Logo contains a number of commands, called primitives, which a programmer uses to create programs. But these primitives can also be combined to create brand new commands, allowing you to extend the language in ways which you can't with a language like BASIC (which offers only defined func tions, a limited sort of extensibility). Another aspect of Logo is its modu lar programming structure, which lets a programmer break down various parts of a program into separate components. This also makes Logo easier for teachers as they try to ana lyze their students' programs. As a result of this and of Logo's similarity to some advanced languages, some computer science teachers recom mend Logo as a first language rather than BASIC.

Commodore Logo is a fairly powerful version of the original Logo, and has commands which let you control the 64's graphics, in cluding its sprites, as well as the SID sound chip and other features. Commodore Logo comes on a pair of disks, one of which contains the language and the other a collection of more than 50 utilities and demon strations. There is also a 350-page manual.

Logo's widespread use and popularity have encouraged the growth of a variety of user groups throughout the world. A good source of information on Logo is the National Logo Exchange, P.O. Box 5341, Charlottesville, VA 22905.

#### Pascal

Another programming language which has had a major impact in schools, especially at the university level, is Pascal. Named for French mathematician Blaise Pascal, the language was created in the 1970s by Niklaus Wirth of Switzerland as a medium for the teaching of structured, organized programming.

It has evolved since then into a general-purpose language that's also used extensively for business and scientific programs. Pascal is taught in hundreds of high schools and universities, and the Scholastic Aptitude Test (SAT) advancedplacement test in computer science is based on Pascal. There are several Pascal software packages available on disk for the Commodore 64.

#### PILOT

PILOT was developed in 1968 at the University of California at San Francisco Medical Center by John Stark weather to serve as a computeraided instruction (CAI) tool. PILOT (Programmed Inquiry, Learning, Or Teaching) was planned as a pro gramming system for nonprogrammers-sometimes called an authoring system—for develop ment of teaching resources and testing.

It was to be used by teachers and administrators who were not expected to have programming knowledge. Therefore, the language is simple to use and particularly good for screen displays and for the kinds of True-False branching re quirements used in testing. Conse quently, it's not meant to be as sophisticated in the areas of compu tation and file-handling. Commo dore markets a version of PILOT for the 64.

#### Forth

As with Pascal, there are several versions of Forth for the Commo dore 64. Developed in the 1960s by Charles Moore, Forth was meant to be a jump ahead of the thirdgeneration computers of the time a "fourth generation" language. "Fourth" reportedly became "Forth" because Moore's IBM com puter would allow a maximum of five characters as identifiers.

# **22 FAST-PACED, EXCITING EVENTS.**<br>GO FOR THE GOLD!

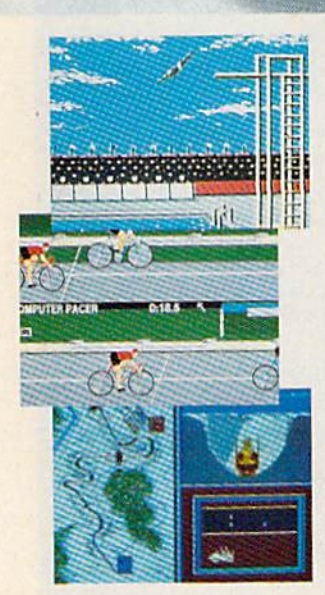

#### SUMMER GAMES'

Want some great play action? This award winning best seller brings you eight great events, including Swimming, Diving. Track, Gymnastics, and more. Compete against world records. Or get together with a group of up to eight for some good competitive fun. Realistic, graphics and action will challenge you again and again to go for the gold.

#### SUMMER GAMES II."

You asked us for more great events. Here they are. Rowing. Triple Jump, Javelin, High Jump, Fencing, Cycling, Kayaking, even Equestrian. Like SUMMER GAMES, you get spine tingl ing action and challenge for one to eight players. These aren't just games. They're the games. And you're the star.

#### WINTER GAMES."

You've got to see the graphics, and feel the knot in your stomach as your bob sled careens along the walls of the run

to know why people are wild over WINTER GAMES. Seven events give you a variety of action—from the endurance of the Biathlon to the timing of the Ski Jump, and more.

#### What are you waiting for?

Play your favorite events over and over. Play all 22. Set up teams. Chal lenge your friends. These great actionstrategy games are sure to be the stars of your collection.

At your local Epyx dealer.

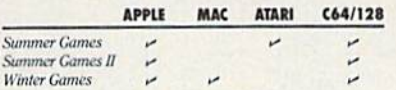

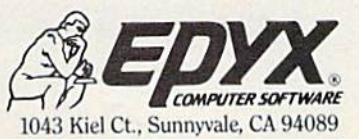

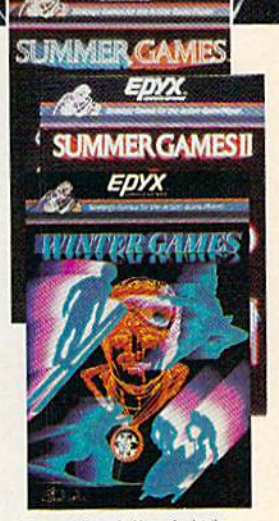

a Tahoe ski week! Special

ecially marked be No purchase necessary. Sweepstakes<br>ends Dec. 31, 1985. Official rules silable at narticinating deal

Strategy Games for the Action-Game Player®

# A Buyer's Guide To<br>Commodore 64 Languages

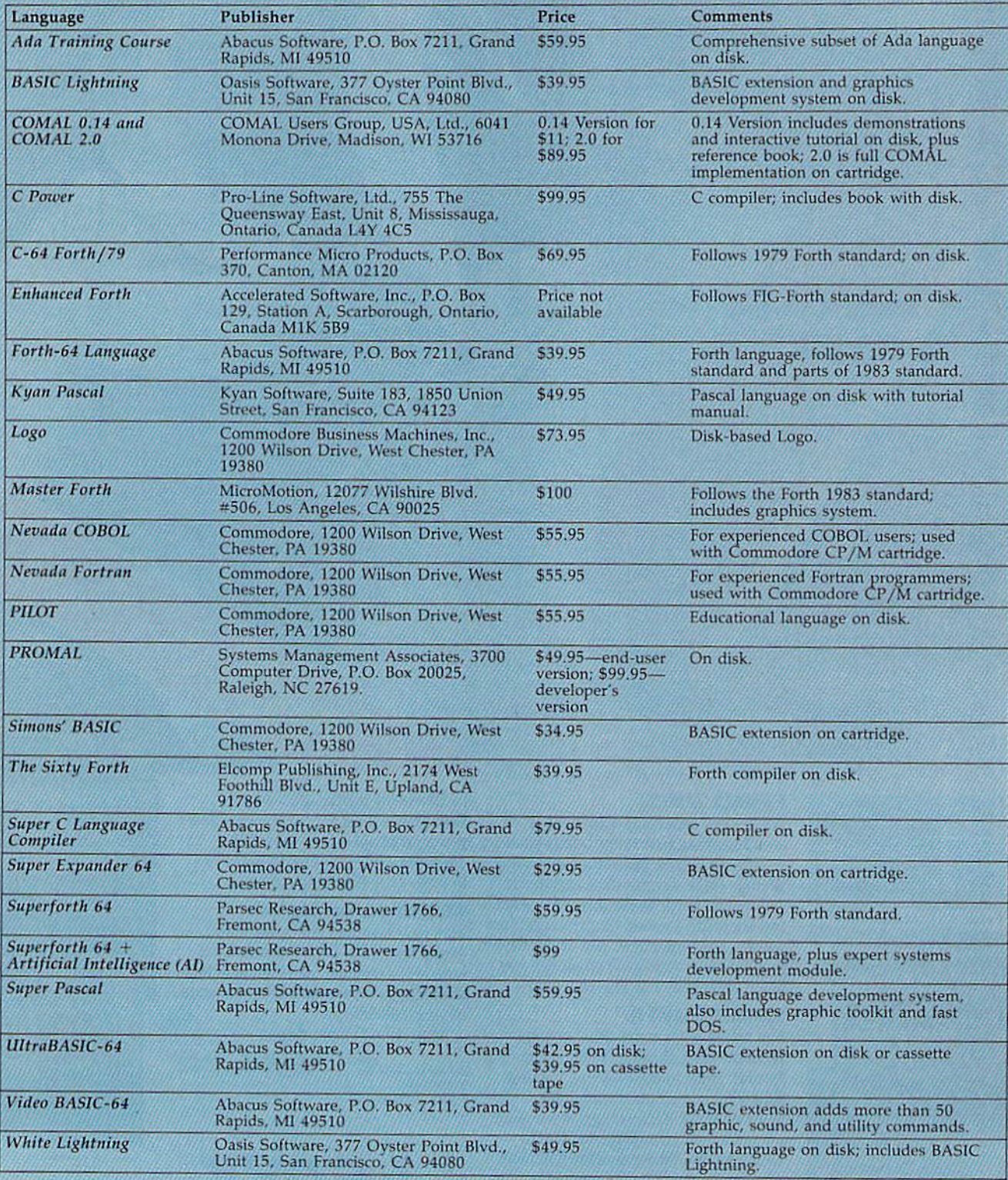

/ This isn't just hype. We really do have the money. /

# WORLD'S GREATEST ADVENTURES. REWARD: \$1000 and FAME. CALL (800) 227-6703.

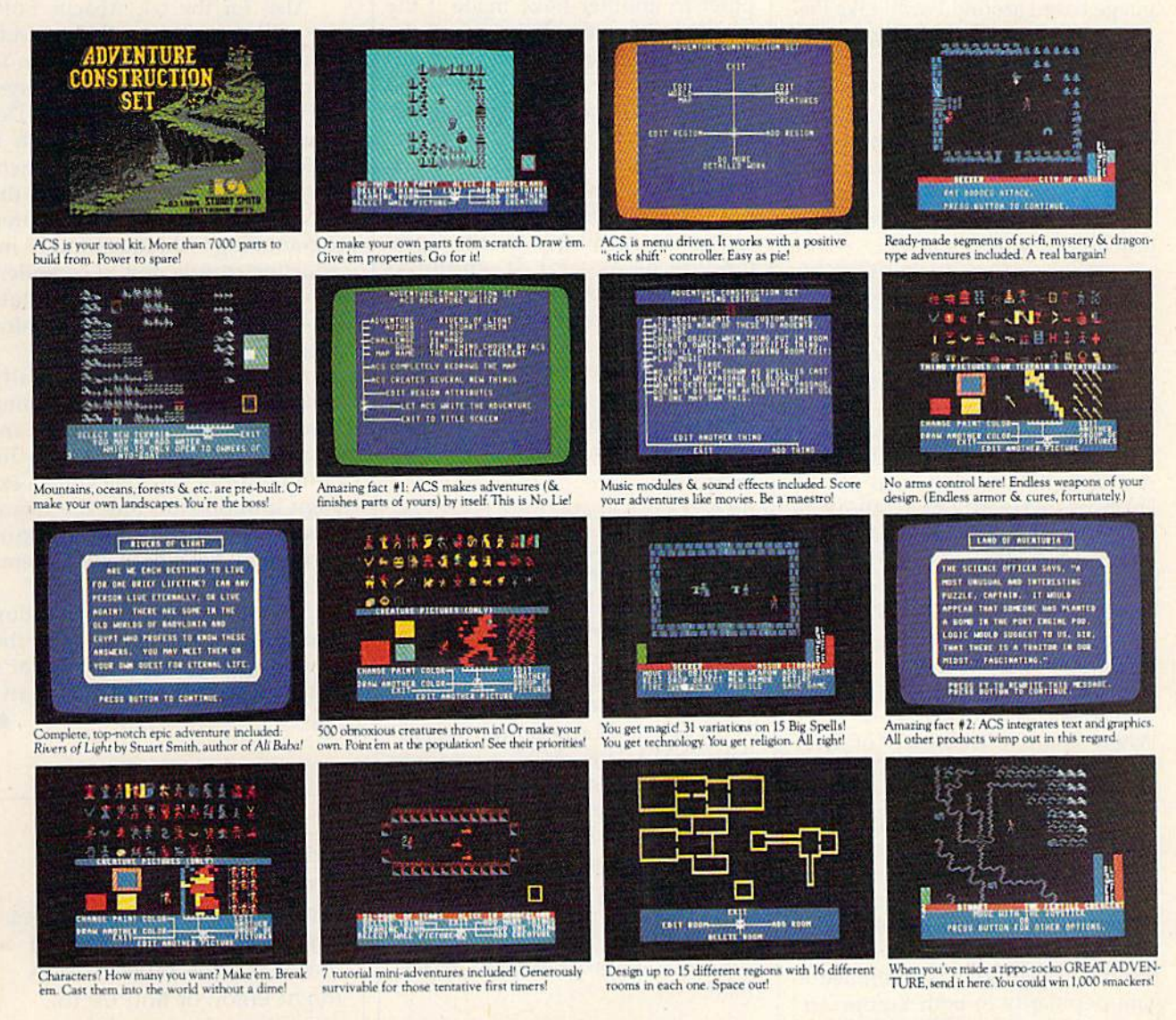

#### ADVENTURE CONSTRUCTION SET from ELECTRONIC ARTS

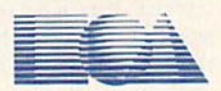

HOW TO WIN: Send your adventure entries to Electronic Arts by 12/30/85. 3 winners will be selected by our judges. Their decision: final. Your adventure becomes "public domain" which means you can still get famous even if you don't get rich. HOW TO ORDER: Visit your retailer or call 800-227-6703 for direct VISA or MasterCard orders (in CA call 800-632-7979). To buy by mail, send check or money order to Electronic Arts, P.O. Box 306, Half Moon Bay, CA 94019. Add \$3 to cover insured shipping and handling. Indicate desired machine version. Allow 1-4 weeks for delivery. All EA products purchased direct have a 14 day "satisfaction or yo C-64 \$39.95. To receive our complete product catalog and direct order form, send 50¢ and a self-addressed, stamped envelope to Electronic Arts, Catalogue Offer, 2755 Campus Drive, San Mateo, CA 94403.

Like Logo, Forth is an extensi ble programming language, but with quite a different approach from most languages. It's considered mid-level language, somewhere be tween the high-level languages like BASIC and machine language. Forth, like Logo, is extensible. Words from its command vocabu lary can be used to define other words which in turn become part of the vocabulary. You're essentially writing your own computer language based around Forth. Like Pas cal, Forth separates programming into structured modules.

First used to control the move ments of a large telescope, Forth's development over the years has re sulted in several different standards. Each standard represents a different stage of evolution in the continuing growth of Forth.

The popularity of Forth is prob ably best expressed in FIG, the Forth Interest Group, a California-based non-profit support organization which has a membership of over 5,000 Forth users worldwide. For more information, contact FIG at P.O. Box 8231, San Jose, CA 95155. FIG hotline is staffed to answer Forth-related questions at (408) 277- 0668. And the FIG Tree is an on-line computer database which offers Forth information through your computer at (415) 538-3580. {Once connected by modem, hit the RE TURN key twice to start.)

#### COMAL

When Borge Christensen of Den mark created COMAL (COMmon Algorithmic Language) during the early 1970s, he was seeking to re place BASIC as the major program ming language in schools and homes. He reportedly wanted to keep the interactivity of BASIC but add to it the structure of Pascal. The resulting language has continued to gain popularity in both Europe and in the U.S., especially in schools. COMAL is generally regarded as a language easy to learn and use, with a structured form that makes teaching the language less confusing. The editing capabilities are extensive, and programming is modular.

The most popular versions of COMAL are for Commodore computers since the language is particu larly suited for the Commodore's features. Two versions are available for the 64, the earlier COMAL 0.14 on disk and the fully implemented COMAL 2.0 on cartridge, both from the COMAL Users Group USA, Ltd., 6041 Monona Drive, Madison, WI 53716.

Created in 1972 by Dennis Ritchie, the C programming language has become very popular, especially within the last few years. Its power and transportability from one com puter to another have made it the language of choice for much of the applications programming for Ap ple's Macintosh, Atari's 520 ST, and Commodore's new Amiga. (See "C: Language of the Future?" in the Oc tober issue and "Horizons: Another Look at C," elsewhere in this issue.) But there are also at least a couple of versions available for the Com modore 64 as well. It's popular among software developers for two reasons: C programs usually run faster than programs written in other languages (except machine language), and once a program has been written, it can be translated fairly easily to run on other machines.

#### PROMAL

PROMAL (PROgrammer's Micro Application Language) is a recent addition to the languages available for the 64. This high-level language is structured in ways similar to and Pascal, and emphasizes sim plicity, power, and speed. Created by Systems Management Asso ciates (SMA), PROMAL is meant to appeal to a wide range of programmers who have at least a working knowledge of BASIC or another high level language. In addition to the "end-user" version of PRO MAL, there's a developer's version for those who wish to create profes sional quality programs and market them.

In addition to the languages already mentioned, there are several other packages for the Commodore 64 which you may wish to investigate. Commodore sells versions of two programming languages used primarily in busi ness and science, Nevada COBOL (COmmon Business Oriented Lan guage) and Nevada FORTRAN (FORmula TKANslator). COBOL

and FORTRAN were both created in the 1950s, the former to handle business programming tasks and the latter as an aid to scientists and engineers. The Commodore 64 ver sions are aimed at experienced pro grammers, and must be used with the CP/M (Control Program for Microcomputers) cartridge. Accord ing to Commodore, both the CO BOL and FORTRAN disks are compatible with CP/M 3.0, which is built into the 128.

Also for the 64, Abacus Soft ware sells a package called the Ada Training Course, an introduction to a programming development system used extensively by the Department of Defense. Although it would be impossible to implement the entire Ada system on a 64, the package is useful for its structured programming techniques and its in troduction to Ada and to compilers (utility programs which translate high-level language into machine code).

Although there are literally hundreds of different programming languages and variations of languages, those available for the Commodore 64 will give you an ex cellent introduction into the major categories of programming lan guages and development systems beyond BASIC.

For more specific information on languages for your 64, see the accompanying chart, "A Buyer's Guide to Commodore 64 Lan guages."

COMPUTE!'s Gazette is looking for utilities, games, applications educational programs, and tutorial articles. If you've created a program that you think other readers might enjoy or find useful, send it, on tape or disk to:

Submissions Reviewer COMPUTE! Publications P.O. Box 5406 Greensboro, NC 27403

Please enclose an SASE if you wish to have the materials returned.

Articles are reviewed within four weeks of submission.

# VAVC BREAK!

# WITH NIGHT MISSION

You deserve the best. You've earned it. Now reward yourself with a session of Night Mission PINBALL, the most realistic and challenging arcade simulation ever conceived! **■** Stunning graphics and dazzling

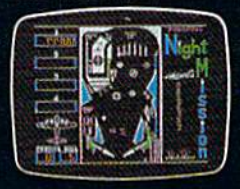

sound effects put Night Mission PINBALL in a class by itself. Game features: multiball and multi-player capabilities, ten different professionally designed levels of play, and an editor that lets you create your own custom modes. **B** So take a break with Night Mission PINBALL from SubLOGIC. Winner of Electronic Games magazine's 1983 Arcade Award for Best Computer Audio Visual Effects.

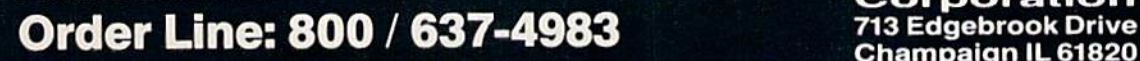

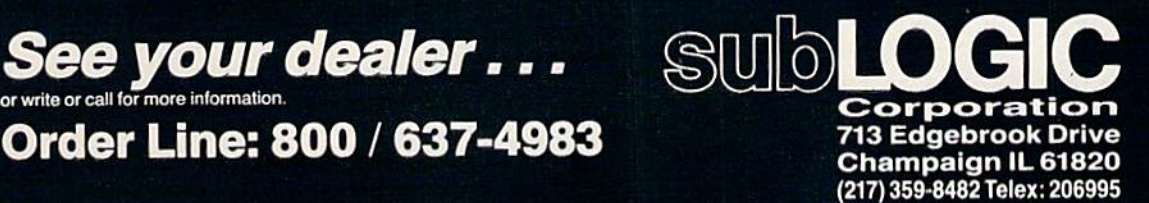

Compagners &

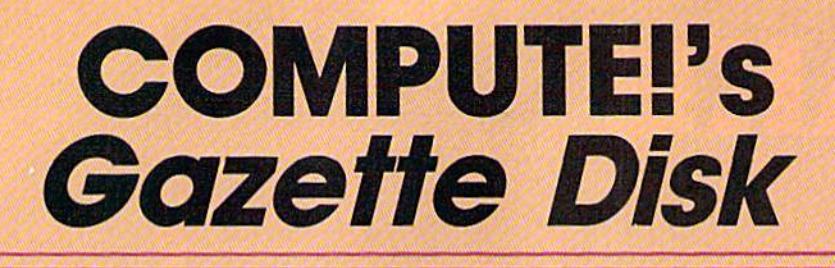

Now you can enjoy the exciting programs from COMPUTE!'s Gazette on a ready-to-run disk

> Every month you can receive COMPUTE!'s Gazette Disk, which includes the fascinat ing and challenging programs published in the corresponding issue of *COMPUTE!'s* Gazette, ready to load on your Com modore 64 or VIC-20.

> The 514-inch floppy disk will arrive in your home in time for you to enjoy the quality programs of *COMPUTE!'s Gazette* without having to type a single program.

> > $00$

#### **Timesaving**

Using COMPUTEI's Gazette Disk saves you time. Instead of spending hours typing in each program from COM-PUTEI's Gazette, you can load all the fun and fascinating programs in just a few minutes with the Disk. You have more time to enjoy Budgeteer, Mystery at Marple Manor, Vocab Builder, and many other exciting games and applications.

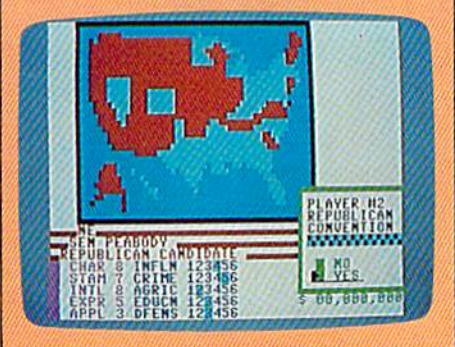

#### Inexpensive

And COMPUTEI's Gazette Disk is in expensive, only \$69.95 for a one-year subscription. That means the Disk costs you \$5.83 a month, a savings of 55 percent off the single disk price of \$12.95. And what price can you put on the hours of typing time you save?

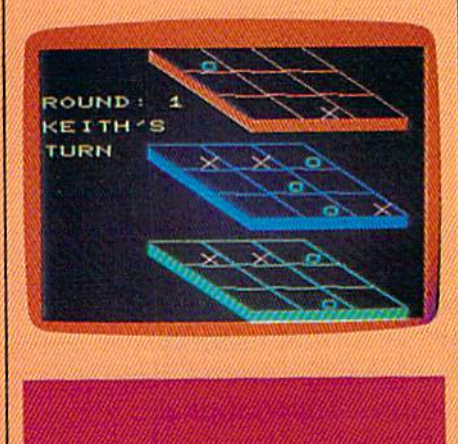

#### **COMPUTE!'s** GAZETTEDISK

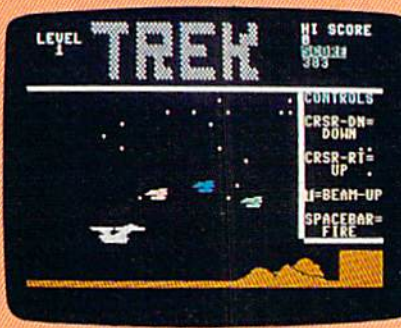

#### COMPUTEI's Gazette, you can load the Disk and begin using it immediateiy—the Disk is ready when you are.

**Convenient** 

#### Risk-Free

Ail Disks are fully tested before they're shipped to you. And full documentation for all programs is in the corresponding issue of COM PUTEI's Gazette. But if you should have a problem with a disk, just call toll free 800-346-6767 and a member of our Customer Service Staff will assist you.

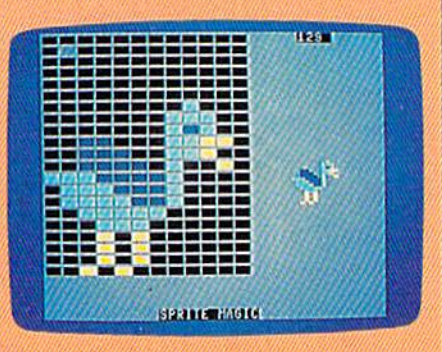

COMPUTEI's Gazette Disk gives you access. As soon as you read about a new and challenging program in

Enjoy the quality programs from COMPUTEI's Gazette on the convenient, ready-to-use COMPUTEI's Gazette Disk.

To order COMPUTEI's Gazette Disk Call toll free 1-800-247-5470 (in IA 1-800-532-1272) or mall your prepaid coupon to COMPUTEI's Gazette Disk, P.O. Box 10960, Des Molnes, IA 50340.

Individual Issues ol the Disk are available for \$12.95 (plus \$2.00 shipping and handling.) Call 1-800-346-6767 (In NY 212-265-8360) to order.

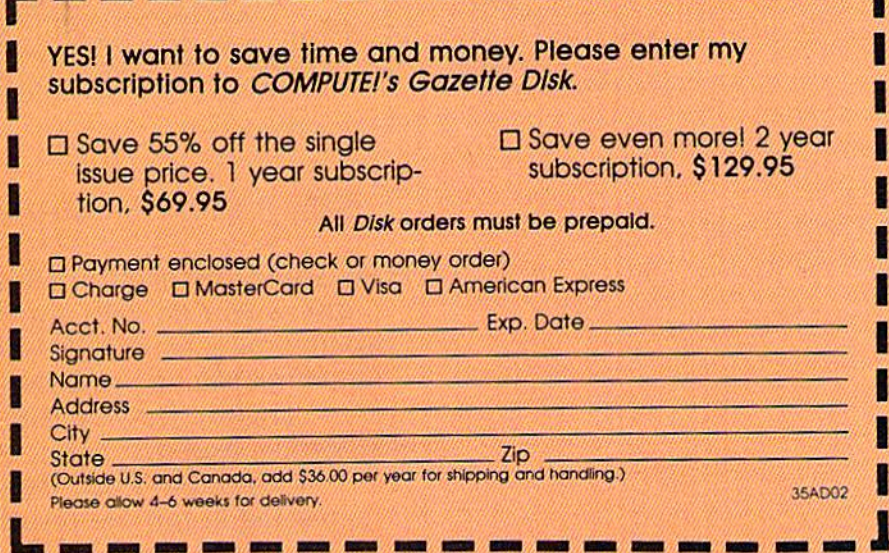

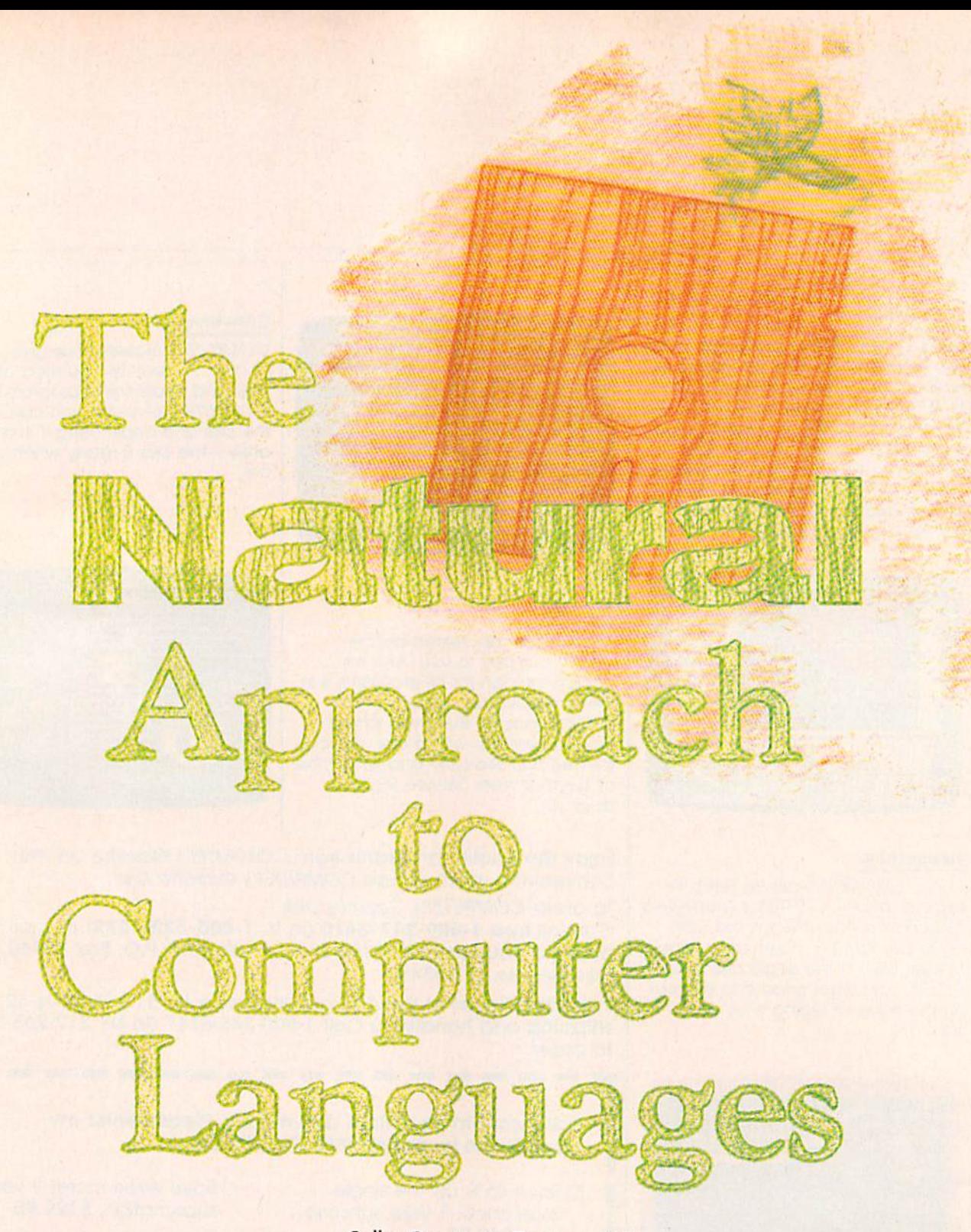

Selby Bateman, Features Editor

How would you like to converse with your computer just as you do with another person? No special programming languages with unfamiliar commands, statements, and symbols—simply conversational English. Researchers in the fields of artificial intelligence, expert systems, and robotics are working toward that goal. They're still a long way from achieving it, but the results so far are changing the way we think about and use computers.
t an automated factory, plant manager uses ordinary English phrases to type in the day's orders to a roomful of computer-controlled robots. He keys in quotas, suggests adjustments for several specialized robotic arms, and reprograms the work assign ments of a group of the machines. The factory's computer system translates the English commands into machine code, asks for clarifi cation on one order, and soon the robots are at work.

At a nearby hospital, a doctor races to diagnose a sick child, using computer-based expert system. Engaging in a written dialogue with the computer, she types in the symptoms and notes relevant fac tors in the youngster's medical his tory. The diagnostic program replies with a battery of related questions and then suggests several diagnoses for the physician to consider.

In a schoolroom across the city, a computer quizzes a student on a history lesson, then answers ques tions that the student asks. Spotting a weakness in one area of the student's understanding, the computer program suggests several readings to be completed before the next lesson.

In these situations, individuals with no programming background are communicating with computers in ordinary English as they direct actions, solve problems, and search for answers. The examples repre sent three of the most promising areas of advancement in using ordi nary English language to communi cate with computers—industrial robotics, expert systems, and inter active databases. Such scenes may well be common within a few years thanks to recent developments in artificial intelligence research and the continuing improvements in computer hardware and software.

While natural language re search has gone on for more than 40 years, the subject remains complex and controversial one. The complexities of human language, including the use of common sense and context to differentiate mean ing, continue to elude researchers seeking to codify those rules within a computer system. In fact, there are those who believe that a true natural language for computers will always stay beyond reach. Others feel that natural languages will one day be the dominant method of computer-human communication.

New menu-driven user inter faces, with easy to understand sym bols, or icons, are being imple mented extensively to help the average person use computers in applications ranging from 24-hour money machines to information ki osks and library catalog systems. New-generation computers like the Apple Macintosh, the Atari ST, and the Amiga from Commodore fea ture graphics-based interfaces rath er than text-based operating system commands which intimidate many beginners.

But a real natural language must go beyond menus and icons, It should allow interactive conversations between the user and the computer system. And that has proven far more complex than re searchers initially thought.

ne of the first efforts in natural language research came just after World War II, when com puter scientists built machines to translate one language to another. A translation machine looked up each word in a built-in dictionary, found what was supposed to be its foreign language equivalent, and then altered the syntax of the mes sage to correspond to the new language.

But the limitations of such a primitive syntax-based system soon became apparent. For instance, the English-language phrase "The spir it is willing but the flesh is weak," when translated to Russian by one of the early machines, reportedly became "The vodka is strong but the meat is rotten."

Undaunted, a handful of scientists at Stanford, Yale, M.I.T., Cal Tech, and a few other universities developed artificial intelligence re search centers to carry their efforts beyond the early attempts. They've continued their work, and their de bate, through the years.

Computer pioneer Joseph Weizenbaum developed one of the most publicized natural language simulation programs at M.I.T. in 1966. Called Eliza, the program seemed to understand English statements and questions. The soft ware was written in an extension of the Fortran programming language, called Slip. Other versions, some watered down from the original, were later written in Lisp and also in BASIC.

Weizenbaum reportedly cen tered the original Eliza on two com ponents of operation: a parser, which breaks down each sentence to determine word meaning, and script system, or a list of rules for discussing particular subjects. Al though the program didn't under stand English, it seemed to under stand based on a simple technique

I he promise is that millions of people may one day be able to control computer environments through ordinary language.

of template, or pattern, matching. Eliza was only a trick, not an example of a true natural language at work. Weizenbaum never meant to suggest that it was an example of artificial intelligence, and the pub licity given to the program at the time surprised him.

Versions of Eliza are still avail able for the Commodore 64. And a new program, Racter from Mindscape, Inc., for the IBM PC, Apple II, and Macintosh computers, goes even further along the same lines by generating poems and prose monologues in addition to what seems to be an interactive dialogue with the user.

# Left Brain.

The OKIDATA 120 Personal Printer Disdeta, a high-ape

**OKIDATA** 

Let's take a closer look at this 8.8 pound heavyweight<br>among personal printers:

Rational. Functional. Precise.

Introducing the OKIDATA 120, the logical printer for your Commodore' computer.

Get results fast. With a utility mode that zips through letters and reports at twice the speed of any Commodore printer.

Switch to the enhanced mode. And print your most important ideas with typewriter clarity. Or illustrate your rationale with the 120's bit image graphics for high resolution charts, graphs and drawings.

Stay on target. With a self-inking "Clean Hands" ribbon cartridge. And Okidata's famous full year warranty on parts, labor and printhead.

The OKIDATA 120. At \$269\*, it's the only Commodorecompatible printer that makes sense.

For more information, call 1-800-OKIDATA (in New Jersey 609-235-2600). Mt. Laurel. NJ 08054.

OKIDA an OKI AMERICA company We put business on paper.

Commodore is a registered trademark of Commodore Business Machines, Inc. OKIDATA is a registered trademark of Oki America, Inc.<br>OKIDATA - Marque deposes de Oki America. Inc. "Manufacturer's suggested retail price.

### Get the OKIDATA 120 at these fine stores:

Advantage Computer Accessories (Canada) Childworld/Children's Palace Consumers Distributing David Weis Electronics Boutique' Games Gadgets Federated Fred Meyer **Gemco** Lionel/Kiddie City/ Lionel Playworld Montgomery Ward (at participating stores) S.E. Nichols Service Merchandise Toys 'R Us

# Right Brain.

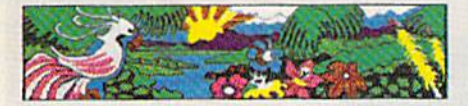

COLON

Effervescent. Colorful. Outrageous.

Meet the OKIMATE 10, the \$208\* color printer that takes your Atari" or Commodore" computer over the rainbow!

Dazzle 'em. With brilliant printing in over 36 eye-tickling colors. Reds, greens, golds and blues that breathe life into everything: from charts and graphs to original drawings and overhead transparencies.

And when you're forced to work in black and white, the OKIMATE 10 prints crisp, dean reports and papers—at 240 words per minute. You can even add spice with wide, bold and fine print

Everything you need for color printing comes with the OKIMATE 10 and its Plug 'n Print package. Including a data cable, Learn to Print and Color Screen Print software diskettes, a color ribbon cartridge, a black ribbon cartridge and paper.

So c'mon, print on the wild side. With the OKIMATE 10 Personal Color Printer from Okidata.

For more information, call 1-800-OK1DATA (in New Jersey 609-23S-2600). Mt. Laurel, NJ 08054.

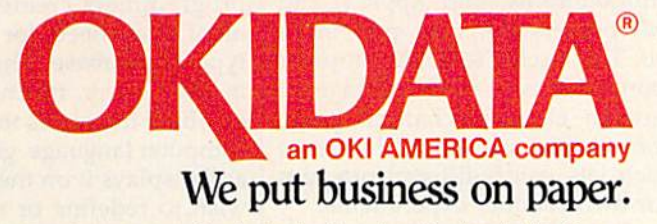

"Manufacturer's suggested retail price. Atari is a registered trademark of Atari, Inc.<br>Commodore is a registered trademark of Oki America. Inc.<br>OKIDATA is a registered trademark of Oki America. Inc. OKIDATA-Marque deposes de Oki America, Inc.<br>OKIMATE and Plug 'n Print are trademarks of Oki America, Inc.<br>To run Plug 'n Print software, the Commodore 64, 128 and PLUS 4 require disk drive. Atari requires disk drive and a 48K memory.

#### Buy Now! \$15 Manufacturer's rebate on OKIMATE 10.

Offer good from October 1, 1985 through January 31, 1986. See the following par ticipating stores for details.

Advantage Computer Accessories (Canada) Arthur's Jewelers Best Catalog Showrooms Brendle's **Caldor** Childworld/Children's Palace Consumers Distributing Crazy Eddie David Weis Dolgins Catalog Showrooms Electronic Boutique/ Games Gadgets EUman's Evans **Federated** Fred Meyer Fred P. Gattas c.c. Murphy/Murphy Mart G.I. Joe Great Western Catalog Showrooms J. Triesman Jafco Catalog Showrooms LaBelles Catalog Showrooms Lionel/Kiddie City/ Lionel Playworld **McDade** Mcijers (Michigan only) Montgomery Ward (at participating stores) Prange S.E. Nichols Save-Rite Sears, Roebuck & Co. (at participating stores) Service Merchandise Stereo Village **Stokes** Toys 'R Us Videoland **Witmark** Wizards Electronics Zayre

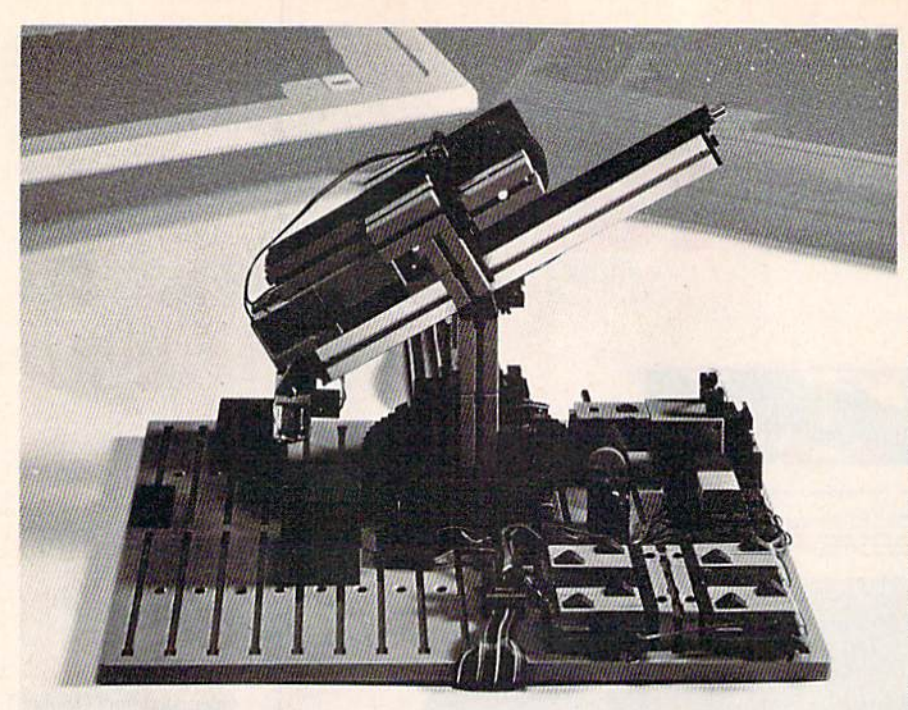

Using a natural language called PaRCL, Commodore 64 owners program this Fischer-Technik robotic computer kit.

atural language research has evolved along several differ ent lines over the years, moving away from the idea that a natural language can be based primarily on defining words and changing a sentence's syntax. To really work, natural language must not only be able to handle the words, grammar, and syntax of human language, but also the meaning as it shifts from the context of one application to the context of another. It must also be able to distinguish metaphors, logi cal connections between statements, the plausibility of statements, and hundreds of other factors. To do all of that, some researchers believe it may require a mammoth knowledge base of the way the world works and thousands of rules. It may also require a computer program which can generate its own rules—learning as it goes along.

Limited though they may be, commercial natural language sys tems have been on the market since the late 1970s. Their purposes and levels of use vary greatly, however, from robotic controllers to "smart" databases. The promise behind such research is that millions of people who have no desire or apti tude for learning formal computer languages may one day be able to contro! computer environments through ordinary language.

For example, by the early 1990s, more than 100,000 robots are expected to be used in U.S. fac tories, according to estimates by the Robot Institute of America, an in dustry support association. Can some or most of those robotic work ers be controlled by people who don't know computer programming?

"That's pretty much the trend coming out of the laboratories pres ently in robotics applications," says Allen Amaro, chief executive officer of Parsec Research in Fremont, Cal ifornia. "They want the average op erators to be able to control the robotics configurations. And in or der to do that, you have to have natural language front end."

Amaro's company has recently been involved in just such a natural language robotics project, one that Commodore 64 (and Apple II and IBM) owners can take part in as well. The FischerTechnik computer robotics kit is a \$199 package of precision electromechanical parts, computer software, and interface which lets you build and program your own robotics experiments.

The robotics laboratory is offered with a new natural language program, called PaRCL (pro nounced "parkul"), with which you program your robotic experiments. The system gives nonprogrammers a chance to learn the basics of ro-

botics through hands-on activity. Teachers can use the system to teach everything from simple pro gramming to robotic fundamentals. And engineers will find a variety of sophisticated options which follow in miniature many industrial robo tic operations.

"We're presently manufacturing the interface for FischerTechnik of West Germany," says Amaro. "But in addition to that, we've writ ten the software. The original prod uct they're releasing uses BASIC. What we've done is transform the whole system into what is not only very powerful educational tool, but the language we're using is presently being introduced into the robotics community industrywide."

Based on the programming lan guage Forth, PaRCL uses English words written in a simple syntax. With the 249-piece construction set and the PaRCL language, you build ten different projects and learn to use reversible motors, gears, digital and analog inputs, outputs, posi tion sensors, lamps, and switches. A dual-axis robot arm simulates industrial processes physically and in the operating language.

The robotics kit is being mar keted through retail stores in the U.S. by Fischer America, a division of Fischer International, which has extensive experience with industrial robotics. The system is also available directly through Parsec Research (P.O. Box 1766, Fremont, CA 94538).

ne of the most practical applications in natural language development is the area of com puter databases. Originally found on mainframe systems, newer microcomputer database programs have been developed that let nonprogrammers create the environ ment they need for virtually any type of database. That is, you type in your query, in English, and the database translates the words into a computer language, gets the answer, and displays it on the screen. If you wish to redefine or restructure the database, the system lets you do that without having to know a computer language.

The most powerful natural lan guage systems are still tied to main frame or supermini computers, espe cially to those with large database

# We Just Made Designing Your Own Computer Game Much Easier.

# "And, If Yours Is The Best, We'll Publish It". -James Levy, Chairman/CEO Activision, Inc.

# Here's Your Tool Kit:

**Martin Martin A** um 'IIMII JEJI &!■ ■■ '\* **Sich** from **furne**  $\sim$ **Against the aggressive of the American Part assumed WHY 18** zn mi  $\overline{a}$ gramm tring IH **Green** file strades

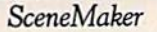

**SpriteMaker** 

SoundMaker

MusicMaker

The Editor

"(GameMaker is)...designed for everyone who has ever wanted to build his own computer game, but never had the time to learn assembly language."

-Ric Manning/Louisville Times

There's no question! Now is the time to turn that great game idea of yours into a real piece of computer software. With GameMaker, Garry Kitchen brings you the single most powerful computer game design tool ever offered. But he didn't stop with just power. He put all the tools of his trade together and then made them more accessible than ever before for owners of the Commodore  $64/128$  and the Apple II series computers. GameMaker includes these incredible tools:

SceneMaker. Create the background scenes for your game. Either use scenes that have been pre programmed or create scenes of your own.

SpriteMaker. Create the characters or objects that move in your game. Use full animation to GameMaker make them life-like. You can select from many pre-programmed sprites or you can create almost any kind you can imagine.

SoundMaker. Smashing, blasting, singing, whooshing and a whole lot more can be created, or you can select from a variety of commonly-used effects already created for you.

MusicMaker. A little musical introduction for your creation? How about some background music or grand finale? You can create it all.

The Editor. This is where you bring together all the components you created with SceneMaker, SpriteMaker, SoundMaker, and MusicMaker. All the commands needed to make game program are listed for you.Just choose the ones you want to use, put them in order, and presto! Your new game is off and running.

# The Design Contest

If you've always thought you had some great ideas for games (and you know you have), there's never been a better time or a better way to get them on a disk. Because you can enter the GameMaker Design Contest, and, if your game is judged to be the best, we'll publish it! And that will make you a published software designer. Has a nice ring to it, doesn't it?

Published... Software... Designer. Design the most exciting and creative computer game you can imagine and send it to us. All the rules and information for this unique contest are in specially-marked GameMaker packages. Gentlemen—and ladies—start your minds.

Garry Kitchen's GameMaker: The Computer Game Design Kit.

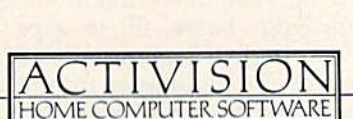

IVISION The Next Generation.

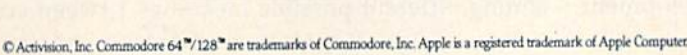

# Language Of Convenience:

# Keyboard Macros

As a computer user, you may have seen certain commercial productivi ty programs available which use templates, or preprogrammed forms. There are form letters for word processors, budget forms for spread sheets, address file forms for databases, and so on. A growing number of programs offer these preset templates to free you from having to set up your own.

In most cases, templates can be customized even further to suit your personal needs. And many of the commercial templates let you achieve customized forms without having to alter the actual code in which the original template is writ ten. It can be done with a few keystrokes.

Related to customized tem plates are much more powerful and flexible tools, macros, which have gained popularity as many highend commercial programs become more complex. But the term itself originated in the world of computer programming.

Machine language program mers often use shortcuts called macroinstructions (or "macros" for short) to speed up their program ming. A macro is a preprogrammed group of assembly language micro instructions. By using macros, programmer avoids writing and re writing often-used routines. Simply 1

systems. And these commercial natural language packages still cost thousands of dollars. One example is the Artificial Intelligence Corporation's (Waltham, Mass.) Intellect program, which lets you ask ques tions of a database system in ordinary English, then converts the query into the program's language. Another commercial natural lan guage system is Themis from Frey Associates of Amherst, New Hampshire, a program which allows you to add words easily to its base vocabulary in addition to supplying a natural language interface.

Some of the most optimistic expectations for the development

plug in the name of the appropriate macro and the assembler automati cally inserts the proper code.

A different sort of macro is built into the Commodore 128 and Plus/4. Press the f3 key and the word DIRECTORY appears. A disk directory automatically prints to the screen. You could type DIRECTORY yourself, but why press nine keys (plus RETURN), when a single key does it all? Programmable keys can save a lot of typing time.

This approach is also being used regularly in sophisticated ap plication programs to save repeti tive or time-consuming steps. For example, Lotus 1-2-3, a popular integrated productivity package for IBM and other MS-DOS computers, offers users the option of setting up keyboard macros. Frequently re peated procedures or commands can be assigned to one or two key strokes. Thereafter, when that pro cedure is needed, you have shortcut to save you time.

The problem for many people in setting up macros on Lotus 1-2-3 is that the system is not a simple one to get used to. The options are plentiful, and the result is that mak ing macros can become like learn ing a small programming language. In fact, numerous magazine arti cles—and even books—have been devoted to explaining the advanced customizing features of 1-2-3. Other productivity software such as SuperCalc, VisiCalc, and dBase II also have macro capabilities. They're generally easier than 1-2-3

of natural languages come from Japan's Fifth Generation computer

project. This massive governmentbacked effort to move beyond to day's so-called fourth-generation computers includes a strong component of natural language re search. The goal is to have systems which will contain as many as 20,000 rules and a hundred million data items from which to draw. It's hoped that these computers will be able to make inferences from their knowledge bases, fill in gaps be tween logical statements, create their own data indexes from exter nal sources, and differentiate among different possible meanings to use with macros, but not quite as powerful.

With macros, even a nonprogrammer can customize a piece of software in many ways. Let's say that your word processor has four-step, eight-keystroke com mand sequence to redefine the margins—top and bottom, left and right. A macro might be programmed to do that for you with one or two keystrokes, if you also want to have the right edge of your text justified, that could be added to the same macro. With the right soft ware, almost any word, phrase, sentence, paragraph, or larger com bination of characters can be made into a macro.

Or, suppose you regularly log on to one of the major telecommu nications services like Compu Serve. Rather than go through the log-on procedures of dialing the number, giving your identification number and then your password, macro can be made to do all of that with one keystroke.

The popularity of these key board enhancers is reflected in the number of stand-alone macro mak ers now on the market. Products like SuperKey, ProKey, SmartKey, Keyworks, and others are in growing demand, especially in the business environment where repetition of procedures is necessarily frequent. The programs are usually loaded into the computer prior to the load ing of an application, such as spreadsheet. They reside in memo ry behind the application program, providing keyboard shortcuts to just about any function you need.

tions. But much more work must be done before any of these capabili ties are achieved. Despite the setbacks and slow progress associated with natural language interfaces for computers, hardware and software manufac turers realize the long-range impor tance of advances in this field. In

order to involve the bulk of the population in computing, the ma chines themselves must become easier to use, less intimidating, and more productive. And one of the most important steps in attracting these people is more plain talk be tween computers and humans. **a** 

within the same sentence construc-

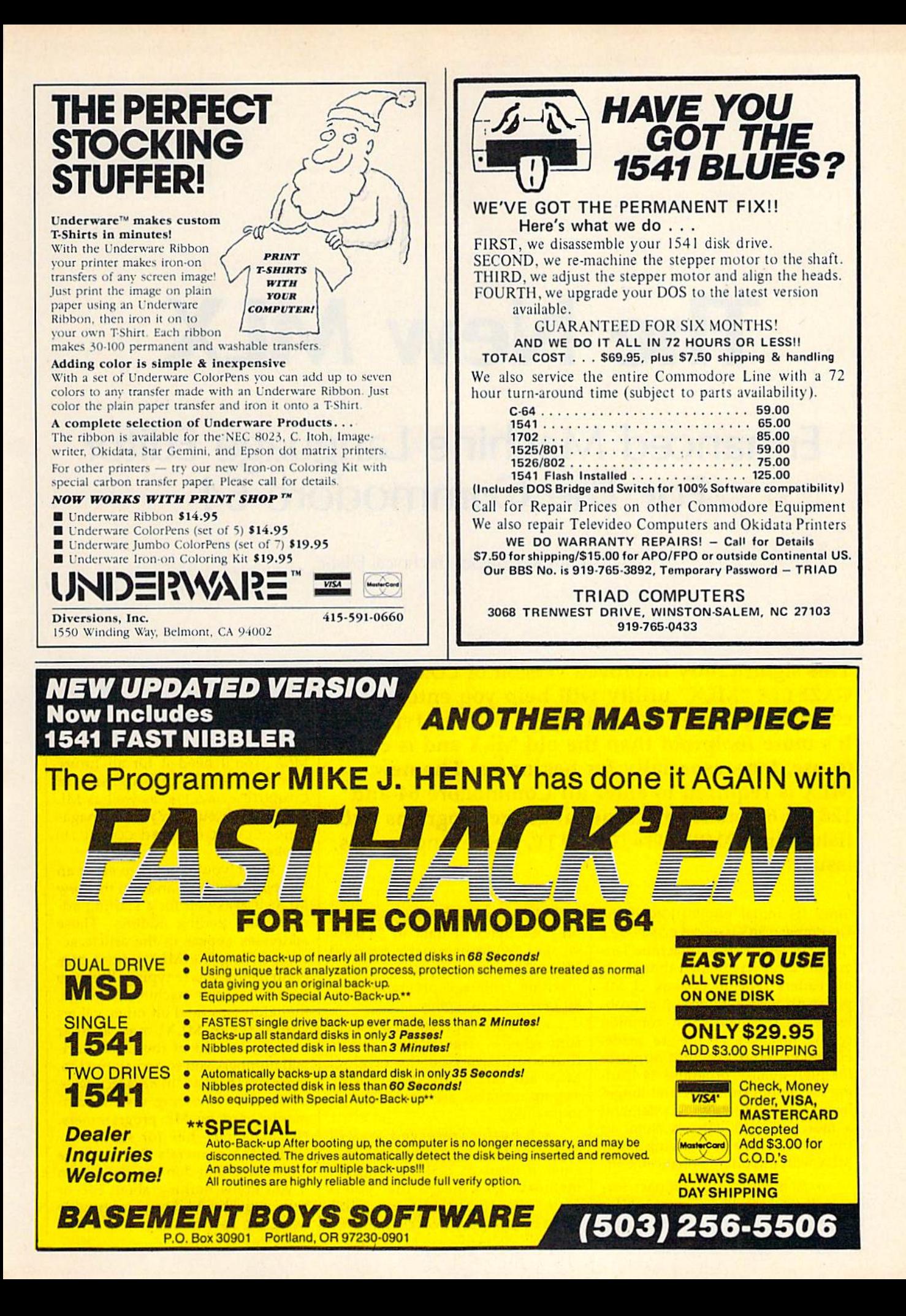

# The New MLX

# Enhanced Machine Language Editor For The Commodore 64

Ottis R. Cowper, Technical Editor

This significantly improved version of COMPUTE!'s GAZETTE "MLX" utility will help you enter machine language program listings without typos. It's more foolproof than the old MLX and is easier to use, too—especially for beginners. The new MLX is required to enter all Commodore <sup>64</sup> and 128 (in 64 mode) machine language programs pub lished in COMPUTE!'s GAZETTE, beginning in this issue.

Since its initial publication in the December 1983 issue of COMPUTEl's GAZETTE, our "MLX" machine lan guage editor has helped thousands of readers type in dozens of ML programs with a minimum of problems. MLX detects most common typing mistakes as they're made. However, your growing appetite for high-quality programs is lead ing us to publish longer and longer listings. Lengthy programs demand a more efficient entry system, so this month we're introducing a new MLX with important enhancements:

• A much more compact format. With each line of a new MLX listing, you enter eight bytes of data with 18 keystrokes, as opposed to only six bytes of data in 21 key strokes when using the original MLX. This means you can enter machine language programs with 40 percent less typing.

• A more sophisticated checksum scheme. Transposition errors that could slip past the original MLX are caught by this version. Typing mistakes are now virtually impossible.

• A buffer (reserved area of memory) that holds the data you enter instead of direct storage in memory. This means that you'll never again have to worry with those bothersome POKEs that were sometimes necessary to reconfigure memory before using the old MLX.

## Hexadecimal Checksums

Type in and save a copy of the new MLX. You'll need it for all future machine language programs in COMPUTEl's GAZETTE, as well as ML programs in our companion maga zine, COMPUTE!, and COMPUTE! books.

When you're ready to enter an ML program, load and run the new MLX. It asks you for a starting ad dress and ending address. These addresses appear in the article ac companying the MLX-format pro gram listing you're typing. If you're unfamiliar with machine language, the addresses (and all other values you enter in MLX) may appear strange. Instead of the usual decimal numbers you're accustomed to, these numbers are in hexadecimal a base 16 numbering system commonly used by ML programmers. Hexadecimal—hex for short—in cludes the numerals 0-9 and the letters A-F. But don't worry—even if you know nothing about ML or hex, you should have no trouble using the new MLX.

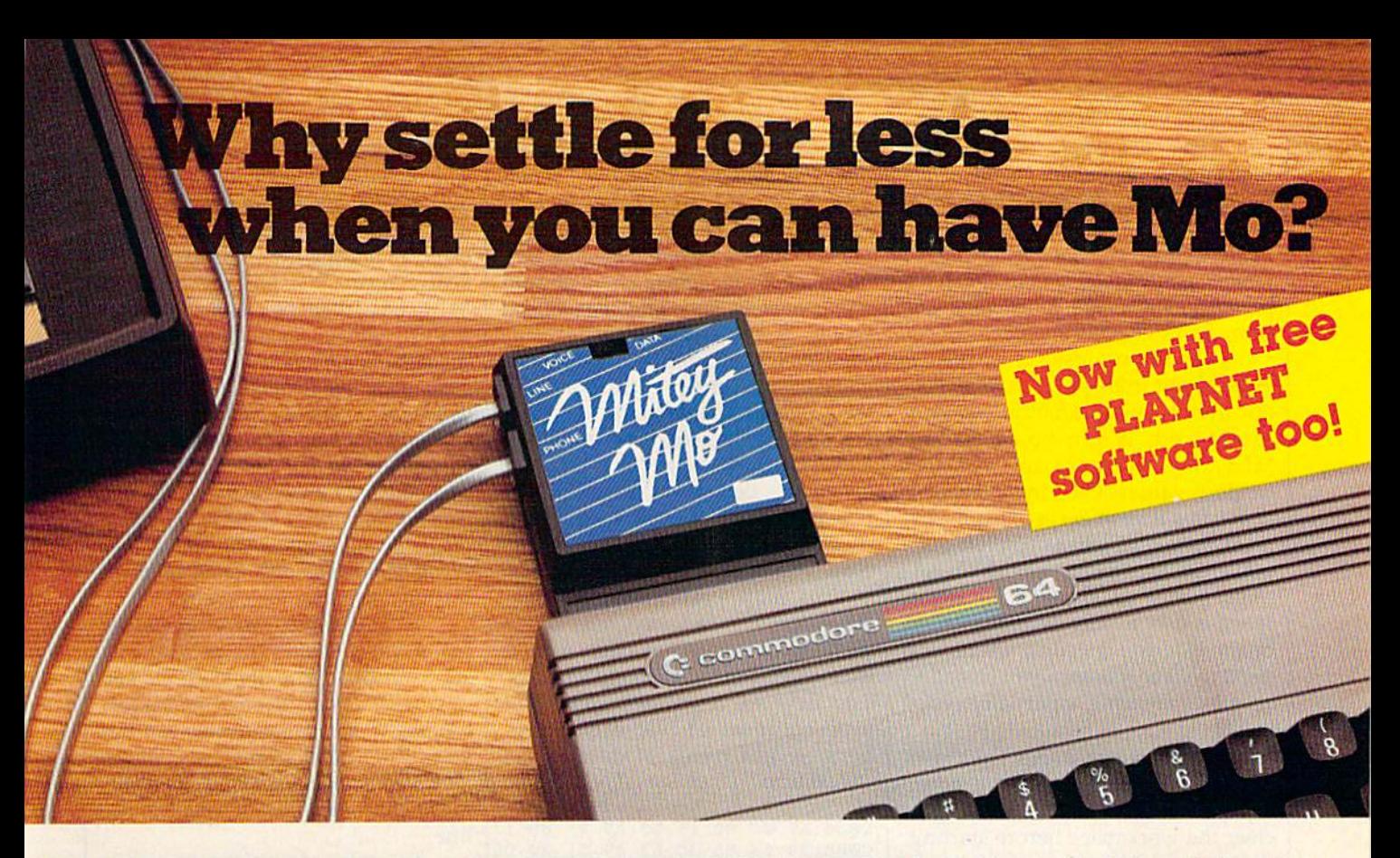

### Mitey Mo turns your Commodore 64 into a telecommunications giant. It's the best-performing modem with upload/download.

Mitey Mo is being hailed as "the best price/performance com munications package available:' Its software has received the endorsement of the U.S. Commodore Users Group, which gives a money-back guarantee to members. It is truly the industry standard, and no wonder. It's the most user-friendly modem you can buy—it will take you online faster and easier than anything else.

Mitey Mo opens up a world of practical and exciting uses for your C-64 It lets you send and receive electronic mail, link up with commu nity bulletin boards, play computer games with people in distant places, tap into library resources, and much more. All at your convenience.

Until Mitey Mo, Commodore's 1650 Automodem was the obvious choice when you went looking for a modem for your computer. Like

Mitey Mo, it has "auto answer"—it receives data while unattended. And both modems are "auto dialers" you dial right on the computer's keyboard. But that's about where the simi larity ends. Mitey Mo can dial up to 9

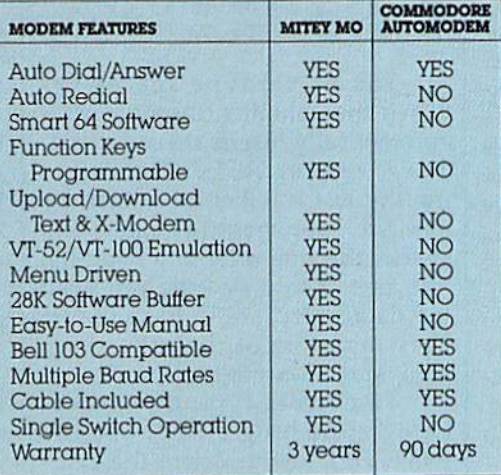

#### Some mighty Interesting features ours and theirs. Yours to decide,

numbers sequentially But suppose you dial number and find it's busy. Mitey Mo has "auto redial"- it hangs up and redials immediately until it gets through. With the other modem you have to redial each time - and somebody with auto redialing can slip in ahead of you. Mitey Mo is menu driven. It lists the things

you can do on the screen. Select a number and you're on your way. Since Auto modem isn't menu driven, you'll be hunting through the manual  $\alpha$  lot. With Mitey Mo, your computer's function keys are program mable-you can save yourself plenty

of keystrokes. Not so with the other modem. And only Mitey Mo lets you store data to review or print it later.

Mitey Mo has just one switch, the Smart 64 software does the rest. With the other modem you'll have to remember to check three switches, otherwise you may be answering when you mean to be originating.

Mitey Mo is half the size of the other modem. The very latest tech nology allows miniaturization and increased reliability, as well. Mitey Mo is so reliable, we gave it a full three-year warranty The other modem gives 90 days, then you're on your own.

Not only will you find Mitey Mo mighty useful, you'll find it mighty reasonably priced. When you buy it, you'll get S15 ol CompuServe access time and 2 hours of PlayNet free, as well. See your dealer or call us directly to order your Mitey Mo.

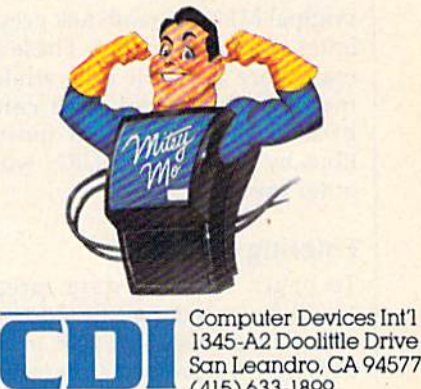

1345-A2 Doolittle Drive (415)633-1899

After you enter the starting and ending addresses, MLX offers the option of clearing the work space. Choose this option if you're starting to enter a new listing. If you're continuing a listing that's partially typed from a previous session, don't choose this option.

It's not necessary to know more about this option to use MLX, but here's an explanation if you're interested: When you first run MLX, the workspace area contains random values. Clearing the work space fills it with zeros. This makes it easier to find where you left off if you enter the listing in multiple sit tings. However, clearing the work space is useful only before you first begin entering a listing; there's no need to clear it before you reload to continue entering a partially typed listing.

When you save your work with the new MLX, it stores the entire contents of the data buffer. If you clear the workspace before starting, the incomplete portion of the listing is filled with zeros when saved and thus refilled with zeros when re loaded. If you don't clear the work space when first starting, the incomplete portion of the listing is filled with random data. Whether or not you clear the workspace before you reload, this random data will refill the unfinished part of the listing when you load your previ ous work. The rule, then, is to use the clear workspace feature before you begin entering data from a listing, and not bother with it afterward.

At this point, MLX presents a menu of commands:

Enter data Display data Load data Save file **Ouit** 

You no longer have to remem ber SHIFT command keys as in the original MLX. Instead, just press the letter of a menu option. These commands are available only while the menu is displayed. You can get back to the menu from most options by pressing RETURN with no other input.

# **Entering A Listing**

To begin entering data, press E. You'll be asked for the address at which you wish to begin entering data. (If you pressed E by mistake,  $\vert$ 

you can return to the command menu by pressing RETURN.) When you begin typing a listing, you should enter the starting address here. If you're typing in a long list ing in multiple sittings, you should enter the address where you left off typing at the end of the previous session. In any case, make sure the address you enter corresponds to the address of a line in the MLX list ing. Otherwise, you'll be unable to enter the data correctly.

After you enter the address, you'll see that address appear as prompt with a nonblinking cursor. Now you're ready to enter data.

To help prevent typing mis takes, only a few keys are active while you're entering data, so you may have to unlearn some habits. The new MLX listings consist of nine columns of two-digit num bers—eight bytes of data and checksum:

C000:A9 0C BD 15 DO A9 FF BD 17 C008:3B 63 8D 3C 63 A9 01 8D C6 C010:01 53 A9 00 8D 33 63 20 7D C018:0B C5 20 C1 CB A9 FF 8D 43

You do not type spaces between the columns; the new MLX automatically inserts these for you. You do not press RETURN after typing the last number in a line; the new MLX automatically enters and checks the line after you type the last digit. The only keys you need for data entry are 0-9 and A-F. Pressing most of the other keys generates a warning buzz.

To correct typing mistakes before finishing a line, use the INST/DEL key to delete the char acter to the left of the cursor. (The cursor-left key also deletes.) If you mess up a line really badly, press CLR/HOME to start the line over.

The RETURN key is also ac tive, but only before any data is typed on a line. Pressing RETURN at this point returns you to the com mand menu. After you type a character of data, the new MLX disables RETURN until the cursor returns to the start of a line. Remember, you can press CLR/HOME to quickly get to a line number prompt.

# Beep Or Buzz?

After you type the last digit in a line, MLX calculates a checksum of the line number and the first eight columns of data, then compares it with the value in the ninth column. The formula (found in lines 370- 390 of the MLX program) catches almost every conceivable typing error, including the transposition of entire numbers that the original MLX could miss. If the values match, you'll hear a pleasant beep, the data is added to the workspace area, and the prompt for the next line of data appears (unless the line just entered was the last line of the listing-in which case you'll automatically advance to the Save op tion). But if MLX detects a typing error, you'll hear a low buzz and see an error message. Then MLX re displays the line for editing.

To edit a line, move the cursor left and right using the normal cur sor controls. (The INST/DEL key now works as an alternative cursorleft key.) You cannot move left be yond the first character in the line. If you try to move beyond the right most character, you'll reenter the line.

To make corrections in a mistyped line, compare the line on the screen with the one printed in the listing, then move the cursor to the mistake and type the correct key. During editing, RETURN is active; pressing it tells MLX to recheck the line. You can press the CLR/HOME key to clear the entire line if you want to start from scratch, or if you want to get to a line number prompt to use RETURN to get back to the menu.

# Other MLX Functions

The Display data option lets you re view your work. Unlike the original MLX, the new MLX calculates and displays checksums for each line. Thus, a quick way to check your typing is to compare the reverse video checksums on the screen with the data in the rightmost column of the printed listing. If the values match, you can be confident that the line is entered correctly.

When you select D, you'll be asked for a starting address. (As with the other menu options, press ing RETURN at this point takes you back to the command menu.) When entering an address, make sure it corresponds to the address of a line from the listing. Otherwise, the checksums will be meaningless. You can pause the scrolling display by pressing the space bar. (MLX

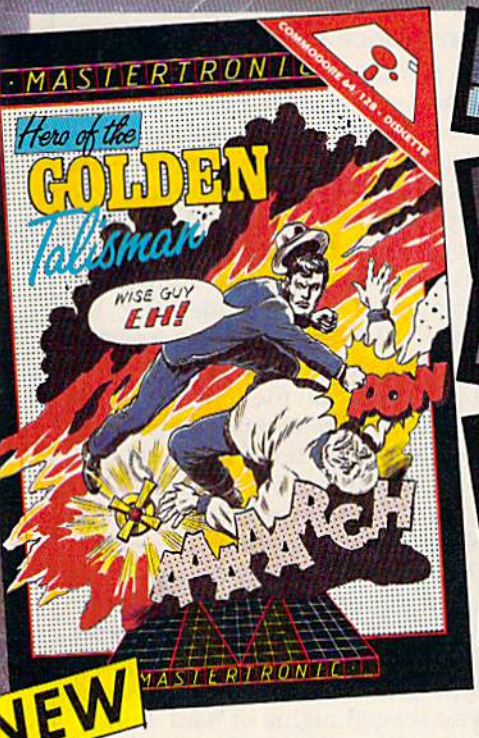

An all action large scale arcade adventure in which you'll need every ounce of skill and courage to destroy the forces of evil.

Traverse the Labyrinth, defy fireball breathing dragons and release the city from its curse by reuniting the 5 pieces of the Golden Talisman.

We promise to bring

programse to b programmensig

MASTERTRONIC PLEDGE

Caught on the surface of a nuclear devastated planet you have seconds to return underground before your radiation shield decays.

MASTERTRON

In any other car you would stand no chance in the Last V-8, survival is possible... Maybe!

# FEATURES

THERE'S NO BEATING

360° smooth scrolling, superb voice synthesis, voice professionally composed theme music, realistic life simulation.

# MASTERTRONIC HAVE DONE IT AGAIN!

Bringing you an added dimension for your<br>Bringing you an added dimension for your<br>Acce 64/128 with these two outstanding Bringing you an added dimension for your<br>Commodore 64/128 with these two outstanding<br>Commodore 64/128 with these two outstanding inging you all does with these two oursigns<br>nmodore 64/128 with these two oursigns<br>programs on Disc. Hero of the incredi Talisman and The Last V8 for the incredible

Mastertronic International Inc. 7311B Grove Road, Frederick, Maryland 21701 Tel: (301) 695 8877

finishes printing the current line before halting.) To resume scroll ing, press the space bar again. The display continues to scroll until the ending address is reached, then the menu reappears. To break out of the display and return to the menu before the ending address is reached, press RETURN.

The Save and Load menu op tions are straightforward. First, MLX asks for a filename. (Again, pressing RETURN at this prompt without entering anything returns you to the command menu.) Next, MLX asks you to press either T or D for tape or disk. If you notice the disk drive starting and stopping several times during a load or save, don't panic; MLX opens and reads from or writes to the file instead of using the usual LOAD and SAVE commands, so this behavior is nor mal. Disk users should also note that the drive prefix 0: is automati cally added to the filename (line 750), so this should not be included when entering the name. (This also precludes the use of  $\omega$  for Savewith-Replace, so remember to give each version you save a different name.)

Remember that MLX saves the entire workspace area from the starting address to the ending ad dress, so the save or load may take longer than you might expect if you've entered only a small amount of data from a long listing. When saving a partially completed listing, make sure to note the address where you stopped typing so you'll know where to resume entry when you reload.

# Error Alert

MLX reports any errors detected during the save or load. Tape users should bear in mind that the Com modore 64 is never able to detect errors when saving to tape. The new MLX also has three special load error messages:

• INCORRECT STARTING AD-DRESS. This means the file you're trying to load does not have the starting address you specified when you ran MLX. If you feel certain you're trying to load the right file, exit and rerun MLX, being careful to enter the correct starting address.

LOAD ENDED AT address. This means the file you're trying to load ends before the ending ad dress you specified when you start ed MLX. If you feel certain that you've loaded the right file, exit and rerun MLX, being careful to enter the correct ending address.

TRUNCATED AT ENDING ADDRESS. This means the file you're trying to load extends be yond the ending address you speci fied when you started MLX. If you feel certain that you've loaded the right file, exit and rerun MLX, being careful to enter the correct ending address.

The Quit menu option has the obvious effect—it stops MLX and enters BASIC at a READY prompt. Since the RUN/STOP key is dis abled,  $Q$  lets you exit the program without turning off the computer. (Of course, RUN/STOP-RESTORE also gets you out.) If you choose this option, MLX asks for verifica tion. Press Y to exit to BASIC, or any other key to return to the menu. After quitting, you can type RUN again and reenter MLX with out losing your data, as long as you don't use the clear workspace option.

# The Finished Product

When you've finished typing all the data for an ML program and saved your work, you're ready to see the results. Unlike the original MLX, this version keeps the data in a temporary holding area rather than in its final resting place in memory, so you must always save the finished program with MLX and then reload it from BASIC with a standard LOAD command.

The instructions for loading the finished product varies from program to program. Some ML pro grams are designed to be loaded and run like BASIC programs, so all you need to type is LOAD "file name",8 for disk or LOAD "filename" for tape, and then RUN. (Such programs usually have 0801 as their MLX starting address.) Oth ers must be reloaded to specific ad dresses with a command such as LOAD "filename",8,1 for disk or LOAD "filename", 1,1 for tape, then started with a SYS to a particular memory address. (On the Commo dore 64, the most common starting address for such programs is 49152, which corresponds to MLX address C00O.) In either case, you should al ways refer to the article which ac companies the ML listing for information on loading and run ning the program.

# An Ounce Of Prevention

By the time you finish typing in the data for a long ML program, you'll have several hours invested in the project. Don't take chances—use our "Automatic Proofreader" to type the new MLX, and then test your copy thoroughly before first using it to enter any significant amount of data. (Incidentally, the new MLX is included on this month's COMPUTE!'s GAZETTE DISK.) Make sure all the menu options work as they should. Enter frag ments of the program starting at several different addresses, then use the Display option to verify that the data has been entered correctly. And be sure to test the Save and Load options several times to en sure that you can recall your work from disk or tape. Don't let a simple typing error in the new MLX cost you several nights of hard work. See program listing on page 136.

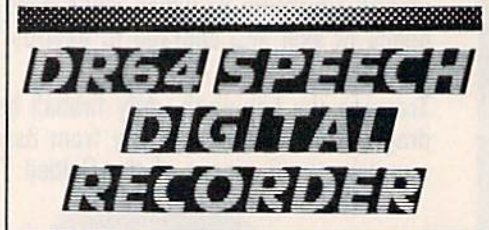

# DRB4 FEATURES.

- EXCELLEKT SOUND QUALITYI SOUNDS LIKE TAPE!
- **· FULL SPEECH SYNTHESIZER WITH UNLIM-**ITED VOCABULARY.
- RECORD AND SPEAK IN ANYONE'S VOICE! INCLUDES RECORDER/PLAYBACK UNIT HEADSET MIC AND ALL SOFTWARE DN **DISK.**
- COMES WITH DEMD PROGRAMS
- PLUGS INTO USER PORT
- CAN BE PLAYED BACK WITH (EXCELLENT SOUND) OR WITHOUT (GOOD SOUND) 0R64CONNECTED
- MAKE (SELL?) YOUR OWN TALKING PRO-GRAMS!

ALSO AVAILABLE - SP64 SPEECH ON DISK IMADE WITH DR64 UNIT). INCLUDES COM-PLETE SPEECH SYNTHESIZER. FOR ONLY S 19.95!

Send \$19.95 for Speech on Disk, Send S99 00 for DR64 Digital Recorder Unit. or send \$4.00 for Demo Diskette including talking alarm clock, talking games and others. You'll be amazed!

ORDER NOW FROM SEYMOR-RAOIX PO BOX 166055 IRVING. TX 75016<u> 1999 - 1999 - 1999 - 1999 - 1999 - 1999 - 1999 - 1999 - 1999 - 1999 - 1999 - 1999 - 1999 - 1999 - 1999 - 1999</u>

# Printer For All Reasons

# Search For The Best High Quality Graphic Printer

If you have been looking very long, you have probably discovered that there are just too many claims and counter claims in the primer market today. There are printers that have some of the features you want but do not have others. Some features you probably don't care about, others arc vitally important to you. We understand. In fact, not long ago, we were in the same position. Deluged by claims and counter claims. Overburdened by rows and rows of specifications, we decided to separate all the facts - prove or disprove all the claims to our own satisfaction. So we bought printers. We bought samples of all the major brands and tested them.

### Our Objective Was Simple

We wanted to find that printer which had all the features you could want and yet be sold di rectly to you at the lowest price. We didn't want a "close-out special" of an obsolete product that some manufacturer was dump ing, so we limited our search lo only those new printers that had the latest proven technology. We wanted to give our customers the best printer on the market today at a bargain price.

### **The Results Are In**

The search is over. We have reduced the field to a single printer that meets all our goals (and more). The printer is the SP-1000 from Seikosha, a division of Seiko (one of the foremost manufacturers in the world). We ran this printer through our battery of tests and it came out shining. This printer can do it all. Standard draft printing at a respectable 100 characters per second, and with a very read able 12 (horizontal) by 9 (vertical) character matrix. This is a full bi-directional, logic seeking, true descender printer.

## "NLQ" Mode

One of our highest concerns was aboul print quality and readability. The SP-1000 has a print mode termed Near Letter Quality print ing (NLQ mode). This is where the SP-1000 outshines all the competition. Hands down! The character matrix in NLQ mode is a very dense 24 (horizontal) by IS (vertical). This equates to 41,472 addressable dots per square inch. Now we're talking quality printing. It looks like it was done on a typewriter. You can even print graphics using the standard graphics symbols built into your computer. The results are the best we've ever seen. The only other printers currently available having resolution this high go for \$500 and more without the interface or cable needed to hook up to your compuier.

#### Features That Won't Quit

With the SP-1000 your computer can now print 40, 48, 68, 80, 96, or 136 characters per line. You can print in ANY of <sup>35</sup> character styles including 13 double width and 3 reversed (white on black) styles. You not only have the standard Pica, Elite, Condensed and Italics, but also true Superscripts and Sub scripts. Never again will you have to worry about how to print H<sub>2</sub>O or  $X^2$ . This fantastic

machine will do it automatically, through easy commands right from your keyboard. Do you sometimes want to emphasize a word? It's easy, just use bold (double strike) or use italics to make the words stand out. Or, if you wish to be even more emphatic, underline the words. You can combine many of these modes and styles to make the variation almost end less. Do you want to express something that you can't do with words? Use graphics with your text - even on the same line. You have variable line spacing of 1 line per inch to infinity (no space at all) and 143 other software se lectable settings in between. You can control line spacing on a dot-by-dot basis. If you've ever had a letter or other document that was just a few lines too long to fit a page, you can see how handy ihis feature is. Simply reduce the line spacing slightly and ... VO1LA1 The letter now fits on one page.

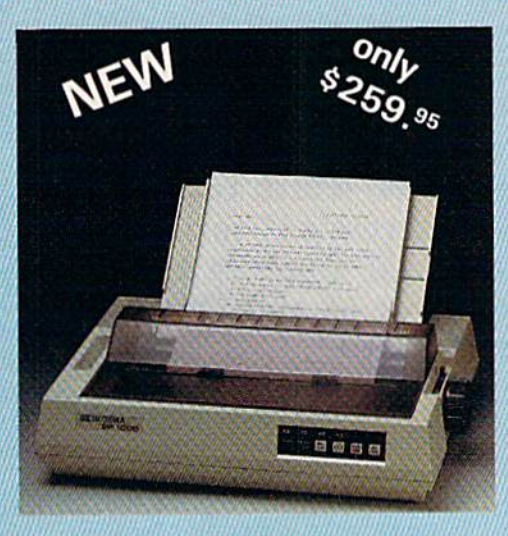

## Forms? Ves! Your Letterhead? Of Course!

Do you print forms? No problem. This unit will do them all. Any form up to 10 inches wide. The tractors are adjustable from 4 to 10 inches. Yes. you can also use single sheets. Plain typing paper, your letterhead, short memo forms, labels, anything you choose. Any size to 10" in width. In fact this unit is so advanced, it will load your paper automati cally. Multiple copies? Absolutely! Use forms (up to 3 thick). Do you want to use spread sheets wilh many columns? Of course! Just go to condensed mode printing and print a full 136 columns wide. Forget expensive wide-car riage printers and changing to wide carriage paper. You can now do it all on a standard 8'/j "wide page, and you can do it quietly. The SP-1000 is rated at only 55 dB. This is quieter than any other impact dot matrix printer that we know of and is quieter than the average office background noise level.

## Consistent Print Quality

Most printers have a ribbon cartridge or a single spool ribbon which gives nice dark priming when new, but quickly starts to fade. To keep the printers output looking consis tently dark, the ribbons must be changed quite often. The SP-1000 solves this problem by using a wide ( $\frac{1}{2}$ ") ribbon cartridge that will print thousands of pages before needing re placement. (When you finally do wear oul your ribbon, replacement cost is only \$11.00. Order #2001.)

### The Best Part

When shopping for a printer with this quality and these features, you could expect to pay around SSOO or more. Not now! We sell this fantastic printer for only \$259.95! You need absolutely nothing else to start printing - just add paper.

## No Risk Offer

We give you a 2-week satisfaction guarantee. If you are not completely satisfied for any rea son we will promptly refund your purchase. A 1-year warraniy is included with your printer. The warranty repair policy is to repair or re place and reship to the buyer within 72 hours of receipt.

## The Bottom Line

Be sure to specify the order  $#$  for the correct version printer designed for your computer.

Commodore C-64 & C-128, Order #2200, cable included

IBM-PC and compatibles. Order #2100, plus 8' cable #1103, \$26.00

Standard Parallel with 36 pin Centronics con nector, Order #2400, no cable

We also have interfaces and cables for other computers not listed. Call Customer Service at 805/987-2454 for details.

Shipping and insurance is  $$10.00 - UPS$  within the continental USA. If you are in a hurry, UPS Blue (second day air), APO or FPO is S22.00. Canada, Alaska, Mexico are 530.00 (air). Other foreign is S70.00 (air). California residents add 6% tax. The above are cash prices  $-$  VISA and MC add 3% to total. We ship the next business day on money orders, cashiers' checks, and charge cards. A 14-day clearing period is required for checks.

#### For information call 805/987-2454

TO ORDER CALL TOLL FREE  $-$ (800) 962-5800 USA  $-$  10 e pcT 1-1800) 962-3B00 CALIF.

or send order to:

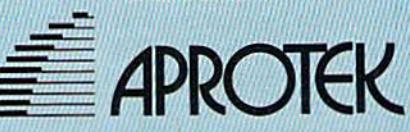

1071-A Avenida Acaso Camarillo, CA 93010

Bryan Files

**Space Arena** 

This engaging two-player game, which could have been titled "Indirect Aggression" for its unique design, features superior graphics and playability. For the Commodore 64 and 128 (in 64 mode). Two joysticks are required.

In a distant galaxy, a fierce war between two great empires has reached a stalemate. The cost to both civilizations has been high with no gain to either side. With the assistance of the Timelords, the two sides have agreed to settle the dis pute in a controlled environment a Space Arena.

Enclosed in this arena are four asteroids and a ship representing each side. Both ships are equipped with photon blasters, which have the ability to push objects without damaging them. A ship is destroyed only by a collision with an asteroid. The highest score within a given time determines the victor. One point is given each time a pilot hits the opposing ship with a photon blast. If the enemy's ship is de stroyed by running into an asteroid, 20 points are awarded.

In "Space Arena," two people compete with their joystickcontrolled ships. The movement is much like the classic arcade game Asteroids. Rotate the ship by mov ing the joystick left or right. Push the joystick forward to activate the ship's thrusters, and press the fire button to release a photon blast. Remember that you have no brakes; to slow down, you must turn the ship around and thrust in the direction you're moving. Game options in clude speed  $(1-3,$  where 1 is the slowest and 3 the fastest) and time limit (1-5 minutes).

There are two basic strategies to playing Space Arena. You can try to push your opponent into an as teroid, or push the asteroids into your opponent. The effect of pho ton blasts on asteroids is much less than on ships because the asteroids are heavier. A single photon blast can send a ship flying across the screen, especially if the ship has to turn around before being able to slow down. On the other hand, if your opponent is faced with several fast moving asteroids, he may crash into one on his own.

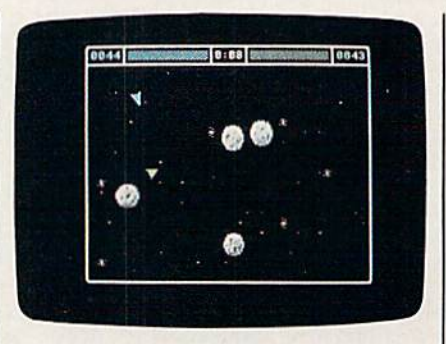

The blue spaceship (upper icft) has scored a hit, causing the other ship to careen out of control into the path of an asteroid.

# Typing It In

Space Arena is written entirely in machine language, so you must use MLX, the machine language entry program that appears regularly in the GAZETTE (a new, time-saving version of MLX appears beginning this month—see "The New MLX" elsewhere in this issue). When you run MLX, answer the initial ques tions as follows:

**Starting Address: C000** Ending Address: CFB7

After entering the program, save a copy on tape or disk. To load the game, type LOAD "filename",8,1 for disk, or LOAD "filename", 1,1 for tape, where filename is the name you used to save the program. To run it, type SYS49152.

If you'd rather not type in the program, send a blank tape or formatted disk, a self-addressed, stamped return envelope, and \$3 (U.S. funds) for each copy. Outside the U.S., please don't send stamps but include the extra cost of postage. Please indicate that you want copy of Space Arena. Send it to:

Bryan Files 404 Eastbrook lane O'Fallon, MO 63366

See program listing on page 130.

# CAN WE TALK?

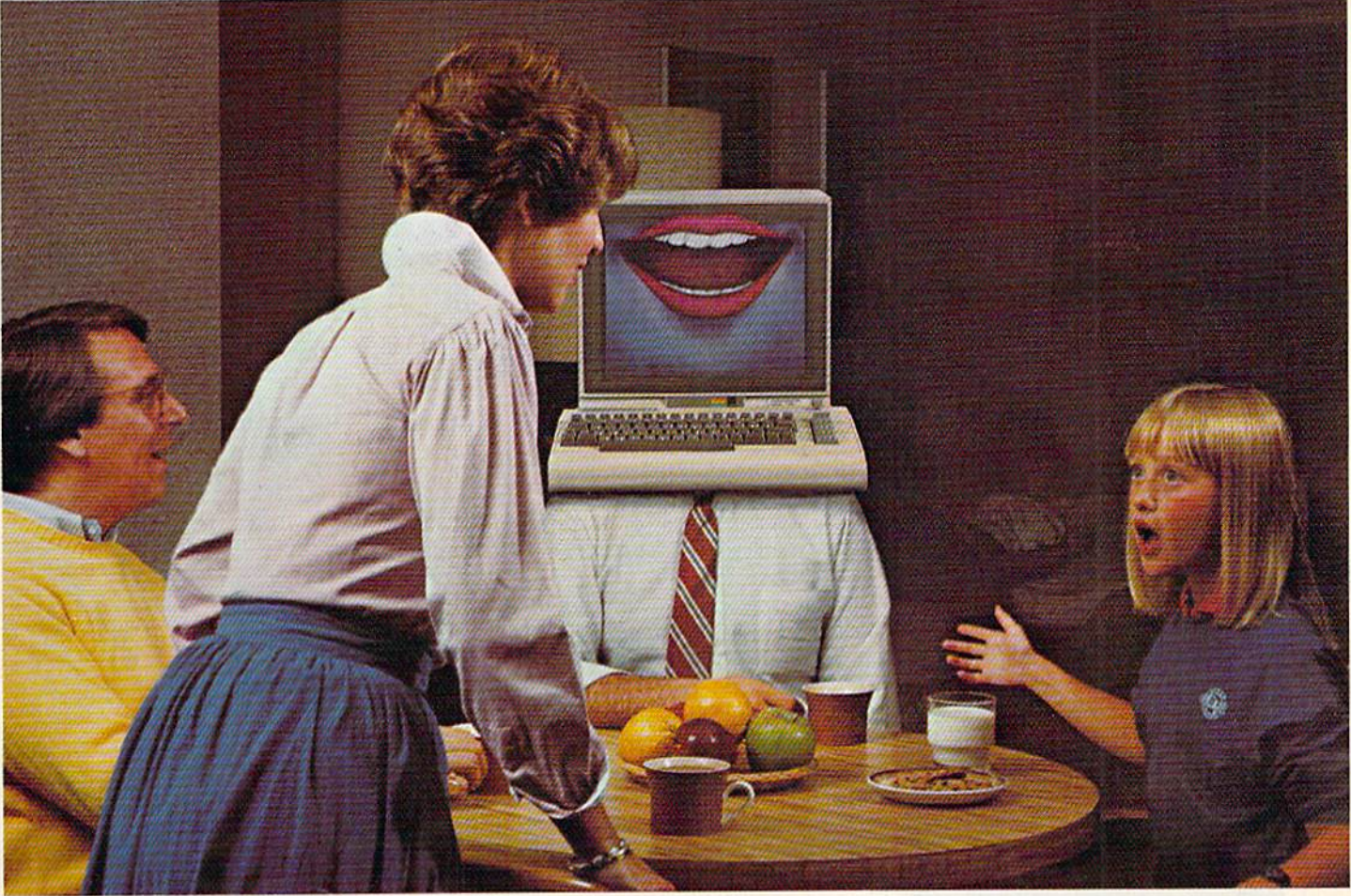

# You Bet We Can!

# Announcing The VOICE MESSENGER and EASY SPEECH For The Commodore 64 and 128.

YOU'RE NOT ALONE--ANYMORE! (Or how to program your best friend) Ever ask yourself why you spend so much time alone. Or, if only someone would talk to me. Thanks to Welwyn/Currah, you won't have to think about those things again with the new, exciting VOICE MES-SENGER<sup>™</sup> speech synthesizer and accompanying EASY SPEECH<sup>™</sup> text-to-speech system,

## TALK TO ME

By simply plugging in the VOICE MESSENGER to your Com modore 64'" and 128'" home computer, it can really become your best friend. The VOICE MESSENGER and EASY SPEECH system will say anything you want, letter by letter, in words, sentences, or in conversational or story form.

#### SOUNDS GOOD

### Unlike other types of synthesizers the VOICE MESSENGER

and EASY SPEECH system has an allophone speech synthesizer that makes computer speech intelligible with an unlimited vocabulary that will speak to you clearly and understandably. Its text-to-speech converts your typed copy into conversational dialog at the touch of the keyboard.

Commodore 64 & 128 are trademarks of Commodore, inc. Information and the math of information inc.<br>Voice Messenger & Easy Speech are trademarks of Welwyn/Currah & Rist, Inc. CBS is a trademark of CBS Software

## NOT JUST ALL TALK

Welwyn/Currah along with Rist, Inc. are without a doubt the most innovative developers of computer speech technology. The VOICE MES SENGER and EASY SPEECH system was designed for all possible appli cations: educational, entertainment, business and home utility. And can immediately be put into use with most dedicated, menu-driven and

pre-existing software including: Infocom's™ "Adventure Series", the CBS<sup>"</sup> "Success with Math" educational series, and many, many more.

### TALK IS CHEAP! [Inexpensive, anyway]

The VOICE MESSENGER and EASY SPEECH system is availa ble at a suggested combination retail price of under \$70.00, or may be purchased separately.

To find out how you can turn your Commodore 64 or 128 computer into your best friend, or to locate a store location nearest you call: (313) 547-8300; or write: Welwyn/Currah, 104 West Fourth Street, Suite 208-9, Royal Oak, Michigan 48067.

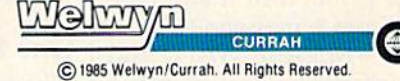

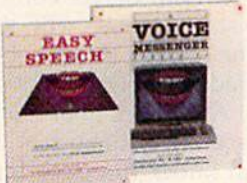

# Face-Off

Kevin Mykytyn and Mark Turtle

# Do you like fast action and competition? Whether you play against a friend or your computer, this colorful simulation of Air Hockey offers both. For the Commodore  $64$  and  $128$  (in  $64$  mode). A joystick is required (two joysticks for two-player game).

If you've played Air Hockey, you already know how to play "Face-Off." Based on ice hockey, Air Hockey pits two players against each other, each trying to shoot a puck into his opponent's goal while

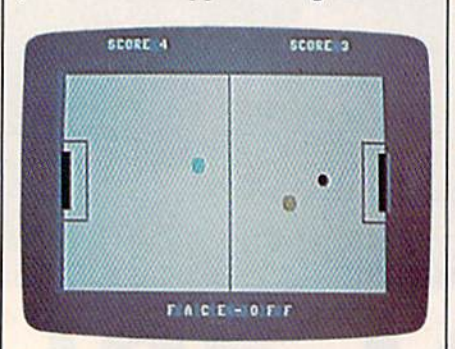

The player on the right has missed blocking the puck, which is headed straight for the goal.

defending his own goal. A center line splits the playfield. Neither player is allowed to cross this line. The object of the game is simple: The first player to score five goals wins.

# Typing It In

Face-Off is written in BASIC, al though a large portion of the game is in machine language (in the form of DATA statements). Type it in using "The Automatic Proofread er," elsewhere in this issue. After you've finished entering the pro gram, save a copy on tape or disk. To play the game, load it and type RUN. You'll see a message (READ-ING DATA—PLEASE WAIT) and after a brief pause, you'll see a prompt, 1 OR 2 PLAYERS. Press 1 or 2 (it's not necessary to press RE TURN). The one-player game pits you against your computer; the two-player game is for two human opponents and requires two joysticks.

Next, you're prompted to se lect the speed  $(1-3)$ . Speed 1 is the slowest and  $3$  is the fastest. (It is suggested that you play your first game at the slowest speed, although speed 2 is probably the one you'll choose after playing a few times.) If you selected a two-player option, the game begins after you've select ed a speed. If you chose the oneplayer option, there's one more prompt to answer: Skill Level (1-9). This determines the intelligence of the computer-controlled player. If you choose 1, the computer plays a pretty easy game. At 9, it's very wily. With a speed of 3 and a skill level of 9, the computer is next to impossible to beat.

When the game begins, you see a red puck, a cyan player on the left, and a yellow player on the right. The cyan player controls the puck to start. Contact with the puck starts the game. (Notice that the puck gradually slows down if it's not hit.) After each goal scored, the player scored against gets control. (You can knock the puck into your own goal, which awards a point to your opponent.) A total of nine pucks are placed per game. If you wish to change the number of pucks, change the value in line 510.

# One Player Or Two?

When playing against the computer, plug a joystick into port 1. You control the yellow player, on the right.

You can move anywhere up to the center line. (At slower speeds, one strategy is to play along the center line, like rushing the net in tennis. This keeps the puck in the com puter player's territory most of the time if you can react quickly enough.) Current scores for each player are posted at the top of the screen. After nine pucks are used, the game is over. You're then prompted to press the fire button to play again, then to press up on the joystick to change play options or down to play with those of the pre vious game.

The two-player game has the same rules. The cyan player, on the left, must use a joystick plugged into port 2.

See program listing on page 135.

# 2 MILLION AMERICANS ARE ABOUT TO BECOME 'DANGEROUS'

You could be one.

Play Elite-it's totally stunning. Elite is Britain's 1985 Adventure Game of the Year, an interstellar mind-game with incredible 3D Vector-Graphic space flight simulation

Take command of your Cobra MK III combat craft, trade with alien cultures on over 2000 planets in eight galaxies. Pick your destination on the starmap, checking out the computer's 4-way viewscan - and you're ready for your first jump thru hyperspace.

As rookie you start with 'Harmless' status but with the right stuff and combat skills, you'll win ratings of 'Average' to 'Dangerous' with your ultimate objective to become one of the Elite.

It's big, it's fast and it's here now for the Commodore 64<sup>™</sup> and 128™ complete with Manual, Novel, Control Guide, Ship Identification Chart, Keyboard Overlay and the opportunity as the US competition winner to get flown to London, England to try for the Elite World Championship.

It's so addictive it's been called "the Game of a Lifetime".

Elite. Be dangerous.

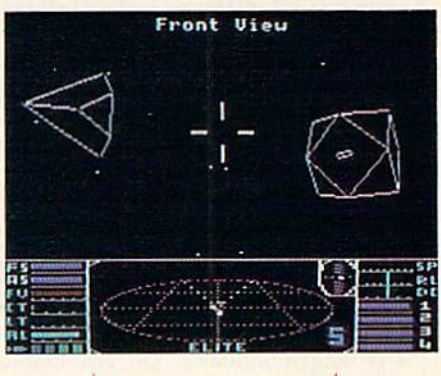

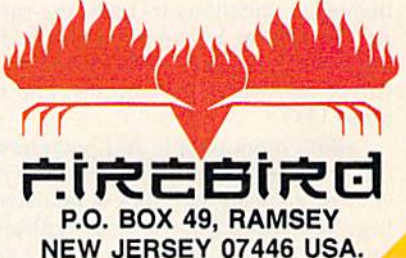

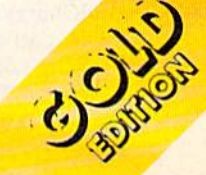

FIREBIRD HOTLINE 2: 201 934 7373

# reviews

# SoundChaser Keyboard And MacMusic

The SoundChaser-64 is a rugged, fullsize, four-octave musical keyboard, in terfacing with the Commodore 64's cartridge port, and designed for serious applications. Although at \$199 it is not inexpensive, it's one of the best Com modore 64 musical keyboards on the market and well worth the price. In ad dition, the SoundChaser is driven by quality software. (Be advised, however, that the software may not work proper ly on some of the earliest model 64s.)

The disk accompanying Sound-Chaser includes an instructional pro gram which clearly explains the Monophonic and Polyphonic (threevoice) play modes. (Written documen tation is a scant three pages, one of which is installation instructions.) In polyphonic mode, the voices all have the same characteristics (waveform, en velope, etc.); there is a modest selection of variable parameters and five preset instruments. Monophonic mode per mits substantial—even total—modifi cation of 13 preset sounds. Unfortu nately, there is no way to save new voicings. This is a considerable drawback, particularly given the absence of other software for SoundChaser. I hope that a Load/Save option for voicings will be added in the future.

The monophonic voices are a veritable tutorial on how to get expressive sounds from the SID chip. Richness is largely dependent on two-oscillator near-unison detuning, filter and oscilla tor modulation (LFO and ADSR). Sync and ring modulation are also implemented. Limitations include: the same ADSR for filter and amplitude envelop ing, a shallow depth of LFO modulation (three half-steps maximum), and no pulse LFO.

Both monophonic and polyphonic modes offer excellent keyboard re sponse: no delay, and rock-solid decod ing. The three voices of polyphonic mode correspond to the two lowest and the highest keys pressed. Overall, SoundChaser software is intuitively ac cessible, particularly to those with ana log synthesizer experience.

The MacMusic program will indeed, as its liner states, "make your C-64 into musical Macintosh"—complete with joystick instead of mouse. (The 64 key board isn't used at all.) Here are icons, pull-down menus, boxes (windows), clicking, and dragging, and "cut/paste/ copy/erase/paint/magnify" options inspired by MacPaint and Music Construction Set.

The well-designed hi-res screen is coupled with an innovative "visual mu sic" notation which combines a vertical musical keyboard graphic (for pitch) with a horizontal beat/time-line. Three color-coded voices are drawn/brushed (edited/erased) within this time/space block—an effective method for those untrained in music theory and tradi tional notation.

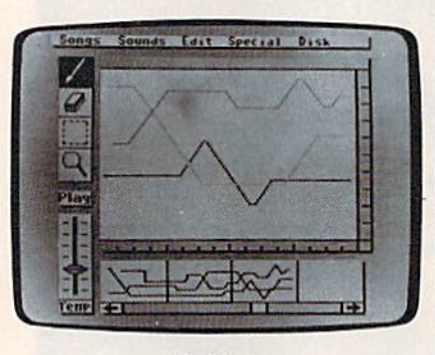

MacMusic

I must confess to some difficulty and frustration in trying to use the joy stick as mouse (a real mouse would be easier). Otherwise, MacMusic is simple to learn and operate. The short manual is well-written, clear, and concise.

Ten current pop songs are includ ed, as well as a choice of 13 instruments (bearing little resemblance to their names). While you are offered a menu of ten scales in any key, a major limitation of the current version of MacMusic is that you cannot create or modify in struments. (The "canned" instruments are nowhere near the quality of Sound-Chaser's.) Although the program liner suggests that additional sounds may be loaded (a pull-down menu includes "Load Sounds" option), MacMusic it self does not have this capability. (Perhaps this is a future development to which the liner refers—"MacMusic's upward compatibility," "continually expanding its features.")

Although early Passport/Hal Leonard literature announced Mac-Music's compatibility with the Sound Chaser keyboard, MacMusic does not use SoundChaser. Indeed, MacMusic is now described as "the ultimate stand alone composing program." Unfortu nately, joysticks are no substitute for organ keyboardists. The value of both SoundChaser and MacMusic would in crease if they were made compatible. In particular, the ability to enter musical data through the superb SoundChaser would make the innovative and welldesigned MacMusic a much more flexible and viable arranging tool.

—Art Hunkins

SoundChaser-64 Passport Designs, Inc. 625 Miramontes St., Suite 103 Half Moon Bay. CA 94019 SI 99

MacMusic for Commodore 64 Hal Leonard Publishing Corporation (with Passport Designs, Inc.—Passport Musicsoftware) 8112 W. Biuemound Rd. Milwaukee, W! 53213 \$49.95

# S'more

The S'more cartridge changes a 64 into a new, more powerful computer, one with more memory and a much improved BASIC. Most of the additional com mands arc the same as, or similar to, the commands found in the 128's BASIC 7.0. You could say that S'more trans forms a  $64$  into a mini-128.

When you first turn on a 64 with S'more installed, the screen has a cyan border, a white background, and a dark gray cursor, which is much more read able than the 64's default blue on blue. The power-up message announces that you have 61183 bytes free, half again as much as normal 64. The best part, though, is that there are more than 50 new commands. Plus, you have access to several dozen new variables and ar rays for handling the SID chip, the CIA chips, screen and color memory, and other memory addressing tasks.

S'more abounds in programming aids. NUMBER renumbers a program; DELETE removes a range of lines from a program; FIND shows you where certain variables, numbers, or strings are located; CHANGE performs a searchand-replace; DEC and HEX\$ make translations between decimal and hex easy; and DUMP shows current vari able definitions. KEY can program the function keys with commonly used statements. Turn on TRACE mode to follow the execution of a program. If you make a programming error, EL, ER, and ERRS tell you the line number with the mistake, the error number, and the error message. TRAP lets you set up error-handling routines within a program and, if you wish, RESUME to a line number after an error has occurred.

Several new and enhanced disk commands have been added. MERGE adds a program on disk (or tape) to the one currently in memory, LOAD and SAVE have been modified to default to disk. You can enter RUN "program name" to load and run a program from disk. RECORD simplifies access to rela tive files. No longer is it necessary to go through the OPEN 15,8,15 ritual to send disk commands; you just type DISK, followed by the usual command for scratching, initializing, or whatever. When the drive light starts blinking, you can read the error channel with PRINT DS\$.

S'more supports DO-LOOPs (in cluding WHILE, UNTIL, and EXIT), which are more flexible than FOR-NEXT loops. And IF-THEN statements can be followed by ELSE. There's PRINT AT, for locating the cursor before printing, and PRINT USING, for formatting output. Keyboard input is improved by new commands like IN LINE, INFORM, and GETKEY. There are many more commands and fea tures; S'more has nearly all of the 128's program control keywords and pro grammer's utilities (and some very use ful ones that aren't available in the 128), but it lacks the new commands for sprites, hi-res graphics, and music.

The cartridge comes with a wellwritten 129-page manual, which in cludes an explanation and at least two programming examples for each new command. As a bonus, there's a disk with programs written in S'more BASIC for programmers to study and use. The manual notes that the disk should be backed up—it's not copy-protected or, if you prefer, you can send S3 to Cardco for a backup. Included is a version of the popular public domain ma chine language monitor Micromon, a mailing list program, and more. There are also several interesting hi-res pic tures on the flip side (although you have to remove the S'more cartridge to get the program to work).

# The Dam Busters: The game that'll keep your Aston Martin in the hangar.

You won't be doing much cruising around in your Aston Martin when you have the game that lets you refly one of the K.A.F.s most decisive World War II bombing missions. You must man seven different tactical positions within the bomber Grasp control of the intricate and complex cockpit or you will perish. Don't kid yourself, this is a very difficult game.To be successful, you'll need the right stuff! Your mission is to match the legendary raid led by Wing Commander Guy

Gibson on May 16th, 1943. Against incredible odds. British Lancaster Bombers from his Squadron 617 successfully breached three dams, flooding the Ruhr Valley and virtually crippling Valley, and virtually crippling **Accolade** 

Fordeaier information contact: Accolade Inc. 20863 Stevens Creek Boulevard. Cupertino. CA 95014.(408) 446-5757. All rights reserved © 1985. Licensed from Sydney Development Corp. Canada @ 1984. In Canada exclusively, call Beamscope: 1-800-268-5535

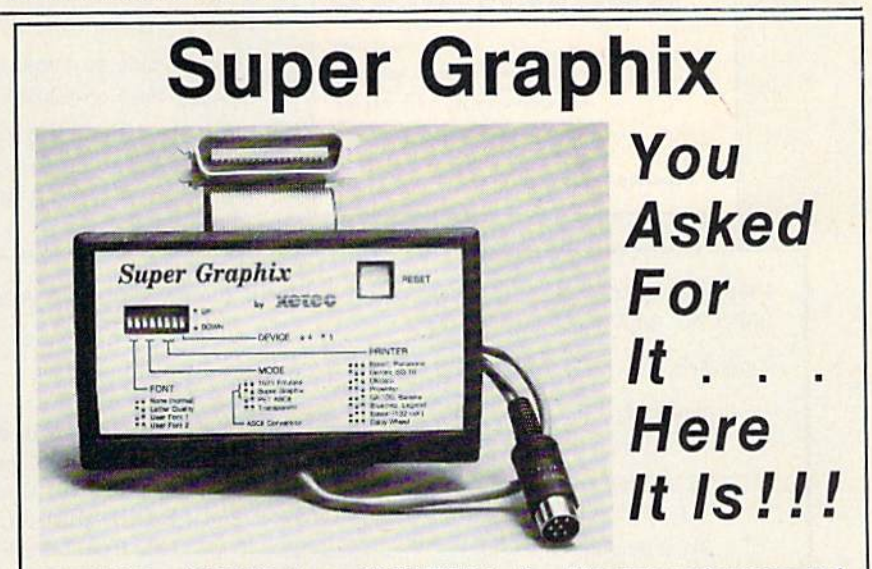

GRAPHICS and FONTS plus an 8K BUFFER for the ultimate in performance and speed. The XETEC Super Graphix interface for Commodore Computers now offers a new high in technology with these features:

- 
- 
- 
- **Extensive Command Channel**
- Reset Button to Halt Printing from Buffer
- 
- · Switch Settings on Label for Quick Reference
- Correspondence Quality Font Built-in
- . 8K Buffer Standard . Capable of Storing 2 Additional Fonts . 10 Printing Modes . Correct Graphics/Text Aspect Ratio for
- 3 Internal Screen Dumps all Major Printers<br>• Extensive Command Channel 8 Active Switches with Changes
	- **Constantly Monitored** • Internal Fonts Support Super-script,
	- Sub-script, Underlining, Bold-face and Choice of 9 Pitches
	- Suggested list \$99.95 . Includes Lifetime Warranty

 $R^{\bullet}$ <sub>.</sub> Inc. / 3010 Arnold Rd. / Salina, KS 67401 / 913-827-0685

# with COMPUTE! Books' 40 Great Flight Simulator Adventures

- •Maneuver around the towers of the World Trade Center.
- •Sightsee the Hudson River.

Discover the thrill of

•Practice night flying and aerobatics.

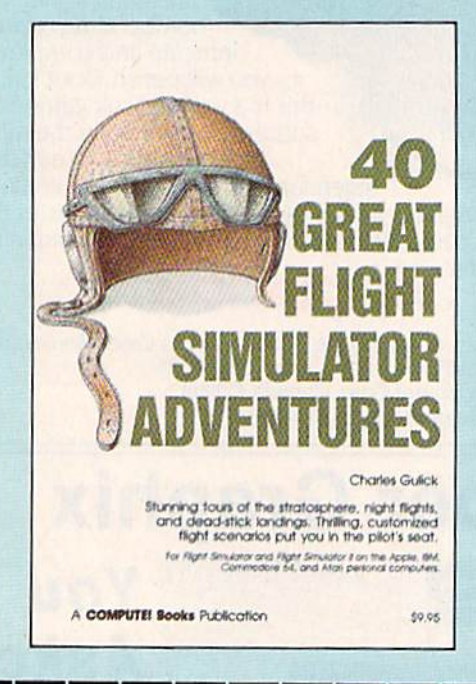

# 40 Great Flight Simulator Adventures Charles Gulick

Forty exciting, customized flight simulator scenarios put you in the pilot's seat as you fly over bridges, around skyscrapers, and land at mysterious airports. Flight Simulator {IBM PC) and Flight Simulator II (Apple II, Commodore 64, Atari} are two of the most popular games/simulations for personal computers. With this book, you can experience flight adventures from the moment you load the pro gram. Parameters set up each flight and a running commentary describes what you'll see (and where to look to see it). Ranging from the simple and straightforward to the advanced and even mystical, these 40 flights will open a new dimension to an already outstanding program. \$9.95 ISBN 0-87455-022-X

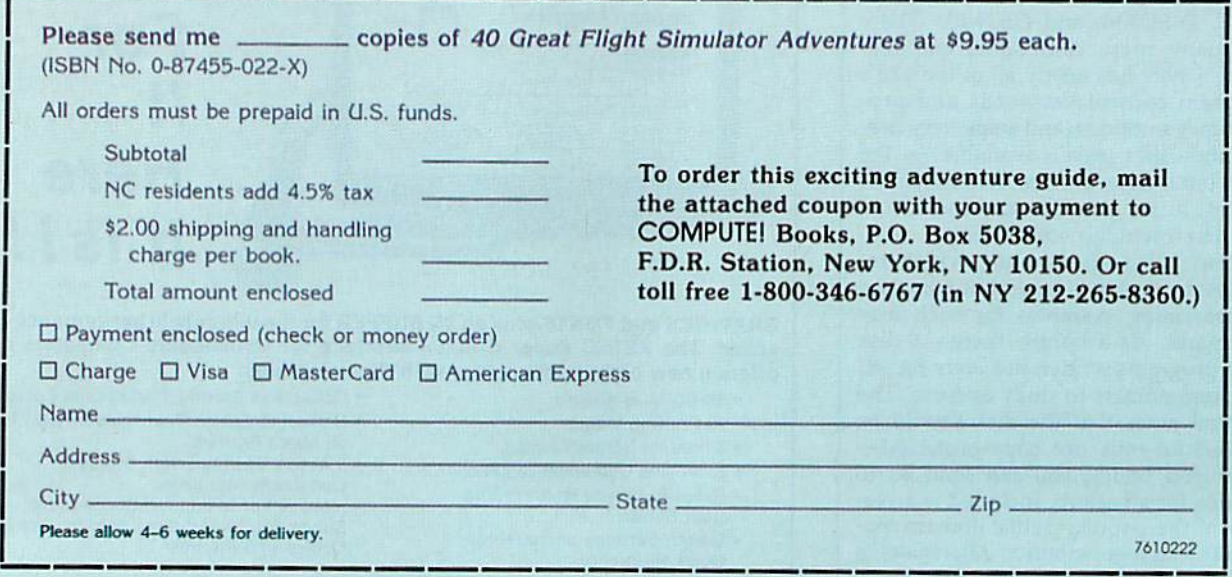

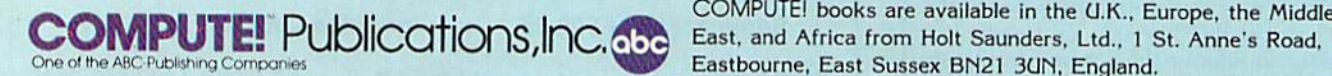

East, and Africa from Holt Saunders, Ltd., 1 St. Anne's Road, Eastbourne, East Sussex BN21 3UN, England.

The new keywords add punch to BASIC and the additional memory is certainly welcome. S'more is a valuable addition to any programmer's library. —Todd Heimarck

Cardco, Inc. 300 S. Topeka Wichita, KS 67202 \$69,95 (cartridge, disk, and manual)

# Stunt Flyer

Sierra's new action software, Stunt Flyer, puts you in the cockpit as you learn the skills of piloting a stunt plane. With a little practice, you'll be doing slow rolls, hammerheads, half-loops, Immelmans, and even the outside-inside Cu ban 8. As a beginner, you can watch an airshow to see how the pros do their stunts, before starting to fly your own plane. Since all the pilots are experts, don't expect to be able to do the stunts as well as they do. You'll have to be come a bona fide ace for that.

Practice makes perfect. First, get fa miliar with your airplane, a Pitts Special biplane, the most maneuverable of all stunt planes. Then start to practice your stunts. The 47-page manual shows you how to accomplish each maneuver, op erate the controls, and take part in a stunt-flyer competition. It also covers the basic principles of aerodynamics and shows you how to put together in dividual moves to create an aerobatics sequence.

Start with the easy maneuvers, like the slow roll. You'll get the hang of it before long. Don't be discouraged at first about crashing. Unlike real flying, you can always get up and walk away from your mistakes.

The most enjoyable thing about Stunt Flyer is the competition part of the program. After some practice, you can compete in various stunts, watch what you did, and receive a score. If your flying is up to par, you'll hear the specta tors below applaud your efforts. If not—well, at least they don't boo and hiss.

Stunt Flyer is for those who like excitement in their software. There won't be any dull moments. The stunts are not easy to master, but that's the chal lenge. Once you've improved, you can save the results of your compulsory sequence score and freestyle flight to a "competition" disk and send the disk to Sierra. The company is offering a \$1000 prize to the best Stunt Flyer pilot, some thing that makes this piece of software pretty realistic.

-David Florance

Sierra On-Line, Inc. P.O. Box 485 Coarsegold, CA 93614 524.95 (disk)

# HardBall. The game that'll turn your Ferrari into pinch hitter.

Baseball, so real and lifelike that you'll bench your Ferrari! That's Hard Ball, quite simply the most real istic sports simulation game of all time. In just five minutes you'll see that all other com puter baseball games are minor league compared to HardBall. You'll swear you're watching the Saturday afternoon 'Game oftheWeek'on network television!

Hardball plays as a fieldaction game or a manager-strategy game—or both. Watch curveballs actually

drop over the plate, listen to the umpire yell 'strike three" or consult the managers screen for a key substitution. You can even position the infield and outfield to match  $\text{Accol}$  $\text{O}$ the batter's style or game situation.

For dealer information contact: Accolade Inc.. 20863 Stevens Creek Boulevard. Cupertino, CA 95014, (408) 446-5757. All rights reserved © 1985. In Canada exclusively, call Beamscope: 1-800-268-5535

# Operation Market Garden And Kampfgruppe

Strategic Simulations, Inc., has built its reputation on strategy war games for home computers. The company is pro lific in the field, with games to simulate battles from many different historical periods. But the sheer number of SSI ti tles causes its own problem: How does the company prevent all these games from seeming alike?

One of the problems is that wargamers themselves are very unwilling to experiment. We expect certain things from our games—things like hexagon maps and lots of numbers—and if we don't find them we insist that the game prove they weren't needed, SSI has shown that it understands its audience. Most SSI games use formats the player will find familiar, while a few attempt to break new ground. Operation Market Garden and Kampfgruppe, two of SSI's latest releases, reflect these two concerns.

The subjects of the two games are the first hint of the traditional. Opera tion Market Garden deals with the cam paign for a bridgehead in Arnhem, Holland, in September 1944. The larg est combined-arms airborne operation in history, the Arnhem campaign was the Western Allies' most notable defeat. Kampfgruppe simulates small-unit battles on the Russian front, where the So viets and Germans were repeatedly involved in action. It demonstrates the changes in equipment and tactics by both sides throughout the war. Both the Amhem campaign and tactical Russianfront battles are traditional wargame topics.

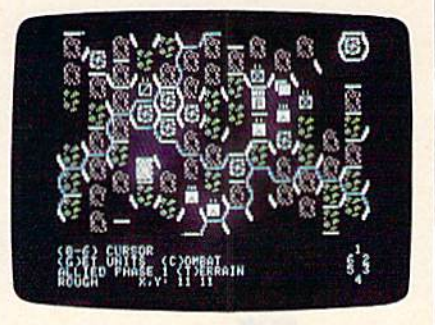

Operation Market Garden COMPUTE!'s Gazette January 1986 55

Of the two game-systems, though. Operation Market Garden is the more traditional. It uses a hexagon-covered terrain map and battaiion-sized units with lots of numbers. It employs a rigid play sequence, where one side moves and fights and then the other side moves and fights. The detailed manual includes maps showing the progress of the historical campaign, and charts demonstrating how the computer cal culates combat. The game is superbly done, but it's also completely without surprise,

Operation Market Garden demon strates SSI's concern for the evolution of proven game systems. There is little

innovation, but there is nothing out of place, either. The game uses well-tested movement, combat, and supply sys tems to simulate the campaign with re spectable accuracy. It forces the player to use both strategic planning and tacti cal finesse. And it does it all without raising the gamer's ire. A thoroughly solid effort.

Kampfgruppe illustrates SSI's other major concern—the innovative wargame system. The game map is divided into squares, not hexagons. The squares do not appear on the screen, so the map has a more natural appearance, and is easy to read. Units can move in eight di rections instead of six. The game in-

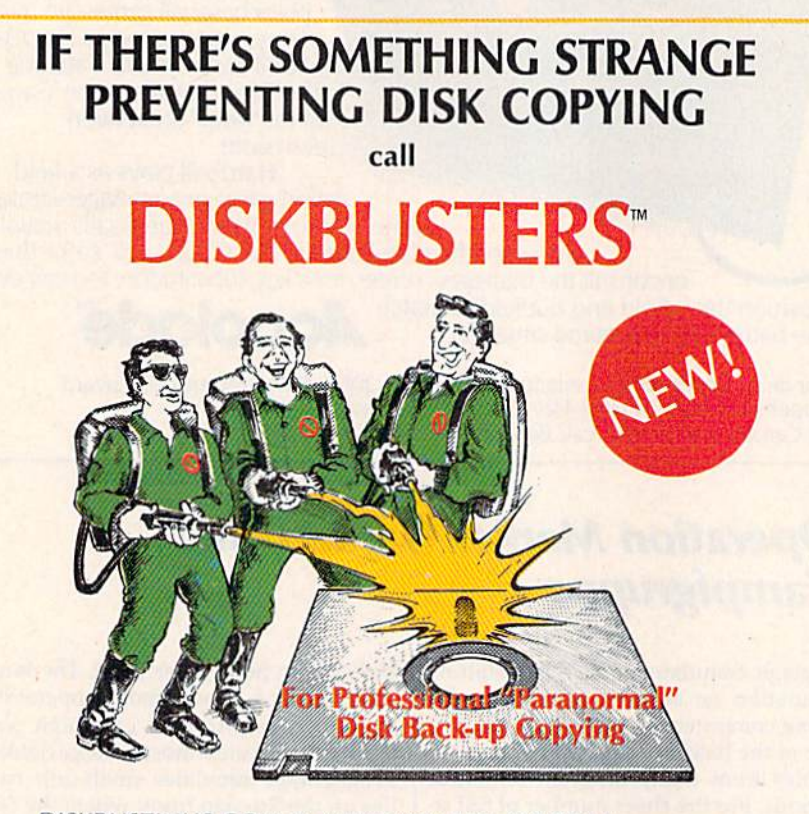

DISKBUSTIN' IS GONNA MAKE YOU FEEL GOOD! Now you can make back-up copies of your newest software. This is the SUPER-FAST Disk Copier that ZAPS thru copy protection! Average copy time is only 3-4 minutes. Includes unique Power-Pack feature for tough disks. Has copy capability not available until now, and even copies other copiers!! DISKBUSTERS will help you insure the safety of your software investment, and it's both C-64 and C-128 compatible!

# WE AIN'T AFRAID OF NO DISKS!!

INTRODUCTORY OFFER **ONLY** \$29.95

To order by phone ca

(805) 569-1644 Operator 10

Order by phone, VISAV MASTERCARD/COD or send Check or Money Order and Include shipping<br>charges, CA addresses add 6% tax: \$3.50 ship USA addresses; UPS air \$5.50, COD add \$4.00 to<br>continental US only: Canada \$7.50; all othe

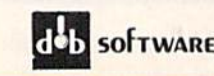

 $sofrw are$  Box 31169  $\cdot$  Goleta  $\cdot$  CA  $\cdot$  93130

eludes four historical scenarios and an easy-to-use scenario generator. A wide variety of armored, artillery, and infan try weaponry is available to the players. None of these features is innovative in itself, but in the context of a swiftmoving system, they are nicely done.

What is new is the way you, the player, control your battle units. Effec tively, you order your units to move twice. A unit will follow its first order, then, unless you have changed it, its second order. If you alter the orders, it will obey, but only after a short (but often crucial) delay. The delay system forces you to make a plan and stick to it, or suffer some degree of chaos. Units fire automatically at enemy units; you can control the range at which your units fire, but not the actual target. This procedure is both unusual and realistic.

Kampfgruppe

Kampfgruppe allows you to play a very specific leadership role. Rather than command individual units, you can give orders to those units' head quarters. This system both reduces the time-consuming problem of moving each unit and adds a further degree of realism. In effect, you give general rath er than specific orders, of the type actu ally given by higher-level commanders. The game allows you to switch to a unit-by-unit command if you wish, but you will use this option less frequently as you begin to master the game.

Both Operation Market Garden and Kampfgruppe are encouraging for the company's followers. Thoroughly de signed efforts like Operation Market Garden are always welcome in the wargame hobby, while new directions like Kampfgruppe are necessary if the hobby is to grow. What SSI seems to need now is a computer with greater graphics and computing capabilities. With the new generation of personal computers now appearing, SSI's games should soon of fer even better graphics, easier play, and greater realism.

—Neil Randal!

Strategic Simulations, Inc. 883 Stierlin Rd., Bldg. A-200 Mountain View, CA 94043 Kampgruffe (\$59.95) Operation Market Garden (\$49.95}

# Fast Tracks: The Computer Slot Car Construction Kit

That's Tom Sneva up ahead on the pole. Bobby Kahal is outside on the first row. Rick Mears is inside on the second row, and here I am, starting in fourth, on the outside of the second row. The green flag will be out any second. Rahal is probably going to accelerate hard and try to beat Sneva into the turn. I'll just go with him and try to take the lead coming out of the second turn. There's the flag! Hit it hard now!

You'll probably never be sitting on the starting grid at the Indianapolis 500 with Mears, Sneva, and Rahal, but Fast Tracks: The Computer Slot Car Construc tion Kit will put you on the toughest slot car tracks around against the toughest and smartest drivers you'll ever care to see.

The predesigned tracks are tricky enough. But they can get even trickier as you design your own race course and try to post the fastest time possible. Tight turns, narrow one lane straight aways, overpasses, and oil slicks make the course extremely demanding. Try to pass at the wrong time, and you'll find yourself being bumped and spinning off the track. Your 64 is not Mr. Nice Guy. Given the chance, it'll push you off the track every time. Don't hesitate to bump back—you can gain two sec onds for every car you force off the track.

Fast Tracks includes more than 20 different track sections for designing your own race course. The track sec tions are easy to position for your own racing layout. Just use your joystick to place the pieces. After completing your track, the computer provides the land scaping and you're ready to race. Build a really tough track, then challenge your friends to beat your time on your track.

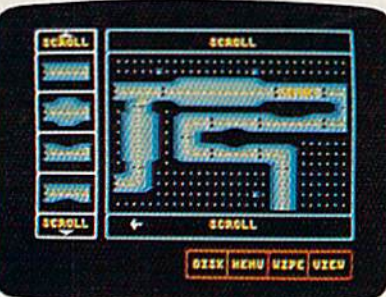

The most innovative feature of Fast Tracks is an option that allows you to make a disk copy of your track and give it to a friend who can then load it and

# PSI 5 Trading Co. The game iat'11 put your BMWinto orbit.

It's the 35th Century and you're trying to captain Quasan-3CP Space Freighters on the edge of an eternal galaxy You don't have time to tool around in your BMW you're trying to outlast marauding space pirates who seem to be reading your mind. It's a long shot, but this

is your only chance to save the starved-out inhabitants of the Parvin Frontier You hand-pick your own

crew from 30 possible candidates. Some will be human. Some will not. Make the right choice! Each candidate has his own special skills and personality. If you can't manage them, you won't survive.

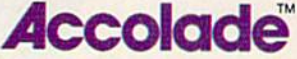

For dealer information contact: Accolade Inc., 20863 Stevens Creek Boulevard, Cupertino. CA 95014. (408) 446-5757. All rights reserved © 1985. In Canada exclusively, call Beamscope: 1-800-268-5535

run it, without having to own a copy of Fast Tracks. The program even gives you credit for designing the track. Your friends can experience the challenge of attempting to beat your best time, lack ing only the ability to modify or design a track of their own.

An additional disk may be pur chased from Activision which includes several other tracks, including a Bobby Rahal signature track. Here's a chance to experience a race against one of the best. Try to beat Rahal's time around

his own track.

Activision has also announced a "Dream Track" contest. Create the most difficult and complex track imag inable, then send it to Activision. The winner, selected by Bobby Rahal, will receive an all-expense paid trip for two to the 1986 Indianapolis 500.

—George Miller

Activision 2350 Bayshore Frontage Rd. Mountain View, CA 94043 \$29.95

# Keys to Responsible Driving

Learning how to drive is a rite of passage in America. Almost every teenager takes some sort of driver's education course in high school. Keys to Responsi ble Driving, a package from CBS software, is an interesting addition to this education.

This isn't a driving simulation hat's left for the the open highway. Instead, this self-paced question and answer program presents the general rules of the road, letting you move through each chapter of instruction at your own peed. Defensive driving is stressed throughout the program, and graphi cally displayed situations put you in the driver's seat. You react, and your an swers, whether right or wrong, are evaluated.

Do you know what the sign for a slow-moving vehicle is? Just how safe or unsafe is mixing alcohol and auto mobiles? Answers to these questions, and scores of others, are included in this program. Screen after screen shows you the proper way to make a U-turn, or parallel park. What are the steps you need to keep in mind when making right turn—or a left turn? Keys to Responsible Driving tells you.

A pre-test and post-test show you what you know before you begin, and what you've learned after you're fin ished. Scores are even kept in a record file which you can access at any time. Separate chapters cover such things as handling and maneuvering a car, road signs, city driving, highway driving, turning and changing lanes, as well as outlining the dangers of driving under the influence of drugs or alcohol.

Two disks and a Guide to Safe Driv-

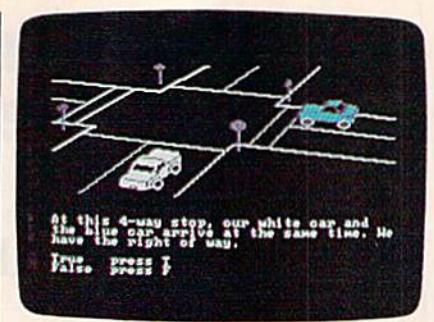

ing booklet are included in this package for the Commodore 64. Reviewed bv

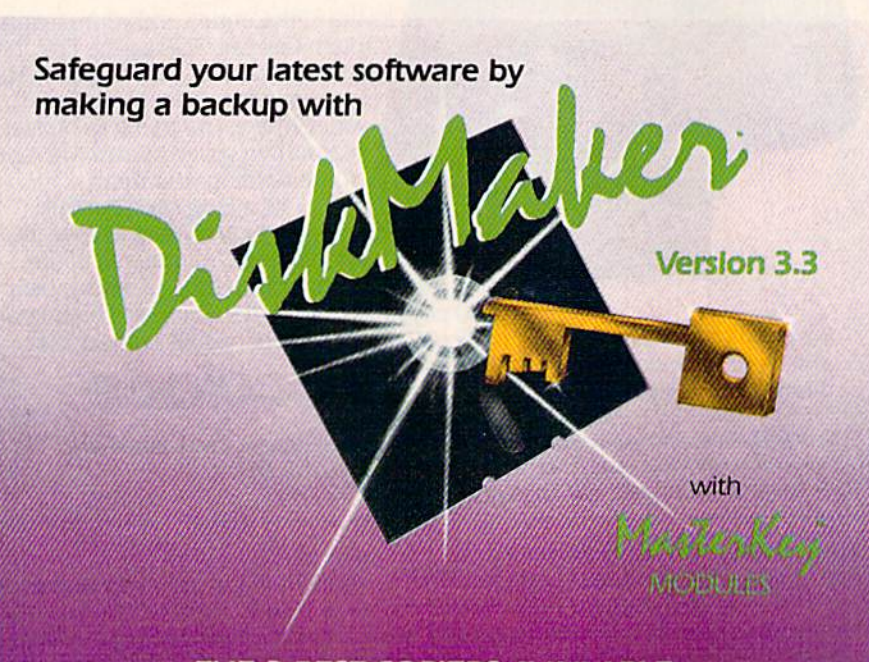

# THE 3 BEST COPIERS AVAILABLE ALL IN ONE SUPER PACKAGE

No hardware necessary, easy to use, NEW! MasterKey™ system makes Dlskmaker virtually 100% effective!

Copies new custom G.C.R. code protection, long data-block logic, no-sync data blocks, NEW wide head protection, and many other specialized protection routines. Copies normal and protected disks, includes copiers - FAST copier, VARI-SECTOR copier, and AUTO-LOGIC NIBBLER. Actually copies a full disk in only 2 minutes. Inexpensive module releases keep you up-to-date. MODULES available by subscription or Individually.

Only **S49.95** To order CALL **805-687-1541 ext 64** for copier system Technical line 805-682-4000 ext 99

Also available DiskMaker" ToolKit", SUPER Disk Utility package. Ask for SPECIAL Combo offer with DIskMaker™.

Order by phone 24 hrs/7 days or send cashiers check/money order Payable to BASIX. Visa, MasterCard &<br>American Express include card # and exp. date. Ca. residents add 6% tax. Allow 2 weeks for clearance<br>of personal and co.

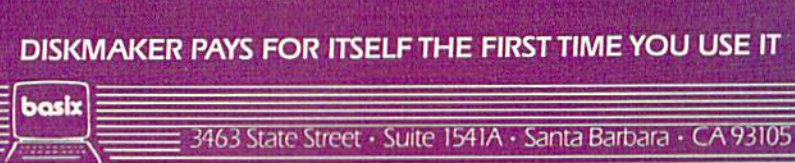

such organizations as the National Safety Council, the American Automo bile Association, and Allstate Insurance Company, the only thing that Keys to Responsible Driving doesn't include is driver's license.

—Gregg Keizer

CB5 Software One Fawcett Place Greenwich, CT 06836 579.95 (disk)

also worth noting

# Cadpak-64 (Enhanced Version)

Subtitled a "Computer Aided Design Package with Dimensioning," Cadpak-64 is a very good program for the creation of high-resolution pictures and graphics designs on the Commodore 64. The package lets you use either a light pen or the keyboard to create the images, and supports numerous dotmatrix printers, both color and blackand-white. A major plus for Cadpak is its ability to produce accurately dimen sioned output at every stage of the de sign process. Documentation is very comprehensive, although it can be a bit confusing at times because of ihe two different input methods covered. That shortcoming is more than compensated for by the excellent tutorials on the disk. Cadpak is a typically thorough effort from Abacus, and will be of interest to anyone wishing to create, store, and print hi-res pictures.

Abacus Software P.O. Box 7211 Grand Rapids, Ml 45910 \$39.95

# Temple Of Apshai Trilogy

For those as yet unfamiliar with the popular Apshai series of fantasy adven ture programs for the Commodore 64, this new release from Epyx should be of great interest. Even those who've played one or more of the three games included in the trilogy may want to in vest in this combined package. Epyx has taken The Temple of Apshai, The Upper Reaches of Apshai, and The Curse of Ra-all previously released separately—and placed them on one disk. The colorful graphics have been noticeably improved, the game play is faster, and the accompanying manual is informa tive and clear. An Apshai Command Card provides a quick reference to all

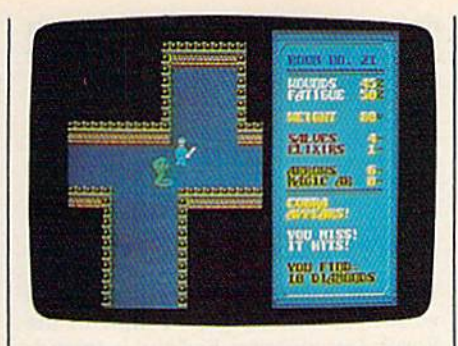

the options within the game as well. There are 12 levels, 568 rooms, and 37 different monsters for you to conquer.

Select a character, imbue him or her with varying levels of strength, constitution, dexterity, intelligence, intu ition, and ego. Then set forth. If you create an adventurer you particularly like, you can save the character for use in later games. The program will record all of the pertinent information—expe rience, fatigue, treasure, weapons, and strength-and let you take that character to any of the three games. There is even a provision for you to bring to the Apshai trilogy a character or characters created on other computer game sys tems. This is a classic series of computer games made even better.

Epux Computer Software 1043 Kiel Court Sunnyvale, CA 94089 S27

# Decision in the Desert

This World War II combat simulation blows the sands of North Africa across your computer's screen as you become German or British general fighting for your army's survival. Five scenarios cover the first two years of the war in the desert, from O'Conner's raid against the Italians in 1940 to the final assault on the El Alamein position in 1942. You command one army's divi sions, regiments, and air squadrons while the computer controls the other.

Sending orders to your units through the keyboard or joystick, you move, attack, and defend on a variety of terrain, from the fortress of Tobruck to the ridges of Alam Haifa. Plunge too far behind enemy lines, and you could get cut off from your supplies, endan gering your army and tempting defeat. But take no risks-become a Rommel or Montgomery in name only—and the enemy could pummel you from all sides.

In this strategic-level game, you decide where to attack, and when. Whether to press your Italian infantry forward, even though they've suffered severe casualties, or husband your last reserve of armor for that final counter attack which could swing the battle. Pe-

# Law of theWest: The game that'll keep your Porsche off Main Street.

If you've ever wanted to strap on a six-shooter pin a tin star to your

chest and match the exploits of Bat Masterson orWyatt Earp.then Law of the West is your chance. Forget about gunning down Main Street in your Porsche. Its the 1870s and you're the Sheriff of Gold Gulch-as bad a Wild West town as there ever was.

You won't survive by blasting your way out of every sticky

situation-some of the gunslingers are just too fast. So, use your street smarts and get to know their "bad guy" personalities. You've also got to keep the locals happy-

Rose, the saloon keeper, the doctor, the "kid" and even your own deputytheyre all valuable allies if you want to live to see another high noon.

ACCO

For dealer information contact: Accolade Inc., 20863 Stevens Creek Boulevard. Cupertino, CA 95014, (408) 446-5757. All rights reserved © 1985. In Canada exclusively, call Beamscope: 1-800-268-5535.

riods of frantic movement and combat are interspersed with relative calm, just like in the real desert war. You can se lect options within each scenario, set the level of computer competence, even display only those enemy units you've brushed against. Decision in the Desert may not put sand in your face, but it's the closest you'll come from this side of the screen.

MicroProse Software 120 Lakefront Dr. Hunt Valley, MD 21030 \$39.95

# **Actionauts**

Software designer Rob Fulop calls his Actionauts a set of computer toys rather than a game. And, as such, the program is an engaging experiment in creativity. You play with a "gravity grid" and a group of programmable screen charac ters. These figures move around on the grid in any fashion you choose. The program's editor lets you use a joystick or the keyboard to instruct your set of Actionauts on what to do. Start with a simple game of tag (the user's manual shows you how) and then move on to more complex constructions.

Actionauts is a special program in

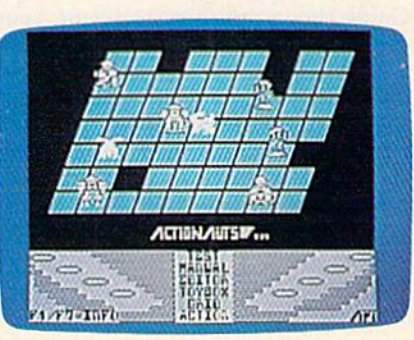

that it's freeware—copyrighted soft ware which is intended to be copied by anyone who wants to use it. Fulop's company, Advanced Program Technol ogy (APT), is sending copies of Action auts to user groups across the country. The company requests that those who use the program send in S3 to become registered users and to get a copy of the manual and a subscription to the "Actioneer" newsletter. If you can't get a copy at your local user group, you can order the entire package from ATP for \$10. But note: Freeware is still copyrighted software, not public domain material.

Fulop, formerly a computer game designer with Atari and Imagic, was re sponsible for such programs as Missile

Command and Demon Attack. He's brought the same talents to Actionauts, which is an inventive package at an un beatable price.

Advanced Program Technology (APT) 467 Hamilton Ave., Suite 1 Palo Alto, CA 94301 Free (through user groups) \$3 for documentation \$10 individually through APT

# The Original Boston Computer Diet

No one ever said dieting is easy. But Scarborough's Original Boston Com puter Diet for the Commodore 64 can at least make the process easier and more enjoyable. The program will also get you started on a balanced, nutritional approach to weight loss rather than a fad diet that might be unhealthy and could be unproductive in the long run. Developed by Dr. Leighton Read of the Harvard Medical School and several other medical researchers, the Boston Diet focuses on meal planning, food re porting, goal setting, and solid nutri tional advice. The program counts calories for you, offers feedback on the nutritional balance of your diet, and even has built-in "counselors" who help guide your efforts. The 97-page manual contains short chapters on health, fitness, and proper diet. A separate Food Reporting and Meal Planning Guide shows you how to set up your own schedule.

This is an easy-to-use, flexible, and informative computer diet program. Al though only one person can use the package at a time, after you've pur chased the program you can buy addi tional disks for only \$10.

Scarborough Systems, Inc. 25 N. Broadway Tarrytown, NY 10591 \$49.95 (disk)

# Spy Vs Spy II: The Island **Caper**

Don't expect to master the elements of espionage in one sitting with First Star Software's Spy vs Spy II: The Island Caper. The action is fast, the dangers many, and your opponent unscrupu lous. The Island Caper, for the Commo dore 64, uses the same Simulvision format—a split-screen feature for two players or one player against the com puter—used in the first Spy vs Spy game. In this sequel, you and the op posing spy are trapped on a tropical island while searching for the parts to a missile. Find and construct the missile before your opponent, and you can leave the island on a submarine. Wait

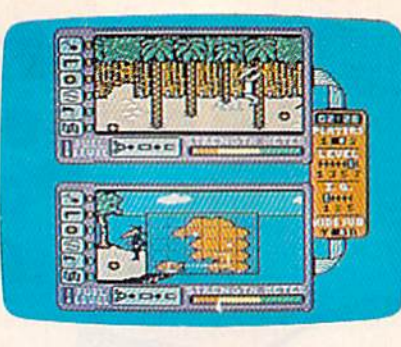

too long, and the still-active volcano will end the search for you.

Like its predecessor, The Island Caper features excellent color graphics and sound. The treacherous island and its surrounding waters come equipped with quicksand, coconut bombs, swords, sharks, snare traps, and even punji pits. As you search, you set booby traps for your opponent while avoiding the island's natural hazards and the traps set for you. The split screen effect lets you see everything the other spy is doing at the same time that he can see you. At the upper levels of play, there may be more than one island to search. Playing against the computer, you'll have to be come very fast and tricky to win. Play ing against another person, with simul taneous two-player action, is even more fun.

First Star Software IS E. 41 St. New York, NY 10017 \$29.95 (disk)

# Star Rank Boxing

This well-designed one- or two-player game for the 64 allows you to create your own boxer, train him, then work your way up through the ranks.

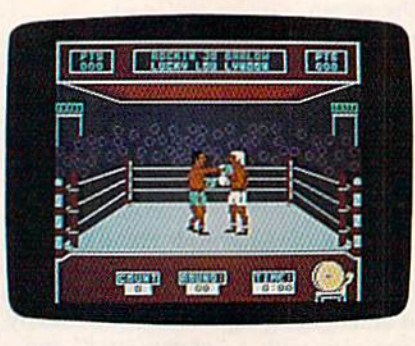

Pre-fight training is important to fine tune your boxer for the upcoming contest. Spend too little time on road work, and you'll find your boxer tiring early in the fight.

With a joystick, you select punches as you fight any of 19 ranked boxers in bouts against the computer, or select a "dream match" against a friend. Excellent animation and graphics, with effec tive use of sound make Star Rank Boxing an interesting addition to any game collection.

Gamestar, Inc. 1302 State St. Santa Barbara, CA 93101 \$29.95 (disk)

# Halley's Comet

This new package, a series of programs written by Eric Burgess, Fellow of the Royal Astronomical Society, is intend ed to help amateur astronomers keep track of Halley's comet, especially dur ing its 1986 appearance. !t could also be useful for instructors, as it includes short teacher's guide in addition to the 12-page user's manual.

The on-screen introduction to the programs sums up their features rather nicely:

This program helps you to find and to observe Halley's comet. It shows where the comet can be seen among the stars of the constellations. It tells you what time the comet rises, is highest in the sky, and sets, for any day you choose, anywhere on earth. It plots the sky from any location for any time and date, and shows the comet relative to stars, naked eye planets, sun and moon. It shows earth and comet mov ing in their orbits, and their positions at any date. It provides physical details of the comet and its historical passages through the inner solar system. The pro gram is optimized for the apparitions of 1759, 1835, 1910, and 1986.

This kind of program is not for everyone. 5ome of its material is fairly dry, and the time plots could be confusing without interpretation. However, this software does an excellent and ac curate job, and uses the 64's features to full advantage.

Science & Technology Software Service 13361 Frati Ln. Sebastopol, CA 95472 \$49.95

COMPUTE!'s Gazette is looking for utilities, games, applications educational programs, and tutorial articles. If you've created program that you think other readers might enjoy or find use ful, send it, on tape or disk to:

G

Submissions Reviewer COMPUTE! Publications P.O. Box 5406 Greensboro, NC 27403

Please enclose an SASE if you wish to have the materials returned.

Articles are reviewed within four weeks of submission.

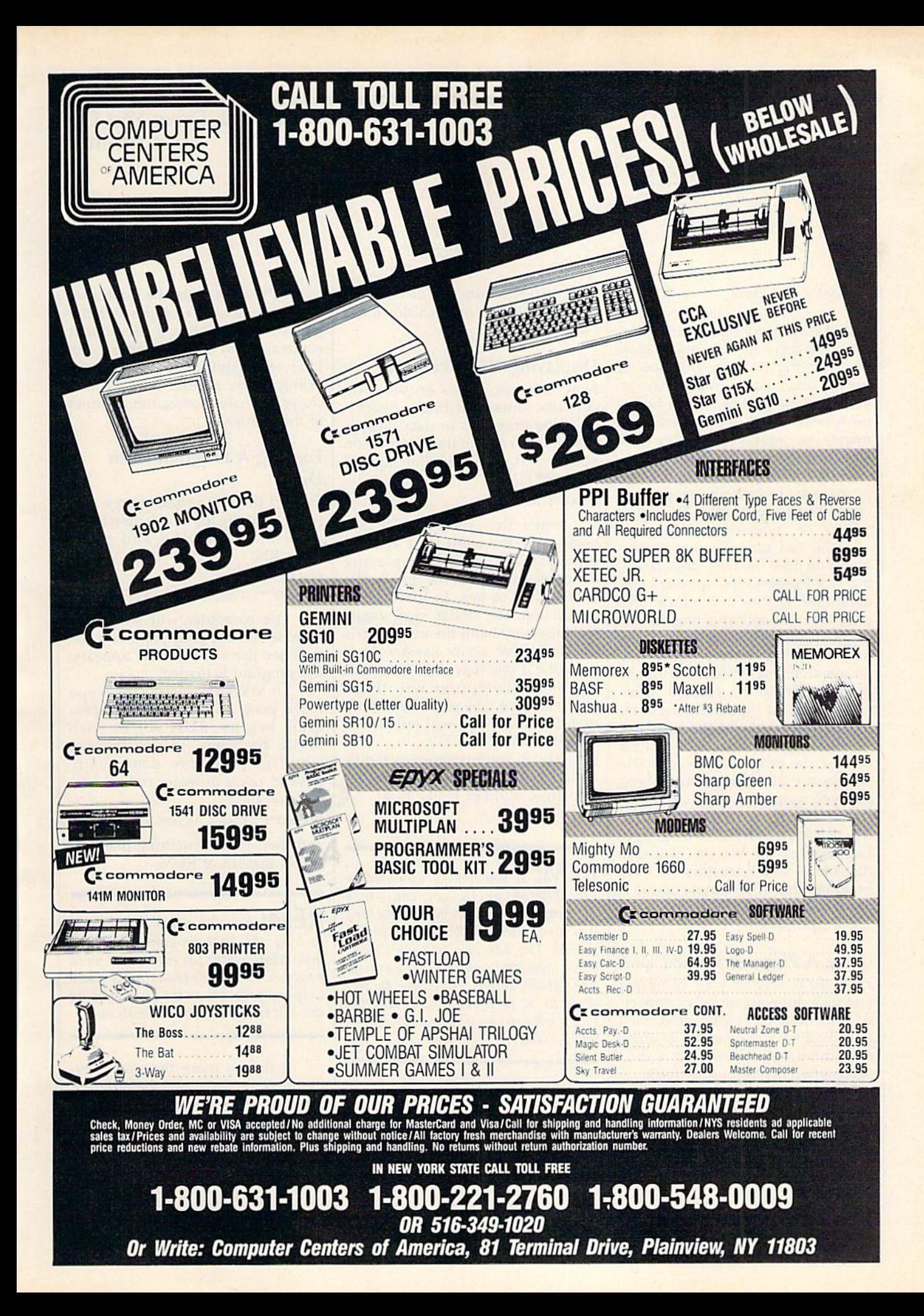

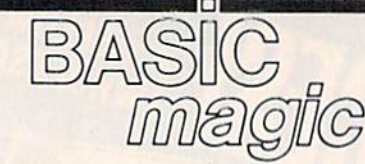

# Using That New Disk Drive You Cot For Christmas

## Michael S. Tomczyk

Congratulations—you just got new disk drive for Christmas. Now you're trying to figure out how to use it. Don't panic—we're here to help get you started, with a beginner's introduction to disk drive com mands for your Commodore 128, 64, Plus/4, 16, and VIC-20.

First, some terminology. Flop py disks are technically floppy diskettes, but they're usually called "disks" or "floppies."

You can buy all sorts of programs on disk, the most popular be ing word processors, spreadsheets, databases, games, and educational programs. If you buy a commercial program in a store or through the mail—such as a word processing program on disk—what you usually get is a disk and a manual or instruction sheet explaining the com mands associated with that program.

But disk drives aren't just for commercial programs. You can also save your own programs—ones that you write—on disk, regardless of the "language" they're written in-BASIC, machine language, Logo, and so on. You can also save data files—which are different from program files. An example of one is a text file, a document created with word processor.

# Using A Preprogrammed Disk

First, we'll assume your computer and disk drive are already connect ed and both turned on, and we'll also assume you're using a single disk drive (as opposed to a dual drive—two drives in one unit).

disk can be damaged {or the information on it scrambled) if you bend it, overheat it, or touch it with a magnet.) Never leave disks lying around exposed where dust can collect. Disks are relatively fragile and should be handled carefully.

Insert a preprogrammed disk, perhaps the one that came with the | PRINT#4:CLOSE

1541 or 1571, into the drive. Turn the locking lever or push-down de vice to secure it.

# Displaying The Directory

Now let's see what's on the disk. All disks contain a listing or directory of the programs or data files on that disk. To call up the directory on your screen, type the following and press RETURN:

## LOAD"S".8

When the word READY ap pears, type the word LIST and the directory will appear, displaying the names of each of the files on the disk within quotes. In the loading instruction, the dollar sign stands for "directory" and the number 8 is the disk drive device number. Inci dentally, if you leave out the num ber 8, the computer will think you're using a tape recorder instead of a disk drive and will tell you to PRESS PLAY ON TAPE.

Also, if you're using a dual disk drive you can address directories in, say, drive number 1, like this: LOAD"\$1",8

 $REM:$  If you have a Commodore  $128$ ,  $Plus/4$ , or 16, you can use a shortcut command to get a directory. Just type DIRECTORY and press RE-TURN. The 128 also has the CATA LOG command, which works exactly like DIRECTORY. An even shorter shortcut is to press the  $f3$  function key, which is preset to print DIRECTORY,

## Printing The Directory

You can print your disk directory on your printer for filing or refer ence purposes by using the follow ing commands:

LOAD"\$",8 **OPEN 4,4:CMD 4** LIST

OPEN 4,4 tells the computer you're going to be working with the printer. CMD 4 directs subsequent commands to the printer, so the LIST command sends the directory listing to the printer. The last line closes the communication channel to the printer.

# **Loading A Program From** Disk

To load the first program on a disk (the one at the top of the directory), type the following and press RETURN:

## $LOAD'''''$ ,8 or

DLOAD"\*" (Plus/4, 16, and 128 only)

The computer will whir as it searches for the program and loads it. When the word READY appears, the program is loaded.

To start the program, type RUN, press RETURN, and the pro gram begins. RUN works with BASIC programs. To run machine language programs, you usually have to use a different command:

LOAD"\*",8,1 or

BLOAD"\*" (Plus/4, 16, and 128 only)

and then type something like SYS 49152 instead of RUN.

REM: You can use an asterisk (\*) to load the first program from any disk. Most major programs like word processors and spreadsheets have only one program on the disk, so using the asterisk gives you a shortcut.

If there's more than one pro gram on the disk, load the program you want by name, like this:

LOAD"program name",8 or

DLOAD"program name" (Plus/4, 16, and 128 only)

where *program* name is the name of the file as listed in the directory. When the word READY appears, type RUN and press RETURN.

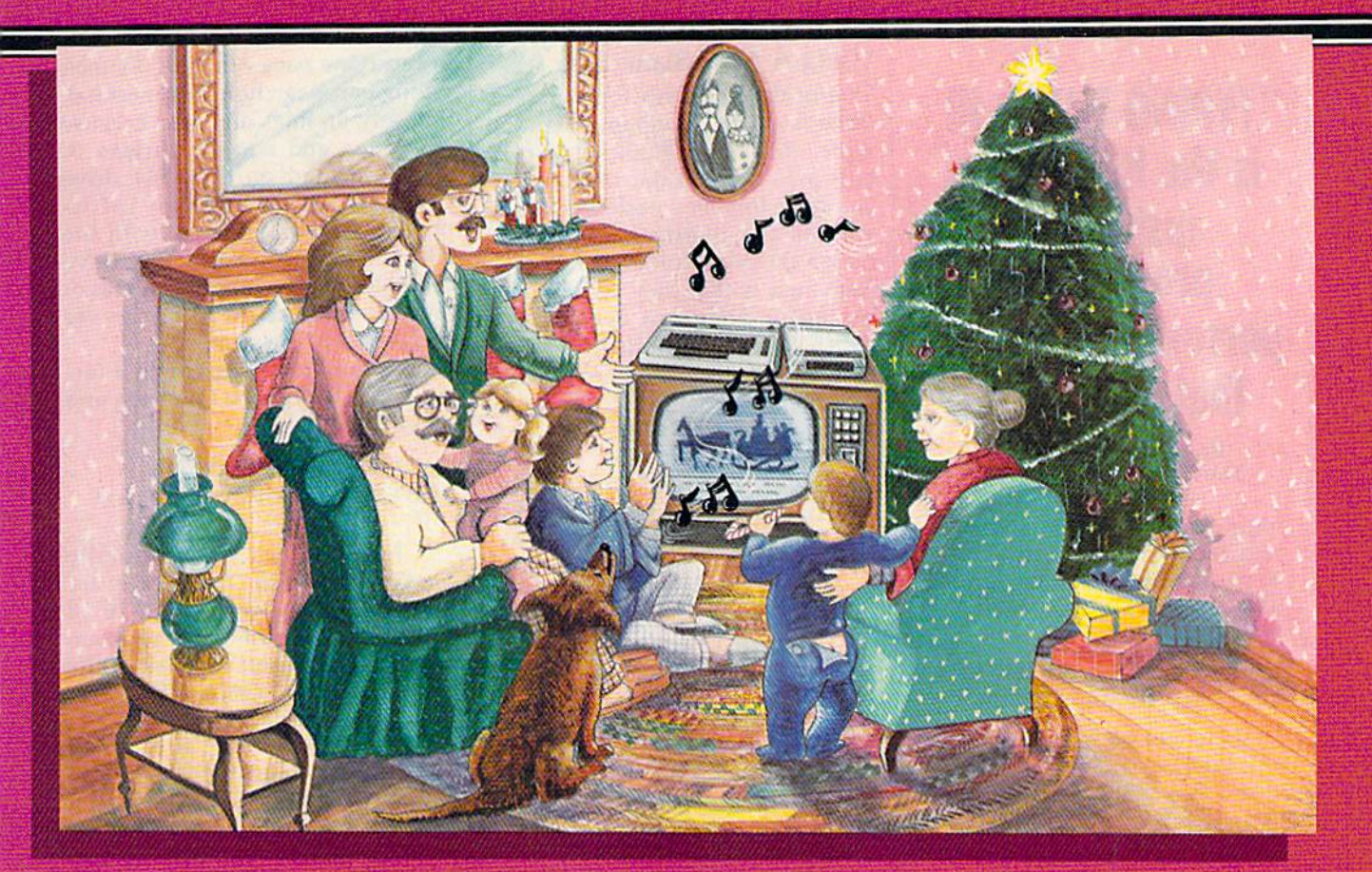

# **Sing Along With Your Favorite<br>Christmas Carols – and**

Here's a great way for you and your family to have fun with your Commodore 64™ or Commodore 128™ this Christmas. Our exciting Christmas Carols disk features 18 of your favorite holiday songs, with professionally-arranged music and entertaining graphics. For sing along fun, the lyrics appear in easyto-read verse on your TV or monitor. Play just your favorite song or set your computer to play them all.

### SONGS INCLUDE:

- Angels We Have Heard on High Deck the Hall
- O Come All Ye Faithful Away in a Manger
- **.** The First Noel God Rest You Merry, Gentlemen
- Hark! The Herald Angels Sing O Holy Night
- **.** It Came Upon The Midnight Clear . Jingle Bells
- O Little Town of Bethlehem We Three Kings of Orient Are
- $\bullet$ Jolly Old St. Nicholas
- Joy to the World
- **O Christmas Tree**
- Silent Night
- What Child is This?
- Up on the Housetop

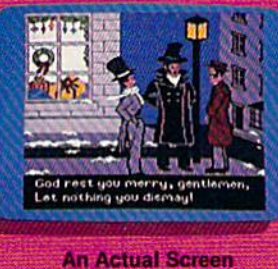

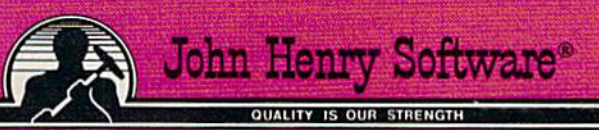

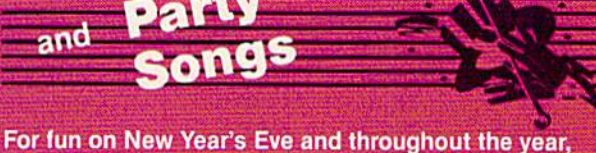

order our Party Songs. The disk contains 18 favorites, including Auld Lang Syne, Dixie, For He's a Jolly Good Fellow, Oh! Susanna, Yankee Doodle, and more.

You can trust John Henry Software to bring you quality software at the lowest price. We specialize in prompt delivery and guarantee our product.

Don't wait, call us today! Toll Free Number:

1-800-223-2314 n Ohio call 513-89

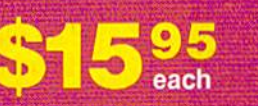

**Both for only** 28.95

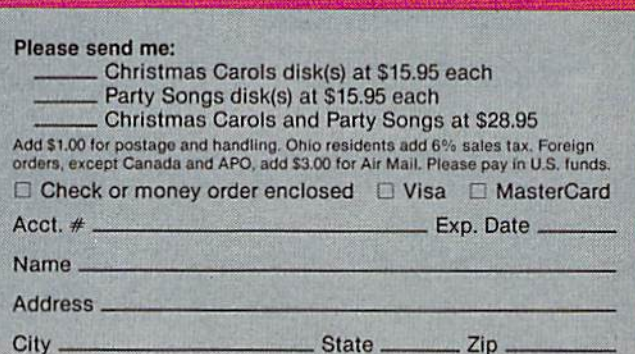

Send to John Henry Software, P.O. Box 745, Vandalia, Ohio 45377.

# "TYPING TUTOR III is the best typing instruction program for personal computing that I have seen."

Erik Sandberg-Diment The New York Times 1/8/85

Your computer productivity is directly proportional to your speed at the keyboard. That's why Typing Tutor HI'" with Letter Invaders":

 $\Box$  Automatically adjusts to your abilities and progress;

□ Tests words, numbers, and full keyboard, as well as through  $\alpha$  standard speed test;

Features Letter Invaders, an arcade-style game that lets you take an entertaining break while sharpening your typing skills at the same time.

For the IBM PC, PC jr. XT, AT, (\$49.95\*); Apple II Series (\$49.95'), Macintosh (\$59.95\*); and Commodore 64 (\$39.95") wherever software is sold. ('Suggested Retail)

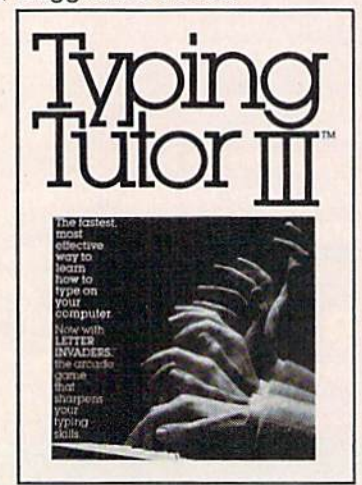

## BY KRIYA SYSTEMS." INC.

### **SIMON & SCHUSTER**

Typing Tutor III. Letter Invaders, and<br>Kriya Systems, Inc. are trademarks<br>owned by and licensed from Kriya<br>Systems. Inc.

Simon & Schuster 1230 Avenue of the Americas New York, NY <sup>10020</sup>

## Using A New Blank Disk

One of the best uses for your disk drive is storing programs that you write. Since the blank disks you buy in a store come unformatted, you have to format each one before you can put information on it. The reason the disks don't come already formatted is that they can be used by many different disk drives which store information in different patterns on the disk. Formatting a disk means preparing it for use by your particular brand of disk drive. In doing this, you must give the disk a disk name and an identification (ID) number. Examples of these are: "MAGIC, M2". In this ex ample, "MAGIC" is the disk name and "M2" is the ID. The ID can be any two letters or numbers. (Con sult your disk drive manual for more specific information.)

To format a blank disk, insert the disk into the drive and type;

#### OPEN 1,8,15,"N:disk name,id":CLOSE 1 or

HEADER "disk name", Iid (Plus/4, 16, and 128 only)

Now your disk is formatted and ready to accept programs or data you want to store on it.

word of caution: This proce dure can also be used to erase and reformat an old disk, but if you do that, any previous information stored on the old disk will be completely erased and lost, so be careful not to erase disk you want to keep. Also, be sure to use a different name and ID for each disk. This way each disk has a unique identity-and will prevent any confusion later.

# Saving Your Own Program On Disk

OK, so you've formatted your blank disk and want to save a program or data file on it. With your disk in the drive, type the following program (or any program of your own):

10 PRINT "HOW MANY K WILL

YOUR" 20 PRINT "DISK HOLD?"

30 INPUT

40 PRINT "YOUR DISK WILL HOLD" SO PRINT "APPROXIMATELY"

 $K*1024/60/56$ 

60 PRINT "PAGES OF TEXT."

This program calculates ap proximately how many pages of text can be stored on one disk, as suming each page will contain 60 characters on each line, and 56 lines of text. One page of  $8\frac{1}{2} \times 11$ -inch typing paper can hold 60 lines total, but only 56 lines are used because of the top and bottom margins. A disk formatted on the 1541 drive can hold about 165K of infor mation. A disk formatted with the HEADER command on a 1571 drive can hold twice as many kilobytes of memory because the 1571 can use both sides of the disk.

To save this program on a for matted disk, type the following and press RETURN:

#### SAVE"TEXTCALCULATOR",8 or DSAVE'TEXTCALCULATOR" (Plus/4. 16, and 128 only)

The program is automatically saved on the disk. To check it, try listing the directory (LOAD"\$",8 and LIST). To retrieve the program in the future, insert the disk in the drive and type: LOAD "TEXTCAL-CULATOR",8 or DLOAD ''TEXT-CALCULATOR".

The program is now stored on your disk with the name you gave it between the quotation marks in the SAVE command. You can use any program name you like, as long as it's 16 characters or less. But don't try to give the same name to two different programs on the same disk, the disk drive won't allow it (if you saved two programs under the name SPACEGAME and later tried to load one of them, the disk drive would have no way of knowing which program of that name you wanted to load).

# Erasing A Program From A Disk

You can use the S (SCRATCH) command to erase an unwanted program from a disk. For example, to erase the program we just creat ed, type:

OPEN 1,B,1S,"S;TEXTCALCULATOR" :CLOSE 1 or

SCRATCH'TEXTCALCULATOR" (Plus/4, 16, and 128 only)

Check the directory to see if it's gone.

This should help get you start ed with your new drive. Again, your disk drive manual contains lot of useful information. Once you're used to the techniques we've discussed here, study your disk drive manual. You'll find your drive is the most important device you use with your computer.  $\bigcirc$ 

# **olutions**

Writer 128

**Database** 

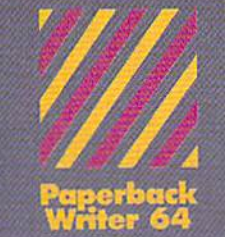

**Word Processor** 

#### MAILORDERS:

CRYSTAL COMPUTER INC. In Michigan 1-517-224-7667<br>Outside Michigan 1-800-245-7316 24 hours a day, 7 days a week.

U.S. DEALER ENQUIRIES:

**ALLEGROTECH** 1.800-544-1004 1-413-443-9443

MICRO-PACE COMPUTERS INC. 1-800-362-9653 In Illinois 1-217-356-1884

MICRO-SYS DISTRIBUTORS<br>1-800-527-1738 1-214-231-2645

#### CANADIAN DEALER ENQUIRIES

FRANKLIN WINTER sing & Sales

PW 128/64 Dictionary<br>also available at \$14.95 (U.S.)

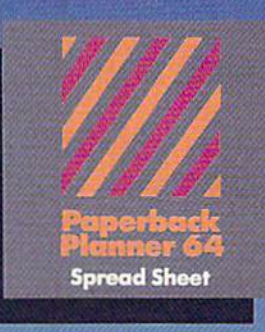

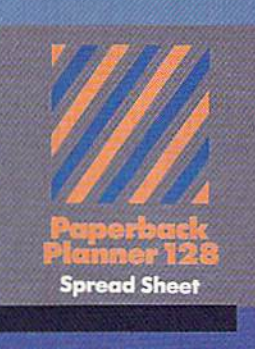

# Best-selling software for<br>Your Commodore 128 or 64

**Database** 

You want the very best software you can find for your Commodore 128 or 64, right?

You want integrated software - word processing, database and spreadsheet applications - at a sensible price. But, you also want top-of-the-line features. Well, our Paperback 128/64 software goes one better.

With Paperback 128 or 64, you'll find all the features you can imagine ... and then some. And Paperback 128/64 is so easy to use, you won't even need the reference guide. On-screen and in memory instructions will have you up and running in less than 30 minutes, even if you've never used computer before.

The price? It's as low as you'd expect for a line of software called 'Paperback'. Suggested Retail Price for the 64 Software is \$39.95 (U.S!) and S49.95 (U.S.) for the 128. Any of the 64 products may be upgraded to their 128 version for \$15.00 (U.S.)  $+$  \$3.00 shipping and handling. (Available to registered owners from Digital Solutions Inc. only.)

Paperback Writer 128 or 64, Paperback Planner 128 or 64 and Paperback Filer 128 or 64 ... Solutions at sensible prices from Digital Solutions Inc.

International & Distributor enquiries to:

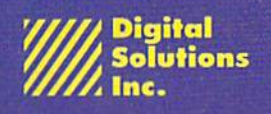

P.O. Box 345, Station A Willowdale, Ontario Canada M2N 5S9 1-416-221.3225

Serious software that's simple to use.

Paperback Writer 128 and 64 ore now available in French.

# The Power Of SYS

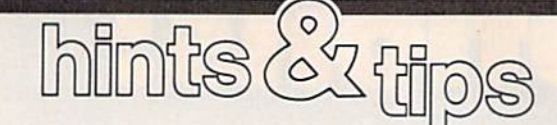

If you've discovered a clever timesaving technique or a brief but effective programming shortcut, send it to "Hints & Tips,"  $c/o$ COMPUTE!'s GAZETTE. If we use it, we'll pay you \$35. Due to the vol ume of items submitted, we regret that we cannot reply individually to submissions.

## More Control Over BASIC

David Whittaker

Putting information into DATA statements and then READing through them is one way of han dling lists, whether they're num bers to be POKEd into memory or information to be stored in arrays.

The READ-DATA combination is sequential, which means the computer starts at the first DATA state ment and moves forward, reading each item in sequence. It's like a sequential file on tape or disk—you have to read the individual pieces of data in order. The seventeenth variable written to a file is always the seventeenth when you read the file. A Datassette has a rewind button which allows you to go all the way back to the beginning if you wish to reread the file. The RE STORE command is a similar sort of rewind button for DATA state ments. It sets the pointer to DATA statements back to the beginning.

You may encounter situations where you want to start rereading from the middle of DATA state ments. The 64 doesn't allow you to RESTORE to a line number (al though the Plus/4, 16, and 128 do—you can enter RESTORE 50, for example).

The following short machine language program is the answer. Add it to the beginning of your pro gram and you'll have access to any line of DATA:

- 3 FOR H=685 TO 709: READ A: POKE H,A:NEXT
- DATA 32,158,173,32,247,163,3

2,19,166,165,95,56

DATA 233,1,176,2,198,96,133, 65,165,96,133,66,96

When you want to RESTORE to a specific DATA statement, add SYS(685)xx to the program, where xx is a line number or a numeric expression.

Here's another BA51C improv er. It allows you to GOTO an ex pression.

- $6$  FOR  $H=710$  TO  $718$ : READ A: POKE H,A:NEXT
- DATA 32,158,173,32,247,183,7  $\overline{7}$ 6,163,168

Put it at the start of a BASIC pro gram and when you want to send the program to a calculated line number, enter SYS(710)xx, where xx is a numeric expression that returns a valid line number within your program.

# VARPTR For VIC And 64

David Pancoast

Some BASICs have a function called VARPTR, which allows you to find the location of a variable in memory. It may not sound like a particularly useful command, but there are some situations in which it's handy.

BASIC itself has to find vari ables and their addresses, so it's not surprising that there's a built-in ROM routine you can call on. Try running the following program on a 64:

#### $10 A = 2: VP = 0$ 20 SYS 45195A

30 VP = PEEK(780) + 256\*PEEK(782): PRINT VP

VIC owners should substitute SYS 53387A in line 20. To find the location in memory of a variable, put the variable name directly after the SYS. After the SYS, locations 780 and 782 hold the low and high bytes of the variable's address.

In this example, we're finding the location of the numeric variable A. If you're trying to pinpoint an ar ray variable, be sure to predefine all nonarray variables (like VP) before you SYS to the VARPTR routine. Defining brand new simple (nonarray) variables moves all array vari ables up a few bytes in memory.

You can see a variable's name in the two bytes before the pointer  $(VP-2)$ . If the example above returned a value of 2111 for the variable A, you could enter PRINT PEEK  $(2111-2)$  to find a value of 65 (the letter A is  $CHR$(65)$ ). POKE a  $66$ there and the variable A would disappear from the program, replaced by the new variable B.

All simple variables use two bytes for the variable name and five for the definition. Integer variables take up two of five bytes, string variables fill three of five (length plus a pointer to where the string is actually located), and numeric vari ables use all five bytes (in floating point format).

How does knowing the ad dress of a variable help you with programming? First, it's very help ful when you're passing infor mation to machine language (ML) programs. If you know where variable resides, you can POKE the information into memory, telling your ML routine where the value of that variable can be found.

And if you're investigating floating point operations, finding a variable allows you to test different numbers—try adding one to the value in the first byte of the variable pointer with POKE VP, PEEK(VP)  $+1$  just to see what happens to the value of the variable.

Advanced BASIC programmers might want to devise a fast sorting routine that swaps pointers rather than switching values (to avoid the delays caused by dynamic strings and garbage collection). Just re member that new variables push array variables up in memory, so you'd need to declare all variables before starting the sort. $\omega$ 

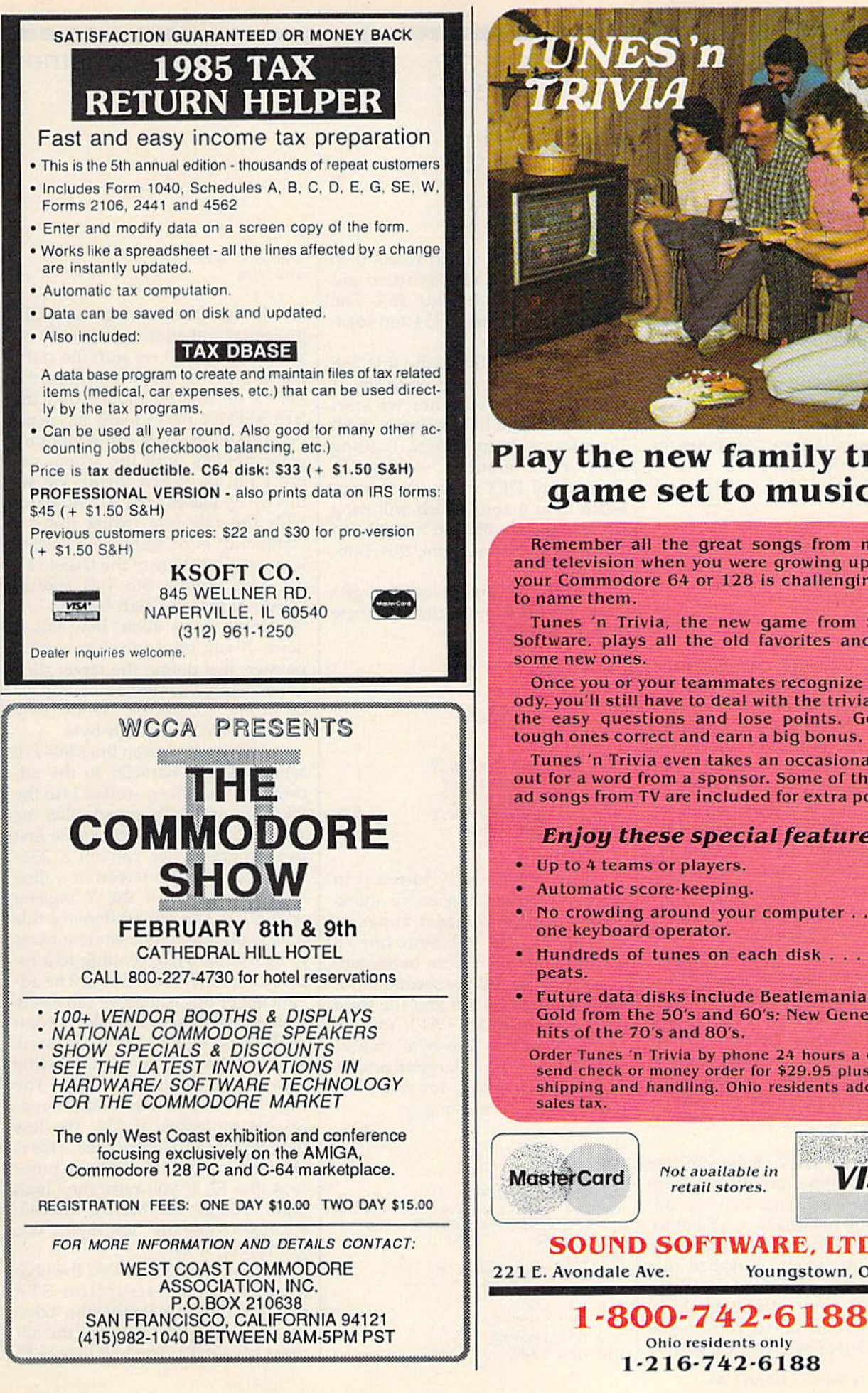

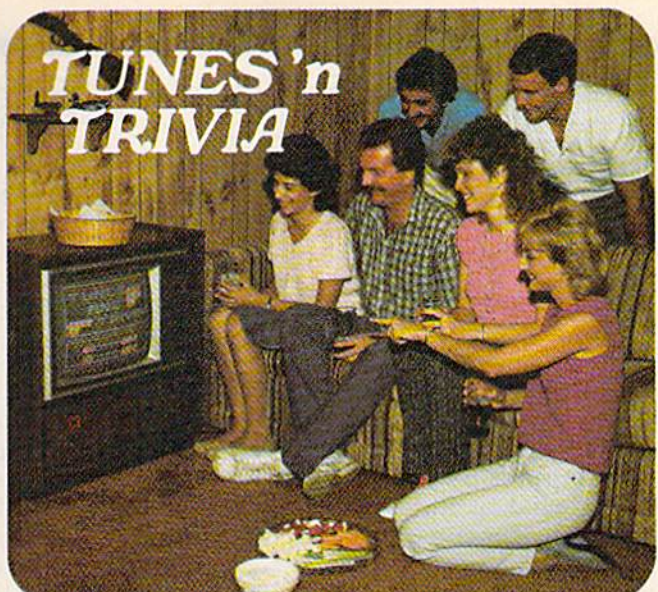

# Flay the new family trivia game set to music!

Remember all the great songs from movies and television when you were growing up? Now your Commodore 64 or 128 is challenging you to name them.

Tunes 'n Trivia, the new game from Sound Software, plays all the old favorites and even some new ones.

Once you or your teammates recognize a melody, you'll still have to deal with the trivia. Miss the easy questions and lose points. Get the tough ones correct and earn a big bonus.

Tunes 'n Trivia even takes an occasional time out for a word from a sponsor. Some of the best ad songs from TV are included for extra points.

# Enjoy these special features:

- Up to 4 teams or players.
- Automatic score-keeping,
- No crowding around your computer . . . just one keyboard operator.
- Hundreds of tunes on each disk . . . no re-
- Future data disks include Beatlemania; Solid Gold from the 50's and 60's; Mew Generation hits of the 70's and 80's.

Order Tunes 'n Trivia by phone 24 hours a day. Or send check or money order for \$29.95 plus \$3.00 shipping and handling. Ohio residents add 5.5%

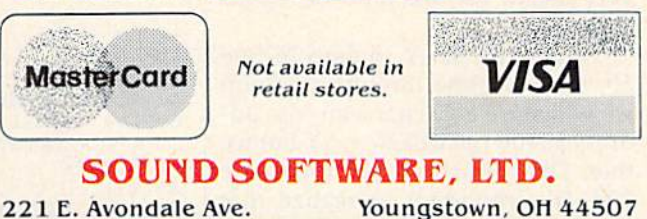

Ohio residents only 1-216-742-6188

# Blanketing Memory

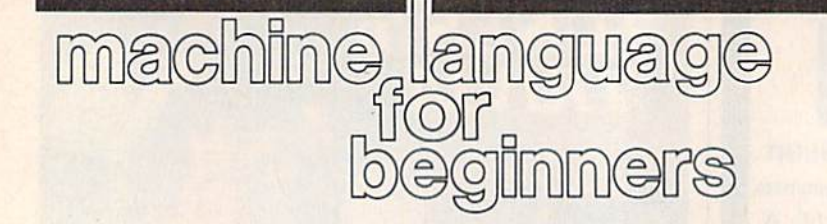

### Richard Mansfield Senior Editor

When you want to fill the screen with a particular color or a special background, or otherwise blanket section of memory with a particular number, you need to send a large number of contiguous bytes. It's easy to send up to 256 bytes by using a Y offset like this:

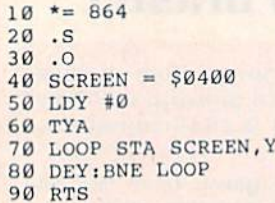

Line 10 sets the start address to 864. After you assemble it, you can test this little routine by typing SYS 864. Line 20 causes the assembler to print the results on screen and line 30 POKEs the program into memory. (These are conventions used by the LADS assembler from my Second Book of Machine Lan guage. Other assemblers will differ.)

Line 40 defines the address of the screen on the 64. Line 50, the start of the program proper, puts a zero into the Y register, and line 60 transfers the zero to the Accumula tor so we can print the @ symbolwhich has a code value of 0-on the screen. Then in line 70 we start a loop which puts the zero into the SCREEN address plus whatever number is in the Y register. This addressing mode is signified by NAME.Y and is very useful for this kind of repeti tive task.

Since we set  $Y$  to zero in line 50, the first time through the loop we will store a @ character into address  $$0400$  (SCREEN + Y), but we then DEY which makes Y become 255. It's important to realize that the Y and X registers and the Accumulator (like any other single byte) can only count up to 255. If you LDY #255:INY you will cause Y to  $140 \text{ CPX}$  #\$08

go up past 255, which resets it to zero. Likewise, if Y holds a zero and you DEY, it then holds 255. The next DEY will make it 254 and soon down.

Since we're filling the first 256 bytes of the screen with @, it doesn't matter whether we start with byte 0 and INY upwards or fill downwards from  $255$  to 0 using DEY. In our example, we're going down until DEY causes Y to once again hold a zero which will drop us through the BNE in line 80 and we RTS (ReTurn) from this Sub routine.

To fill the entire screen, how ever, we need more than a single STA SCREEN,Y;

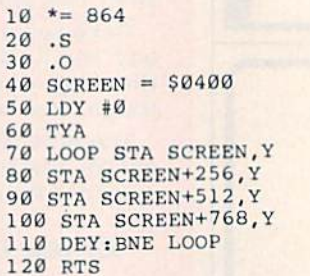

This is essentially identical to the first program, but we've added some additional target zones in lines 80, 90, and 100. Since line 70 will fill the screen from bytes zero to 255, we can fill the second block using  $SCREEN + 256$  and the third block with  $SCREEN + 512$ . You can continue adding 256-byte chunks to SCREEN to fill as large an area as you wish. However, for really big jobs, there's an easier way:

 $10 * = 864$ 

20 .s

- 30 .0
- $40$  SCREEN = \$0400 60 LDA #<SCREKN:STA LOOP+1:LDA #>SCREEN:STA LOOP+2 70 LDY #0

- 100 DEY
- 110 BME LOOP
- 120 INC LOOP+2 130 LDX LOOP+2
- 

150 BCC LOOP 160 RTS

In this case, we're going to ad just the target address in line 90 on the fly. In line 60 we stuff the start ing address of the screen into the FFFF's on line 90 (notice that the STA \$FFFF,Y never really happens, because the FF's are just temporary place holders until the screen ad dress can be stored there). We set this up by loading the Accumulator with the low byte (using the #< command) of SCREEN and storing it into the low byte of the target val ue, then putting the high byte of SCREEN into the high byte on line 90. Don't worry about how this is done. If you need to set up such a pointer, just define the target (line 40) and initialize the pointer as we do in line 60, storing the low-byte directly before the high-byte.

The loop between lines 90-110 sends our  $\omega$  character to the address that has been stuffed into the 0000 we originally typed, plus the value of Y. So, as we did in the first two programs, we can fill a 256byte chunk of the screen at a time by counting down the Y register with DEY. The only difference this time is that we're not sending bytes to SCREEN, we're sending to a re placed set of FF's in line 90. The ad vantage of this is that we can easily adjust this address to make it point to the next higher 256-byte chunk simply by raising the high byte (the two F's on the left in FFFF). The high byte of a pointer address represents multiples of 256; the low byte represents single bytes. This is similar to ordinary decimal num bers like 12. If you raise the "high digit," you get 22, then 32, then 42, etc. If you raise the "low digit," you get 13,14,15...etc.

So, in line 120 we INC the high byte. In the instruction STA SFFFF,Y the STA instruction takes up one byte (that would be the ad dress of LOOP). The low byte is FF

B0 TYA

<sup>90</sup> LOOP STA SFFFF, Y

# EC CENFRY DISKS!  $\vert \bullet \vert$   $\vert \bullet \vert$  in the  $\vert \uparrow \vert$   $\vert \uparrow \vert$   $\vert \uparrow \vert$   $\vert \uparrow \vert$   $\vert \uparrow \vert$   $\vert \uparrow \vert$   $\vert \uparrow \vert$  $J$   $\Gamma$  . III III m ■■■■■■■■

■■■■■■■■■■■■■■■■■■■■I

SubLOCIC Scenery Disks expand the potential flying environ ment of Flight simulator II and Microsoft Flight simulator.

Twelve separate Scenery Disks cover the entire continental United States. Each disk covers geographical region of the country, and Includes the major airports, radio-nav aids, cities, highways, rivers, and lakes located in that region. Enough detail Is available on each disk for either visual or Instrument cross-country navigation.

A STAR Scenery Disk (available 4th quarter 1985) covers a smaller area with a relatively dense amount of scenery. STAR Scenery Disks are primarily Intended for visual flight sight-seeing. They include buildings and landmarks, as well as detailed renditions of all major airports in the area.

individual scenery Disk price: \$19.95 Western U.S. (Disks 1-6): \$99.95 -coming soon-Eastern U.S. (Disks 7-12): \$99.95

See Your Dealer.

or write or call for more information. For direct orders please specify which disk or disk-set you want. Enclose the correct amount plus \$2.00 for shipping (\$6.00 for the six-disk set) and specify UPS or first class mall delivery, visa. Master Card, American Express, and Diners Club cards accepted.

Commodore 64 is a trademark of Commodore Electronics Ltd.<br>IBM is a registered trademark of international Business Machines Corp

# For the Commodore 64 $^{\rm{m}}$  and IBM PC®

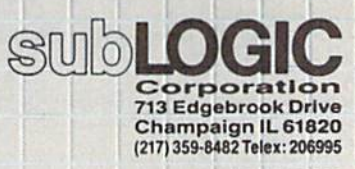

Order Line: (800)637-4963 (except in Illinois, Alaska, and Hawa

and the high byte is the second FF, located at  $LOOP + 2$ . (Addresses are stored backwards from the way we would read them. Thus, 04 00 that we read becomes 00 04 when stored in the computer.)

We then need to see if we're finished, if we've filled everything

we wanted to fill. We load the register (which is otherwise not be ing used in this routine) with the high byte of the pointer and then compare it to 8. Take a look at line 40. You can see that we started out with a high byte of 04 and a low byte of 00. So, if we want to fill four 256-byte chunks, we look at the pointer to see if the high byte has been INCed up to 8. ECC means branch-if-!ess-than, so until the high byte reaches 8, we'll branch back to LOOP and continue filling.

# User Group Update

# When writing to a user group for

information, please remember to enclose a stamped, self-addressed envelope.

Send typed additions, corrections, and deletions for this list to:

COMPUTE! Publications P.O. Box 5406 Greensboro, NC <sup>27402</sup> Altn: Commodore User Groups

# User Group Notes

The Commodore Computer Club of Pine Bluff has a new address: P.O. Box 1083, Pine Bluff, AR 71603.

The Atlanta C-64 User's Group is now the Commodore User's Group of Atlanta (CUGA), Donald Schwab, <sup>633</sup> Clairmont Circle, Decatur, GA 30033.

The address for the Gold City User Group has been changed: P.O. Box 257, Ft. Knox, KY 40121.

The Alliance Commodore Computer Club also has a new address:  $c/o$ Eugene Hansen, 726 W. 16th St., Alliance, NE 69301.

Another new address is for the Commodore Users Group of Massena (COMA): c/o Star Tech Systems, 69 Main St., Massena, NY 13662.

The Chillicothe Commodore Users Group can now be reached c/o Robert May, <sup>213</sup> Terrace Dr., Chillicothe, OH 45601.

The new address for the VIC-UPS Computer User Group is: P.O. Box 178, Nedlands, W. A. 6009, Australia.

A new users group is forming in Zurich, Switzerland. For more information, write: P.O. Box 130, CH-8062, Zurich, Switzerland

# New Listings

#### ALABAMA

Crimson Tide Users Croup (CTUG), Clark While. 3722 37th St. E., Tuscaloosa, AL 35405

ARKANSAS

River City Commodore Club, P.O. Bo< 4298, N. Little Rock, AR 72116

#### **CONNECTICUT**

Bristol Commodore Users Group (BCUG), Scott Coons, 38 Mine Rd., Burlington, CT 06013

#### FLORIDA

Mana Sota Commodore Users Group (MSCUG), 916 E. 35th Ave., Bradenton, FL 33508

#### ILLINOIS

- Knox Commodore Club, 675 Arnold St., Galesburg, IL
- **Knights of the Round Table, Charles Kenaud.**<br>1724 Pierce Ave., Rockford, IL 61103

#### IOWA

Product Engineering Center Commodore Users Croup IFECCUC). c/o Al Sorensen, 333 Joy Dr., Waterloo, IA 50701

#### NEW JERSEY

- Southern Ocean County's User Group (SOCUC). Frank Aiello, Jr., 54 Shining Way, Toms River, NJ 08753
- Commodore Link Users Group, Dave Westphalen, 308 Palisade Ave., Union City, NJ 07087

#### NEW MEXICO

Commodore Users Group of Roswell (CUGOR), George Barry, 304 E. Country Club Rd., Roswell, NM <sup>88201</sup>

## NEW YORK

Chenango County Commodore Helpers & Users<br>Group (CC-CHUG), P.O. Box 487, Norwich, NY 13815

#### NORTH CAROLINA

Carolina Amiga Club, P.O. Box 40114, Raleigh, NC 27629

## OHIO

- Commodore Club of Central Ohio (CCCO), 4368 Valley Quail N., Columbus, OH 43081 South Toledo Commodore Computer Club. P.O.
- Bo» 6086. Toledo. OH <sup>43614</sup>
- C-128 Users Group, 416 Shields Rd.. Youngstown, OH 44512

#### PENNSYLVANIA

- SUB-64 User's Group, Will Hines, P.O. Box 54208, Philadelphia. PA 19105
- Greater Pittsburgh Commodore User Group (GPCUG). 1560 Orchard View Dr., Pittsburgh. PA 15220

#### RHODE ISLAND

Commodore Connection, P.O. Box 929, Woonsocket, Ri 02895-0929

#### OUTSIDE THE U.S.

#### ARGENTINA

Club U5R[64] Cordoba, Calle Montevideo 281,<br>Piso 5, Dpto ''D'', 5000-Cordoba, Republica Argentina

#### CANADA

Central Alberta Commodore 64 User Group (CACUG). Dale Buiterworth, Box 304, Foreslburg, Alberta TOB IN'O

#### MEXICO

Club Commodore del Sureste, P.O. Box 1272-A. Alberto Marin Hdez., Merida, Yucatan, Mexico

 $\omega$
# Number one arcade hits for your computer.

KUNG-FU MASTE

MASTER C

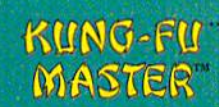

You are the KUNG FU MASTER Battle the evil forces through the<br>five dangerous floors in the tive fair maiden

KARATE **CHAMP**  wizard's castle to rescue the cap-

Put on your black belt and challenge your friends or the computer through nine picturesque<br>settings in this leading Martial Arts Game to become the **KARATE CHAMP** 

Both available on diskette for the Commodore 64<sup>tM</sup> and the 48K Apple II<sup>B</sup> Series. Look for them at your local computer/software or game store today! Data East, a leading manufacturer of video arcade games for over ten<br>years including hits such as Burget Time\*, and Commando\*.<br>Commodern of and Audie are transmise of Commandor Electrones. ETD and Apple

the respectives

-<br>• These trademarks are owned by Data Fast USA. Inc.<br>• O from Corp, manufactured wider (cense by Data Fast USA, Inc.

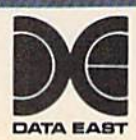

KIING-FII

ASTER

470 Needles Drive San Jose, CA 95112 (408) 286-7074

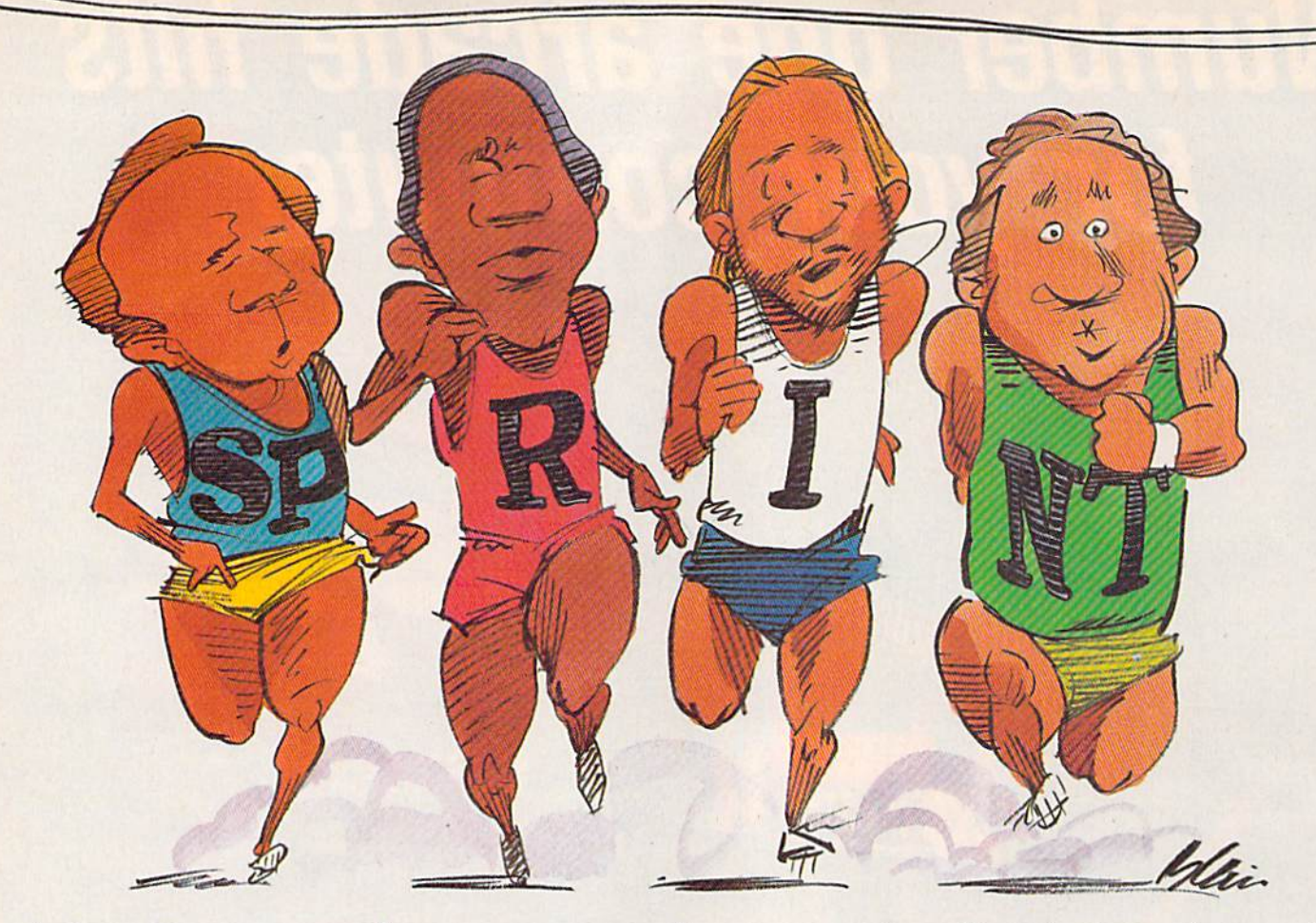

# A Compiler For The 64

Robert A. Stoerrle

Here's a BASIC compiler that can make your programs execute up to 50 times faster! Written in machine language, and extremely easy to use, "Sprint" supports most Commodore BASIC com mands, statements, and functions. For the Com modore 64 and 128 (in 64 mode). A disk drive is required.

What's the chief complaint when it comes to Commodore BASIC? Speed, or more precisely, the lack of it. Yet the language itself is not what earns BASIC its reputation as painstakingly slow; it's the way that it's implemented. BASIC is in terpreted. Most faster languages are compiled.

Whether a program in a highlevel programming language is in terpreted or compiled, each statement has to be translated into the machine language of the com puter. With an interpreter, this has to be done every time the statement is executed. This slows down exe cution speed considerably. How ever, a compiler translates the entire program once—before execu tion. So, when you run the pro gram, it executes much faster than comparable interpreted program.

'Sprint'' is a BASIC compiler that supports a subset of BASIC statements available on the 64. It supports most of the Commodore statements, including LET, FOR, NEXT, IF, POKE, PRINT, READ, DATA, and INPUT. It supports integer numbers (but no fractions), numeric and string variables, and SYS 32768

one-dimensional numeric arrays. Sprint also supports a wide range of functions, including LEFTS, RIGHTS, M1D\$, PEEK, STR\$, and VAL.

#### Typing In The Program

Sprint is written entirely in ma chine language and must be typed using the new version of MLX (else where in this issue).

After loading MLX, run it. When prompted for the starting and ending addresses, enter these values:

#### Starting Address: 8000 Ending Address: 9737

Since Sprint is a very large program (almost 6K of pure machine language), you may want to type it in more than one sitting. Be sure to follow the instructions in the MLX article to save your work between sittings, and always load up your previous work before typing further.

Once the program has been typed in and saved, it can be loaded by the following statement.

LOAD"SPRINT",8,1 To run it, type:

#### Using Sprint

The first step, of course, is to write the BASIC program you wish to compile. You can do this with the normal BASIC built into your 64. If you wish, you can test the program on the interpreter first by running it. This will not always work, as Sprint has a slightly different syntax for certain keywords.

When you're ready to compile the program, save it on disk (Sprint compiles a program from disk, not from memory). Load Sprint and type SYS 32768. You'll be prompt ed for the filename of your BASIC program. When you enter it, Sprint will proceed to compile your pro gram. As the program is compiled, each line will be listed to the screen, followed by any error messages for the line. Note that you can stop the compiler simply by pressing the STOP key. If the compilation fin ishes with no errors, you can simply type RUN to execute the compiled program. However, if there are errors, you'll have to load the origi nal BASIC program (the source pro gram) and make the necessary changes.

Sprint compiles programs starting at the beginning and con tinuing straight to the end; it does not follow GOTOs or GOSUBs, or evaluate IF/THEN statements. Be cause of this, you can't have condi tional DIMs (IF...THEN DIM...) or conditional FORs. Sprint is a twopass compiler—it scans the pro gram twice. Once a program has been compiled, there's no need for the compiler to be in memory in or der to run the program; Sprint pro grams are self-sufficient.

After the source program is compiled, the object program (the resulting code) will reside in memo ry as if it were an ordinary BASIC program. You can run and save it, but if you type LIST, you'll see;

#### 10 SYS 2061

This is another advantage of using compiler—people can't easily LIST or modify your program. Editing can only be done on the source program.

#### Constants, Variables, And Expressions

Sprint works much the same as reg ular Commodore BASIC. However, there are some differences you

should keep in mind when you're writing a program.

Constants are data values used in BASIC programs, such as  $-1$ , 4353, and "HELLO". Sprint sup ports two types of constants: inte ger and string. Integer numbers are limited to  $-32768$  to 32767. However, numbers greater than that are allowed in POKE, PEEK, and SYS statements. String constants are characters enclosed in quotes. The closing quote may be omitted if it's at the end of a line.

Sprint supports both numeric and string variables. Variable names may be of any length, but must not contain any reserved words (words that are significant to the compiler, such as POKE and THEN). Only the first 15 characters are looked at, however. Integer variables may be terminated by a percent sign (%) if desired, but all regular numeric variables are as sumed to be integers anyway, since there are no floating point num bers. String variable names must be terminated with a dollar sign  $(\$)$ .

Strings are limited to ten char acters, unless specified otherwise. If you want to include more charac ters, DIMension the string, as if it were an array, to the maximum number of characters it will hold. The maximum number of characters allowed in a string is 253.

In addition to integer variables. Sprint supports one-dimensional integer arrays. Subscripts may range from 0 to 126. Arrays that are not DIMensioned are assumed to consist of 11 elements, numbered 0-10. The format for assigning, reading, and dimensioning integer arrays is identical to that for inter preted BASIC, except that the sub script of a variable may not be another subscripted variable or an expression. It must be an integer constant or integer variable.

Numeric expressions in Sprint may contain integer constants, vari ables, arrays, functions, and opera tors. The operators supported by Sprint are  $+$ ,  $-$ ,  $*$ ,  $/$ , as well as the logical operators AND and OR, and the relational operators  $=$ ,  $\lt$ , etc. Parentheses are not permitted. Unlike interpreted BASIC, expres sions are evaluated strictly left to right; there is no operator prece dence. To get around this, you must break up the expression into several

smaller expressions, and then put the results of these back together. For example, this expression:

 $SUM = A + X^*Y + B + I^*J$ 

becomes the following.

 $Q1 = X^*Y:Q2 = I^*J:SUM = A + Q1 + B$  $+$  Q<sub>2</sub>

5trings can be compared using the relational operators as in regu lar BASIC. They can also be concatenated (one string appended to the other) using the plus sign. Note that the result of a string expression must not be longer than the number of characters allocated for the string.

When an expression is as signed to a variable, the LET may be omitted.

#### Sprint Keywords

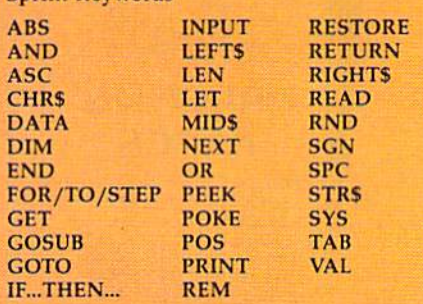

#### **Statements**

complete list of the keywords available in Sprint appears in the "Sprint Keywords" table. Most keywords function the same as in regular BASIC, except for the following:

DATA. The DATA statement has one small idiosyncrasy: Items that include spaces must be en closed in quotes, or the item will be READ as if it doesn't contain a space (YOU ARE becomes YOUARE.)

DIM. The DIM statement can only be used to declare onedimensional numeric arrays. Multi dimensional arrays are not permitted, nor are string arrays. A string is dimensioned to the maxi mum number of characters it will hold, like an array of numbers rep resenting each character of the string. Only integer constants are allowed between the parentheses of variables in DIM statement.

FOR. This statement func tions the same as in Commodore BASIC, but its syntax is somewhat more particular. The TO value, and

# Lyco Computer Marketing & Consultants

189.95

#### **DISKETTES** DENNISON<br>ELEPHANT 5<sup>1/4"</sup> SSSD...11.99<br>ELEPHANT 5<sup>1/4"</sup> SSDD...12.99<br>ELEPHANT 51/4" DSDD...14.99<br>PREMIUM 51/4" SSDD....13.99<br>PREMIUM 51/4" DSDD....15.99 **SUNKYONG** SKC 5%" SSDD 11.99 MAXELL 51/4" MD1.<br>51/4 MD2 13.99 **VERBATIM** 5% - SSDD<br>5% - DSDD<br>5% - BONUS<br>5% - SSDD<br>5% - DSDD 13.09 19.99 9.99 12.99 **NO LABEL DISKETTES** NL 514" SSDD...10.99 (Box 10)<br>NL 514" DSDD...15.99 (Box 10)<br>Free Diskette Writer Pen!<br>Free Storage Case! **PRINTING PAPER** 3000 SHEETS **FANFOLD** \$42.75 1000 SHEETS FANFOLD \$19.75 1000 SHEETLETTER \$21.95 200 SHEETS LETTER. \$8 99 150 RAG STATIONARY \$10.99 MAILING LABELS (1in) \$9.95 **COMMODORE**

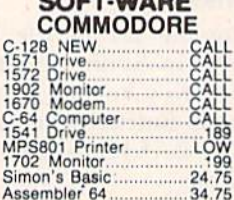

34.75

22.75

38.75

38.75

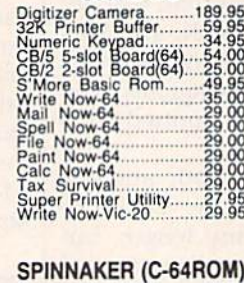

**CARDCO** 

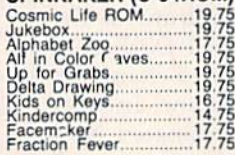

#### **MICROPROSE (C-64)**

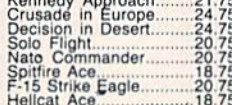

#### **BATTERIES INCLUDED**

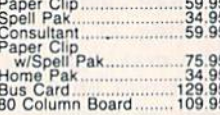

#### **EASTERN HOUSE** Rabbit C-64 19.95 .19.95  $27.95$

#### **CONTINENTAL**

1985 C-64 Book of Software. 16.95

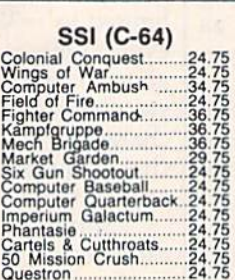

SUB LOGIC (C-64)<br>Flight Simulator II....32.75<br>Night Mission Pinball....20.75

**PERSONAL PERIPHERALS** Super Sketch 64 32.75<br>Printer Utility 18.75

QR&D Copy Q..................27.95<br>GPC Printer Interface....65.00

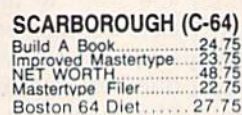

 $E$ <sup>O</sup> Fast Load. 26.75 Breakdance 23.75  $rac{1}{1}$ Greatest Baseball. 24.75 Summer Games.......... 26.75

**KOALA**  $(C-64)$ Koala Pad.  $.59.95$ 

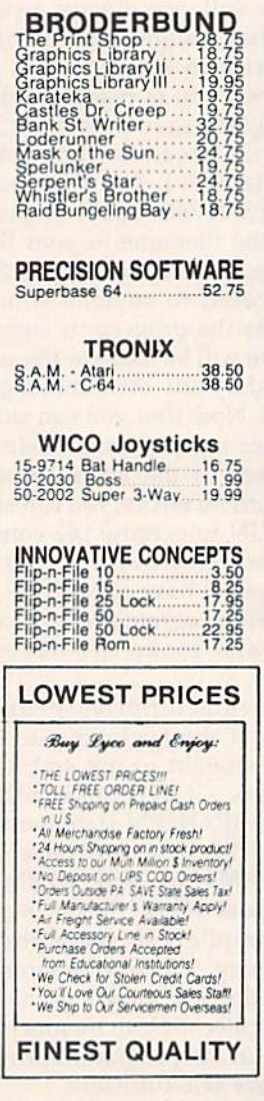

# "WE MAKE **YOUR COMPUTER FUN TO USE!"**

**AMERICA'S MAIL ORDER HEADQUARTERS LYCO COMPUTER WORLD'S LEADER IN SALES & SERVICE** 

**TO ORDER CALL TOLL FREE** 800-233-8760 In PA 1 717-327-1824 **Lyco Computer** P.O. Box 5088 Jersey Shore, PA 17740

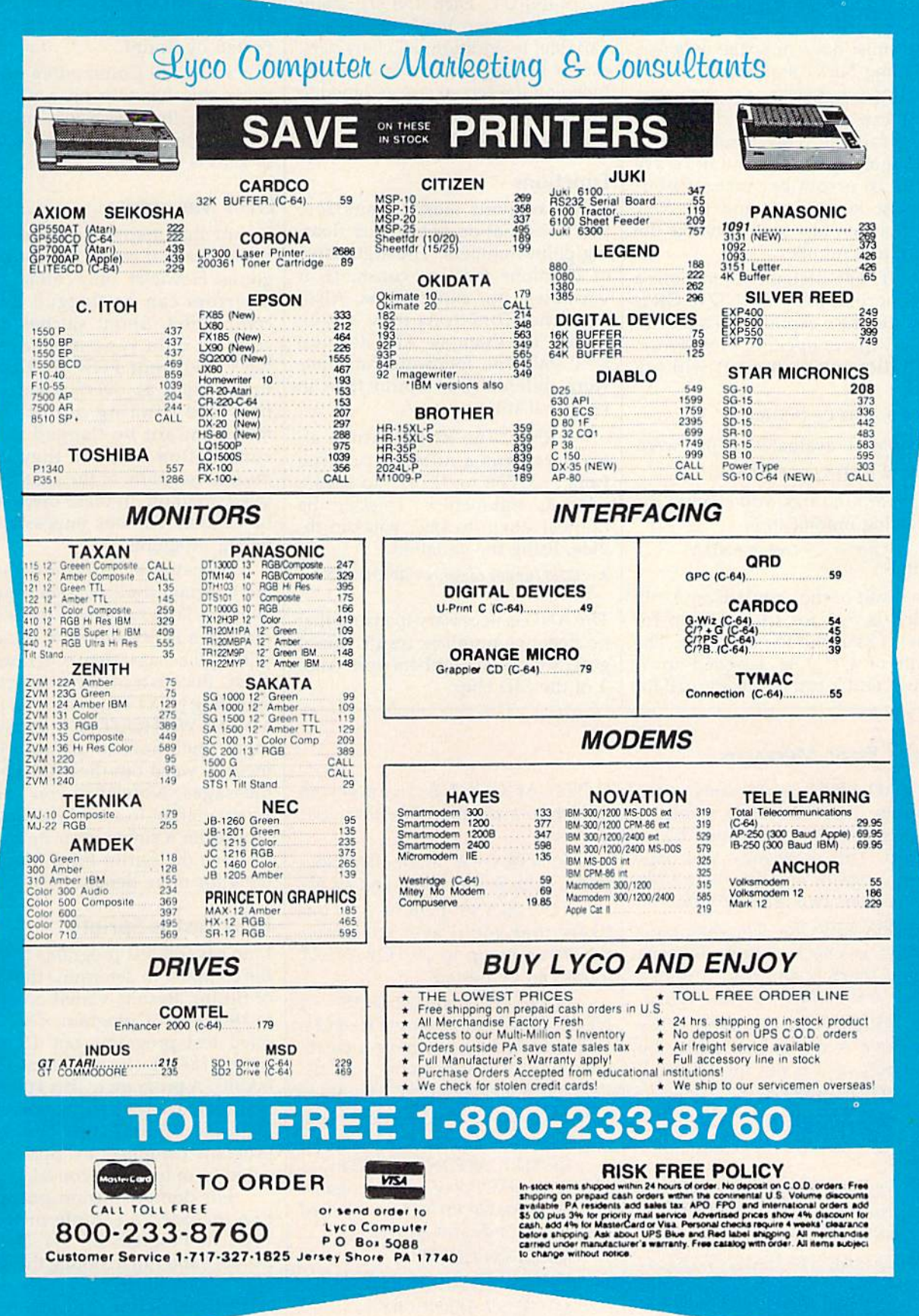

the STEP value, if specified, must be either integer constants or inte ger variables. Expressions are not allowed. Also, every FOR state ment must have one, and only one, matching NEXT statement.

GET. In Sprint, the GET state ment can be followed only by a string variable. This shouldn't be a problem, as numeric GETs are prone to errors because of nonnumeric keystrokes, and the VAL function can be used to change the string to a number.

• IF. This statement functions a bit abnormally when AND or OR is used. Because expressions are eval uated without operator precedence, the following statement will not work:

IF  $A = B$  AND  $C = D$  THEN...

It would be evaluated as if it were

IF  $(A = B \text{ AND C}) = D \text{ THEN...}$ 

To get around this, you can use the following modification,

 $X = A=B:Y = C=D:IF X AND Y$ THEN...

The result of the comparison  $A = B$ , which is  $-1$  for true or zero for false, is assigned to variable X. The result of  $C = D$  is assigned to Y. Now  $X$  and  $Y$  can be substituted for

#### Sprint Error Messages

BAD FILE—Sprint only reads program files. This error results if the filename of a sequential file is entered. This error may also hap pen if program line has more than 80 characters or a read error occurs.

DISK ERROR—The disk error channel is checked prior to each pass. If there is an error, it is dis played and compilation is aborted.

DEVICE NOT PRESENT—The disk drive is not connected to the serial bus, or it is not turned on.

NOT SUPPORTED—A state ment that is legal in Commodore BASIC but illegal in Sprint was used.

ILLEGAL FUNCTION USE— A function was used where a statement should have been used.

ILLEGAL STATEMENT USE— A statement was used where a function should have been used. NON-EXISTING LINE—A those comparisons in the IF statement.

• INPUT. Each INPUT statement can assign input to just one variable. In addition, all characters, except leading and trailing spaces, typed on the screen, are assigned to the variable. This includes commas, colons, and quotes.

#### Functions

Sprint supports most Commodore functions that do not require floating point numbers. The arguments of functions must be constants or variables, not expressions. Also, note that functions may not be nested. For example, ABS(RND(0)) is illegal. The following functions work differently in Sprint than in regular BASIC:

• RND. The RND function always returns a number ranging from -32768 to 32767, no matter what its argument is. To scale the number down to size, you can di vide, using the equation.

 $Z=32767/upper$  range: $N=RND(0)$  AND 32767/Z

The AND is necessary to insure that no negative numbers result. Sprint gets its random numbers from voice 3 of the SID chip.

GOTO or GOSUB attempts to branch to a program line that does not exist.

SYNTAX—A misspelled key word, extra parenthesis, and so on.

TOO MANY FORS—It is un likely that you'll ever encounter this error, as up to 19 FOR/NEXT loops can be nested.

NEXT WITHOUT FOR-A NEXT statement attempts to end a loop which does not have a corresponding FOR statement.

TYPE MiSMATCH—Numeric data was used where string data was expected, or vice versa.

COMPILATION ABORTED— Either the STOP key was pressed or an irrecoverable error has occurred (file not found, and so on).

> MISSING COMMA MISSING PARENTHESIS MISSING SEMICOLON MISSING EQUAL SIGN

• MID\$. This string function has two forms in Commodore BASIC: MlD\$(v\$,x) and MID\$  $(v\$, x, y)$ . Only the latter form is supported by Sprint.

ASC. In Commodore BASIC, using this function on a null  $('''')$ string results in an error. This does not occur in Sprint. Instead, a value of zero is returned.

#### Error Messages

Sprint has many error messages which make it easier to debug pro grams. However, only certain types of errors can be flagged during compilation. Sprint catches errors such as data type mismatches, NEXT without FOR, and so on. Errors such as overflowing num bers and running out of DATA items cannot be flagged during compilation because they occur during execution of the actual com piled program. In these cases it will be harder, but not impossible, to debug programs.

Sometimes, an error earlier in the program leads to another error later on. For example, if there is an error in a FOR statement, the com piler will act as if that FOR does not exist. Because of this, the corre sponding NEXT statement will cause a NEXT WITHOUT FOR error message. You'll have to use your judgment to weed out these extraneous messages. Note that you should never attempt to execute a program with even a single error in it.

See the Sprint Error Messages table for more details.

#### How Fast Is Sprint?

I ran several test programs through the compiler to determine the speed of Sprint. Results varied according to the type of program. The com piled test programs ran 15 to 50 times faster than Commodore BASIC. A program to sort 100 numbers took over two minutes in Commodore BASIC, but the same program compiled by Sprint exe cuted in only five seconds!

For demonstration purposes, I've included a sample program. Type in Program 2, "64 Doodler Demo," and run it, noting the speed with which it executes. Now, save, compile, and run it again. Notice the difference?

See program listings on page 127. **a** 

# Враснени

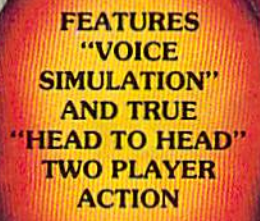

#### **By Roger and Bruce Carver**

The war time drama of the award winning game **Beach-Head continues** with Beach-Head II, "The **Dictator Strikes Back."** 

**Beach-Head II pits allied** forces against the cruel dictator, who escaped the destruction of the fortress and fled into the tropical forest with portions of his army and prisoners captured during the land battle. The player must locate and penetrate the heavily armed sanctuary, capture the dictator, and free the prisoners.

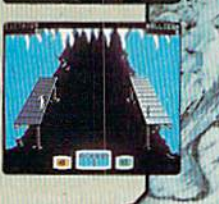

m

AVAILABLE ON DISK FOR COMMODORE 64/128, APPLE II + /E/C, ATARI 48K

## TRY THESE OTHER FINE ACCESS PRODUCTS

# **CARTRIDGE FAST LOADER**

- 
- Load programs up to 500% faster.<br>Full help menu at the touch of a key.<br>Eliminate 1541 disk drive rattle.
- 
- 
- 
- Euminate 1941 disk aftive fattle.<br>Print screen (screen dump to printer)<br>Restore basic program (old),<br>List disk directory without erasing<br>program in memory,<br>Pause or exit from directory listing.<br>Execute short hand load comm
- from directory.<br>• Auto run any basic program.

## \$34.95

Compatible with your Commodore 64/128 and 1541, Indus GT, Enhancer 2000 or Tech 16.

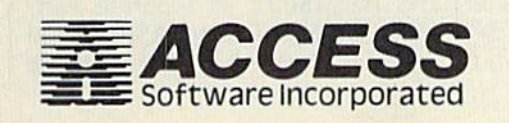

- 
- 
- 
- 
- Open and close printer channels with<br>
a single key.<br>
Disoble and re-enable features without turning of computer.<br>
<br>
 Compatible with all popular printers.<br>
 Send dos command (@)<br>
 Load virtually 95% of all software,

BEACH-HEAD

"The graphics are remarkable-it's almost like watching a John Wayne Movie."

Computer Games

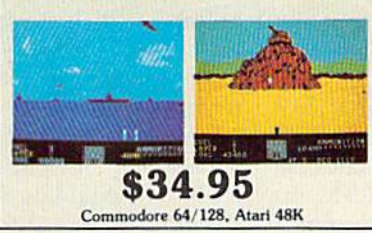

"Raid Over Moscow is action gaming at its finest-realistic graphics, superb sound effects and highly challenging tests of skill.'

**Raid Over moscov** 

\$39.95

-Home Computing & Video News

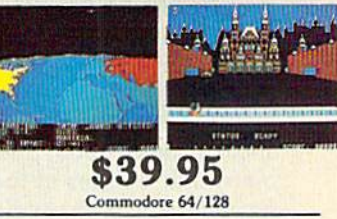

#### **VISIT YOUR FAVORITE RETAILER...**

For mail orders, enclose check or money order, plus \$2.00 shipping and handling, and specify machine version desired. Order by phone on Visa, MasterCharge or C.O.D. by calling 801/298-9077.

ACCESS SOFTWARE, INC. 2561 So. 1560 W. Woods Cross, UT 84087

# The Fast Assembler

Yves Han

Here's a truly amazing machine language assembler for the 64 and 128 (in 64 mode). "Fast Assem bler" supports multiple statement lines, labels, and macro-like "include" files. It can assemble to memory or to disk. Written very compactly, it oc cupies only about 2600 bytes, leaving the rest of memory for your source code. It also adds to the BASIC editor several new features useful to both BASIC and machine language programmers.

Symbolic label-based assemblers are the most convenient way to write machine language (ML) pro grams. The instructions are entered as source code and later assembled into object code (the actual ML pro gram—-the numbers in memory). And rather than using memory lo cations, you can name routines with meaningful labels. It's as if you could enter GOSUB JOYSTICK in BASIC.

#### Saving Memory By Using The BASIC Editor

You write your ML programs for "The Fast Assembler" (FA) with the 64's BASIC editor. You save to tape or disk as you would a BASIC program, and listing it to a printer is ex actly the same as listing BASIC.

The FA is an extension of the BASIC interpreter especially de signed for writing programs in ma chine language. Writing it as BASIC extension kept the program short (under 2600 bytes) because many subroutines of the BASIC in terpreter could be used. Some mod ifications have been made to BASIC to make writing programs easier. To do this, the BASIC ROM had to

be copied to its matching RAM.

Even if you don't write pro grams in machine language, you can still use the assembler because of the new features added to BASIC and the extra BASIC commands. The assembler will execute a BASIC program just like normal BASIC would.

#### Typing Instructions

You'll need a copy of "The New MLX" program (appearing this month for the first time) to type in Fast Assembler. First type in MLX and save a copy or two. When you run it, answer the prompts as follows:

#### Starting Address: 0801 Ending Address: 1220

After entering the FA, save it on tape or disk. To start up FA, first load it as if it were a BASIC program (don't use a secondary address of 1, just type LOAD "filename",% for disk or LOAD- "*filename*" for tape). Then type RUN. The enabling SY5 is built into the first line of the program. The screen will clear, and a message will appear at the top of the screen, indi cating FA has been enabled. You can now start programming—in BASIC or machine language.

#### BASIC Modifications And Enhancements

The following changes have been made to the BASIC interpreter:

Structured listings. Spaces between the line number and the first character on the line are not deleted. This makes it possible to indent lines and make listings easi er to read.

• List pause. You can freeze a listing by holding down the SHIFT key or pressing SHIFT-LOCK. List ing can be continued by releasing the SHIFT key.

ASCII translations and hexadecimal/binary numbers. In arithmetic expressions, you can use hexadecimal and binary numbers. Hexadecimal numbers should be preceded by "\$" and binary num bers by "%". You can also use character preceded by a single quote ('A is the same as ASC("A")). You can also use this to find the val ue of a BASIC token. For example, PRINT 'END will print the value 128, which is the BASIC code for END. If you put a space between the quote and the character, the ASCII value of the space will be taken instead of the character.

Variable and function names. The rules for variable and function names have been changed a little bit. Instead of the first two, the first eight characters are recog nized. FA recognizes NUMBER1 and NUMBER2 as separate variables, while ordinary BASIC would consider them the same variable

#### ARE YOU ADV2  $|$   $\cdot$   $|$   $\exists$ READY AND READY READY READY READY READY READY AND READY READY READY READY. **EXPERIENCE THE** EXPERIENCE THE **S AND** The contract of the contract of the contract of the contract of the contract of the contract of the contract of **EDGE-OF-THE-SE** EDGE-OF-THE-SEAT-THE-SEAT-THE-SEAT-THE-SEAT-THE-SEAT-THE-SEAT-THE-SEAT-THE-SEAT-THE-SEAT-THE-SEAT-THE-SEAT-THE-SEAT-THE-SEAT-THE-SEAT-THE-SEAT-THE-SEAT-THE-SEAT-THE-SEAT-THE-SEAT-THE-SEAT-THE-SEAT-THE-SEAT-THE-SEAT-THE-SEA  $E = E \cdot E \cdot E$  . The contract as a set of the contract of the contract of the contract of the contract of the contract of the contract of the contract of the contract of the contract of the contract of the contract of the co YOU DIRECT THE CHANNEL TO DIRECT THE CHANNEL TO DIRECT THE CHANNEL TO DIRECT THE CHANNEL TO DIRECT THE CHANNEL TO DIRECT THE CHANNEL TO DIRECT THE CHANNEL TO DIRECT THE CHANNEL TO DIRECT FRANTIC ACTION HE IN THE SKIES AROU D AROUND OUR NATION'S SI  $\overline{\phantom{a}}$ **RPORT**

Simulation with SPEECHI

Voice Communications coming in from all directions!! 20 Aircraft in the pattern, and now you have an EMERGENCY!! As "Kennedy Approach". YOU are in charge!! It's your job to get all these aircraft and passengers on the ground or on the way safely!! You'll really be glad when this shift is over!!

'Kennedy Approach" is the first "Speaking Simulation" that allows you not only to control the exciting action in the skies around some of our busiest airports but also to hear and communicate with the simulation aircraft using computer generated speech. Fast action, great aircraft control simulation, and outstanding graphics and sound make "Kennedy Approach" a must addition to your simulation software library!! SEE YOUR LOCAL RETAILER for "Kennedy Approach". Available for Commodore-64 and Atari computers for suggested retail of only \$34.95. For more Information on all MlcroProse products call or write.

#### LOOK AT THESE GREAT REVIEWS:

Graphic Air Traffic Control Action!

"Superb! Try to remember this is only a game. Once again, MicroProse has really fulfilled its slogan "The action is<br>simulated, the excitement is reall"<br>**RUN** - Garold Stone simulated, the excitement is real!"

 $\mathbf{r}$ 

nad

"Kennedy Approach is a simulation par excellence. What it all adds up to is engrossing, intense and frenetic fun." Power Play - Jack Kammer

"... fast thinking is more important than fast reflexes. This one will drive you crazy." Boys' Life - Scott Stucky

> "Kennedy Approach is an addictive gem. A fantastic speech sythesis system makes this simulation all too real!" Creative Computing - Russ Lockwood

"This edge of the seat, nerve-racking air-traffic controller simulation is one of the most Intense games I've ever played. One of the year's best!"

Family Computing - Jamie Delson

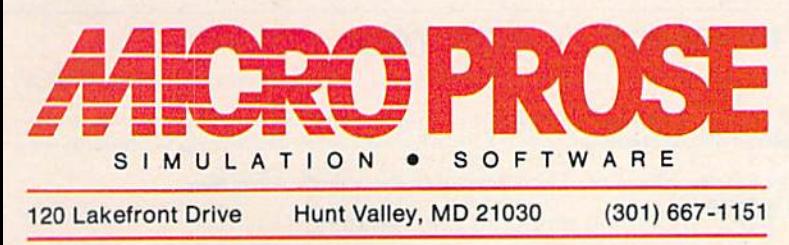

**HERC PROSE** 

ENNEDY

COMMODORE 64 and YOUTH ATAFLIANS OF TRADEMARKA OR COMMODORE BULLS AND TRADEMARKA OR DETAILS AND TRADEMARKA OR DETAILS AND TRADEMARKA OR DETAILS AND TRADEMARKA OR DETAILS AND TRADEMARKA OR DETAILS AND TRADEMARKA OR DETAILS

#### EXPERIENCE THE REALITY OF THESE OTHER GREAT SIMULATIONS FROM MICROPROSE

**D4 DE** 

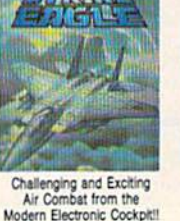

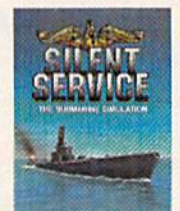

Exciting World War II Submarine Action<br>in the Pacific!!

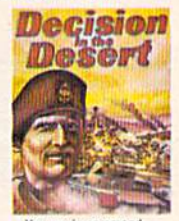

You are in command 1940-1942

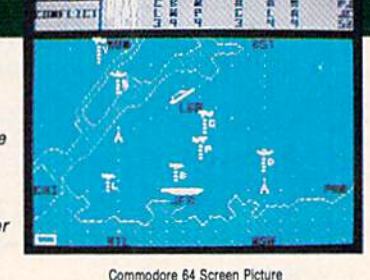

AIRPORTS.

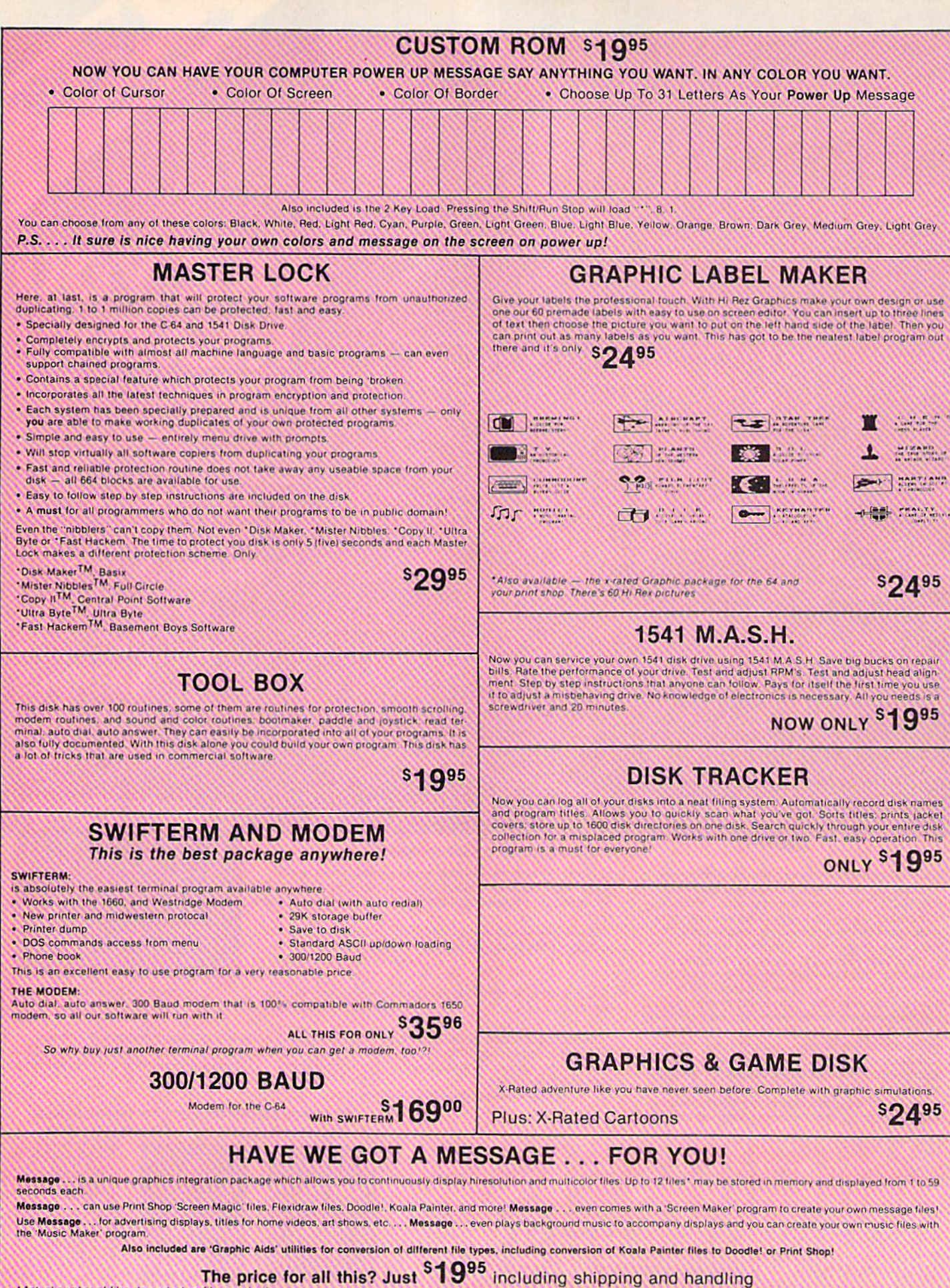

\*Actual number of files dependent on file complexity

## **MAGNUM LOAD**

Programed b

MAGNUM LOAD is a new replacement KERNAL (operating system) ROM chip for your Commodor 65 or 128 computer that will load and verify programs up to 6 times faster than before The tape routines have been removed from the old chip and in their place have been put a<br>high speed loader, high-speed verily, and disk driver no-head-rattle routine. Unlike the older cartridge fast loaders, no ports are tied up at the rear of the computer, the screen is not<br>blanked during loading and there is no wear-and-tear on the expansion port. For maximum convenience and performance, the chip is installed directly in the circuit board. Generally a socket has already been provided to make the operation easy, but occasionally some soldering may be required. Now you can give your 1541 disk drive 71571 speed."

Rather than give you more exagerated claims about how many times faster our ROM chip is compared to the slower cartridge versions, a comparison chart is supplied listing **MEASURED loading times** 

## **DECODER**

- . Translates any machine language program into easy-to-ready English descriptions with complete explanations of each command.
- . Makes complete notations of all important memory locations accessed by the program (SID, VIC, MOS, KERNAL, etc.)
- . Gives you three ways of accessing programs:
- 1. Will read and list programs from DISK
- 2. Will read and list programs from MEMORY
- 3. Direct user input (from magazines, etc.)
- . Can be used to locate and examine any machine language program's protection routines!
- . Can be used to easily break apart machine language programs for study and examination
- . Printer option for complete hard copy listings!

You no longer need to be an EGGHEAD to read Machine Language.

## **N-CODER**

#### THE PERFECT COMPANION PROGRAM TO D-CODER!

#### Allows you to easily make changes in machine language programs . . . right on the disk!

- . Rewrite ability allows code to be altered and then rewritten directly to the disk!
- . Features sector by sector scrolling assembly language display of machine language
- programs! . Notation of ASCII text equivalents for easy spotting of embedded text strings!
- . Handy reference display of all assembly language commands and their ML numerical equivalents!
- . Byte splitter for easy splitting of decimal addresses into low byte-high byte format!

#### **SOFTWARE PROTECTION HANDBOOK Third Edition! Now Available!**

If you're tired of being harassed by protected software and too many copy programs, then this is the book for you! This 224 page manual covers the gamut from legalities to protection methods to step-by-step back up procedures. Now you can learn both how to protect and unprotect software! The techniques covered include copying cartridges to tape or disk, tape protection, and disk protection. Disk protection covers error numbers 20. 21. 22. 23. 27 and 29<br>plus single track formatting, header modification, beader swapping, half track reading and<br>writing, reading and modified bit d more! The Third edition explains, tells how to detect and how to write them with included software

C-64 Book Only

**Book & Disk of all Programs** This manual does not condone piracy

\$2996 US Shipping, \$2.00

\$1995<sub>09</sub>

#### 'TRACK TRAP' The 1541 Disk Expander! • Supplement to the Software Protection Handbook .

The most unusual and innovative protection analysis tool for the Commodore yet! - Not For Beginners - This system expands your 1541 drive giving capability otherwise only possible<br>for professional disk duplication equipment. Now you can create or analyze exotic torms of<br>disk protection, 'D.O.S. Kings' Take Note without regard to 'standard' sync and format. You are not longer limited to sector by sector searches. Whole track readouts reveal hidden data even when all or most of the sectors have been erased. Uncovers and writes data under errors, pulse coded sync or data, hidden data<br>and access codes, multiple track densities and more! This supplemental manual covers the<br>complete, implementation of the track trap, hardware documentation

Track Trap disk expanded manual

Enclose Cashiers Check, Money Order or Personal Check. Allow 14 days for delivery. 2 to 7 days for phone orders. Canada orders must be in U.S. Dollars, VISA - MASTER  $CARD - C.O.D.$ 

\$2.00 S & H on all orders Programs for C-64 **Software Submissions Invited** 

# **VISA MasterCard**

**sg95** US

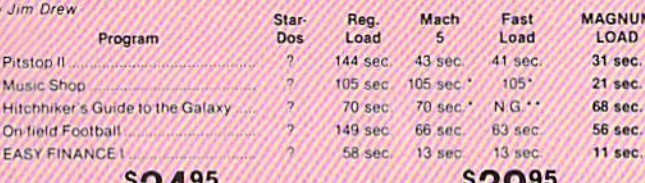

74.72

For 1541 or MSD Version \*Will not fast load - defaulted back to regular load for Combo Version \*\* Failed to load at all

-592

# Top Secret Stuff I and Top Secret Stuff II

Are both collections of 20 programs per diskette (that works out to about \$1.00 per program!) that help you explore and enhance your Commodore 64 andlor 128 and 1541 disk drive. Now<br>you can unlock many secrets formerly known only to top machine language programmers by using these sophisticated "tools." If you have ever been curious about the inner workings of your computer system, now is your chance to dig in and find answers with the help of these<br>programs. These collections of programs have gotten rave reviews from actual users, and we are sure that you, too, will be pleased.

The programs include on each diskette are listed below

**TOP SECRET STUFF I** The Dock (view/repair disk contents) Sync Checker (diskette) **Imbedded Track Number Creator** 3 Minute Copy (backup program)<br>Diskette Matcher (compare sectors) Unscratch A File (recover file)<br>View BAM (block allocation map) 1541 Read/Write Test **S. Track Reader** Header Reader (display disk header) **Sync Maker** Device Number Change (disk drive) **Electronic Arts Backup** Drive Mon (disk drive m/1 monitor)<br>Diskette File Log (start end address) Repair A Track (recover data)<br>Fast Format (10 seconds) 1/2 Track Formatter

#### **TOP SECRET STUFF II**

RAM Test (test Computer RAM)<br>Copy \$AOOO \$FFFF (under ROMS)<br>Display G.C.R. (All sector data) Un-Write Protect (diskette) **Unnew Program Wedge - \$8000** Smooth Scroll (messages up screen) Koala Dump (koala pad screen dump) **Disk Manipulation System** Disk Eraser (20 second clean wipe)<br>Split Screen (TWO screen colors) **Disk Protection System (stops copies)** Write Protect (diskette) Boot Maker (autobook BASIC programs) Wedge - \$COOO<br>Diskmatcher II (high speed version) No Drive Rattle (on reading errors) **3 Times Disk Drive Head Speed** Monitor Test (check video monitor)

 $s + 995$ 

# **WAR GAMES AUTODIALER**

- 1. Auto Dial will automatically dial a set of numbers you choose 2. Review Numbers will review numbers that were answered by a computer
- 3. Save Numbers will save numbers where a computer answered. 4. Hardcopy of Numbers will print out list of numbers where a com-
- puter answered 5. LOAD Numbers will load in numbers to continue where it left off
- 6. Continue will pick up dialing where it was interrupted.

**BBS** 

#### 300/1200 Band

- Remote access for sysop 2 levels of security for up and down load
- 7 rooms (read and write) with 4 security levels
	- Secret highest level Open chalk board
	- Auto message cycling
	- · Printer option

Plus the only BBS with all three (3) proticals X modem new printer and midwest term, so anyone can up/down load

Don't be fooled by cheap initiations. This is the most comprehensive system available anywhere. Now at a new low price.

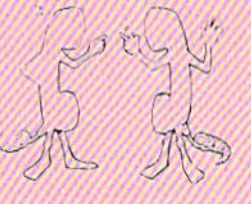

## \$3995

 $$2995$ 

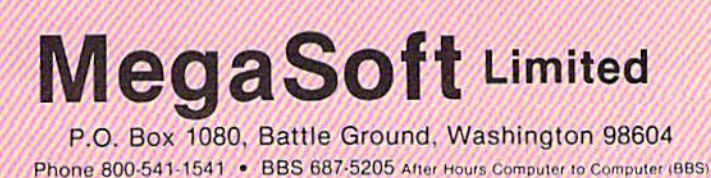

**S1995** 

 $$1995$ 

**Disk Manipulation System** 

**Write-Protect Sensor Test** 

S1995

(NU). Variables may contain but not be equal to BASlC/assembler commands or mnemonics: LAND is a legitimate variable name, even though it contains the keyword AND. But variable labels starting with TI or ST (reserved keywords) are not automatically set to zero the first time you use them. An excep tion to the eight character names is that only the first two characters of array variables are significant.

• Keywords. Because variable and function names may contain keywords, FA has to be able to de cide whether a keyword is a keyword or part of a variable or function name. So the assembler recognizes a keyword if it's followed by a space or nonalphabetic character. For example, in PRINT "OK" the keyword PRINT will be recognized as a PRINT command, but in  $A\$  =''OK'': PRINTA\$, the keyword PRINT is recognized as part of the variable name PRINTAS. You would have to in sert a space (PRINT A\$) if you wanted to print the variable A\$.

REM and DATA. Capital let ters in REM and DATA lines are listed as capital letters and not as tokenized BA5IC keywords. For ex ample, <sup>10</sup> rem AB lists as it is en tered and not as 10 rem atnpeek as normal BASIC would do.

#### New BASIC Commands

#### AUTO step value

This command turns automatic line numbering on and defines the step value between the line numbers. To enter AUTO mode, type AUTO fol lowed by the step value and press RETURN. Then enter a line with a line number. The next line number prints automatically. To leave auto mode, move the cursor to an empty line and press RETURN. To turn automatic line numbering off alto gether, enter AUTO only.

You can also use this command to delete part of a program. Turn automatic line numbering on with step value of one. Type the number of the first line you want to delete and press RETURN. Keep pressing RETURN until you've reached the end of the section you want to de lete. Instead of pressing RETURN again and again, you can enter POKE 650,128 and hold RETURN down until you've reached the last line to be erased.

#### OLD

If you accidentally type NEW, you can restore your program with this command. It can also be used if you've installed a reset button. If you've assembled a program and are testing it, sometimes your com puter locks up. Use the reset button and then enter SYS 4408 to restart the assembler and type OLD to re store the source program. If your program has not destroyed the as sembler or the source program, everything will be there.

#### Semicolon (;)

This has the same function as the REM statement. It need not be sep arated with a colon from the preceding command. For example:

#### $10 X = 0:$ REM SET X TO ZERO

is the same as

 $10X=0;$ SET X TO ZERO

The semicolon in the commands PRINT and INPUT is not treated as a REM statement but as a separator.

#### Using Labels As Variables And Addresses

Label names follow the same rules as variable names. They can be used in arithmetic expressions like normal variables. You can define label in two ways:

You can place the label name just before the command to which you want to refer. If more com mands are on the same line, you must separate the label from the commands with a colon.

Or you can label the current program counter: LABEL- $NAME =$ \*. The asterisk (\*) is a special variable which gives the value of the program counter. The counter is the address where the next instruction or datum will be placed. You can only read the vari able \*. You cannot assign a value to it with the statement  $* = \exp r$ .

Here's an example of using la bels to mark routines in a program (don't type this in, it's only a fragment of a program):

<sup>50</sup> JSR DISPLAY1; JUMP TO LABELED SUBROUTINE (LINE 90)

- 60 LDA \$FF: BNE SKIPIT ; CONDI-TIONAL BRANCH AHEAD TO **SKIPIT** 70TYA
- <sup>80</sup> SKIPIT: LDX #4: STA S8000.X: RTS;
- TARGET OF BRANCH IN <sup>60</sup>
- 90 DISPLAY1=\*; THIS LABELS THE **CURRENT PROGRAM COUNTER**

#### 100;

#### <sup>110</sup> LDA #65: JSR SFFD2: RTS

Remember that in the lines above, the semicolon marks the be ginning of a comment which, like a REM, is ignored by FA. The tech nique in line 90 is valuable if you think you may be adding some code at the beginning of the routine. As listed, the subroutine called DIS-PLAY1 starts with LDA #65, but later you could go in and add some lines between 90 and 110.

#### Three Passes To Assemble

Three passes are required to assem ble source code (what you write) into object code (an executable ML program that the computer can fol low). But FA doesn't do it by itself. You have to insert a loop that repeats three times with BASIC commands:

 $10$  FOR PASS = 1 TO 3

#### (Insert source code)

#### <sup>90</sup> NEXT PASS:END

If you use an invalid address ing mode such as LSR (expr),y you'll see ILLEGAL ADDRESSING MODE ERROR. Mnemonics can only be used in program mode that is, in a program you execute with RUN. If you enter a mnemonic in direct mode, you'll see ILLEGAL DIRECT ERROR.

Also note that for Immediate Addressing, the argument can be an actual number or an arithmetic expression with a value in the range 0-255. Or you can substitute string expression, in which case the assembler takes the ASCII value of the first character as the argument. If the string length is zero, the argu ment becomes zero.

#### Assembler Commands

Assembler commands which write data to the output device can only be used in program mode, other wise you'll get ILLEGAL DIRECT ERROR. All assembler commands must be included in every pass.

ORG address, mode, device, name This command must be used at the start of each pass. It does several things. First, it sets the origin (ORG), the memory address for the beginning of the ML program. It as signs an initial value to the program counter. It also sets the assembler mode, which should be zero on the

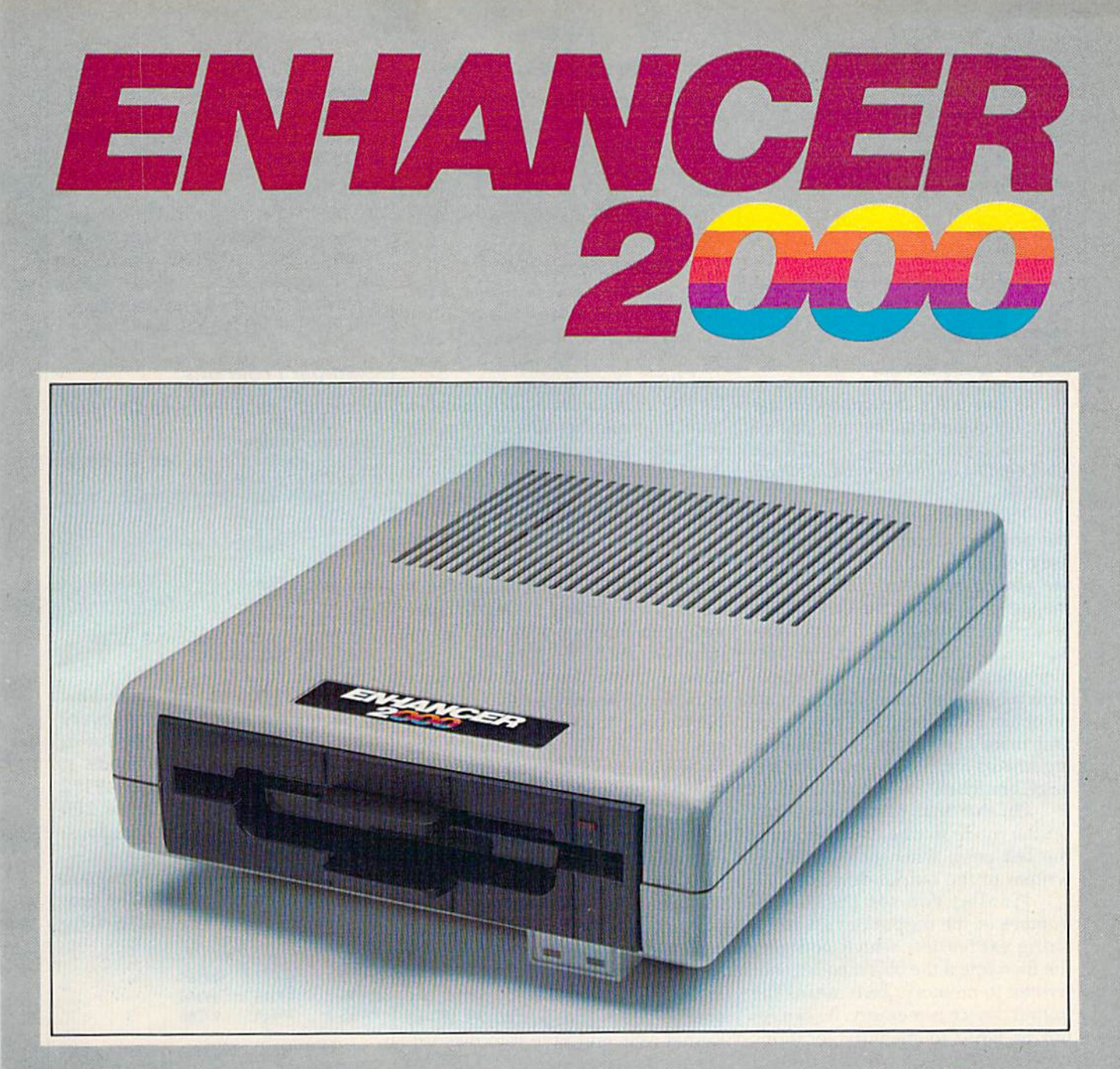

Commodore<sup>®</sup> Compatible Floppy Disk Drive

# One Year Warranty With Second Year Extended Warranty Available "Where Speed and Quality Meet"

· SUPER HIGH SPEED · SLIM LINE CONSTRUCTION (LOW PROFILE) FULLY COMMODORE COMPATIBLE . DIRECT DRIVE (DC) MOTOR . AVG. MTBF RATE OF 10,000 HOURS . VENTED CASE . SOLID STATE POWER SUPPLY . DUAL SERIAL PORT (CHAINING OPTION) . 51/4" INDUSTRY STANDARD FORMAT

Manufactured Exclusively BY CHINON INDUSTRIES of Japan For "THE COMTEL GROUP"

Foreign And Domestic 1651 East Edinger Suite 209 Santa Ana, CA 92705 Telephone: (714) 953-6165 Inquiries Welcome Commodore\* is a Registered Trademark of Commodore Bus. Machines. Telex: 503727

first two passes and one on the third and last. ORG also sets the output device and filename {if necessary).

Not all arguments are neces sary. Also permitted are:

#### ORG ORG address ORG address,mode

Default values for the argu ments are:

 $address = 49152 (= $C000)$  $mode = 0$  $device = 0$  and no name

If you use a mnemonic or assembler command before you've used the command ORG, you'll see UNDEF'D LOCATION COUNTER ERROR.

The address assigns a value to the program counter. Usually, you use more than one pass to assemble the source program. Only during the last pass should the object code be written to memory or to the out put device. Mode tells the assem bler when the last pass is reached. Zero means it's not the last pass, so no object code should be produced, and there's no range checking for arguments and no checking for too large branches.

On the final pass, you should set the mode to one, which signals the last pass, when object code is written to the output device.

Finally, you set the device number of the output device and string expression which contains the filename if the object code is not written to memory. Zero means the output device is memory. Be careful not to write to memory locations where the assembler is placed (\$0801-S121B) or where the BASIC interpreter is placed (SAOOO-SBFFF).

A device number in the range 8-11 means the output device is a disk drive. If mode is equal to one, the assembler will open a PRG file with the name specified in the argu ment name. The logical file number will be eight.

#### BYTE expression, expression,...

This command writes numbers or characters to memory or the select ed output device. It can have one or more arithmetic or string expres sions separated by commas. Arith metic expressions must give positive value less than 256. The value will be placed in one byte. Each character of a string expres-

#### sion will be placed in one byte.

WORD expression,expression,...

This has the same function as BYTE except that values of arithmetic ex pressions must be positive and less than 65536. The value will be placed in two bytes in low/high format.

#### INCLUDE name, device

This command assembles a file from disk and inserts the resulting object code into memory or the out put device. The file must be a normal PRG file and may not contain BASIC commands which cause a branch to another line or stop the program. Also not permitted are the BASIC commands DEF, RETURN, CLR, NEW, and the assembler commands SEND and INCLUDE.

The file is opened with a logi cal file number of nine. The file is closed when the end of the file is reached. The name is the filename you're including, and the device number can be  $8-11$  (use  $8$  if you have a single drive). If you have only one disk drive and you assem ble to disk, the file(s) for the com mand INCLUDE must be on the same disk to which you assemble.

All variables and labels are global, which means you can pass parameters to INCLUDE files so they can work like macro-instructions. Let's say you're writing a program that needs to access several differ ent disk files, and there are several points in the program that use the Kernal routines SETLFS, SETNAM, and OPEN. You could write the source code that performs these Kernal calls and save it to disk un der the program name "OPEN" to be used later. Then, in the main program, use INCLUDE "OPEN" ,8. When the source code is compiled, the series of commands from the OPEN file are automatically insert ed in the proper place in the object code.

#### SEND stringexpr

The command SEND may be used only if the object program is written to disk. It's used to link object code to a BASIC program. Stringexpr must contain a BASIC line with line number. If you forget the line num ber, you'll get MISSING LINE NUMBER ERROR. If you want to send more than one line, you must use SEND for each line, and you have to send the lines in the right

order. You must send the lines before the actual object code is writ ten to disk. The address in the ORG command must be the start of BASIC RAM (2049).

#### UNSEND

If you load a program which consists of both BASIC and ML, the in terpreter has to know where the BASIC part ends. UNSEND places a mark which the computer recognizes as the end of the BASIC part.

#### Example Programs

- 100 FOR PASS=1 TO 3: PRINT "PAS S"PASS,
- 110 ORG \$C000
- 120 IF PASS=3 THEN ORG \$C000, 1 130 START: LDX #0
- 140 LOOP: LDA TEXT, X: PRINT TEX T,
- 150 BEQ EXIT
- 160 JSR \$FFD2
- 170 INX
- 180 BNE LOOP
- 190 LXIT: RTS 200 PRINT
- 210 TEXT: BYTE "EXAMPLE 1",0
- 220 NEXT PASS: END

Lines 110 and 120 show how to use the command ORG. In every pass, line 110 sets mode 0. But in pass three, line 120 sets mode 1. The object code will start at 49152 (hexadecimal SCOOO). Line 200 prints the current value of the loca tion counter  $(*)$ .

You can assemble the program with the command RUN. The pro gram will give the following output:

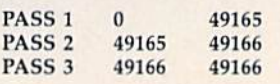

The first column is the pass number. The second column is the value of the label TEXT in the in struction LDA TEXT,X in line 140. The third column is the value the label should have when the source code is assembled. You can see that only in pass three are these values equal to each other. This is because the assembler defaults to zero-page addressing. In pass one, TEXT has value less than 256 so zero-page addressing is assumed. This means two-byte instruction instead of three. The value assigned to TEXT will be too low, as you can see in pass one. In pass two, this value, which is too low, will be used in assembling line 140. The assembler decides not to use zero-page ad dressing, so TEXT is assigned the

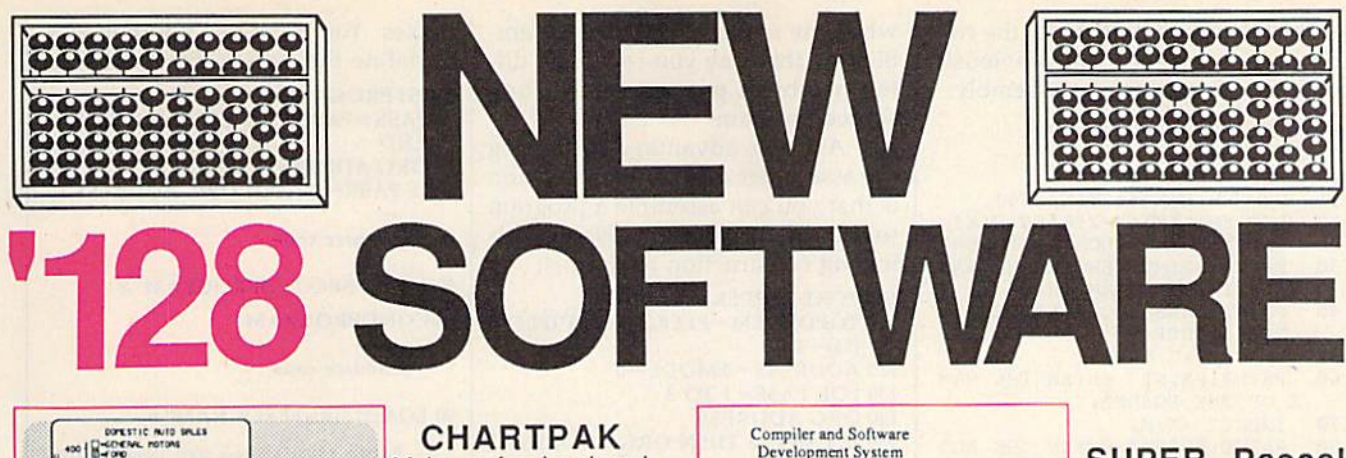

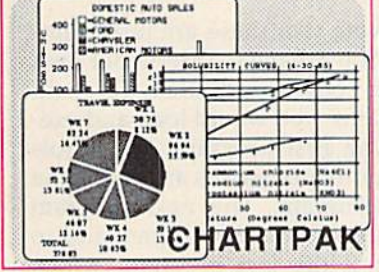

Make professional quality pie, bar and line<br>charts, and graphics from your data. Includes statistical functions. 3x the resolution of '64 version. 500+ data points Outputs to \$39.95 most printers.

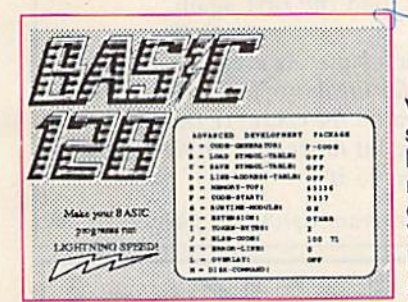

**BASIC 128** Compiler Versatile compiler instantly turns BASIC into lightning fast 6510 machine code and/or compact speedcode. Variable passing overlays, integer arithmetic, and more. \$59.95

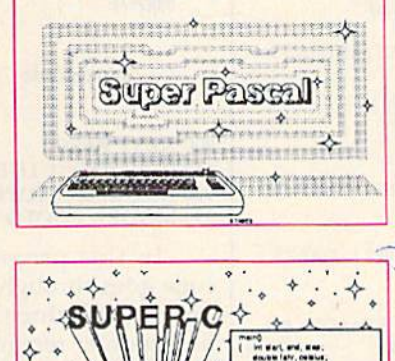

**ABRAHERREEPTS** 

#### **SUPER Pascal** Complete J&W devel-

opment system. With enhanced editor, compiler, built-in assembler, tool-kit, graphics, 220 page handbook, and<br>plenty more. \$59.95

#### SUPER C

Complete K&R compiler and development system. Editor, com-<br>piler, linker, I/O library and extensive 200 page handbook. Creates fast 6510 machine code. \$79.95

# AND OUR OTHER FANTASTIC 64 SOFTWARE

#### **Technical Analysis System**

A sophisticated charting and technical analysis system for serious investors. By charting and analyzing the past history of a stock, TAS can help pinpoint trends and patterns and predict a stock's future. TAS lets you enter trading data from the keyboard or directly from online financial services. \$59.95

#### Cadpak

A deluxe graphics design and drawing package. Use with or without a lightpen to create highly detailed designs with dimensioning, scaling, text, rotation, object libraries, hardcopy \$39.95 and much more.

#### **Xper**

Capture your information on XPER's knowledge base and let this first expert system for Commodore computers help you make important decisions. Large capacity. Complete with full \$59.95 editing and reporting.

#### PowerPlan

i ed.

❖

One of the most powerful spreadsheets for your Commodore computer. It includes menu or keyword selections, online help screens, field protection, windowing, trig functions and more. PowerGraph is also included to create integrated graphs and \$39.95 charts for you spreadsheet data.

#### **Personal Portfolio Manager**

Complete portfolio management system for the individual or professional investor. Allows investors to easily manage their portfolios, obtain up-to-the minute quotes, news, and perform \$39.95 selected analysis.

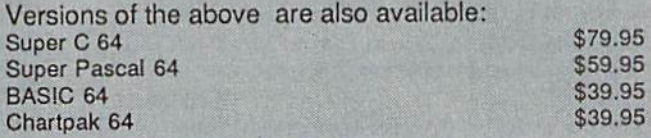

# **Abacus** P.O. Box 7211 Grand Rapids, MI 49510 Telex 709-10 Phone 616/241-5510

Call now for the name of your nearest dealer. To order by credit card, MC, AMEX or<br>VISA, call 616/241-5510. Other software and books are available - Call and ask for your free catalog. Add \$4.00 for shipping per order. Foreign orders add \$12.00 per item. Dealer inquires welcome - 1200+ dealers nationwide.

correct value. In pass three, the cor rect value replaces the previously incorrect values during assembly.

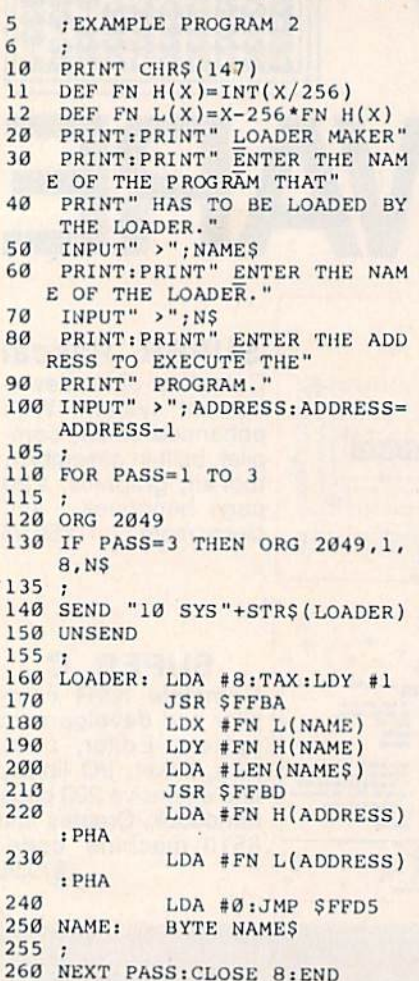

The above example program shows how to use the commands SEND and UNSEND to write a program that includes a SYS within a BASIC line.

The main routine at 160-250 illustrates how to load another pro gram from an ML program. Note that the lines up to 100 are BASIC; they prepare the variables and de fined functions for use in the source code. If you assemble the program with the command RUN, you'll get program that can load another ML program from disk and execute it. The object code will be written to disk.

In line 140, the command SEND writes a BASIC line to the output device by which you can load and run the program as if it were a normal BASIC program. Line 150 marks the end of the BASIC part of the object code.

The INPUTs in lines 50, 70, and 100 permit you to enter the parameters for the object program when the source program is assembled. In this way you can make dif ferent object programs with one source program.

Another advantage of writing the assembler as a BASIC extension is that you can assemble a program to the top of memory. Use the fol lowing construction to do this:

<sup>100</sup> POKE 56,PEEK<56)-4:CLR 110 TOPOFMEM =  $PEEK(55) + 256°$ (PEEK  $(56) + 4)$  $120$  ADDRESS =  $0:$ MODE =  $0$ 130 FOR PASS = 1 TO 3 <sup>140</sup> ORG ADDRESS 150 IF PASS = 3 THEN ORG ADDRESS, **MODE** 

Source code

 NEXT PASS IF MODE = 1 THEN END 920 ADDRESS = TOPOFMEM-\* MODE-1:GOTO <sup>130</sup>

In this program, the source code goes through six passes. Dur ing the first three passes ihe loca tion counter remains at zero. Mode 0 is used so the object program will not be written to the output device. The length of the program is calcu lated and subtracted from TOPOF-MEM. This address is used in the second three passes to assemble to the top of memory. MODE is set to one so the assembler will write the object code to the output device during the sixth pass (actually pass three of the second time around}. Line 100 is used to reserve IK at the top of memory for the object program.

#### Large Programs

If your source program won't fit into memory, you can split your program and use the command IN CLUDE. For example:

10 FOR PASS-1 TO 3 <sup>20</sup> ORG ADDRESS 30 IF PASS = 3 THEN ORG ADDRESS.1

. Part 1 of source code

#### <sup>90</sup> INCLUDE "PART 2",B <sup>100</sup> INCLUDE "PART 3",8 <sup>110</sup> NEXT PAS5:END

The labels and variables used in the INCLUDE files will be global variables, which means you can use them in arithmetic expressions ev erywhere in the program.

Another possibility is chaining the programs, but then you can't use a FOR-NEXT loop for the passes. You must use another way to define the passes. For example: FIRSTPROGRAM

 PASS = PASS + 1:IF PASS = 4 THEN **END**  ORG ADDRESS IF PASS-3 THEN ORG ADDRESS.1

Source code

<sup>90</sup> LOAD"SECONDPROGRAM",8 SECONDPROGRAM

Source code

#### <sup>90</sup> LOAD"F1RSTPROGRAM",B

Note that these are just exam ples. You'd have to insert your own source code as indicated. To chain programs, you would load and exe cute the first program. It controls the number of passes and loads the next program. The next program loads the following program and so on until the last program, which must load the first again.

Editor's Note: As a bonus, the source code for the entire FA itself will be in cluded on the GAZETTE DISK for those who want to study it or make modifications to it.

See program listing on page 132.

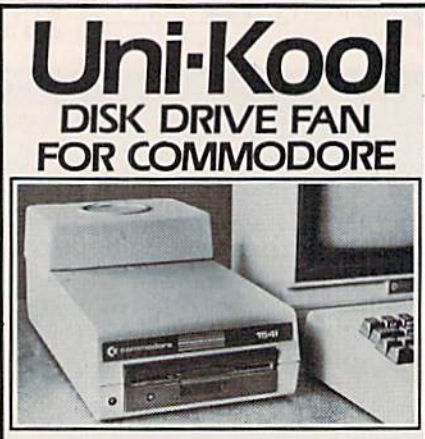

Designed to work wlih Commodore Disk Drive Models 1540, 1541, SFD 1001, the quiet C-100 fan enclosure moves cool, filtered air through the top vents of the disk drive cooling the drive and thereby reducing ihe misalignment problems caused by heat build-up. A custom filter keeps room dust from entering the disk loading opening. This greatly increases the life span of the disk drives, and decreases the mainte nance required to keep the drive function ing properly. Only \$39.95 plus S2.50 for shipping and 115 vac

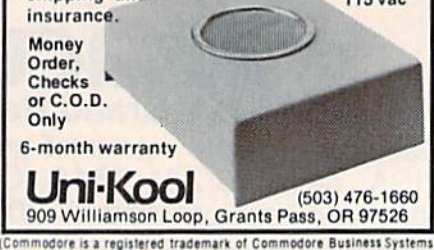

# **NEW INFORMATION FOR YOUR C-128**

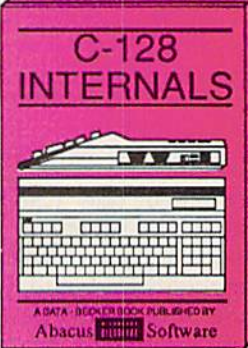

A detailed guide presenting the<br>128's operating system, explanations of graphics chips, a concise<br>description of the MMU, well documented ROM listings, more. \$19.95

Abacus **Chilin** Software

**COMPUTER AIDED DESIGN** 

CAD

୪

**WW** rell

Computer Aided Design on your C-<br>128 or 64. Design a CAD system<br>using programs provided. Create 3D<br>objects. With 128-Hardcopy and<br>128-Merge program listings. \$19.95

Abacus **Killis Software** An essential guide to using CP/M on<br>your 128, simple explanations of<br>operating system and its memory<br>usage, CP/M utility programs, sub-<br>mit files, and other subjects. \$19.95

CP/M

**THE C-128** 

**TAZED** 

黑

ΟN

A guide for novice and advanced<br>users. Sequential and relative files,<br>direct access commands, directory<br>usage, important DOS routines, usage. nted DOS listings. \$19.95

Abacus **Hillis** Software

A DATA - BE

1571

ERNAI

**WAVER** 

PUBLISHED BY

 $C - 128$ **TRICKS & TIPS**  $A$  and  $B$ **FUBLISHED BY Abacus Timits** Software

This book is chock full of information<br>which no '128 user should be<br>without. It covers memory usage,<br>hires graphics in 80 columns, win-<br>dowing, memory locations. \$19.95 dowing, memory locations.

#### **JEORMATION THE** 64!

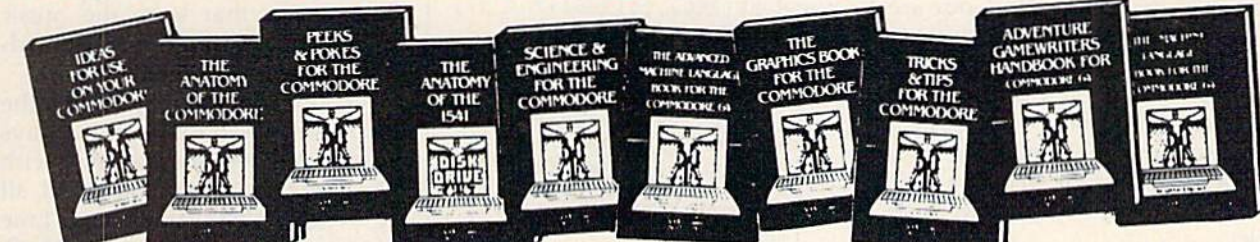

ANATOMY OF C-64 Insider's guide to the '64 internals, Graphics, sound, VO, kernal, memory maps, more. Complete commented 300pp \$19.95 ROM listings.

ANATOMY OF 1541 DRIVE Best handbook on floppy explains all. Many<br>examples and utilities. Fully commented<br>1541 ROM listings. 320pp \$19.95

MACHINE LANGUAGE C-64 Learn 6510 code write fast programs. Many samples and listings for complete assembler, monitor, & simulator. 200pp \$14.95

GRAPHICS BOOK C-64 - best reference covers basic and advanced graphics.<br>Sprites, animation, Hires, Multicolor,<br>lightpen, 3D-graphics, IRQ, CAD, pro-350pp \$19.95 jections, curves, more.

TRICKS & TIPS FOR C-64 Collection of easy-to-use techniques: advanced graphics, improved data input, enhanced BASIC, 275pp \$19.95 CP/M, more.

1541 REPAIR & MAINTENANCE Handbook describes the disk drive hardware. Includes schematics and techniques to keep 1541 running. 200pp \$19.95

ADVANCED MACHINE LANGUAGE Not covered elsewhere: - video controller, interrupts, timers, clocks, VO, real time,<br>extended BASIC, more. 210pp \$14.95

PRINTER BOOK C-64/VIC-20 Understand Commodore, Epson-compatible print-<br>ers and 1520 plotter, Packed: utilities; graphics dump; 3D-plot; commented MPS801<br>ROM listings, more. 330pp \$19.95

SCIENCE/ENGINEERING ON C-64  $ln$ depth intro to computers in science. Topics: chemistry, physics, biology, astronomy,<br>electronics, others. 350pp \$19.95 CASSETTE BOOK C-64/VIC-20 Comprehensive guide; many sample<br>programs. High speed operating system<br>tast file bading and saving. 225pp \$14.95 **IDEAS FOR USE ON C-64 Themes:** auto expenses, calculator, recipe file, stock<br>lists, diet planner, window advertising,<br>others. Includes listings. 200pp \$12.95 COMPILER BOOK C-64/C-128 All you need to know about compilers: how they work; designing and writing your own;<br>generating machine code. With working<br>example compiler. 300pp \$19.95

**Adventure Gamewriter's Handbook** Step-by-step guide to designing and writing<br>your own adventure games. With automated adventure game generator. 200pp \$14.95

PEEKS & POKES FOR THE C-64 Includes in-depth explanations of PEEK,<br>POKE, USR, and other BASIC commands. Learn the "inside" tricks to get the most out of your '64. 200pp \$14.95

Optional Diskettes for books For your convenience, the programs contained in each of our books are available on diskette to save you time entering them from your keyboard. Specify name of \$14.95 each book when ordering.

Call now for the name of your nearest dealer. To order by credit card call 616/241-5510. Other software and books are available - ask for free catalog. Add \$4.00 for shipping per order. Foreign orders add \$8.00 per book. Dealer inquires welcome - 1200+ dealers nationwide.

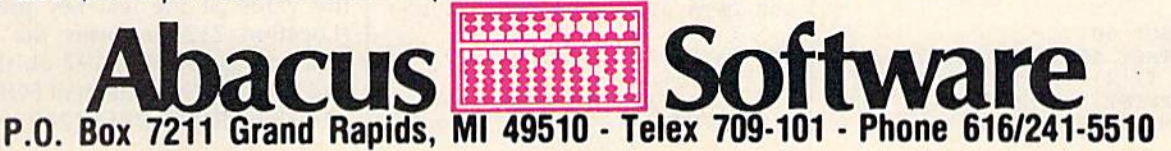

# Programming Music and Sound On The 128

Philip Nelson, Assistant Editor

Anxious to unleash your new Commodore 128's sound and music capabilities? Here are some practical examples of how to use the powerful new BASIC 7,0 commands in working programs.

One of the Commodore 128's most welcome features is its ability to make music and sound effects with simple BASIC commands. Gone are the days when it took hours of pro gramming and multiple POKEs to create sound on a Commodore computer. Since your 128 System Guide explains the basics of each command, we'll look at some pro grams that actually put them to work.

#### Musical Keyboard

The first program, "Musical Key board," is lots of fun to use and also demonstrates how arrays can sim plify your programs. It defines four rows of keys on the 128's keyboard as musical keys, giving you two separate one-octave keyboards. By pressing keys 0-9 on the numeric keypad, you can switch to any of the 128's ten predefined instrument voices.

- 10 GOSUB 60
- 20 GETKEY AS:X=PEEK(212)
- 30 IF TS(X) <> "" THEN PLAY TS(X)<br>):PRINT "[HOME]"SPC(7)"TUNE :"MIDS{TS(X),2)

40 IF  $PS(X) \leftrightarrow$  "" THEN PLAY PS(X  $):$ PRINT "[HOME]"PS(X)" [2 SPACES]"

- 60 DIM P\$(256), T\$(256): FOR J=1 TO 3:SOUND J,0,0:NEXT
- 70 PLAY "U15 X0 T7 S":TEMPO 15 30 READ K,PS:PS(K)=PS:IF P\$<>" DONE" THEN 80
- 90 READ K,PS:TS(K)= T +PS:IF S<>"DONE" THEN 90
- 100 PRINT CHR\$(147)SPC(10)" iRVS!(2 DOWNlMUSICAL KEYBO ARD{OFF}":PRINT SPC(12)"4 [SPACE]5 6 7 8 9"
- 110 PRINT SPC(11)"E R T Y U I {SPACEjO":PRINT SPC(12)"D [SPACE)P G H J K"
- 120 PRINT SPC(11)"X C V B [SPACE),"iPRINT "(HOME)"SP  $C(7)$  "TUNE: "MIDS(T\$(70), 2): RETURN
- 130 DATA 23,03C,18,03#C,20,031)  $, 21, 03#D$
- 140 DATA 31,O3E,26,O3F,28,O3\*f ,29,O3G
- 150 DATA 39,O3#G,34,03A,36,O3# A,37,O3B
- 160 DATA 47,O4C,14,O4C,11.04HC ,17,040
- 170 DATA 16,04#D,22,O4E,L9.O4F  $,25,04$ #F
- 180 DATA 24,O4G,30,O4«G,27,O4A  $,33,04+A$
- 190 DATA 32,O4B,38,O5C,256,D0N
- 200 DATA 61,0,71,1,68,2,79,3,6 9,4,66,5
- 210 DATA 77,6,70,7,65,8,78,9,2 56,DONE

Think for a moment how you would structure a musical keyboard program like this. It requires that you read the computer's keyboard, detect the pressing of certain keys, and translate those keypresses into musical notes. One way to do this would be with a long series of individual IF tests (IF  $\mathbf{A}\$  = "X" THEN PLAY "O3C" and so on). But that would be slow and inefficient. This program takes a different approach, using arrays that store the music data and simplify the keyboardscanning process as well.

Take a look at lines  $60-90$ , the setup portion. Both of the arrays (P\$ and T\$) are dimensioned with 256 elements, enough to hold all the possible keyscan values. Line 80 stores a PLAY string (O3C, O3#C, etc.) in each element of the PS array that corresponds to the keyscan value  $(23, 18, etc.)$  of a key that we'll use to make music. Line 90 creates a similar array for selecting different instruments with the nu meric keypad keys. (Actually, these two arrays could be combined into one, but we want to display the in strument data separately.)

After the setup portion is com plete, the program loops continu ously through lines 20-50. The statement  $X = PEEK(212)$  returns the value of the last key pressed. (Location 212 performs the same function as location 197 on the 64 and VIC-20. The statement FOR  $J=1$ TO 1E9:PR!NT PEEK(212):NEXT

<sup>50</sup> GOTO 20

# **COMPUTE!'s** GRAMMER'S JIDES

Everything you need for successful, entertaining, and challenging programming on your Amiga, Atari ST, or Commodore 128 computer.

Each book Is carefully written In COMPUTE'S lively, understandable style to help even beginning programmers learn the ins and outs of their personal computers.

#### **COMPUTE!'s Atari ST Programmer's Guide** 0-87455-023-8 Edited

Complete and comprehensive, yet easy to understand, COMPUTEI's Atari ST Programmer's Guide is a must for any Atari ST owner. The technical staff ot COMPUTE! Publications has put together a reference guide to programming that takes the reader through every aspect of this newest Atari personal computer. Logo and BASIC, the two programming languages now available for the machine, are explored in detail. From programming concepts to writing programs, the scores of ready-to-type-in examples show just what can be done, and how to do it. Also advanced features of this new-generation computer, such as GEM and T0S. the ST's user interface and operating system, are illustrated, valuable appendices provide information programmers need, including the 68000 opcodes and a list of ST resources. \$16.95

#### **COMPUTE!'s Amiga Programmer's Guide** 0-87455-028-9

Edited

Covering AmigaDOS, BASIC, Intuition, and the other important programming tools which accompany the new Amiga, COMPUTEI's Amiga Programmer's Guide is a clear and thorough guide to the inner workings of this fascinating, new-generation computer. The great speed of its 68000 microprocessor, coupled with the versatility of the Amiga-specific graphics and sound chips, makes the Amiga one of the most powerful computers available today. Written by the technical staff of COMPUTE! Publications, the most technically knowledgeable authors in computing today, this book is your key to accessing the Amiga's speed and power.

\$16.95 (March Release)

COMPUTE! books are available in the U.K.. Europe, the Middle East, and Africa from Holt Saunders, Ltd., 1 St. Anne's Road, Eastbourne, East Sussex BN21 3UN, England.

**MARIOTECHNICHES** The Editors of COMPUTE

and 128 mode

**COMPUTE!'s 128 Programmer's Guide** 

**COMPUTEI Books Francisco** 

ISBN 0-87455-031-9 Edited 300 pages

Written and compiled by the most technically proficient authors in consumer computing today, the technical staff of COMPUTE! Publications, this guide to the powerful Commodore 128 computer contains a wealth of information for every programmer, Explore both BASICS, 2.0 and 7.0, through countless fiands-on examples and sample programs. Learn how to create dazzling graphics and sophisticated sounds in both BASIC and machine language. See how to program peripherals, such as disk drives, printers, modems, and mice. Enter the world of CP/M, just one of the three modes of the 128.

There are even chapters on machine language programming and the computer's method of managing memory. As with all COMPUTE! books. COMPUTE!'s 128 Programmer's Guide includes numerous appendices covering everything from error messages to memory maps. This book is a must for every 128 owner. \$16.95

Look for these new books at bookstore or a computer store near you. Or order directly from COMPUTE! Books. Call toll-free 1-800-346-6767. In NY call 212-265-8360.

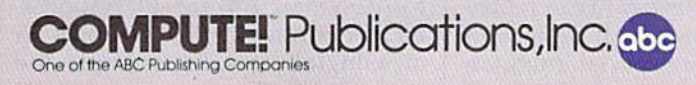

lets you see the keyscan value of any key.) Lines 30-40 use the keyscan value as an index into the T\$ and PS arrays. The IF statements in these lines will be true only for those array elements in which we placed data; Every other element in the arrays is empty, containing nothing but a null string (""). Note that the arrays make it possible to use a short, efficient working loop that doesn't slow the program as a multitude of IF statements would.

Since this program uses PLAY to make the actual notes, you may wonder why there's a SOUND command in line 60. The statement FOR  $J=1$  TO 3:SOUND  $J, 0, 0:$ NEXT immediately silences all 5OUNDs that may be in effect from a previous program (or your own experi ments). When you're setting up a sound program, it's prudent to reset sound and music parameters to a known state to avoid unwanted re sidual effects. If you fail to take this precaution, previous sound com mands (FILTER, etc.) may prevent your sounds from working properly. Of course, pressing RUN/STOP-RESTORE resets most sound pa rameters, but that's not a very elegant solution. Thus, line 70 ensures that various TEMPO and PLAY pa rameters are set as needed in this program (filter off, maximum vol ume, etc.).

Although PLAY can generate as many as three notes at once, the 128's BA5IC can only read one key at a time. So this keyboard is necessarily monophonic. Machine language routines are necessary to create polyphonic (chord-playing) keyboard.

#### 128 Soundmaker

"Soundmaker" is the shortest of the example programs, but it cre ates the most complex effects, using all three of the 128's voices simulta neously. Type in 5oundmaker and save it to disk or tape (pay close at tention to the punctuation in line 60). When you run the program, it spends a few seconds in preparation, then invites you to press any key.

- 10 GOSUB 70
- 20 GETKEY A\$:V=V+l:IF V=4 THEN V=l :PRINT
- 30  $W=INT(RND(1)*4):DI=INT(RND($ 1)\*3):FRQ=K(T(ASC(AS)))
- 40 MI=INT(FRQ/(8\*(V\*W+1))):S=I

 $NT((FRQ-MI)/((INT(RND(1)*10$ <br> $)+1)*(MI/100))$ 

- 50 SOUND V,0,0:SOUND V,FRQ,100 ,DI,MI,S,W
- 60 PRINT "SOUND"V"(LEFT),"FRO" {LEFT),"100"[LEFT I, "DI" (LEFT), "Ml "[LEFT], "S" (LEFT)
- ,"W'lLEFTj,":GQTO 20 70 FOR J=l TO JiSOUND J,0,0:NE XT:V0L 15:DIM K(256),T(256)
- :FOR J=l TO 255:T(J)=J
- 80 K(J)=J\*150:NEXT:POKE 2594,1 2S:PRINT CHRS(147)SPC(10)" {DOWN)[RVS)l28 SOUNDMAKER (OFF)"
- 90 PRINT SPC(10) "PRESS ANY KEY ":PRINT:RETURN

Whenever you press a key, the 128 executes a new SOUND command and displays it on the screen for reference. As you'll soon discov er, SOUND can create a dazzling variety of effects. All three voices are used, in 1-2-3 order, so if you keep pressing keys, you'll hear as many as three different sounds at once. The duration of each sound is limited to 100. If you want to hear individual sounds, wait until the current sound is done before press ing a key.

Note the difference in the way that SOUND and PLAY handle volume. SOUND does not produce any sounds at all unless you have previously set the volume to some non-zero value with VOL (line 70). PLAY, on the other hand, sets vol ume for itself with the U symbol, and pays no attention to VOL commands.

The frequency of each sound is determined by the ASCII value of the key you press. Keys with high values (like Z, ASCII 90) create higher pitched sounds than those with lower values (like the space bar, ASCII 32). Pressing SHIFT pitches the entire keyboard higher. The waveform and sweep direction for each sound are selected at ran dom, while the minimum frequen cy and step value are held within reasonable ranges.

#### Song Player

This program demonstrates a simple way to encode and play music on the 128. "Song Player" lets you enter PLAY strings under program control, adding them to the pro gram as DATA statements with the dynamic keyboard method. After entering your music, you can replay it at any time or resave it along with the program. Pay special attention to the punctuation in lines 60 and 190, which cause the program to modify itself.

- 10 J= 1000
- 20 CHS=" 0123456789#\$.XVOTUWHQ ISRMABCDEFG": PLAY"X0 U15 04  $T$   $T$
- 30 PRINT"[CLR)(2 RIGHT}[RVS)12 SONG MAKER":PRINT" (2 DOWtJ)(2 RIGiiT) (RVSJE (OFF]NTER(2 SPACES)(RVSjP  $[OFF] LAY [2 SPACES] [RVS]Q$ JOFFJUIT"
- 40 GETKEY AS:IF AS<>"E"ANDAS<> "P"ANDA\$<>"Q" THEN 40
- 50 IF AS="E" THEM 120
- 60 IF AS="Q" THEN PRINT"|CLR)l J="J:POKE 208,2:POKE 842, 19:POKE 843,13:END
- 70 REM---SONG PLAYING ROUTINE
- 80 RESTORE:PRINT "[DOWN]PLAYIN G SONG. PRESS ANY KEY TO QU IT.
- 90 GET A\$:READ P\$:IF A\$=""ANDP S<>"F1NI" THEN PRINT P\$:PLA Y PS:GOTO90
- 100 PRINT "(DOWN]END OF SONG. (SPACE[PRESS ANY KEY.":GET KEY ASiGOTO 20
- 110 REM --- MUSIC ENTRY ROUTINE
- 120 POKE 208,0:PRINT "{CLR)ENT ER MUSIC DATA (29-CHARACTE R MAXIMUM)"
- 130 PRINT "TYPE 'MENU' TO EXIT
- 140 PS="":INPUT "{8 SPACES}"; P  $S$ : IF  $PS="MENT$ MENU" OR  $PS=""$  TH EN 20
- 150 X=B:FOR M=l TO LEN(?S);FOR K=l TO LEN(CHS)
- 160 IFMID\$(P\$, M, 1)=MID\$(CH\$, K, 1)THENX=X+1
- 170 NEXT K,M:IF X<LEN(PS) THEN PRINT"ILLEGAL MUSIC DATA" iPRINT PSiGOTO 130
- 180 PRINT "(CLR)";J;"DATA ";PS iPRINT "J="J+l":G0T0 120"
- 190 POKE 208,4:POKE 842,19iPOK
- 843,13;POKE 844,13:END 999 REM---MUSIC DATA STARTS HE RE

#### 63999 DATA FINI

The music entry routine per mits you to enter as many as 29 PLAY symbols at one time (blank) spaces are acceptable, although PLAY ignores them). Consult the 128 System Guide for an explanation of the various PLAY symbols. Before adding the PLAY string as DATA statement, the program checks every character in the string to make sure it is legal. If you enter character that the PLAY com mand does not understand (Z, for instance), the program signals an error and lets you try again. Note that while the program can tell whether a character is a legal PLAY symbol, it does not check for correct PLAY syntax: You are still responsi ble for arranging the symbols in meaningful order. For example, the string "XUS#" contains legal PLAY

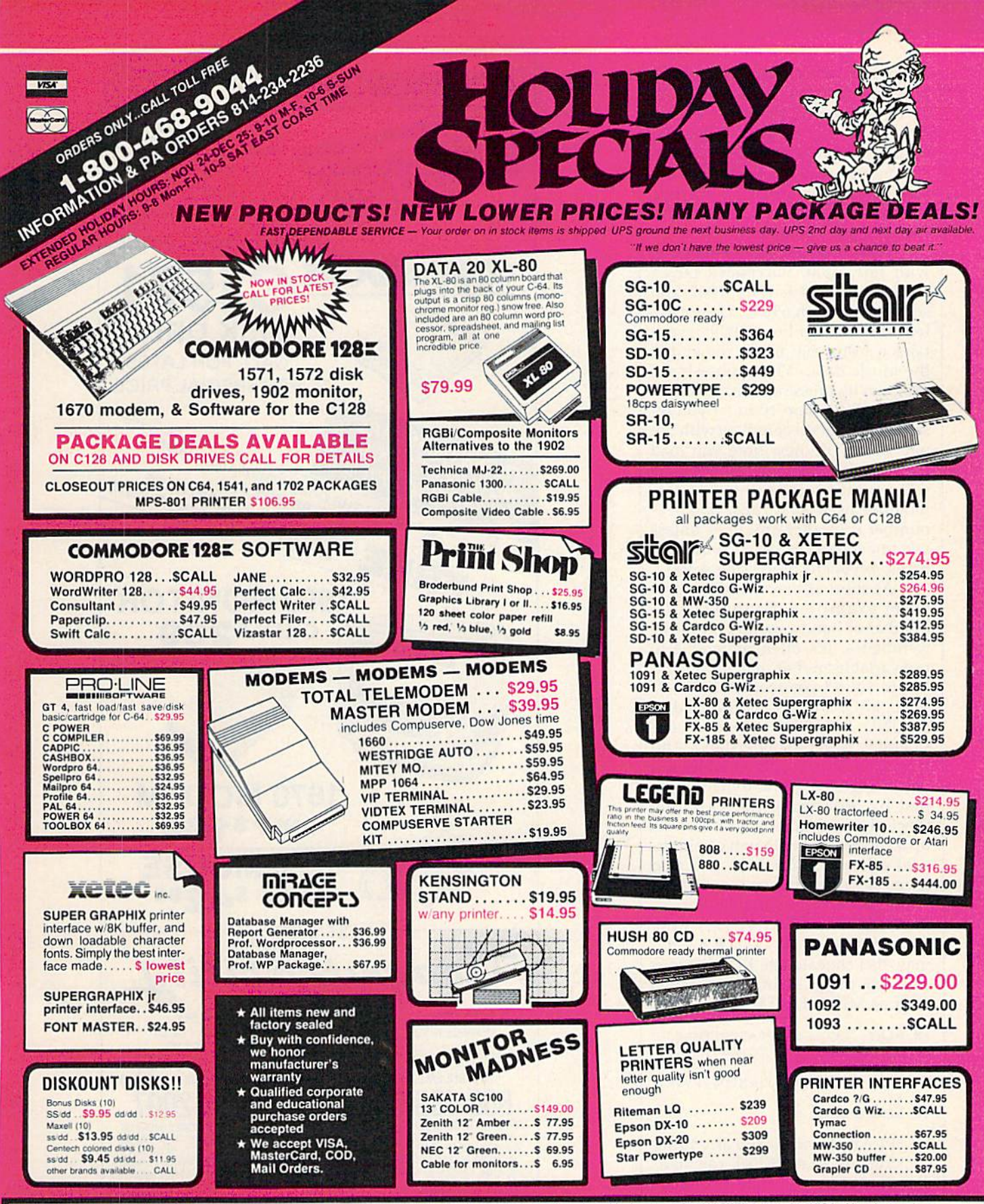

To order by mail: Send money order, certified check, personal check, Allow 2 weeks for personal check to clear. Shipping: \$2.50 for software and accessories/\$10.00 for print-

ers and color monitors/\$8.00 for disk drives and other monitors

Add \$3.00 per box shipped COD. Call for other shipping charges. Additional shipping required on APO, FPO, AK, HI, and foreign orders.

Terms: ALL PRICES REFLECT CASH DISCOUNT, ADD 3%

FOR MASTERCARD OR VISA. Manufacturer's warranty<br>honored with copy of our invoice. ALL SALES ARE FINAL.<br>Defective items replaced or repaired at our discretion. Pennsylvania residents add 6% sales tax. Prices and terms subject to change without notice.

# **TUSSEY COMPUTER PRODUCTS**

P.O. BOX 1006<br>STATE COLLEGE, PA 16804

characters but causes an error when you try to PLAY it. If the PLAY string is accepted, the screen flashes briefly as the program adds the string as a DATA line, then the entry prompt reappears. You can re turn to the main screen by entering MENU or typing RETURN without entering any characters.

Music data is added beginning with line 1000. Successive DATA lines are entered as 1001, 1002, and so on up through 63998. Do not de lete or renumber line 63999; it con tains a string that marks the end of the music data. When you exit the program by pressing Q, it automati cally modifies line 10 to let you resave the program complete with the new data. The next time you load and run the program, all the data will be there. Since this program modifies itself as it runs, don't re number it or alter any lines unless you understand exactly how the dy namic keyboard processing works.

As short as they are, these program examples demonstrate number of handy sound and music techniques. It's often preferable to use variables rather than literal val ues in sound commands. SOUND VOC, FRQ, DUR is just as valid as SOUND 1, 11000, 100—and con siderably easier to understand. And replacing literals with variables lets you change the sound dynamically, just by redefining the variable. Since the computer can often look up a variable faster than it can interpret a literal, variables can also speed up a program somewhat.

PLAY accepts variables, too, so PLAY A\$ and PLAY A\$(23) work just as well as PLAY "CDEF". You may also concatenate PLAY strings and use other string operations such as MID\$, LEFT\$ and so on:

- 10 PLAY "XØU15S":P\$="CDEFGAB"
- 20 FOR J=ASC("1") TO ASC("6"): FOR  $K=1$  TO 7
- 30 PLAY "O"+CHRS(J)+MIDS(PE,K,
- 40 NEXT:NEXT

1)

PLAY accepts nearly any string construction that PRINT can han dle. However, you may not sepa rate PLAY strings with a comma or semicolon. One final reason to put strings into variables is that it sim plifies debugging. If you're not sure what a PLAY statement is doing, simply PRINT the string on the screen to see what it contains.

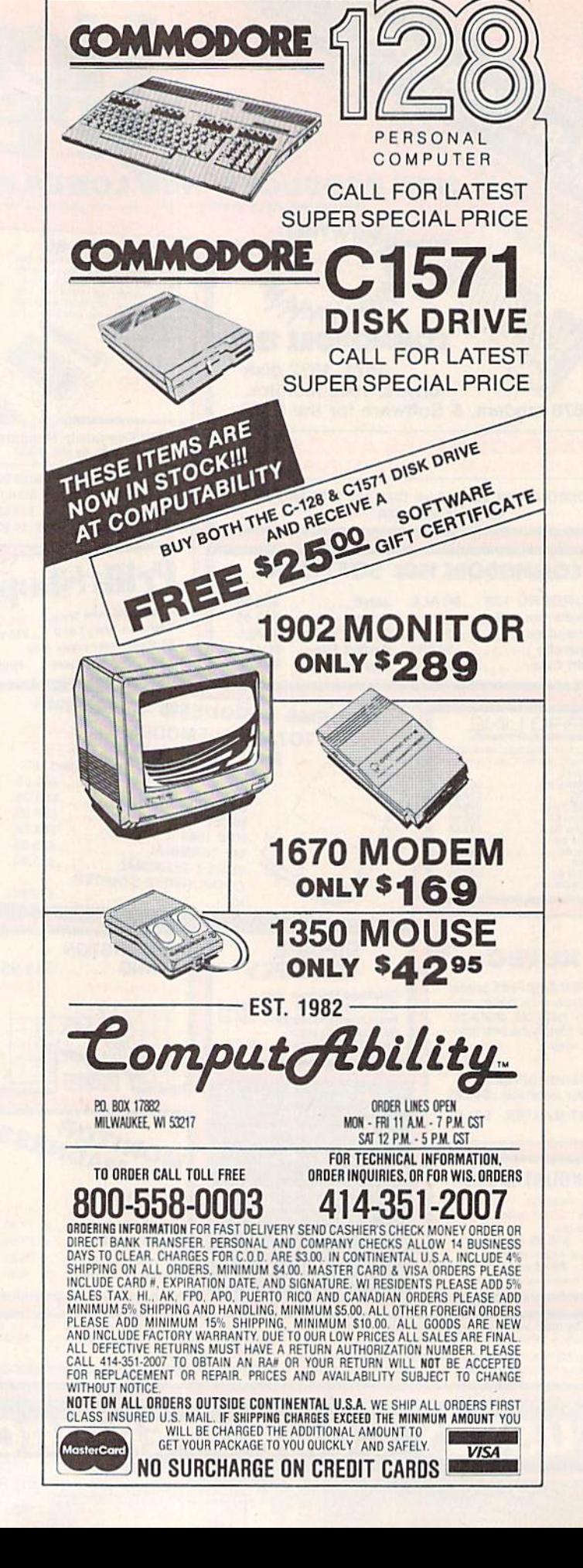

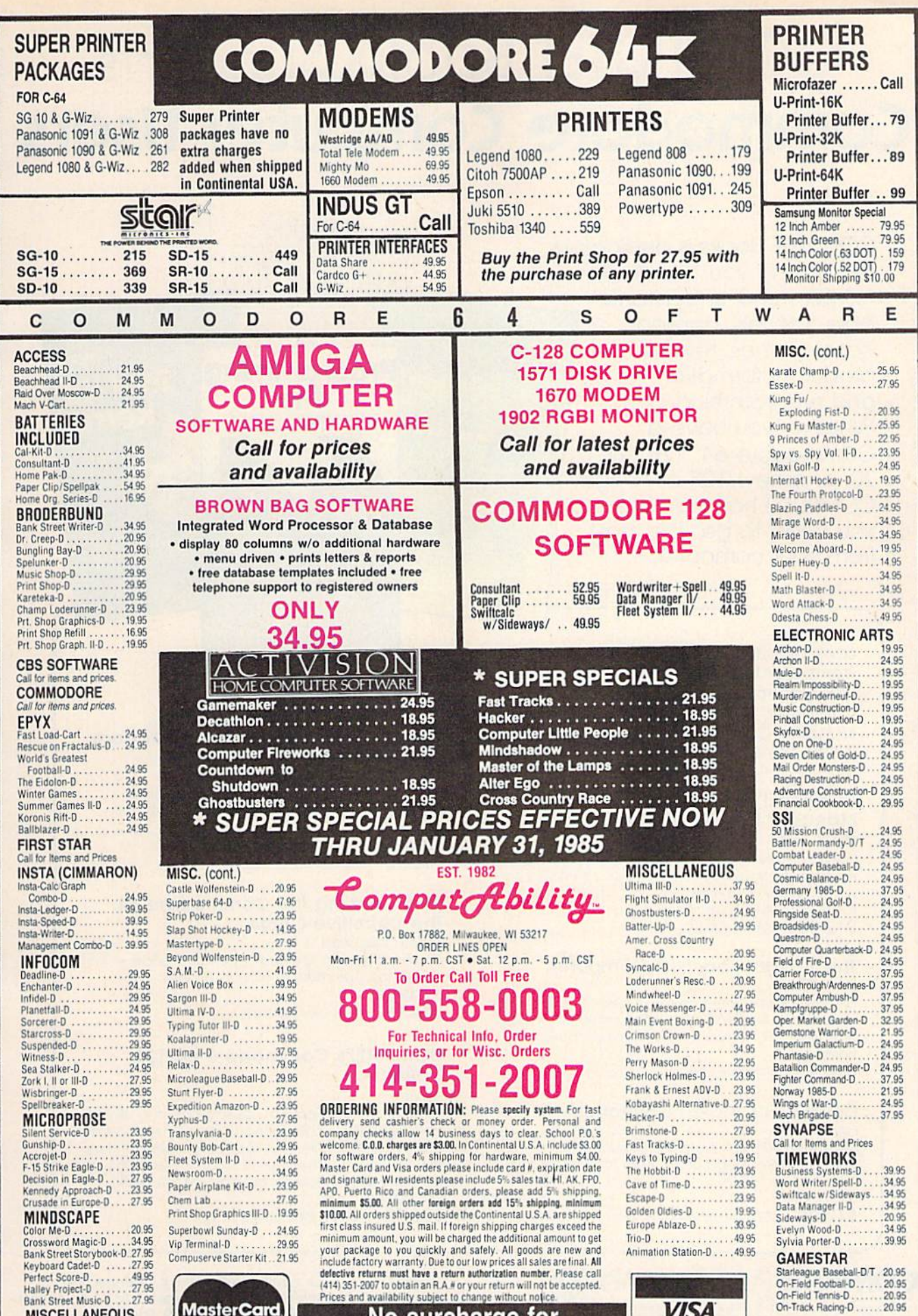

**MISCELLANEOUS** Reach For The Stars-D. 29.95

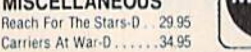

No surcharge for **MasterCard or Visa**  VISA

On-Track Racing-D 20.95

# COMPUTE! Books Supports Commodore Computer Users

**GIXIY FOUR &** 

COLLECTIO

COMPUTE Books is dedicated to bringing you top-quality, reliable, and understand able tutorials, applications, games, reviews, product information, and programming aids. Whether you have a Commodore 64, 128, VIC-20, or a new 128 or Amiga, COMPUTE! has the books you need to get the most from your computer,

Look over Ihis collection of bestselling computer titles and choose the ones you want for your favorite Commodore computer. To order any of these out standing Commodore titles, call toll-free 1-800-346-6767 (In NY 212-265-8360).

#### **COMPUTE!'s Personal Accounting** Manager for the Commodore 64 and 128

Roland A. Frechette

complete small-business/home accounting system with 13 support routines, from income and expenses to property and investments. \$12.95 ISBN 0-87455-014-9

#### The Amiga: Your First Computer Dan McNeill

Everything a beginner needs to know to get started quickly with the Amiga, including setting up the sys tem, selecting software, and learning about the hardware.

\$16.95 ISBN 0-87455-025-4

#### **COMPUTE!'s VIC-20 Collection** Edited

More than 70 never-before-published articles. games, utilities, applications, and tutorials tor the Commodore ViC-20. 338 pages \$12.95 ISBN 0-87455-007-6

## **COMPUTE!** Publications, Inc. ®®

One of the ABC Publishing Companies<br>324 W. Wendovar Avenue, Suite 200 Greensboro, NC 27408. 919-275-9809

#### COMPUTEI's VIC-20 and Commodore 64 Tool Kit: Kernal Dan Heeb

COMMODORE Programming

**COMPLITE!'s** 

the **COMMODORE** 

**The Definitive Guide Raeto Collin West** .<br>The encyclopedic reference quid<br>to the Commodate 64 computer **COMPUTER** 

ma

The invaluable reference guide to the Kernal routines on the Commodore 64 and VIC-20 for beginning to advanced programmers 429 pages

\$16.95 ISBN 0-942386-33-7

PUTEI este

#### Programming the Commodore 64: The Definitive Guide

Raeto Collin West An encyclopedic, thorough reference guide which covers the Commodore 64 in its entirety 609 pages \$24.95 ISBN 0-942386-50-7

#### COMPUTEI's Commodore 64/128 **Collection**

Edited

Some of the best games, applications, and utilities from COMPUTEI Publications for the Commodore 64 and 128 in 64 mode, plus special sections detailing the advanced features of the 128. A disk is also available which includes programs in the book 285 pages

\$12.95 ISBN 0-942386-97-3

COMPUTEI books are available In the U.K., Europe, the Middle East, and Africa from Holt Saunders, Ltd., 1 St. Anne's Road, Easibourne, East Sussex BN2I 3UN, England.

# A SPECIAL OFFER from COMPUTE! Books

for Owners and Users of Commodore Computers

Buy any two of these books and receive a 15% Discount. You pay \$22.00 and save \$3.90! Buy all three books and get a 25% Discount. You pay only \$29.00, a savings of \$9,85!

An excellent resource tor users of the 64. with something for everyone: BASIC programming techniques, a memory map, machine language monitor, and Information about writing games and using perioherals. This 264-page spiral-

bound book Includes many ready-totype-ln programs and games. \$12.95

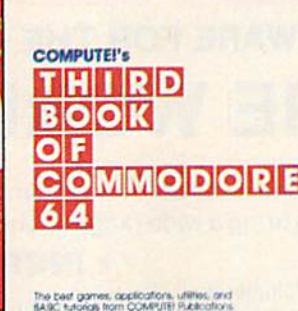

The bast games, applications, utilites, an<br>BABC hytorics from COMPUTE Rubbatter<br>Sales a murder myster, assale an BO-cot<br>digitar, perform disk surgery, paint in N-ri<br>and improve programming shiel.

COMPUTEI Books Futico

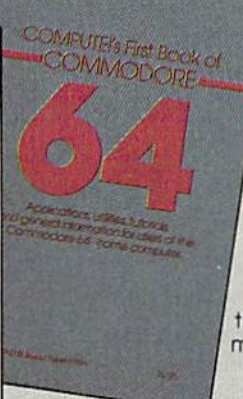

Continues In the tradition of the First Book of Commodore 64 In presenting some of the best programs and articles from COM-PUTE! Publications, many revised or never before published. There's some thing for almost any Com modore 64 user in this 289page book: arcade and text adventure games in BASIC and machine lan

guage, a commercial software-quality word processor, a program which adds 41 new commands to BASIC, an electronic spreadsheet, tutorials about programming sound and graphics, ond utilities for saving, copying, and retrieving files, \$12.95

collection of outstanding games, applications, tutorials, and utilities from the most recent issues of COMPUTEI magazine and COMPUTEI's Gazette, including several programs never before published. Commodore 6d users of all ages and experience will find this book informative, entertaining, and educational. Create an 80-column display, play educational and arcade-quality games, compose music, move sprites easily and quickly, and see how to program more efficiently and effectively. \$12.95

## Buy Now—This Offer Expires February 10, 1986

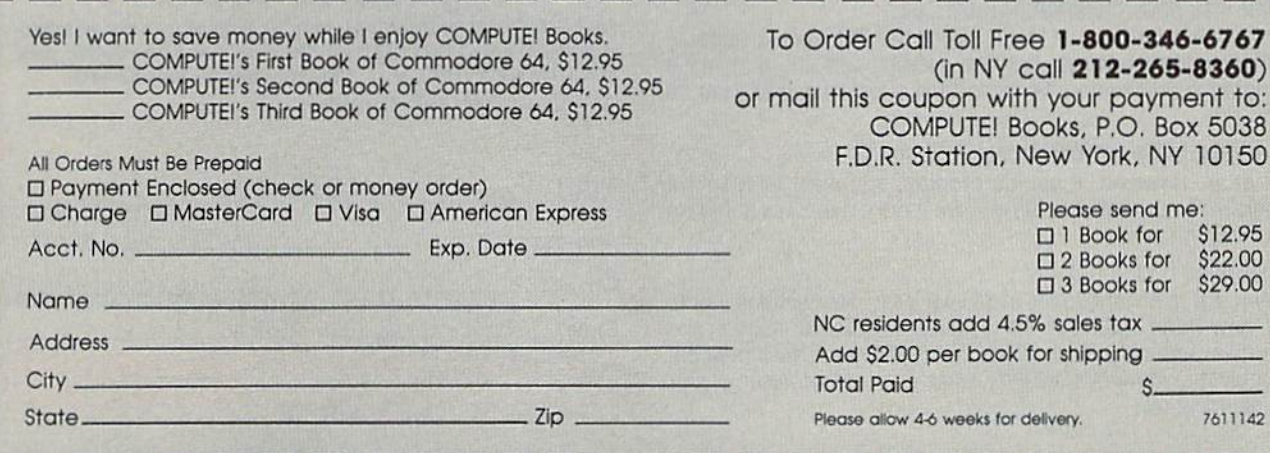

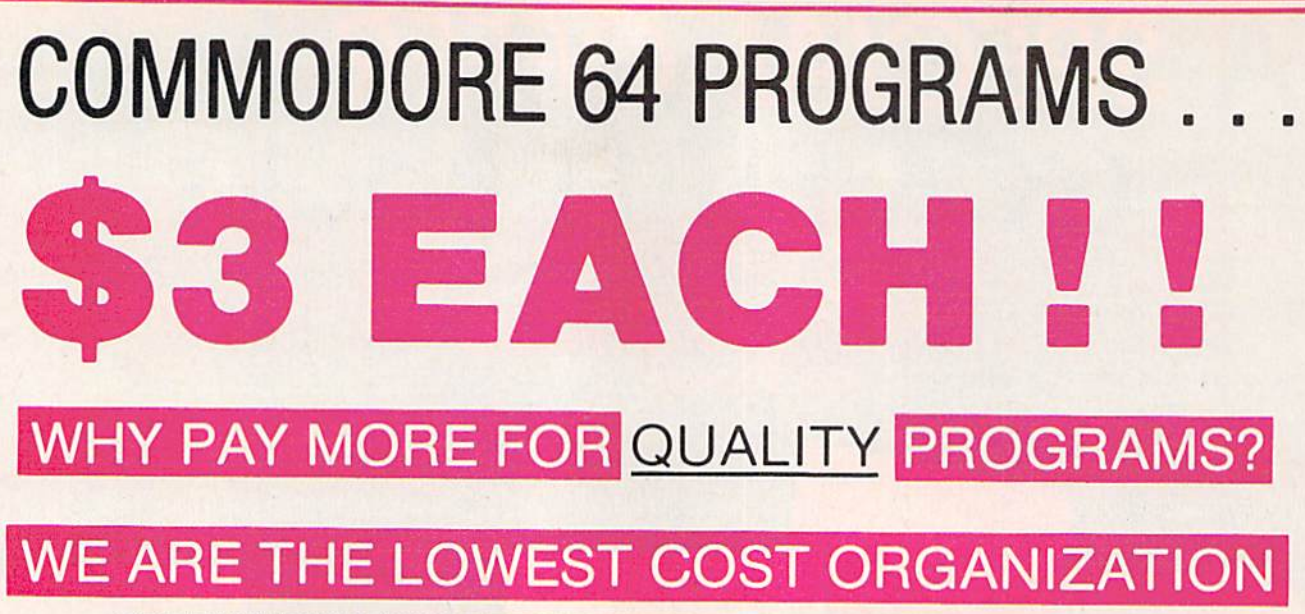

# SPECIALIZING IN SOFTWARE FOR THE COMMODORE 64 ... IN THE WORLD

The Commodore Software Association is a world-wide software organization specializing in the distribution of owner/user written software. Our purpose is to bring a wide range of quality software at the lowest possible cost.

#### How can you sell programs for only S3 each?

The name of the game in cutting costs is volume. Volume of membership (in the tens of thousands) and purchasing (also in the thousands). We also lower our costs with the wide range of programs we offer.

#### S3 programs? Are they really quality programs?

Any program submitted io us has to meet our high standards. We reject any program that does not meet high industry standards of quality and sophistication.

#### How many programs are available?

We currently have more than <sup>1000</sup> programs in our Commodore 64 software library. Most are in our up-to-date Commodore 64 catalog. The listgrowsdaily as submissions pour infrom around the world. Members will receive regular catalog expansions.

Programs are categorized as follows: GAMES. MUSIC. EDUCATIONAL.

BUSINESS/FINANCIAL. HOME/PERSONAL, TECHNICAL.

#### How do I get a list of programs?

Membership entitles you to our extensive software catalog with listings categorized by type of program.

#### What else does membership provide?

Membership entitles you to our newsletter REMarks. It contains hints, program reviews, problem solvers and tips that make using your Commodore 64 easier and simpler, and expand its capability.

#### Do I have to be a programmer to benefit?

Not at all. However, if you do program and want to submit program to our software library, we have a generous software submission system.

#### What does it cost to join?

Only a low membership fee of \$15 per year. That entitles you to our newsletter, plus all the benefits mentioned above, and quality programs for only \$3 each. What's more, we'll mail out membership materials the very same day that we receive your membership fee!

#### $\star$  INCREDIBLY LOW PRICES  $\star$

Members may purchase ANY PROGRAM from our Commodore 64 software catalog for ONLY S3.00 per program—no tricks, no gimmicks. Programs available on cassette or disk. There are NO additional charges, the price of  $$3.00$  per program also includes postage, handling and all applicable taxes,

#### $\star$  DIVERSITY  $\star$

Here are just A FEW sample titles to wet your appetite: Motocross. Meteor. Star Flight. Space Patrol. Eliza. Exterminator, Boxing, Battleground, Checker, Backgammon, Poker. Space Patrol, Alien Ambush, Hear Assault, Vicous Vircle, Freeway Fox, Shark Hunt, Moon Base, Mystery<br>Battleground, Blackjack, Keno, Kizmet, Metrics, Math Tutor, Chemistry, Physics, Spanish<br>Plant Facts, Super Fly, Fireball, Preschool Learning Management. Recipe File. Auto Expenses, Garden Help. Weather Forecaster, Football Rating. Autocypher, Basketball Statistician, Home Inventory, Loan Amortization, Phone/Address List<br>Financial Math. Depreciation Schedule. Stock Trends. Handicapper, Personal Banker<br>Mortgage Spreadsheet. Letter Writer. Budget Manag Paycheck. Regression. Bowling Records. Sectional Properties. Equations. Chi-Square. Digital Logic Simulator, Factorial, Flow Chart, Bisection, Simpson Integration, Polyhedra Coordinates, Statistical Analysis etc., etc., etc. -

A very small list when compared to our catalog!

## MEMBERSHIP.. .\$15.00 I'm interested in programs for only \$3 each. Here's my membership fee of only \$15.00. This entitles me to your newsletter, your extensive software catalog, and programs for only \$3 each. CHECK OR MONEY ORDER Name: Address:  $City =$ State <u>Zip</u> **COMMODORE SOFTWARE ASSOCIATION** P.O. Box 83655, LOS ANGELES, CA 90083

# BASIC Backup

John R. Hampton

Regularly saving your BASIC programs is always a good idea, but how many times have you lost a program by forgetting? This utility serves as a nifty reminder. You choose how often you'll save—anywhere from one minute to over four hours (255 minutes). For the 64 and 128 (in 64 mode) with disk or tape drive.

When you're writing a new program or making changes to an old one, it's important to remember that all your typing is stored in randomaccess memory (RAM), and a simple thing like a power failure could instantly erase it all. Therefore, it's a good idea to periodically save your work.

If you're like me—and a lot of other programmers—time becomes unimportant when you're lost in the depths of creation, and it's easy to let hours slip by without realiz ing it. What's needed is a small reminder. That's what "BASIC Back up" provides.

#### Saving Programs Or Cooking Eggs

BASIC Backup runs in the back ground, not interfering with the program you're working on. It gives you a programmable timer and an easy way to save programs. You can set it for any time from 1-255 minutes, and then go on program ming without thinking about BASIC Backup. For example, if you set it for 15 minute intervals, it waits 15 minutes and then starts flashing the border colors. A blinking border is hard to ignore, in fact it can be very annoying. To stop it, you can reset the timer and contin ue programming or you can press few keys to save the program in memory. The timer is there to re mind you to make another backup but can be used to time almost any thing. I've even used it while cook ing hard-boiled eggs.

BASIC Backup is a machine language wedge that's POKEd into memory by BASIC. After you've typed in the program and saved it, type RUN. When it's finished, the READY message will return. You should then type NEW to reset pointers. Now BASIC Backup is ready to use.

This utility can be used whenever a program is not running by holding down the CTRL key and pressing fl. This pauses the timer and displays current values for sev eral parameters:

FILENAME: the name of the pro gram most recently saved

DISK/TAPE: press D or T

VERIFY: an option to have the save verified; press Y or N

INTERVAL: the number of minutes between saves; enter 1-255

REMAINING: the number of min utes left before Backup gives notice (no input)

OVERDUE: the number of minutes beyond the assigned Backup notice (no input)

You can enter new values for the first four of these, or just press RE TURN over the values currently displayed.

After entering new values—or keeping the current ones—you're given a chance to do a backup. Press C to continue, to start saving the program. On disk saves, BASIC Backup looks at the filename you entered and attempts to scratch program by that name before start ing the save. Scratching before sav ing is preferable to the sometimes unreliable Save-with-Replace option.

By pressing RUN/STOP at the prompt, or when entering any pa rameter, you can return to BASIC immediately. This way you can enter the utility simply to view the time remaining, or to change one of the parameters.

When you exit the utility and return to BASIC, the timer will con tinue from where it left off if you didn't enter an interval. Otherwise, it will be restarted using the new in terval, or stopped if you entered OFF. You can then resume your programming, or CONTinue the program that was running.

When the timer finishes counting down, it will signal you by flashing the screen's border colors twice every second. The flashing will continue even if a BASIC program is running, and will not stop until you reenter the utility to reset or stop the timer by pressing CTRLf1. If you don't define a new interval for the timer, the flashing will continue when you return to BASIC.

If you should have to reset your BASIC program by pressing RUN/STOP-RESTORE, you'll disable Backup. It can be restarted by typing in and running this short BASIC program (you may want to add these lines to the program in memory):

10 POKE 56334, PEEK(56334) AND 254 20 POKE 788, 167:POKE 789, 2 30 POKE 56334, PEEK(56334) OR 1

Backup uses memory from ad dresses 679 to 767 for its interrupt routine, so your BASIC program cannot use these 89 bytes. The main portion of the utility resides underneath BASIC ROM, and should not interfere with your programs.

See program listing on page 139.

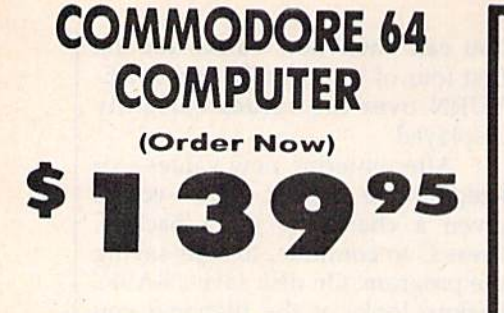

- $\cdot$  C128 Disks 79' eq. \*
- **Commodore Graphics Printer \$99.95**
- . 13" Zenith Color Monitor \$149.95

#### **CALL BEFORE YOU ORDER**

#### **COMMODORE 64 COMPUTER \$139.95**

You pay only \$139.95 when you order the powerful<br>84K COMMODORE 64 COMPUTER! LESS the value of the SPECIAL SOFTWARE DISCOUNT COUPON we pack with your computer that allows you to SAVE OVER<br>\$250 off software sale prices!! With only \$100 of savings applied, your net computer cost is \$39.95!!

#### \* C128 DOUBLE SIDED DISKS 79' EA.

Get these 5%" Double Sided Floppy Disks specially Get these 3% Double sided ridppy Disks specially<br>designed for the Commodore 128 Computer (1571 Disk<br>Drive). 100% Certified. Lifetime Warranty.<br>Automatic Lint Cleaning Liner included. 1 Box of 10 -<br>\$9.90 (99' eq.), 5 Boxes Boxes of 10 - \$79.00 (79' ea.).

#### 13" ZENITH COLOR MONITOR \$149.95

You pay only \$149.95 when you order this 13" ZENITH Tou pay only 3147.73 when you order this to ELIAL<br>COLOR MONITOR. LESS the value of the SPECIAL<br>SOFTWARE DISCOUNT COUPON we pack with your monitor that allows you to save over \$250 off software sale prices!! With only \$100 of savings applied. your

#### 80 COLUMN

**COMMODORE GRAPHICS PRINTER \$99.95** You pay only \$99.95 when you order the 803<br>Commodore Graphics Printer, 60 CPS, Dot Matrix, Bi-<br>Directional, Prints 815" full size paper. Plug in direct Directional, Prints 8<sup>15</sup> 101 state paper. Plug in direct<br>interface included LESS the value of the SPECIAL<br>SOFTWARE DISCOUNT COUPON we pack with your<br>printer that allows you to SAVE OVER \$250 off<br>software sale prices!! Wit

#### 4 SLOT EXPANDER & 80 COLUMN BOARD \$59.95

Now you program 80 COLUMNS on the screen at one time! Converts your Commodore 64 to 80 COLUMNS when you plug in the 80 COLUMN EXPANSION<br>BOARD!! PLUS 4 slot expander!

#### **80 COLUMNS IN COLOR** PAPERBACK WRITER 64 WORD PROCESSOR \$39.95

This PAPERBACK WRITER 64 WORD PROCESSOR is the finest available for the COMMODORE 64 computer! The ULTIMATE FOR PROFESSIONAL Word Processing. DISPLAYS 40 or 80 COLUMNS IN COLOR or black and white! Simple to operate, powerful text editing,<br>complete cursor and insert/delete key controls line and paragraph insertion, automatic deletion,<br>centering, margin settings and output to all printers!<br>List \$99.00, SALE \$39.95, Coupon \$29.95, paragraph insertion,

#### **COMMODORE 64 SYSTEM SALE** Deal 1 Deal 2 **Commodore 64 Commodore 64** Com. 1541 Disk Drive Com. 1541 Disk Drive Com. 803 Printer 13" Zenith Color Monitor **\*407**

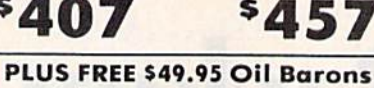

**Adventure Program** 

#### **SPECIAL SOFTWARE COUPON**

We pack a SPECIAL SOFTWARE DISCOUNT<br>COUPON with every COMMODORE 64<br>COMPUTER, DISK DRIVE, PRINTER, or<br>MONITOR we sell! This coupon allows you<br>to SAVE OVER \$250 OFF SALE PRICES!!

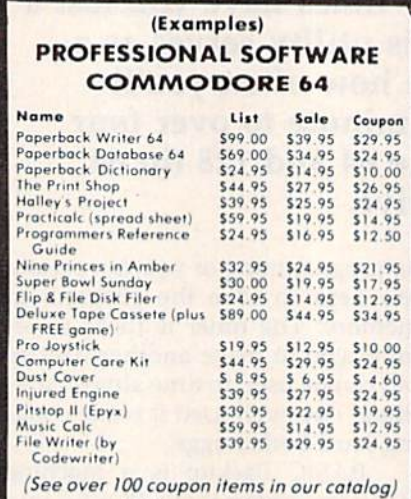

Write or call for **Sample SPECIAL SOFTWARE COUPON!** 

## **ATTENTION Computer Clubs We Offer Big Volume Discounts CALL TODAY!**

#### **PROTECTO WARRANTY**

All Protecto's products carry a minimum 90 day warranty.<br>If anything fails within 90 days from the date of purchase,<br>simply send your product to us via United Parcel Service<br>prepaid. We will IMMEDIATELY send you a replacem no charge via United Parcel Service prepaid. This warranty

# **C128 COMMODORE COMPUTER** (Order Now)

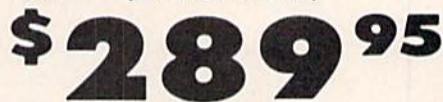

Less \$30 FREE Software, your choice from our catalog (See Catalog Page 13)

- 340K 1571 Disk Drive \$259.00
- . Voice Synthesizer \$39.95 . 12" Amber Monitor \$59.95

## **PRICES MAY BE LOWER**

#### **C128 COMMODORE COMPUTER \$289.95**

We expect a limited supply for Christmas, We will ship on a first order basis. This all-new revolutionary 128K<br>computer uses all Commodore 64 software and accessories plus all CPM programs formatted for the disk drive. Less \$30 FREE Software, your choice from our catalog (See Catalog Page 13)

#### 340K 1571 COMMODORE DISK DRIVE \$259.00

Double Sided, Single Disk Drive for C-128 allows you<br>to use C-128 mode plus CPM mode, 17 times faster than 1541, plus runs all 1541 formats.<br>List \$349,00. Sale \$259.00.

#### **SUPER AUTO DIAL MODEM \$37.95**

Easy to use. Just plug into your Commodore 64 computer and you're ready to transmit and receive messages, Easier to use than dialing your telephone.<br>just push one key on your computer! Includes exclusive easy to use program for up and down<br>loading to printer and disk drives. **Best in U.S.A.**<br>List \$129.00. **SALE \$37.95.** 

#### **VOICE SYNTHESIZER \$39.95**

For Commodore-64 computers. Just plug it in and you can program words and sentences, adjust volume and pitch, make talking adventure games, sound action<br>games and customized talkies!! FOR ONLY \$19.95 you games and TEXT TO SPEECH, just type a word and hear<br>your computer talk — ADD SOUND TO "ZORK", SCOTT<br>ADAMS AND OTHER ADVENTURE GAMES!! (Disk or tape.) List \$89.00. SALE \$39.95

#### 12" AMBER MONITOR \$59.95

Your choice of green or omber screen monitor, top<br>quality. 80 columns x 24 lines, easy to read, anti-<br>glare! PLUS \$9.95 for connecting cable. Com-64 or<br>VIC-20. List \$159.00. **SALE \$59.95.** 

#### PRINTER/TYPEWRITER COMBINATION \$249.95

"JUKI" Superb letter quality, daisy wheel<br>printer/typewriter\_combination. Two machines in one<br>— just a flick of the switch. 12" extra large carriage, typewriter keyboard, automatic margin control and<br>relocate key, drop in cassette ribbon! (90 day warranty) centronics parallel or RS232 serial port built<br>in (Specify), List \$349.00. SALE \$249.95. (Ltd. Qty.)

#### 13" RGB & COMPOSITE COLOR MONITOR \$259.95

Must be used to get 80 columns in color with 80<br>column computers (C128 - IBM - Apple).<br>(Add \$14.50 shipping) List \$399.00. SALE \$259.95.

#### . LOWEST PRICES . 15 DAY FREE TRIAL BEST SERVICE IN U.S.A. . ONE DAY EXPRESS MAIL

**PHONE ORDERS** 8 a.m. - 8 p.m. Weekdays<br>9 a.m. - 12 noon Saturdays

. 90 DAY FREE REPLACEMENT WARRANTY **. OVER 500 PROGRAMS . FREE CATALOGS** 

Add \$10.00 for shipping, handling and insurance, Illinois residents<br>please add 6% tax. Add \$20.00 for CANADA, PUERTO RICO, HAWAII,<br>ALASKA, APO-FPO orders. Canadian orders must be in U.S. dollars.<br>WE DO NOT EXPORT TO OTHER Enclose Cashiers Check, Money Order or Personal Check. Allow 14<br>days for delivery. 2 to 7 days for phone orders. 1 day express mail! VISA - MASTER CARD - C.O.D. No C.O.D. to Canada, APO-FPO

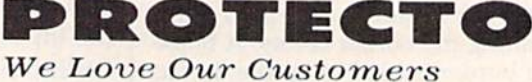

Box 550, Barrington, Illinois 60010 312/382-5244 to order  $10''$  Comstar  $10X -$  This Bi-directional Tractor/Friction Printer prints standard sheet 8&"xll" paper and continuous forms or labels. High resolution bit image graphics, underlining, horizontal tab setting, true lower descenders, with super scripts and subscripts, prints standard pica, compressed, expanded, block graphics, etc. Fantastic value. (Centronics parallel interface.) List \$869.00. Sale S17B.00.

s399.00 10" Printer

\$I79 <sup>00</sup>

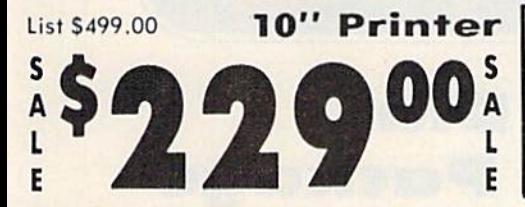

 $10"$  Comstar  $160+$  High Speed  $-$  This Bi-directional Tractor/Friction Printer combines the above features of the 10" Comstar  $10X$  with speed  $(150-170$  cps) and durability. Plus you get a 2K buffer, 96 user definable characters, super density bit image graphics, and square print pins for clearer, more legible print (near letter quality). This is the best value for a rugged dependable printer. (Centronics parallel interface.) List \$499.00. Sale \$229.00,

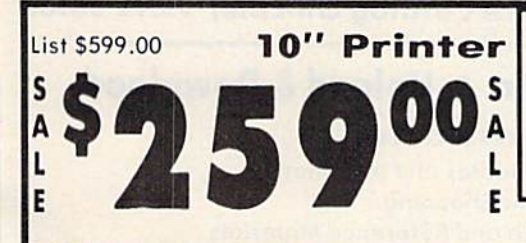

10" Comstar 2000 - The ultimate printer<br>has arrived! This Bi-directional has arrived! This Bi-directional Tractor/Friction Printer gives you all the features of the Comstar 160 plus higher speed (165-185 cps), 256 downloadable characters, proportional setting, external dark printing mode and a \*lifetime printhead warranty. PLUS ...

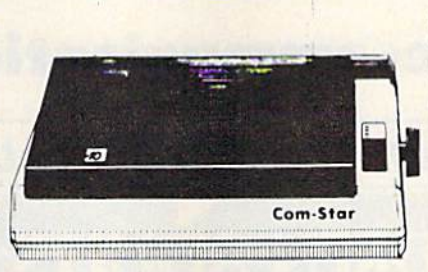

Year Warranty

150-170 CPS High Speed

IT PRINTER

120-140

Year Warranty

Premium Quality

E

 $15\frac{1}{10}$  Comstar  $15X$  - Has all the features of the 10" Comstar 10X plus a wider 151/2" carriage and more powerful electronics to handle large ledger business forms! (Better than FX-100). The 15V6" Comstar 15X also prints on standard size paper and continuous forms and labels. Fantastic value. (Centronics parallel interface.) List SS99.00. Sale\$239.00.

List \$599.00 151/2" Printer

\$239 <sup>00</sup>

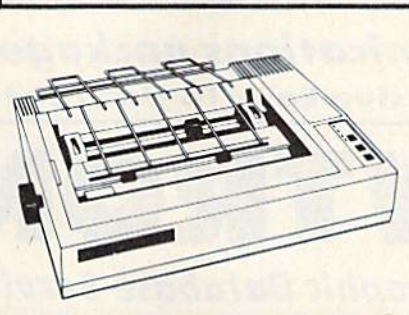

Lifetime warranty\*

**High Speed & Letter Quality** 

5-185

List \$699.00 151/<sub>2</sub>" Printer 289 00  $\mathsf{L}$ F

 $15\frac{1}{2}$ " Comstar  $160 +$  High Speed  $-$  This Bi-directional Tractor/Friction Printer has all the features of the 10" Comstar  $160 +$  High Speed plus a wider  $15\frac{1}{2}$ " carriage and the heavy duty electronics required for today's business loads. You can use large ledger business forms as well as standard sheets and continuous forms and labels. This is the best wide carriage printer in the U.S.A. (Centronics parallel interface.) List \$699.00. Sale \$289.00.

List \$599.00 10" Printer

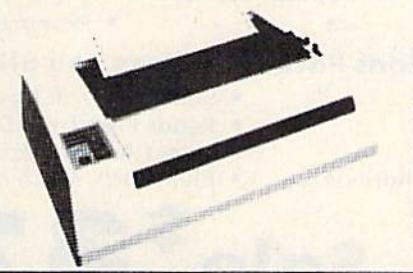

**\$25900** With the flip of a switch you can go into the letter quality mode which makes all your printing look like it came off a typewriter. Turn in term papers, do articles or just print programs. Have the best of letter quality and speed in one package. Fantastic printer (Centronics parallel interface.)

List \$599.00. Sale \$259.00.

15 Day Free Trial - 1 Year Immediate Replacement Warranty Parallel Interfaces

 $Commonodore-64, VIC 20 - $39.00$  Atari  $- $59.00$  Apple II, II + , IIe  $- $59.00$ 

Add \$10.00 (\$14.50 for 15½" Printers) for shipping, handling and<br>insurance. Illinois residents please add 6% tax. Add \$20.00 for<br>CANADA, PUERTO RICO, HAWAII, ALASKA, APO-FPO orders.<br>Canadian orders must be in U.S. dollars. OTHER COUNTRIES EXCEPT CANAOA.

Enclose Cashiers Check, Money Order or Personal Check. Allow<br>days for delivery. 2 to 7 days for phone orders. 1 day express mail! VISA - MASTER CARD - C.O.D. No C.O.D. to Canada, APO-FPO.

PROT We Love Our Customers 22292 N. Popper Rd., Barrington, Illinois 60010 312/382-5244 to order

E (

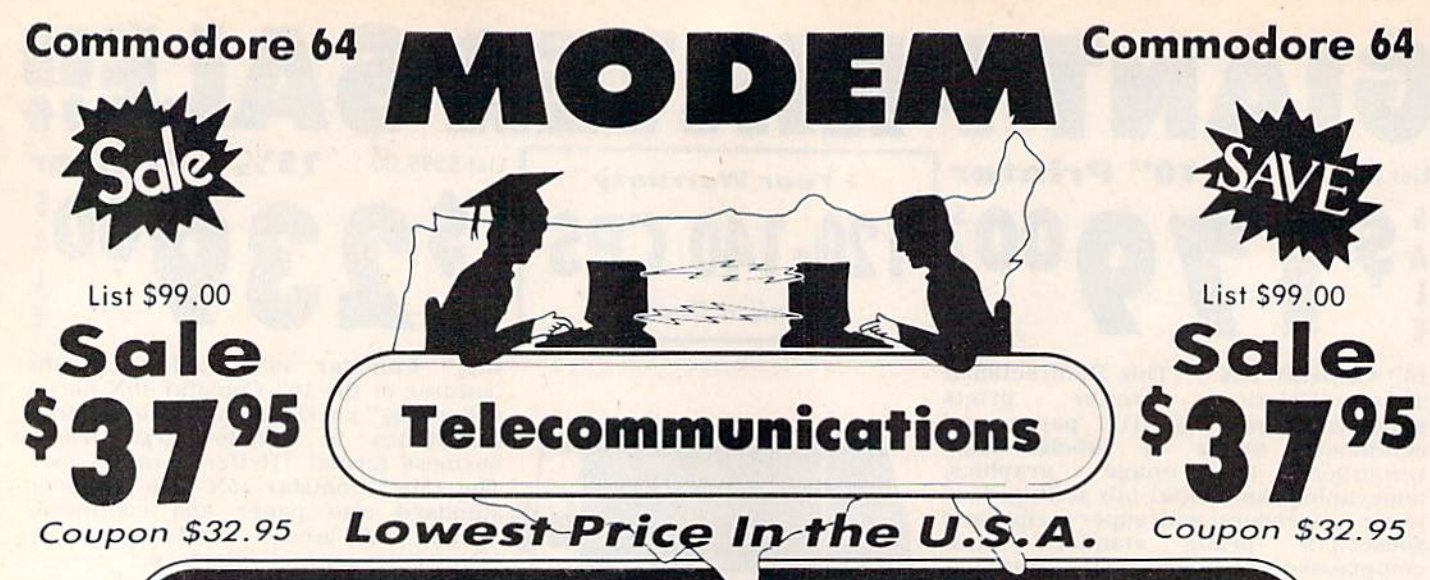

# FOR CHILDREN-ADULTS BUSINESS

# **Complete Auto Dial Telecommunications Package**

"The only telecommunications package you will ever need." (Exclusive Easy To Use Features)

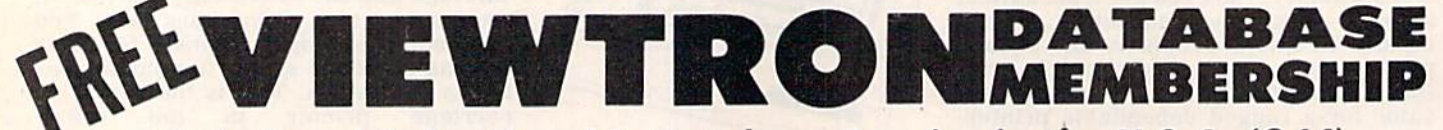

# . Only Good Color Graphic Database Service in the U.S.A. (C-64)

Viewtron Software Plus First Hour FREE (See the Protecto Software Catalog On-Line) \$9.95 value

## • 300 Baud Modem • Auto Dial • Auto Answer • Upload & Download **Reach Out and Access Someone**

- · Educational courses
- · Financial Information
	-
- · Popular Games
- · Banking at Home
- Electronic Shopping · Research and Reference Materials
- The Complete Telecommunications Package offers you all this plus ...
- · Auto Log-on
- **Dialing from Keyboard**
- **On-line Clock**
- **Capture and Display High Resolution Characters** · Download Text, Program or Data Files
- · Stores on Disk Downloaded Files
- . Reads Files from Disk and Uploads Text or Program Files
- · Select Any Protocol (access almost any computer or modem)
- · Plus Much, Much More

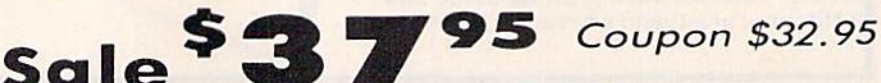

. News Updates and Information

We are so sure this is the only telecommunications package you will need we will give you 15 days Free Trial. Viewtron Membership sold separately - \$9.95.

Add \$3.00 for shipping, handling and insurance. Illinois residents<br>please add 6% tax. Add \$6.00 for CANADA, PUERTO RICO, HAWAII,<br>ALASKA, APO-FPO orders, Canadian orders must be in U.S. dollars.<br>WE DO NOT EXPORT TO OTHER CO Enclose Cashiers Check, Money Order or Personal Check. Allow 14 days for delivery. 2 to 7 days for phone orders. 1 day express mail! VISA MASTER CARD - C.O.D. No C.O.D. to Canada, APO-FPO

List \$99.00

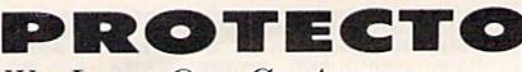

**We Love Our Customers** 22292 N. Pepper Rd., Barrington, Illinois 60010 312/382-5244 to order

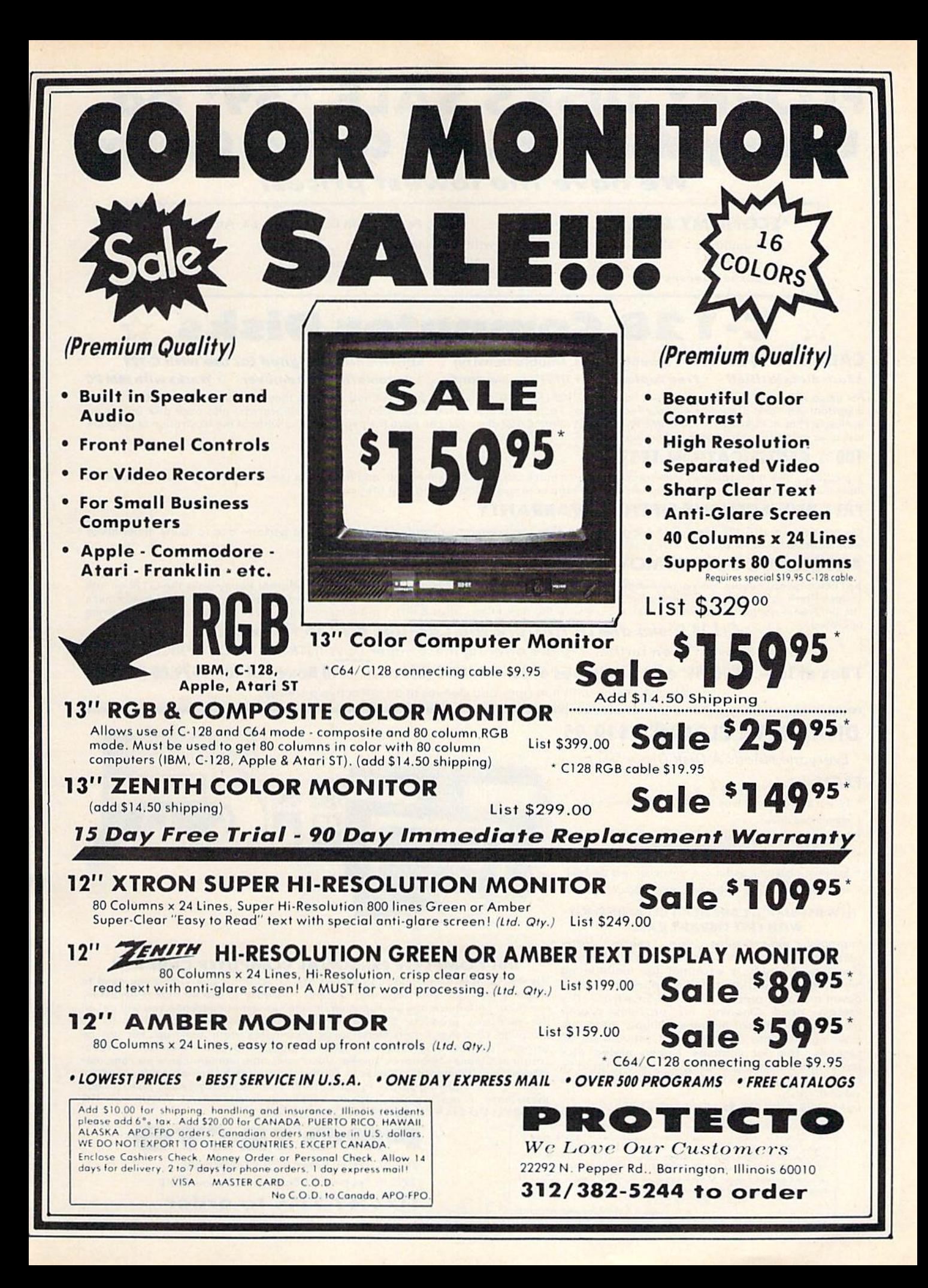

# FLOPPY DISKS SALE \*59° ea. Economy Model or C-128 Cadillac Quality

## We have the lowest prices!

#### \*ECONOMY DISKS

Good quality 5½" single sided double density with hub rings

For use with Commodore 64 Atari, Apple.

Bulk Pac 100 Qty. Box w/ sleeves

59 ea 79 ea

Total Price Total Price S59.00 7.90

 $\stackrel{<}{\propto}$  C-128 Computer Disks

#### CADILLAC QUALITY (Double Sided. Double Density) Specifically designed for use with C-128

 $10Qtv$ .

For those ivho want Cadillac quality we have Ihe C-1 28 Floppy Disk. Used by professionals because they can rely on C-128 Disks to store important data and programs without tear of loss! Each C-128 disk is 100% certified (an exclusive process) plus each disk carries an<br>exclusive FREE REPLACEMENT LIFETIME WARRANTY. With C-128 disks you can have the peace of loss after hours spent in program development.

#### 100% CERTIFICATION TEST

Some floppy disk manufactures only sample test on a batch basis the disks they sell, and then claim they are certified. Each C-128 disk is individually checked so you will never experience data or program loss during your lifetime!

#### FREE REPLACEMENT LIFETIME WARRANTY

We are so sure of C-128 Disks that we give you a free replacement warranty against failure to perform due to faulty materials or work manship for as long as you own your C-128 disk.

#### AUTOMATIC DUST REMOVER

Just like a record needle, disk drive heads must travel hundreds of miles over disk surfaces. Unlike other floppy disks the C-128 smooth surface finish saves disk drive head wear during the life of the disk. (A rough surface will grind your disk drive head like sanapaper).<br>The lint free automatic CLEANING LINER makes sure the disk-killers (dust & dirt) are

#### operated. **C-128 Disks are definitely the Cadillac disk in the world**

Just to prove it even further, we ore offering these super LOW INTRODUCTORY PRICES

1 Box of 10 - \$9.90 (99° ea.) 5 Boxes of 10 - \$44.50 (89° ea.) 10 Boxes of 10 - \$79.00 (79° ea.) All disks come with hub rings and sleeves in an attractive package.

## DISK DRIVE CLEANER \$19.95

Everyone Needs A Disk Drive Doctor

#### FACTS

- 60% of all drive downtime is directly related to poorly maintained drives.
- Drives should be cleaned each week regardless of use.
- . Drives are sensitive to smoke, dust & all micro particles.
- Systematic operator performed maintenance is the best way of ensuring error free use of your computer system.

#### NEW RSI-SMARTCARE HEAD CLEANING KIT WITH FREE LIBRARY CASE!

Improper maintenance can cause costly read write errors on your disk drive. Regular cleaning of heads is essential for maintaining high quality operation and eliminating expensive downtime and repairs. The RSISmorlcore Dry Process Head Cleaning Kit provides proper maintenance without the mess. Simply insert the cleaning disk into the drive and activate for 30 seconds. This kit contains 1-cpen ended disk jacket and 2 cleaning pads, good for a total of 30 cleanings. Applicable for both single and double sided drives.

List \$29.95. Sale \$19.95. Coupon \$12.95.

Add \$3.00 for shipping, handling and insurance. Illinois residents<br>please add 6% tax. Add \$6.00 for CANADA, PUERTO RICO, HAWAII.<br>ALASKA, APO-FPO orders. Canadian orders must be in U.S. dollars.<br>WE DO NOT EXPORT TO OTHER CO Enclose Cashiers Check, Money Order or Personal Check. Allow 14<br>days for delivery. 2 to 7 days for phone orders. 1 day express mail! VISA MASTER CARD - C.O.D.

No C.O.D. to Canada, APO FPO.

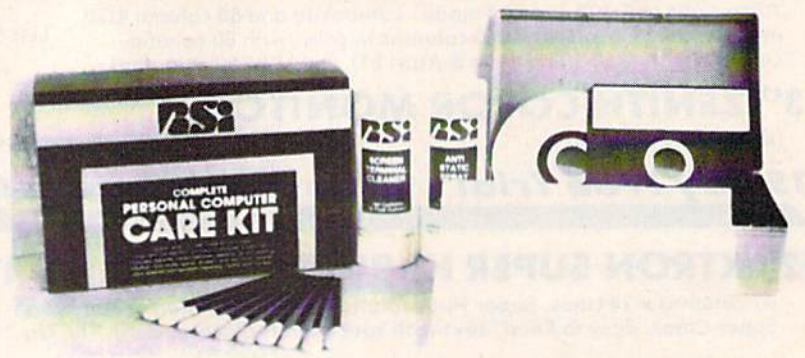

#### RSI-COMPLETE PERSONAL COMPUTER CARE KIT!

The RSI Complete Personal Computer Care Kit contains everything you need to properly maintain your computer system, This easy lo use kit mokes necessary computer core quick and inexpensive. In one convenient package you will get all the necessary products: 51/4" Dry Process Head Cleaning Disk (Good for 15 thorough cleanings); Anti-Static Spray (Eliminates static build-up. For use on carpets, clothes, paper, glass, hard surfaces, ond other material); Screen-Terminol Cleaner (Removes smoke, dust, and other contaminant? on computer screens and keyboards): Lint-Free Cloths (Non-scratch, non-abrasive, used for cleaning and applying sprays to computers): Foam-Covered Swabs (use to clean those hard to reoch ploces such as keyboards, etc.). GREAT VALUE FOR THE MONEY!! List \$44.95. Sale \$29.95. Coupon \$24.95.

> PROTECTO We Love Our Customers 22292 N. Pepper Rd., Barrington, Illinois 60010 312/382-5244 to order

. Each disk certified . Free replacement lifetime warranty . Automatic dust remover . Works with IBM PC

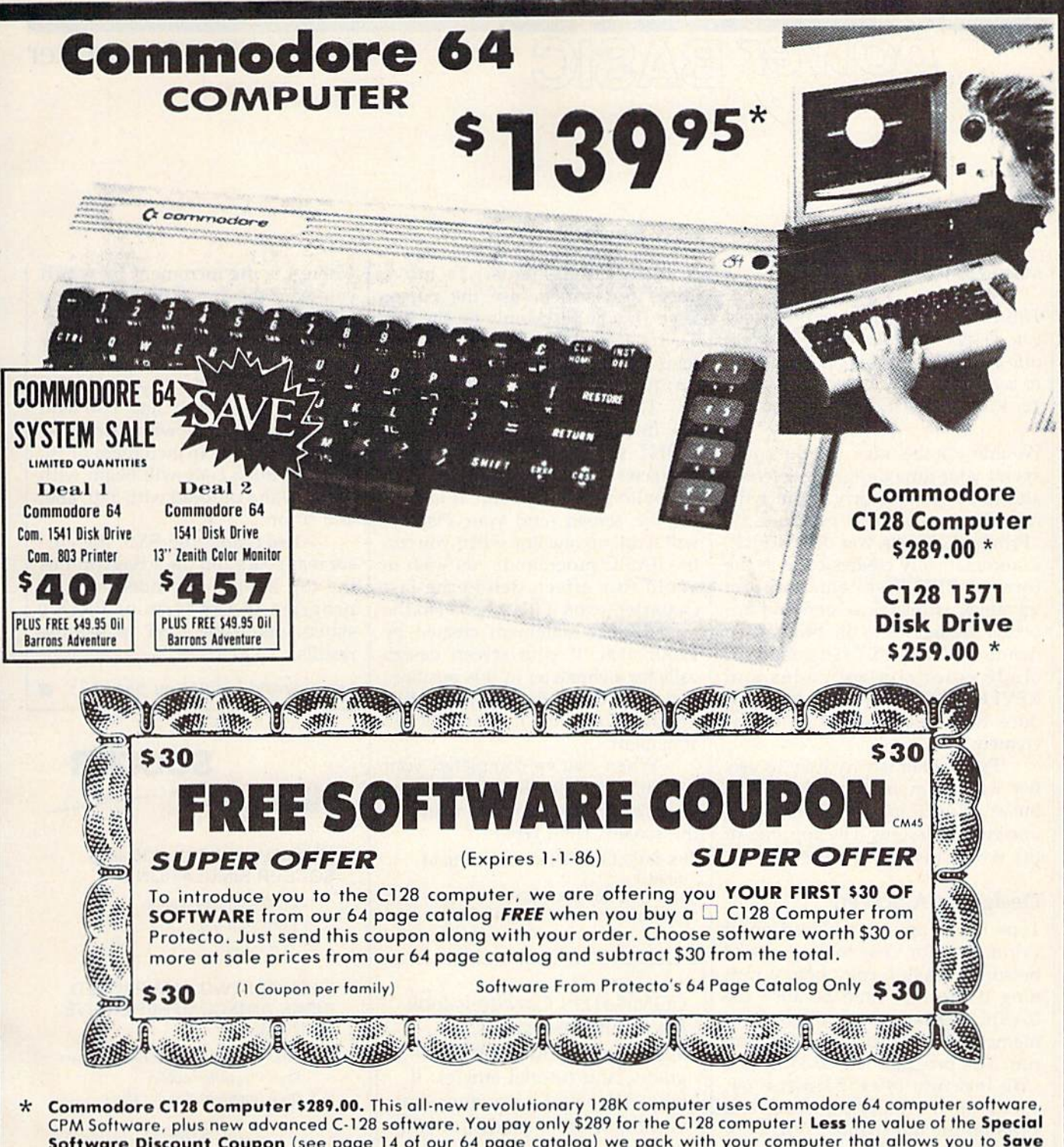

- Software Discount Coupon (see page 14 of our 64 page catalog) we pack with your computer that allows you to Save Over \$250 off software sale prices!! With only \$100 of savings applied your net computer cost is \$189.00. PLUS \$30.00 Your Choice FREE Software.<sup>\*</sup>'
- \* 340K 1571 Commodore Disk Drive \$259.00. Double Sided, Single Disk Drive for C-128 allows you to use C-128 mode plus CPM mode. <sup>17</sup> limes faster than the 1541, plus runs Commodore 64 softwore. You pay only S259.0O for the 340K <sup>1571</sup> Commodore Disk Drive. Less the value of the Special Software Discount Coupon (see page 14 of our 64 page catalog) we pack with your Disk Drive that allows you to Save Over \$250 off software sale prices! With only \$100 of savings applied your net Disk Drive cost is only SI 59.00.

Add \$10,00 tor shipping, handling and insurance. Illinois residents<br>please add 6\*% tax. Add \$20.00 for CANADA, PUERTO RICO, HAWAII,<br>ALASKA. APO-FPO orders. Canadian orders must be in U.S. dollars. WE DO NOT EXPORT TO OTHER COUNTRIES, EXCEPT CANADA Enclose Cashiers Check, Money Order or Personal Check. Allow 14 days for delivery. 2 to 7 days for phone orders. I day express mail! VISA - MASTER CARD - C.O.D. No C.O.D. to Canada, APO-FPO

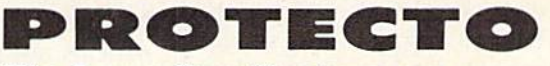

We Love Our Customers 22292 N. Pepper Rd., Barrington, Illinois 60010 312/382-5244 to order

## The Printmaker

## IDI *POWEr BASI*

#### Manu Gambhir

This clever program converts a screen you design with keyboard graphics into a BASIC routine—and appends it to your program. For the 64, Plus/4, 16, VIC-20, and 128 (in 64 mode).

Wouldn't it be nice if you could spend your time designing a screen and not have to worry about writ ing the program to produce it? "Printmaker" lets you do just that. It automatically creates code in the form of PRINT statements from whatever is on the screen and appends these lines to the program in memory. The PRINT statements in clude color control codes and REVERSE ON/OFF codes to repro duce the screen exactly as it was created.

Printmaker is very easy to use. It's written in machine language, but as a BASIC loader. There is only one rule to follow; The top line of the screen may not be used.

#### Designing A Screen

Type in the appropriate version of Printmaker for your computer, and be sure to save a copy before running it the first time because the BASIC loader erases itself from memory. To use it, just load and run. The program is POKEd into safe location (49152 on the 64, 15872 on the Plus/4 and 16, and 7168 on the unexpanded VIC}, out of the way of BASIC. Now you can begin writing your BASIC program, or you can load a BASIC program to which you wish to append your screen.

At this point, you're ready to create your design on the screen using keyboard characters. All characters-numbers, letters, graphics—are legal. Colors are available, too. (Plus/4 users should note that only the 16 primary colors will work with Printmaker. Lumi nance levels will not be translated to PRINT statements.) To move about the screen, use the cursor keys. (If you mistakenly hit the RE TURN key, the computer will at tempt to enter the current line as a BASIC statement.)

The entire screen (apart from the first line) will be encoded in PRINT statements. Since the last character position on the screen, the bottom right location, is includ ed, the screen (and your display) will scroll up one line when you run the BASIC program. If you wish to avoid this effect, delete the last character (even if it's a space) in the final PRINT statement created by Printmaker. If your screen design calls for a character in this position, it can be POKEd there in the BASIC program following the final PRINT statement.

When you've completed your design, press the HOME key to get the cursor in the upper left corner of the screen. Then type:

SYS 49152,1 (for the 64 and 128 in 64 mode)

SYS 7168,I (for the VIC) SYS 15872,I (for the Plus/4 and 16)

COMPUTE!'s Gazette is looking for utilities, games, applications educational pro grams, and tutorial articles. If you've created a program that you think other readers might enjoy or find useful, send it, on tape or disk to:

Submissions Reviewer COMPUTE! Publications P.O. Box 5406 Greensboro, NC 27403

Please enclose an SASE if you wish to have the materials returned.

Articles are reviewed within tour weeks of submission.

where I is the increment by which you want the lines numbered. Any number from 1-255 is allowed. Printmaker will append the new lines automatically to your program. For example, if your BASIC program ends with line 850 and you design a screen with Printmaker and SYS with an increment of 10, the appended code will begin with line 860 and proceed with 870, 880, and so on.

After typing the SYS, the cur sor reappears and the screen (minus the top line) is appended to your program in the form of PRINT statements. Type LIST to see the results.

See program listings on page 133.

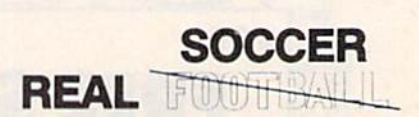

#### UNIQUE INTERNATIONAL SOCCER SIMULATIONS

- 1) Eu'opean Club Game
- 2) European Cup
- 3) World Cup

#### EACH ON TWO JAM PACKED DISKS AND COMPREHENSIVE MANUAL

- \* Real Club in 31 National Leagues
	- \* Real Player Selection
	- \* Real Stadiums/Team Colors

PLUS

Finance / Transfer Markets / Schedule Relegations / Promotion / Graphics **Sound** 

Its fun, informative, compelling. Iruslrating. challenging IT'S REAL!

To order, remit \$3d 95 (check or money order) and specify version

**B & G ASSOCIATES** P.O. Box 2571 . Liberty Park Station Spokane, Washington 99202

# **A BRIGHT NEW STAR** FOR A COMMODORE TO PRINT BY

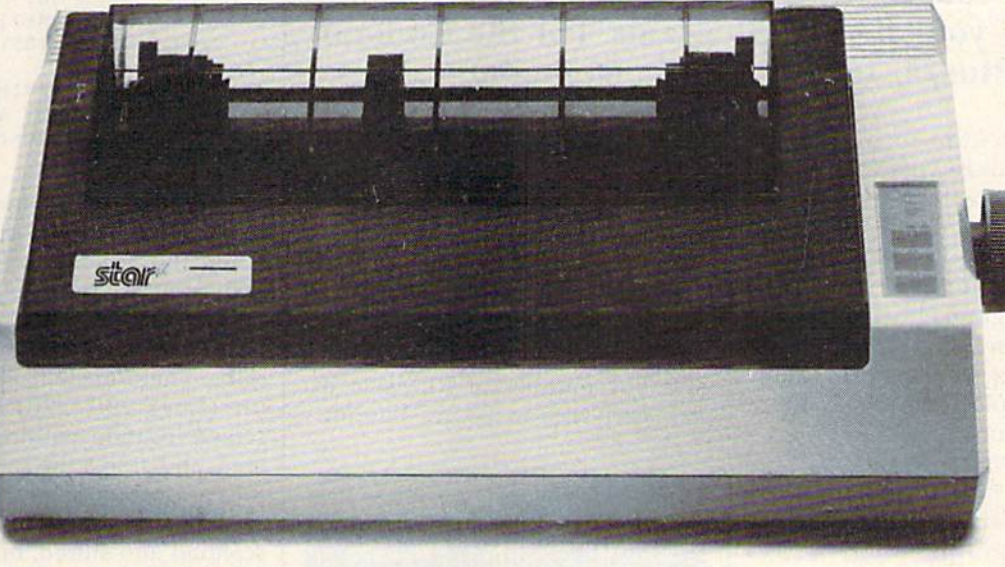

Now you can own a sophisticated, affordable printer that's made just for your C-64™

Here's a dual-mode Star printer that delivers 120 cps draft and 30 cps near-letter-quality. With out standing graphics ability. Interface cable. And friction and tractor feed. All standard.

And it's the best-selling printer for the best-selling home computer!

Commodore and C-64 are trademarks of Commodore Business Machines. Inc. and/or Commodore Electronics Ltd.

Star's made-for-Commodore' printer needs no add-ons. Just plug it into your computer and go to work. It's made at a price that can't be beat.

You've got the computer. Now get everything out of it. Get the Star that's labelled "C." There's no better mate made for a Commodore.

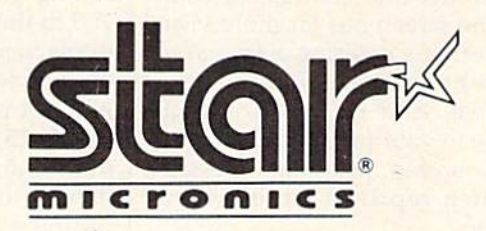

# BASIC Windows

Wayne Arnett

#### This short subroutine creates screen windows and livens up your BASIC programs. For the Commo dore 64, Plus/4, 16, and 128 (in 64 mode).

Programs written in BASIC are sometimes dull and predictable, but they don't have to be. You don't need high-speed graphics and polyphonic sound in, say, a recipe filer, but you shouldn't fall asleep using the program either. Including a few surprises in your programs can go a long way toward making even the simplest ones more enter taining and fun to use.

Screen windowing is a trick you should have in your programming repertoire, and it's easy to include in most programs. Windows are message boxes superimposed on small area of the screen. But they don't disturb the contents of the rest of the screen.

Windows can present minimenus to guide a user through a program without switching back and forth between full-screen dis plays. You can use them to flash scores, time elapsed, or a funny comment to keep the kids interest ed in that math program they've been yawning over. Any brief mes sage your program delivers to the screen can be presented in a window. When it's no longer needed, it can just disappear, leaving the orig inal text in its place.

Superimposing a bright window border and contrasting colors onto the screen has far more visual impact that squeezing a few words into whatever display space is available. And it's much less dis ruptive to your program than clear ing the screen, printing a message, and then reprinting the original display.

#### The Universal Window

"BASIC Windows" is a short program which can be included as subroutine in most BASIC pro grams. There are three main mod ules, and each can be tailored to your specific needs. The program is only 26 lines long, and it contains generous number of REMs to ex plain each section. BASIC Windows

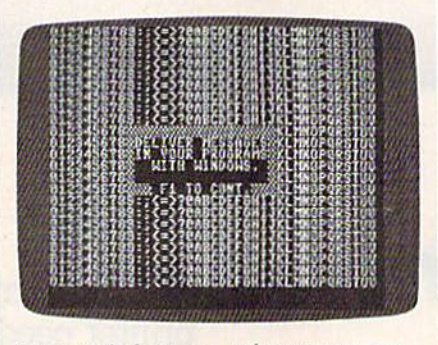

Screen windows can enhance your pro gram presentation.

puts a 5-line by 18-character window in the center of the screen. If you want your window to be a dif ferent size, or you want to place it elsewhere on the screen, you'll need to make some adjustments to the program. The height and width of the window can be changed by setting variables H and W in line 100 to the number of rows and columns, respectively. The position of the window is specified in the next line. Set variable R to the row number  $(1-25)$  and variable C to the column number (1-40). The B\$ array defined in lines 140-190 contains the message in the window. Each I *see program listing on page 140* 

element of the array (starting with element 0) contains one row of the message. Substitute your own mes sage, making sure that the number of characters in each row equals the width specified in line 100. Lines 200-210 fill the screen with charac ters for testing purposes; be sure to delete these lines before transferring the subroutine to another program.

The program runs as listed on the Commodore 64. Plus/4 and 16 owners should substitute these lines:

- 90 KEY 1, CHR\$(133): COLOR 0, 5, 4
- 230 M=3031+40\*R+C:REM UPPER LE FT CORNER OF WINDOW
- 250 POKE205, R-L:PRINT:PRINT" (UP!";:REM SET ROW NUMBER
- 270 S(I,J)=PEEK(M+J):NEXT:POKE 202, C-1: PRINTB\$(I): M=M+40: NEXT
- 350 POKE205, R-1: PRINT: PRINT"
- [UP]";: REM SET ROW NUMBER 360 FORI=0TOH-1:POKE202, C-1:PR INTC\$(I):NEXT

Most of the time you don't know what will be on the screen when the window is called; since you want to retrieve the original display after the window is erased, the area that's to be overwritten has to be "memorized." The first mod ule (lines 230-270) PEEKs each screen location within the window area, and stores the screen codes in the S array (defined in line 120).

As each horizontal line is scanned and stored, one line of the window is printed in its place. For a variety of messages, you can design the window in several different ver sions, and call whichever one you need (scorebox, reminder, etc.). Try different colors, or let your program choose them randomly. You can even use one color for the border and another for the message by in cluding color changes within the PRINT statement.

As soon as all five lines of the window are printed, part two of the subroutine (starting at line 290) be gins converting the stored screen codes into printable strings (the C\$ array).

The third module waits until the fl key is pressed. Then it re prints the characters that were covered by the window to their original place on the screen. The original text color is also restored in line 340. At this point, there's no evi dence that a window ever appeared on your screen.
# ECIAL OFFE Seeing<br>Is Believing

"I don't have enough time or space to list all the good points!" -- Noland Brown, MIDNITE SOFTWARE GAZETTE

"This disk is fantastic!" -- Tom Lynch, THE USERS PORT

"Why all the enthusiasm? Because **COMAL** is a composite of the best features of the most popular programming languages... the familiarity of BASIC commands with the structural programming environment of Pascal and the turtle graphics of Logo." - Mark Brown, INFO 64

"COMAL was just what I was looking for." -- Colin Thompson, RUN

Seeing is Believing. Take a look at what **COMAL** has to offer: the complete COMAL 0.14 System for Commodore 64™ includes the Tutorial Disk\* (teaches you the fundamentals of COMAL), plus the Auto-Run DEMO Disk\* (demonstrates 26 COMAL programs including games, graphics, sprites and sounds), all for just \$7.00! You can add the reference book, COMAL from A to Z. for just \$4.00 more. \$7 or \$11 - either way you're a winner!

"Everybody who gets it, likes it! (I'll guarantee it.)" -- Len Lindsay, President, COMAL Users Group

For more information or to place an order call (608) 222-4432. Visa or Master Card accepted; checks or money orders must be in U.S. dollars.

All orders pre-paid only - no C.O.D.

Send check or money order in US Dollars to:

#### COMAL USERS GROUP, U.S.A., LIMITED

6041 Monona Drive, #104, Madison, WI 53716 phone: (608) 222-4432

# REM Highlighter

Don A. Ellis

If you headline routines in your programs with REMs, here's a short and clever utility that helps you find important sections of code more quickly. It highlights REMs on your screen and your printer. For the 64, 128 (64 or 128 mode), Plus/4, 16, and VIC.

Trying to find the REMark state ments in a crowded program listing as it scrolls by is difficult, particu larly after a few late-night hours in front of the screen. Like many other programmers, I use asterisks (\*\*\*), but that's only marginally effective. Blank REM lines inserted to set off the comments and identify pro gram routines work better, but use up both screen space and memory.

#### **A Better Solution**

"REM Highlighter" automatically tweaks another program, at no cost to memory, so that REM statements on separate lines will be displayed in reverse, standing out sharply. The adjusted program may be saved normally, and this version will retain its reversed comments when reloaded.

There are three disk versions of REM Highlighter: Program 1 for the 64 and 128 (in 64 mode), Program for the  $128$   $(128 \text{ mode})$ , and Program 3, the VIC version. Plus/4 and 16 users should type in Pro gram 1 but make this substitution (because the keyboard buffer is in a different location):

6 N=239:P=1319:COLOR0, 7, 4

and change the values of variables

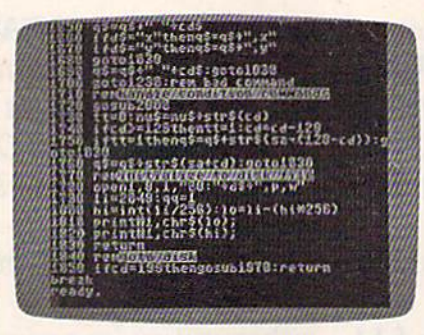

REM Highlighter is handy for handling routines in your programs. It works on your screen and your printer.

 $N$  and  $P$  in line 28. Change  $N$  from 198 to 239 and P from 631 to 1319.

This utility is very easy to use. Load and run Highlighter and enter the name of the program you wish to tweak. If you're using disk, that's all there is to it. If you're using tape, the process is a little less automatic, but still simple (see below for details).

Be sure to enter the program exactly as in the listing; it depends on precise screen layout to func tion, so the spacing is tight. Com mon keyword abbreviations must be used; when you see an under lined character, it means to enter it with the SHIFT key held down. Save a copy before using the program because the program in mem ory destroys itself when it's done its work.

The disk version uses the dy namic keyboard technique. It POKEs keystrokes into the key board buffer, so that when the pro gram ends, the computer is fooled into thinking that certain keys have been pressed. REM Highlighter first loads the program to be modified, so REM Highlighter itself is over written (and lost). But several lines of BASIC (63994-63999) have been left on the screen. The 13s in the keyboard buffer are carriage re turns, so the computer prints RE TURN over lines, adding them to the program just loaded. The final line tells the program to GOTO 63995, and the program obliges by jumping to the highlighter routine. When it's finished, blank lines numbered 63994-63999 are print ed on the screen. The dynamic key board is again used to press RETURN over the lines, erasing them from memory. You're left with the program with reversed REMs. You can now save back to disk.

#### Using The Program With Tape

A special procedure is required for using Highlighter with tape. First type in Program 4 and adjust it for the computer you're using (no modifications are necessary for VIC or 64 owners):

Plus/4 and 16: In line 63993, change the value of  $N$  to 239 and change  $P$  to 1319.

128 (128 mode): In line 63993,

change  $N$  to 208, change  $P$  to 842, and change the PEEKs into 43 and 44 to PEEK(45) and PEEK(46). Also, add the BANKO command to the beginning of 63993.

It's necessary to append Highlighter to the program you wish to tweak. To accomplish this:

1. Load the program you wish to be highlighted.

2. Clear the screen; in direct mode, enter the following line ex actly (use abbreviations, no spaces):

 $?43; pE(43), 44; pE(44); a = pE(45) + pE(46)^*$  $256 - 2$ :c = int(a/256):b = a-c\*256:pO43, b:pO44,c

For the 128, use this line:

print45;poek(45(,46;peek(46):a peekl'1624) -!■ peekH625)\*256 2:c in(U/256):  $b = a - c*256$ :poke45,b:poke46,c

3. Load REM Highlighter.

4. Using the values displayed (by step 2), POKE 43 and 44 with their original values again. On the 128, POKE 45 and 46 instead.

5. Type RUN 63993.

#### How It Works

The routine in lines 63994-63998 works its way through your pro gram in memory, examining each line to see if it starts with REM; if it does, and if the line has comments on it as well, the last space before the comments is POKEd with <sup>18</sup> (the code for reverse printing). Since only one byte is examined in each non-REM line, and only a few in others, the process is very fast for BASIC; most programs will take less time than they take to load. When the end of your program is reached, line 63999 erases all the new lines, and you're left with your original program—except now you can see the highlighted REMs.

The affected lines save proper ly as we've noted, and signal the printer as well as the screen; so you can also print copies with reversed comments. You'll also notice that any affected line appears one space shorter since the 18 is a signal only and takes up no display space. But they will not withstand other atten tion: If you change a line with a REM, or even press RETURN over one of them, the BASIC interpreter will not see the POKEd 18 and the reversed display will not reappear.

See program listings on page 138.

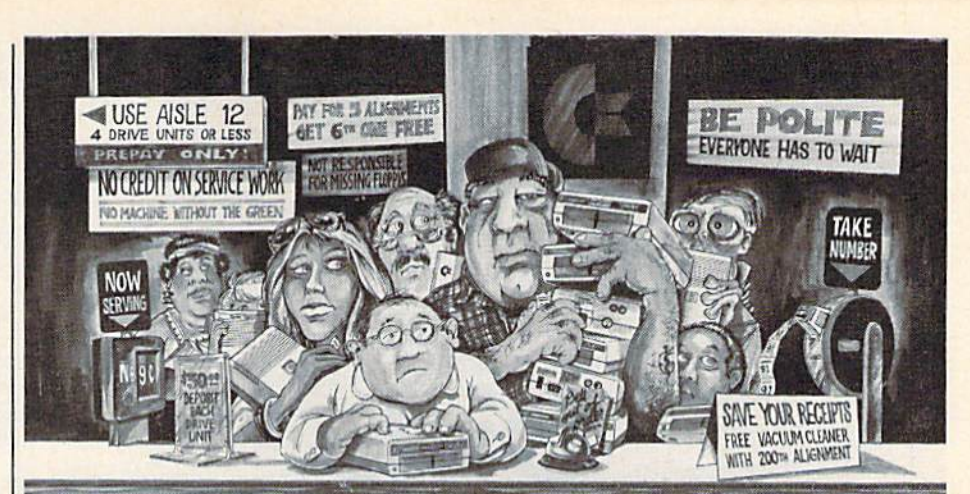

# Who needs this?

When you can solve disk drive alignment problems in 60 minutes with the CSM program.

Disk drive alignment problems? Drive out of alignment again? Tired of waiting two weeks or more to get your drive fixed?? WE HAVE THE ANSWER !!

With the 1541 DISK DRIVE ALIGNMENT PRO-GRAM you can align the drive yourself in an hour or so. Not only that, you can do it at home AND no special equipment is required. Anyone with average mechanical skills can do it! !

#### **Read What Compute!'s Gazette** had to say. (Oct., 1984)

"... with 1541 Disk Drive Alignment from CSM Software, you can fix it [the disk drive] yourself in an hour or so and the program will pay for itself the first time you use it...No technical expertise is required to accomplish the alignment procedures, and the manual accompanying the program thoroughly describes the procedures."

1541 DISK DRIVE ALIGNMENT PROGRAM - VERSION 2.0 - \$44.95 plus shipping

#### NUMERIC KEYPAD

S64.95 plus shipping

PROGRAM PROTECTION MANUAL FOR THE C-64 VOLUME II Not just a third edition - a new and up-to-date manual covering the latest advances in program protection. Over 275 pages of valuable informa-

FOR VIC and C-64 NO SOFTWARE REQUIRED 100% COMPATIBLE WITH ALL SOFTWARE

MORE FUNCTIONS THAN KEYPADS COSTING \$79.95

tion. Topics include:

GCR RECORDING CUSTOM DOS ROUTINES CARTRIDGES AND EPROMS **. PROTECTING YOUR OWN SOFTWARE** 

· DISK INCLUDED

TIPS FROM EXPERTS ON

**• ENCRYPTION AND DECRYPTION** UNDOCUMENTED OPCODES

PROTECTION, BACKUP & MORE

534.95 plus shipping

 $\overline{7}$  $89*$  $\overline{a}$  $5|6|$  $2|3|+|1|$  $\mathbf{1}$  $\overline{0}$  $\epsilon$  $\bullet$  - DEL ENTER SH

#### NEW PRODUCT SNAPSHOT 64TM

SNAPSHOT 64 is a new utility backup program that literally takes a 'SNAPSHOT' of your computer's memory. This snapshot is then saved io disk with an autoboot so that it may be easily loaded back in. It does all this aulomatically and

- easily. **. EASY TO USE. TAKES ONLY 3-5 MINUTES**
- BACKS UP MANY MORE PROGRAMS THAN
- SIMILAR UTILITIES
- SOLD FOR ARCHIVAL PURPOSES ONLY •EXCLUSIVE FEATURE-ALLOWS YOU TO STOP MOST PROGRAMS AT ANY POINT. EXAMINE THE COMPUTER'S MEMORY, AND THEN RESTART THE PROGRAM. THIS IS A VERY VALUABLE FEATURE FOR THE HACKER!!

#### S49.9S plus shipping

#### PROGRAM PROTECTION MANUAL FOR THE C-64 VOLUME I

- · A MUST FOR BEGINNERS
- **THE PERFECT INTRODUCTION**
- TO PROGRAM PROTECTION DISK INCLUDED

\$29.95 plus shipping

VISA AND MASTERCARD ACCEPTED Shipping \$3.50 per item in U.S.; foreign orders extra

 $\epsilon$  is a registered trademark of Commodore Business Machines, Inc.

Available through your local software dealer or call:

CSM SOFTWARE, INC. POST OFFICE BOX 563, CROWN POINT IN. 46307, PHONE (219) 663-4335

# Disk Disassembler

Jeff Babuschak and Richard Rager

This useful utility disassembles machine lan guage programs from memory or disk. The disas sembly can be routed to the screen, to a printer, or to a disk file. For the 64 and 128 (in 64 mode).

In BASIC, when you enter some thing like 20 PRINT "HELLO", the computer transforms the Englishlike commands which people can understand into numbers it will use later when the program is run. PRINT, for example, is not stored in memory as five letters, but as the single number 153 (the token for PRINT). When you type LIST, the numbers are converted hack into letters that spell out the command.

Machine language (ML) pro grams are similar: The numbers in memory are operation codes--opcodes for short—and each opcode has a corresponding *mnemonic*—an abbreviation that's easier to re member than the number. For ex ample, the opcode 169 followed by a 5 is equivalent to the instruction  $LDA \#5$  (written as a mnemonic).

To create a machine language program, you need an assembler. It converts the mnemonics into the opcodes—the runnable ML pro-

gram. (See "Fast Assembler" else where in this issue.)

A disassembler is just the opposite: It's a program that allows you to list ML programs. It trans lates the numbers in memory or on disk into readable abbreviations for ML commands.

#### Follow The Menu

Apart from a short ML routine POKEd into the cassette buffer, "Disk Disassembler" is written entirely in BASIC. There are no spe cial instructions for typing it in or running it. After saving a copy to disk, just type RUN.

You can disassemble a program from memory or from disk. You can also create a source file for making your own modifications to a program. The resulting program (PRG) file is compatible with the "Fast Assembler," PAL, LADS (from The Second Book of Machine Lan guage, published by COMPUTE! Books), and other assemblers that use source files in program format. You'll have to make a few changes before assembling, like adding a line that gives the origin (the ORG com mand in Fast Assembler, or the  $* =$ command in LADS), for example.

In some cases, disassembling from disk has a slight advantage over disassembling in memory since "auto boot" programs take control of the computer by tamper ing with memory pointers.

Once you run the program, you'll be asked what kind of disas sembly you want, from RAM or from disk. If you choose RAM, you enter a starting and ending address. For disk disassembly, you must name the ML file to be disassem bled. Next, you answer the follow ing questions:

1. List Hold—prints enough to fill the screen and then pauses the listing and offers an escape.

2. Screen—sends disassembly to screen.

3. Save to Disk—sends disas sembly to disk to create a source file.

4. Print—sends disassembly to printer (check to see that your printer is turned on).

5. Hexadecimal—prints num bers in hexadecimal. If your answer is no, the numbers will appear in decimal.

When answering these questions, you are not limited to one de vice. You can have all the devices working at the same time, with one exception. When using the List Hold command, you cannot send the disassembly to disk at the same time because the saving process would be slowed down entirely too much. (The program will refuse to allow both List Hold and Save To Disk options.)

#### The Problem Of Messages

Disk Disassembler attempts to dis assemble every single byte in the ML program, which sometimes leads to some strange results. Let's say a file contains a simple message like HI", a space and the letters H and I. This message would be stored in memory as the ASCII numbers 32, 72, 73 (hexadecimal S20, \$48, \$49).

# **STOP SOFTWAR PIRACY** Using **Safeguard 64 Disks**

- Renders Bit and Nibbler **Copiers Ineffective**
- Software is Encrypted and  $\bullet$ **Protected on Each Disk**
- For Commodore 64

Why should your valuable data or useful software program become available in the Public Domain?

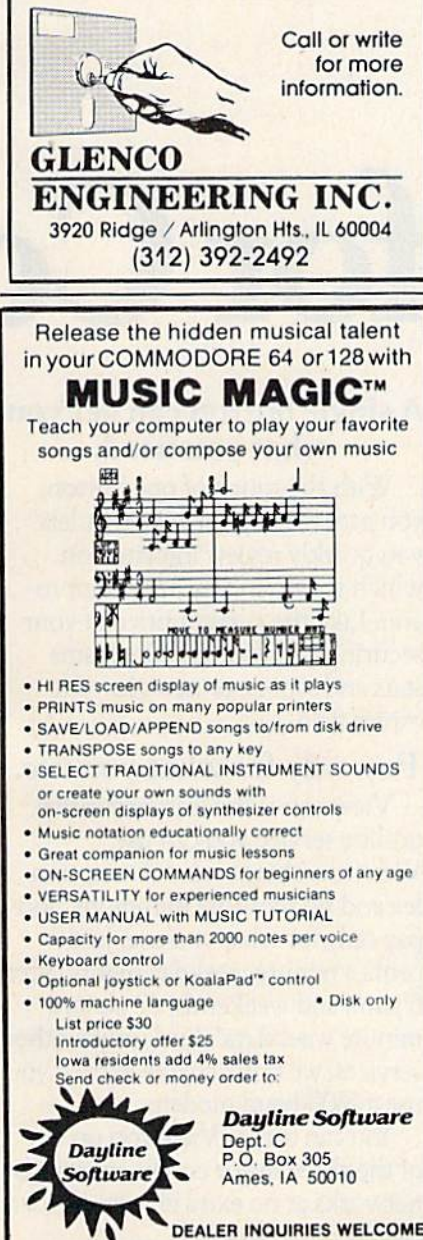

# GUARANTEED SOFTWARE

#### **VIZASTAR for the C128**

Vizastar, the integrated spreadsheet, database and graphics program that has the Commodore 64 world raving. is now available for the C128. It boasts 80 columns, and has over 40K of free memory in the spreadsheet. Those who already own Vizastar 64 will be pleased to know that your existing files can be read by Vizastar 128. Also, you can upgrade to the 128 version. Call us for details and pricing.

"The only other comparable product would be Lotus 1-2-3 for the IBM PC; nothing in the C64 world comes even close to the features of Vizastar."

AHOY July 85

"I found Vizastar would do anything Lotus 1-2-3 could, and then some. It's my Commodore choice to become the standard against which the others will be judged. INFO 64 Magazine, Issue #7

"Vizastar is an exceptional package that rivals the features of programs such as Lotus 1-2-3 and offers C64 owners the kind of integrated software previously only available for higher-priced systems.

RUN Magazine, June 1985

"I scrutinized, tested and experimented with Vizastar extensively, but could find no weaknesses whatsoever. It is the most comprehensive, most flexible, most powerful and easiest to use integrated software package I've worked with."

Commodore Microcomputer, Sept Oct 1985

"I use an IBM PC at work with Lotus 123. I feel Vizastar is just as good and in<br>someways better than 1-2-3."

Steven Roberson, NC. End User

"I have used Multiplan and Superbase; both are good pieces of software, but are inadequate when compared to Vizastar." Jim Mathews, WA. End User

"So good, I bought a second C64 and Vizastar for my office. A wild bargain! You've saved me from having to buy IBM and Lotus

Philip Ressler, MA. End User

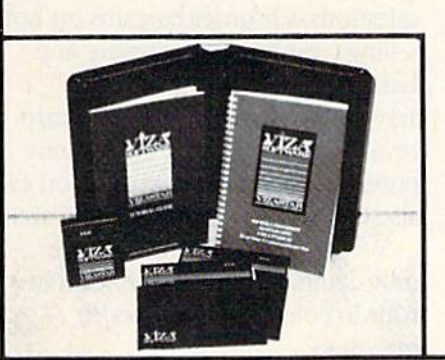

#### **VIZAWRITE CLASSIC for C128**

This is the new word processor from Vizastar's author, Kelvin Lacy and is the successor to Omniwriter, which he also wrote. All the features of Omniwriter are there, plus many significant enhancements, like auto pagination, on-line help, pull-down menus, full-function calculator and more. Up to 8 'newspaper-style' variable-width columns can help with newsletters.

Three different proportionally-spaced "near letter quality" fonts are also built-in for use with Commodore or Epson compatible printers. You can merge almost any other word processor file directly into Vizawrite. including Paper Clip and Omniwriter. Naturally, it is also compatible with Vizastar. At all times, what you see on the screen is exactly the way it will be printed out. Vizawrite can do mail-merges and has an integrated 30,000 word spelling checker that you can expand yourself.

#### PROGRAM SPECIFICATIONS

**Both Vizawrite and Vizastar are** written in 100% machine language and run in the 128's FAST mode. making it lightning fast. They require a C128 with 80 column color or monochrome monitor. Both come with a cartridge, a diskette, a backup, and a reference manual. Vizastar also includes a 50 page tutorial book. Both work with 1541 or 1571 disk drives.

#### **RISK-FREE OFFER**

Vizastar 128 is priced at \$119.97. Vizawrite's price is \$79.97. Vizastar 64 XL8 is now available for \$119.97. We are so positive you will be satisfied with our programs that we offer a 15-day money-back guarantee. Try it Risk-Free. Call us today or send a check or money order. VISA/MC accepted.

Calif. residents add 6.5% Sales Tax. Add P&H: UPS-\$4; COD/Canada-\$7.

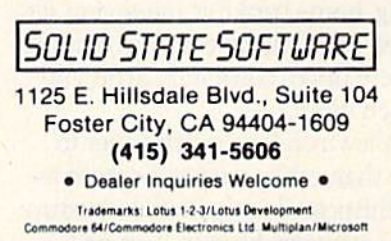

## Now you can take giant leap forward in on-line services.

# Free offer for Co

Free limited-time offer when you subscribe to Viewtron. The easier-to-use service that turns your computer into a powerful servant.

Viewtron was created by one of America's leading communications companies. It is the newest, most advanced generation of on-line services. And it's less expensive to buy, less expensive to use. We'll send you Viewtron Starter Kit, which includes one FREE hour of use. Use your free hour to leap into our huge database of information, shop ping, home banking, messaging, air fares, schedules, electronic auctions where prices constantly drop, and much more.

Viewtron is so much easier to use than other services because its sophisticated navigational structure uses everyday English keywords

rather than arbitrary meaningless codes. Our system makes it faster getting around. So it saves you time. And that saves you money.

For instance, just type "stocks," "encyclopedia," or "news" when you want the latest stock market data, educational material, or up-to-theminute news. You can even create your own keywords.

#### Special services exclusively for Commodore owners.

Viewtron lets you 'Ask the Experts" for answers to Commodore questions. Or order bargains on hotselling Commodore software and hardware. Plus, you get other services like Commodore software reviews, SIGs, and the latest com puter news. With Viewtron, you can also download free, tested software.

What's more, Viewtron is the only complete on-line service that runs in color on Commodore machines.

#### A single button can get you what you need.

With the touch of one button, you access a keyword file that lets you quickly review information which is particularly important to you. Like the current price of your securities, or your favorite team's stats and scores, or news in your career field.

#### Pay only for what you use.

Viewtron is the least expensive on-line service you can use. Viewtron charges no subscription fee and no monthly minimum. You pay only for what you use. Just 9 cents a minute weekday nights (after p.m.) and weekends; 22 cents minute weekdays\* And unlike other services, we don't charge extra if you use 1200-baud modem.

You can access Viewtron on any of the three major communications networks at no extra charge. (A local call for most people.)

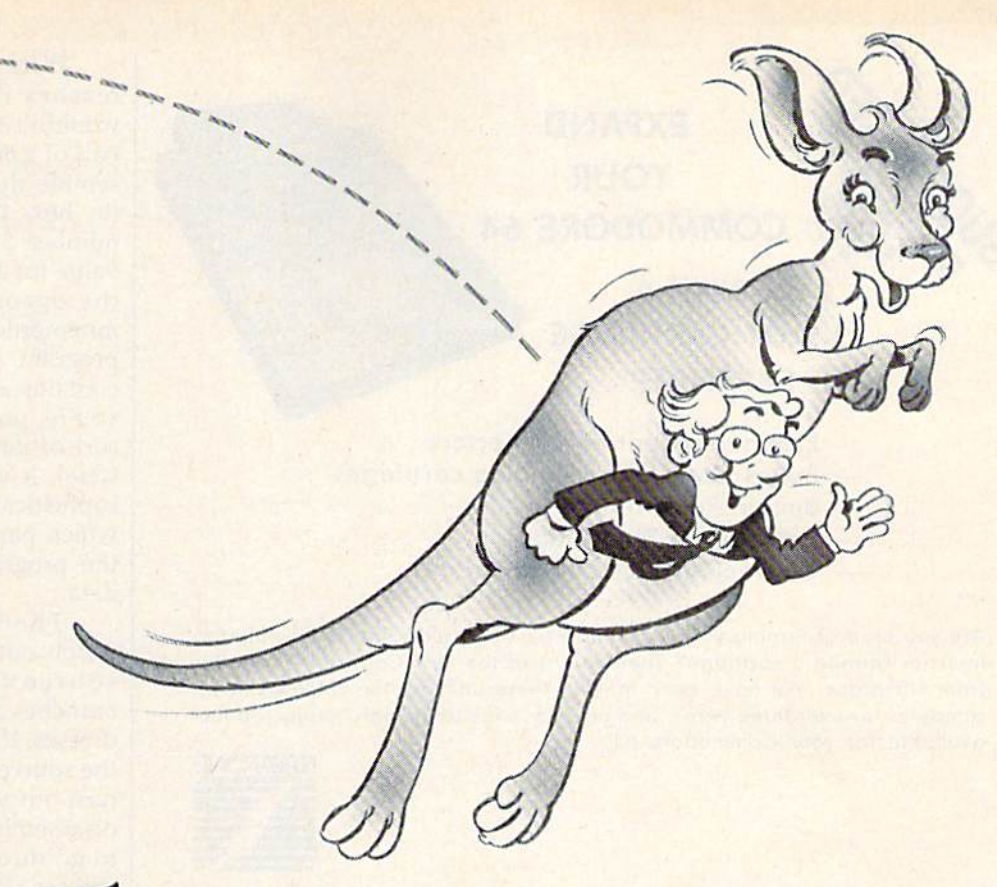

# modore owners.

Free offer! FREE HOUR of Viewtron when you order a Starter Kit at low introductory price. Only \$9.95.

To get your Viewtron Starter Kit and a FREE hour of on-line services, just mail the coupon or call. The Viewtron Starter Kit is just \$9.95. With a money back guarantee.

#### If you need a modem rejoice! Get Viewtron and a modem for just \$49.95. (A \$109 value.)

An unbeatable deal. An unbeliev ably low price for a modem, and the software is free. For just \$49.95, Commodore owners can order 300-baud Volks 6420 by Anchor Automation which retails for \$99. It plugs right into your computer and has both Auto-Dial and Auto-Answer. Satisfaction guaranteed. Order now.

Order Now. Satisfaction Guaranteed.

Call anytime (800) 543-5500. Dept. 9013. Or mail coupon to: Viewdata Corporation of America, Inc., Dept. 9013, R0. Box 317678. Cincinnati, Ohio 45231

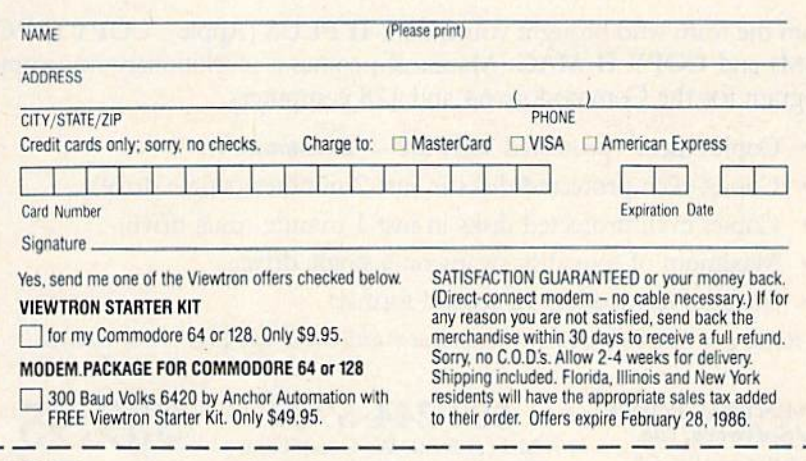

Viewtron A leap forward in on-line services. To order, mail the coupon or call anytime (800) 543-5500. Ask for Dept. 9013. Satisfaction Guaranteed.

Viewtron<sup>®</sup> is a service of Viewdata Corporation of America, Inc., which is wholly-owned subsidiary of Knight-Ridder Newspapers, Inc.

"1

"Viewtron is nor available in Me., Ma., N.H., Vt. Prices may vary in some cities and outside the US,

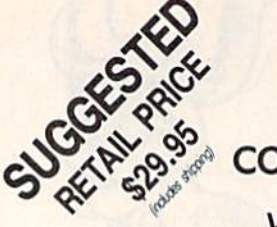

### EXPAND YOUR COMMODORE 64

WITH A 3-SLOT CARTRIDGE EXPANDER

- Eliminates wear on connectors
- Saves time when changing cartridges
- Built in Reset button
- Holds up to 3 cartridges
- Convenient access to cartridges

Are you tired of turning your Commodore 64 computer upside down just to insert or change a cartridge? Then you need the new Cartridge Expander from Navarone. We have been making these units for the TI-99/4A home computer for over three years, and now have the same high quality product available for your Commodore 64.

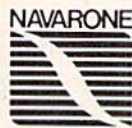

TO ORDER: Send Cashier's Check or M.O. or personal check (allow 10 days to clear), to Navarone Industries, Inc., 11836 Judd Court ), 304B Dallas TX 75243 or call 214-437-1118. For MASTER/VISA CARDS and<br>C.O.D.'s add 3%. CA Residents please add 6.5% Sales tax. Outside US add \$2.00 for Shipping.

## BACKUP PROTECTED SOFTWARE FAST with COPY II 64/128<sup>TM</sup>

From the team who brought you COPY II PLUS (Apple), COPY II PC (IBM) and COPY II MAC (Macintosh) comes a revolutionary new copy program for the Commodore 64 and 128 computers.

- Copies most\* protected software automatically.
- Copies even protected disks in just 2 minutes (single drive).
- Copies even protected disks in just 1 minute (dual drive).
- Maximum of four disk swaps on a single drive.
- Includes fast loader, 12 second format.

Requires a Commodore 64 or 128 computer with one or two 1541 or 1571 drives.

ENTRAL POINT Software, Inc. 9700 SW Capitol Hwy.,#100 Portland, OR 97219

503/244-5782 M-F, 8-5:30, W. Coast Time **WELCOME**<br>
(Prepayment Required)

\$39.95 plus \$3 s/h (\$8 overseas)

\*We update Copy II 64 regularly to handle new protections; you as a registered owner may update at any time at a reduced price. This product is provided for the purpose of enabling you to make archival copies only.

When Disk Disassembler reaches those three numbers, it wouldn't know that they're really part of a message, so it would disassemble them and print JSR 18760 (in hex, JSR \$4948), because the number 32 is not only the ASCII value for a space character, it's also the opcode associated with the mnemonic JSR. If a section of the program starts to look funny, or contains a lot of BYTE statements, you're probably looking at some sort of data table (ASCII or otherwise). It would take a much more sophisticated program to figure out which parts of an ML program are the program and which parts are data.

There's one more thing to watch out for: When you create a source file, JMPs, JSRs, and branches are followed by target ad dresses. If you make any changes to the source code, all addresses could turn out to be wrong. To modify a disassembled program, you'll have to go through and replace any ad dresses with labels and then place the labels at the appropriate line.

See program listing on page 125.

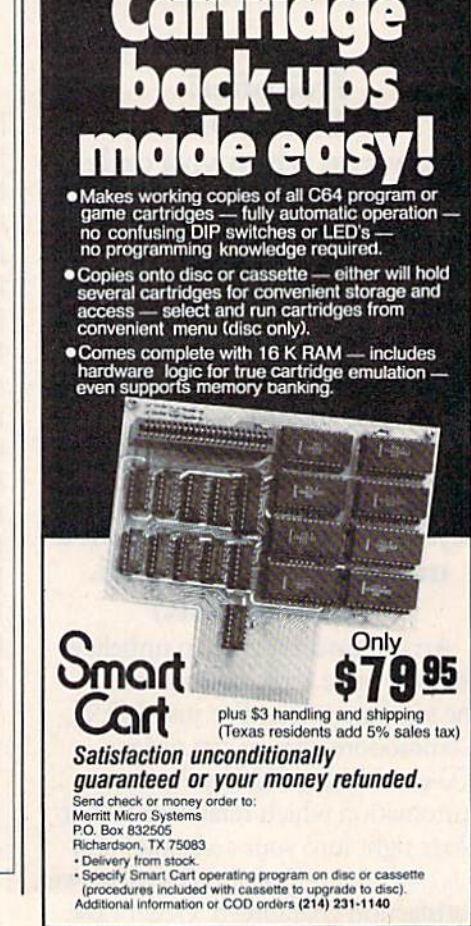

# **Off-Screen Trace**

#### Brent Dubach

BASIC programmers will appreciate this testing and debugging utility. It traces program execution line by line and displays the trace on an alternate screen so there's no interference with your program display. It also allows you to control the speed of the execution. For the Commodore 64 and 128 (in 64 mode).

Tracing the path of program execu tion is helpful when you're debug ging a program. Most TRACE commands in BASIC languages print executing line numbers on the same screen as the program being traced. While acceptable for some pro grams, in others this approach so disrupts formatted text output that it loses much of its debugging val ue. For example, in programs that use a high-resolution graphics screen, tracing execution becomes awkward since the normal text screen cannot be seen so long as the program has the machine in the hi res graphics mode.

Here's a trace utility for the Commodore 64 that avoids these problems by setting up its own dis play screen. Your own program output is not disturbed, and the trace information can be seen at the touch of a key. And the line dis played is the line after the line which has just been executed.

#### How To Use The Trace

Since "Off-Screen Trace" is written entirely in machine language (ML), you'll need to use MLX to type it in (see "The New MLX," elsewhere in

this issue). When prompted for the starting and ending addresses, re spond with the following: Starting address: 8800

#### Ending address: 8AFF

Be sure to save a copy before running the program.

Although Off-Screen Trace is written in ML, you don't need to know anything about ML in order to use it. Once in memory, the trace program is activated by a SYS 34816 command and deactivated by SYS 34970. These commands should be issued only in direct mode and not from within a program. If you want to trace only a part of the program, you may use RUN or GOTO followed by the line number at which you want to begin and then either a STOP command or the STOP key to halt execution. Tracing may be turned off at any time after it has been switched on. Be sure, however, that you do not follow a SYS 34816 with another SYS 34816 without deactivating tracing in between. If you do this, you'll need to turn the machine off and back on and start all over.

Once Off-Screen Trace is acti vated, pressing CTRL-O (for Other RETURN it is moved two spaces to

screen) will allow you to see a separate trace display that shows the line numbers in which statements are being executed. Pressing CTRL-O again returns you to whatever output screen your program is using. This keypress is not "debounced" by the program and therefore has a very light touch. Use a quick, crisp keypress to toggle between the two displays.

#### Controlling Execution Speed

Because of the overhead involved in tracing execution, programs al ways run more slowly while being traced. This utility allows you to control the speed of execution with the space bar. It allows statements to be executed only when it sees that the space bar is held down. By holding it down, you can keep the program executing at maximum speed, and you can also step through statements one at a time' with a quick single press of the space bar. Regardless of which screen is in view at the time you press the space bar, your own pro gram screen will be reinstated before the next statement in the BASIC program is executed. Anoth er CTRL-O will retrieve the updat ed trace display.

Instead of an unstructured se quence of line numbers, the trace display shows executing line num bers in an outline format that re flects the organization of your program. Each time a GOSUB is encountered, the trace display is in dented two spaces. With each the left of the left margin. Thus, you can easily tell by monitoring the line number display whether your program is entering and exiting subroutines as you intended.

#### Memory Considerations

The program uses memory at the top of the range normally available for BASIC program text and vari ables. In addition to memory for machine language itself, memory is needed for the separate display screen and for saving certain impor tant information when toggling be tween displays. When activated with SYS 34816, the trace program protects itself and its display screen from incursions by BASIC by set ting 33792 as the top of memory available to BASIC. This still allows BASIC programs that need almost 32K of memory and leaves all the typically used sprite and machinelanguage areas available. You should note that some of this range of memory is the same as that used by "MetaBASIC," so you should disable "MetaBASiC" before load ing and using this trace facility.

See program listing on page 138.

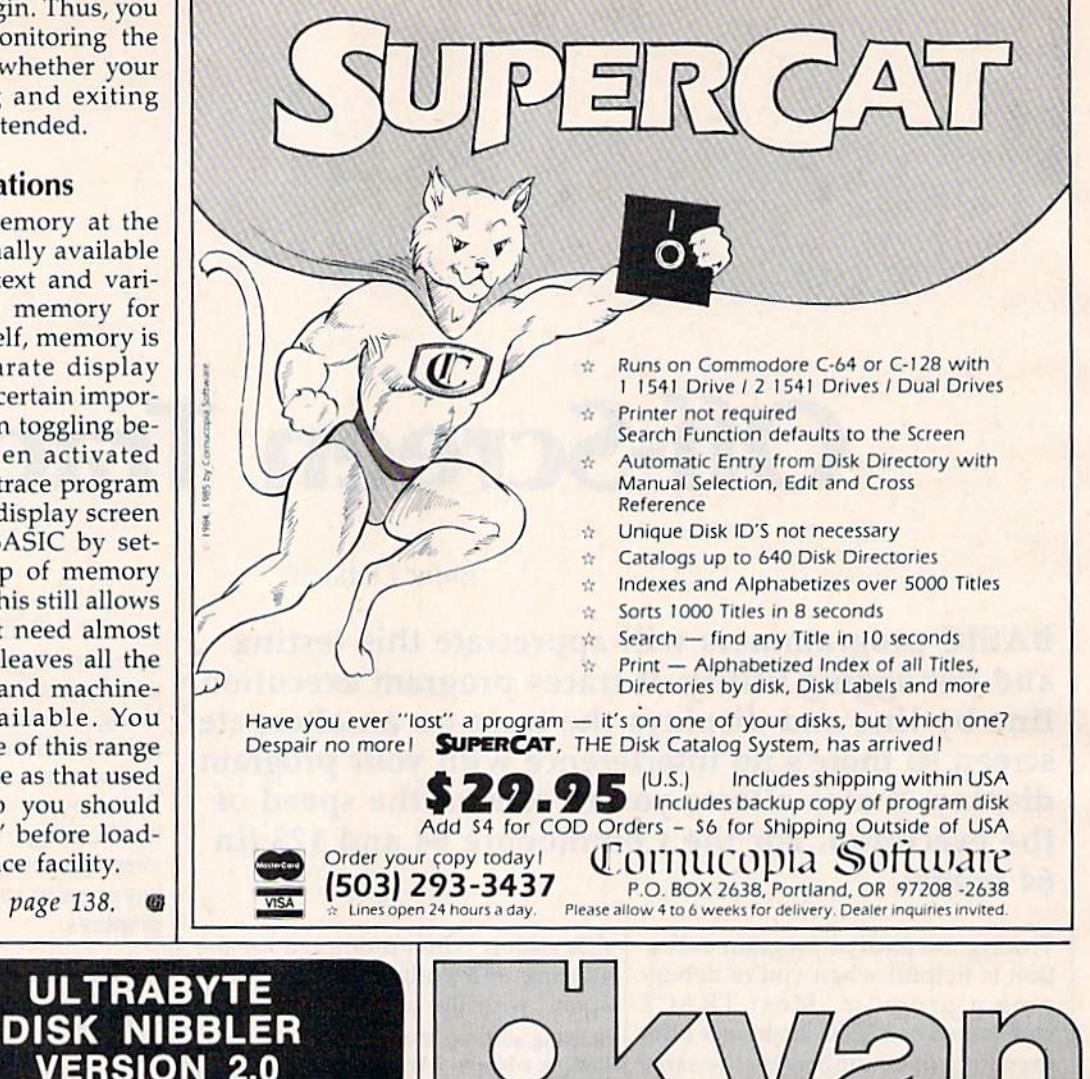

TOP-RATED COPIER DRAMATICALLY IMPROVED

INFO-64 Magazine, June19B5, compared Commodore 64 copy programs and awarded the Nlbbler Its highest rating. Now the Nibbler has been improved to copy<br>dozens.of the latest programsthat previously could not<br>be copied, all in less than three minutes.

FOR SINGLE 1541 & DUAL MSD DRIVE

- **·** Simple. Even a beginner makes perfect copies
- **.** Fast. Copies protected disks in three minutes
- Sophisticated. Senses the disk being copied and automatically adjusts for dozens of protection<br>schemes. Copies 99 + % of software
- Modular design to allow easy updates
- Even copies Itself. For this reason, no refunds will be given

39.95 plus \$4.00 shipping & handling.

Mastercard, Visa, Check or M.O., Calif. add 6.5% [\$2.60] sales tax. Foreign orders or COD add \$2.00. Payment must be in U.S. funds. Previous customers may order V 2.0 for \$20.00 plus \$4.00 shipping

NIBBLER 2.0 EVEN COPIES ITSELF

To order, write or call 24 hr. order line For information, write. Phone for orders only

ULTRABYTE (818) 796-0576 P.O. Box 769 La Canada, CA 91011 USA

DEALERS & DISTRIBUTORS WANTED

PASCAL For the Commodore 64 kyan pascal is the most complete package available for learning and using the Pascal language. kyan pascal is easy to use, lightning fast, and loaded with features. It's a full Pascal implementation. It compiles and runs many times faster than other Pascal compilers. kyan pascal features: Optimized Machine Code Compiler; Built-in Full Screen Text Editor: String-Handling, Chaining, Include File, and Other Powerful Extensions: Random Access Files and Full Graphics Support; Built-in Assembler {Allows Full Hardware Control); 13-Digil Arithmetic Precision; and, •Tutorial Manual with Sample Programs.

kyan pascal requires 64K of memory and a single disk drive. No additional hardware is necessary. And, it comes with kyan's MONEY BACK GUARANTEE... If not completely satisfied, return it within 15 days for a full refund.

kyan pascal for the C64 S69.95 (Add 5<Vcopy lor handling. SI? on outside North America. California residents add \$4.55fcopy lor sales Tax)

Send Check/Money Order to: kyan software, Dept. X Call: (415) 775-2923  $\frac{3850 \text{ Union St., Ste. } 183}{\text{San Francisco, CA. } 94123}$ 

#### Smart Power Tools: A Peek Inside The Black Box

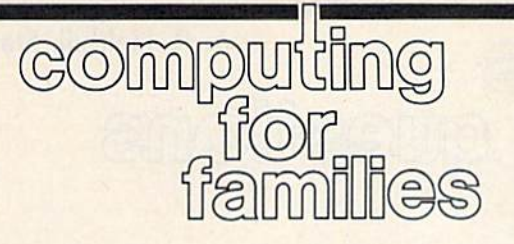

#### Fred D'lgnazio, Associate Editor

The microcomputer industry has an inferiority complex. And no wonder. Since microcomputers were in troduced a decade ago, they have evolved at an amazing pace, Yet this pace has not been enough to si lence the host of critics—consum ers, educators, and the media who demand that the computer be powerful yet also easy to use.

This is not a simple task! The industry has tried to respond to these criticisms by manufacturing "powerful" computers that are also "user friendly."

One legitimate way to measure the power of the computer is to measure the power of its software. You can do this by adding up the number of useful commands, op tions, and functions of the software. For example, the giant super powertool program Symphony from Lotus contains hundreds of functions and commands. But is Symphony easy to use? Not according to many dis gruntled consumers, educators, and reporters.

As a result, Symphony is a dinosaur. It will soon be extinct, along with its whole generation of superpower tools.

When the microcomputer in dustry produced Symphony, it erred on the side of power while neglect ing ease of use. Now the industry is headed in the other direction. For the short term, the industry has backed away from producing any more "super power tools" like Symphony and is splitting up the power tools into smaller, more manage able, and easier to use, programs. And there's lots of excitement about mini-power tools-little "pop-up" programs—that a user can call on, even in the middle of another program.

But this strategy cannot last, it sacrifices power for ease of use, so it's only a temporary solution. The

critics don't just want ease of use, or just power. They want both—at ihe same time.

#### Is This Possible?

It is, with software now on the drawing boards: programs known as smart power tools. These will be so user-friendly and intelligent that a child can operate them. In less than five years, computer tools' power, complexity, and richness will be completely masked from the user. The tools will edit our prose, reshape our ideas, organize our information, and manipulate our numbers, all with almost no super vision by us. Microcomputer com panies will have satisfied their critics at last.

But we will have sacrificed something even greater—control. To be so easy to use, smart power tools will have to take control over the problems we want solved. The human's job will be reduced to pushing buttons. We will respond to the computer's questions and feed the computer the information it needs. Then the smart computer tool will do all the rest.

In my opinion, this loss of con trol is unacceptable. The sacrifice is too great. And I, for one, don't want to make it.

I'm worried about the *automa*tion of human thinking that such power tools will represent. If peo ple are accustomed to having com puter programs do their thinking for them, they'll lose the habit of thinking for themselves. This has at least two harmful effects. First, if people don't carefully scrutinize the computer's black box thinking, who's to say that the answers it gives are correct? Second, people will be sac rificing their own standards of thinking for the computer's stan dard. In many cases, this may lead to an improvement. But over time it will lead people to become numb to what is good thinking and what is

bad. We could end up like the piano player in Catcher in the Rye, who was so accustomed to people applauding his virtuosity for so long the he grew deaf to his own play ing, which became mechanical and mediocre.

#### As Easy To Use As A TV

I'm even more worried about children in school. Courses on word processors, databases, and spread sheets will soon replace courses in programming, computer literacy, and computer fundamentals, in most schools. Like the rest of us, the children are being told that com puters should be more powerful yet "as easy to use as a TV." As future consumers and office workers, they're not supposed to settle for anything less. And they won't have to. They're a primary market for the new smart power tools.

But what happens to the children's thinking skills when the tools don't just do arithmetic or word processing, but also organize thoughts, correct spelling, solve word problems, and group facts, figures, and ideas?

I may sound like an alarmist, but I think that for our own saketo preserve our thinking skills and to stay in control of our comput ers—we must continue to program computers.

I don't mean programming in BASIC or Logo. I mean programming in the larger sense of the word: thinking through a problem, task, or process, step by step, pre cisely and in considerable detail, until we thoroughly understand what is going on and have made sure that it goes on correctly.

At this level, programming isn't just an obsolete computer skill. It's the same as thinking. And thinking is a human skill, one that we must continue to cultivate, even in world full of smart power tools. **G** 

# simple answers Tom R. Halfhill, Staff Editor

Each month, COMPUTE!'s GAZETTE tackles some questions commonly asked by Commodore users and by people shopping for their first home computer. If you have a question you'd like to see answered here, send it to this column, c/o COMPUTE!'s GAZETTE, P.O. Box 5406, Greensboro, NC 27403.

I've noticed that some commercial software disks do not have the little notch on their edges, yet they contain a program on the disk. How do the software companies write to a "writeprotected" disk?

A. As you know, the lack of a write-enable notch (or its equivalent, a notch covered with tape) prevents a disk drive from writing to a disk. But most software pub lishers these days don't duplicate their disks one by one with a disk drive. It would take far too much time, and they'd have to pay some one to sit at computer all day shoving disks in and out. Instead, they use bulk copiers, or subcon tract the job to a duplication company that uses bulk copiers. These copiers resemble office photocopy machines. Basically, you just insert a master disk into one slot, stick a blank disk into another slot, and press a button. In seconds, the machine copies the master disk onto the blank disk.

Of course, there's a little more involved to it in practice. Bulk copi ers are designed to duplicate many different kinds of disks—Commo dore, Apple, Atari, IBM, or what ever—so they have to be adjusted for the proper format. High-volume copiers usually have automatic feeders that handle whole stacks of blank disks at a time, collators to sort the finished copies, and devices which slap on the paper labels. But essentially, bulk copiers do for floppy disks what photocopy machines do for sheets of paper. They aren't foiled by the lack of write-enable notches on the blank disks, and they even apply copy-protection schemes as they copy.

If all this makes it sound like a bulk copier would be a handy machine to have around, keep in mind that they cost several thousand dol lars—without frills.

#### What advantage is there to daisy-chaining two disk drives together?

A. Two-drive computer systems are generally more convenient to use than one-drive systems. For ex ample, if you often find yourself making backup copies of entire disks—or copies of numerous files on disks—there are two-drive copy programs that speed up the process considerably. You can insert the source disk in one drive, the target disk in the second drive, and then run the copy program. By copying from drive to drive, it duplicates the entire disk or the files you specify without the frequent disk-swapping required on a single-drive system.

Two-drive systems also make it easier to maintain backups as you're working. With a disk inserted in each drive, you can periodi cally save copies of important data files, documents, or programs by al ternating from drive to drive.

Or suppose you're a programmer who likes to keep a disk of utilities handy as you work. With a two-drive system, one drive can hold the disk with your assembler, compiler, renumbering utility, etc., while the other drive contains your work disk. Then you don't have to swap disks whenever you need to load a certain utility or save the current copy of your program.

You can do practically anything with a one-drive system that you can with a two-drive system, so it's mainly a question of convenience. The benefits must be weighed against the cost.

**C**. I currently own a Commodore 64 with a Datassette. I've been thinking about purchasing a disk drive. Recently I saw a TV show about laser discs. Laser discs are supposed to be faster than floppy disks and able to hold much more data, plus they are said to be almost indestructible. The people on the show said the laser discs would be on the mar ket soon. Do you think I should go ahead and buy a floppy disk drive, or wait for the laser discs?

A. The laser discs you're referring to are probably CD-ROMs, which stands for Compact Disc-Rend Only Memories, CD-ROMs are based on audio compact disc tech nology and have recently been adapted for personal computers. They are indeed much faster than floppy disks and hold immense amounts of data.

At this point, however, CD-ROMs are not a replacement for a floppy disk drive. As their name implies, CD-ROMs are read-only the computer can read data from the disc, but can't save new data or erase the disc. Like phonograph re cords, CD-ROMs are manufactured with their information permanently pressed into the surface. They're in tended for such applications as storing databases and programs which don't require frequent updat ing. For instance, one of the first CD-ROMs to be announced is Grolier Inc.'s Academic American Ency clopedia. Engineers are working on read/write laser discs, but it will be a couple of years before they become available at consumer prices.

For more information see "CD-ROMs: The Ultimate Database" in the November 1985 issue of COM PUTE!'s GAZETTE.

#### Another Look At

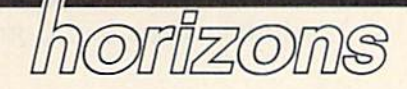

#### Charles Brannon Program Editor

I've been learning the C programming language for a few months now. Not only is the study of the language fun in itself, it's also valuable for applications programming on new computers like the Atari 520ST and Commodore's Amiga. Each of these computers supports as a primary applications language, a niche filled by BASIC and machine language on other machines. It will still be worthwhile to use ma chine language, but  $C$  is a good blend of readability, portability, ef ficiency, and raw speed (see "C: Language of the Future?" in the October 1985 GAZETTE).

I've recently been impressed with the Pro-Line C Power compiler. Even on computer like the 64, with somewhat limited resources ("only" 64K, an 8-bit 1Mhz 6502, the slow 1541 disk drive, and no "true" operating system), C can perform exceptionally well.

C Power is a complete programming system. It supplants the operating system with a Unix-like shell that lets you execute com mands and programs from a command line, and can pass command arguments to your program. A fullscreen, 240-column (horizontal scrolling) text editor makes entering C programs easy and convenient. A version of the standard editor in  $cludes$  a simple  $C$  syntax checker. This lets you weed out some of your errors before you go through the elaborate process of compiling and linking.

Using C Power can be a bit tricky. The primary documentation is the 536-page "C Primer Plus," a worthwhile introduction to C written by the Waite Group (published by Howard Sams). The only docu mentation specific to  $C$  Power is 48 photocopied pages stapled togeth er, printed on both sides by a letterquality printer. Although the documentation is adequate to get you started, and does include a full description of all the C library functions, it seems a little sparse for a product as complex as a language compiler.

Compiling a C program is fairly easy, though tedious. You start with side one of the C Power disk, and LOAD "SHELL",8 to RUN the command-line shell. Next you load the C editor by typing ED or CED. You type in or edit your C program with the editor, then save it to your work disk. You might first use the CHeck command from the C editor to save you some grief if your pro gram contains any obvious errors. You then exit to the shell, reinsert the compiler disk, then enter "cc program name." The compiler starts (after a lengthy pause while it loads from disk) and prompts you to in sert the source disk. You insert your work disk, press RETURN, and the compiler reads your file. You then reinsert the compiler disk, wait some more, then reinsert your work disk so that the compiler can write the completed object file to disk. But you can't run the program yet—you have to link it.

Reinserting the compiler disk, you type LINK from the shell. If you want to prepare a program that can be run independent of the shell, you type LINK -S. You can also have the linker create your program at a specific address. After the linker loads, you enter the name of your object file, and insert your work disk. After your object file is read into memory, you insert side two of the compiler disk and press uparrow and RETURN. This links in any other library modules used by your program. Finally you reinsert your work disk, and press RETURN to write the finished, executable program to the disk. Be sure to append the .SH suffix if you want your program to run under the shell. If you LINK -5, you can exit to BASIC and LOAD "program",8 and run it.

As you can see, running a C program involves more than just typing RUN. BASIC is a much easier programming environment to learn and use, but it is slower and less easily extensible than C. The difficulty of compiling and linking pays off with blinding execution speed. Also, linking lets you write large programs in small modules. Each module can be compiled, test ed and debugged, then left alone. You don't have to recompile an entire program, just the module you're working on. You can then link all the modules (which is faster than compiling) whenever you want to test the entire program.

C Power is fast. The C benchmark used in "C: Language of the Future?" was a simple bubble sort demo. The bubble sort is not the best kind of sort to use, but it in volves a variety of logical and arithmetic functions. The BASIC equivalent (timing the sort only) took two minutes to sort a list of 100 integers. The same program, compiled via C Power, sorted 100 integers in just over four seconds.

C Power Pro-Line Software, Ltd. 755 The Queensway East, Unit 8 Mississauga, Ontario Canada L4Y 4C5 \$99.95

 $\boldsymbol{a}$ 

#### Modifications and Corrections

# bug-swatter

We appreciate receiving both corrections and suggested modifications from readers. Address them to:

> Bug-Swatter c/o compute 's GAZETTE P.O. Box 5406 Greensboro, NC 27403

· "64 Disk Boot" from "Hints & Tips" (November 1985) does not work correctly. The line with the POKEs to 770 and 771 should be line 0 and not line 1.

**• Some readers with black-and**white televisions or monochrome monitors have suggested that the screen and character colors of "Preview 80" (November 1985) are not ideal. Preview 80 displays blue characters on a black background. To change the character colors, POKE a color code  $(0-15)$  into 52500 before you SYS 52000. To change the characters to yellow, for example, POKE 52500,7. For white, POKE 52500,1.

There are no corrections for "Maze-Mania" (September 1985}. If the maze has the wrong shape or is missing some portals, check the spacing in line 170 and the PRINT statements in lines 210-300, espe cially where there's a  $\{RVS\}$  or {OFF} followed by a space.

"Turbo-Disk" (July 1985) works on North American 64s, but several readers from Europe and Australia have reported problems with the program. Graeme McKenzie from Darwin, Australia, has apparently found a fix. (Not having access to an Australian 64, nor the 50 Hz electrical current, we can't test this correction). Change these two lines;

#### <sup>49554</sup> DATA 221,162,4,202,208,253 <sup>49560</sup> DATA 234,162,4,173,0,221

Also, the checksum in line 160 should be changed from 55976 to 55977. The reason for the incom

patibility is very technical; it con cerns the speed of the internal (1 MHz) clock and the number of clock cycles used by each machine language instruction.

Note that this modification does not apply to North American 64s.

• The printer used for making program listings put a superfluous question mark into line 560 of the Plus/4 version of "Kaleidoscope"

(October 1985). The last number should be 61, not 6?1.

• "X BASIC" (October 1985) works as listed. Readers who received an OUT OF MEMORY error after load ing the program should type NEW before typing SYS 49152. In gener al, after an absolute load (LOAD "diskprogram", 8,1 or LOAD "tapeprogram",1,1), it's necessary to type NEW to reset some memory pointers.

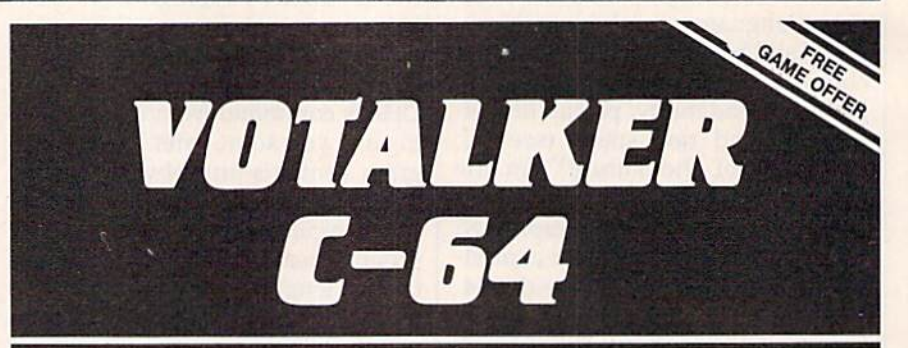

#### New From Votrax

- Easy to Use Plug In and Speak
- Clear. Unlimited Speech
- Screen Echo Speaks Words and Symbols
- **Character Mode Spells Each Word**
- Rate, Pitch and Volume Controls
- Completely ROM Based, No Software to Load
- Self-Contained Speaker

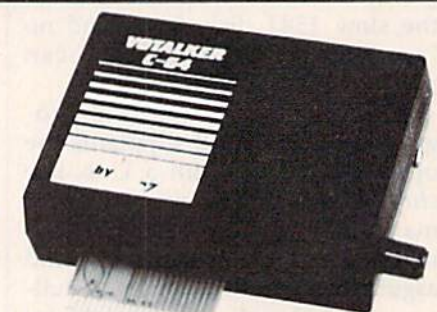

#### The ultimate speech synthesizer for the Commodore 64.

#### Also Introducing Trivia Talker II\*

- Votalker C-64 Version of Votrax's Popular **Talking Trivia Game**
- Five Game Categories for Up to Four Players
- Create Your Own Questions and Answers
- Multiple Choice Questions Wilh Timed Responses
- Questions and Answers Displayed and Announced

#### Other Votrax Products:

- PSS, T-N-T, Stand-Alone Devices
- ISM, Apple II Plug In Board Synthesizers
- Votrax Speech Chips

#### Special Offer

- $\cdot$  Buy Votalker C-64 for  $\$99.95$
- Gel Trivia Talker II

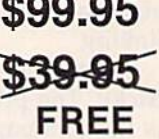

VOTRAX, INC.<br>1394 Rankin: Troy, Michigan 48083-4074<br>(313) 588-2050 TWX-8102324140 Votrax-TRMI

Call Votrax at (600) 521-1350

\*Trivia Talker I operates only through the Commodore 64 on board SID chip. Price: \$39.95

news & products

#### Votalker C-64

A new speech synthesizer from Votrax can speak text as it's entered into the computer and spell words upon com mand. Three types of text vocalization are offered: Conversation mode, which reads text as its spoken; verbatim mode, which reads text and pronounces sym bols; and character mode, which spells each word and pronounces numbers and symbols.

The  $4 \times 5$  inch unit plugs into the Commodore 64 expansion port and contains its own amplifier, speaker, and external speaker jack. Suggested retail price, \$99.95.

Volrax, Inc., 1394 Rank, Troy, MI 48083-4074

Circle Reader Service Number 220.

#### New Mindscape Adventures

In Quake Minus One, one of three new adventures from Mindscape, the "Ro bot Liberation Front" has sabotaged an undersea power station in the middle of the Atlantic Ocean. It's up to the player to capture the renegade robots and pre vent an earthquake. Field-of-view per spective and advanced animation are featured.

Shadowfire is a space adventure in which six super-hero characters must beam aboard an alien spacecraft, locate and rescue a kidnapped ambassador, and destroy the alien craft. Also avail able is a Shadowfire Game Changer disk that enables players to create entirely new Shadowfire scenarios.

The medieval era is the setting for Lords of Midnight, an illustrated text ad venture. Characters must be moved by day across the forbidden Land of Mid night in search of Doomark the Witchking. By night, the computer responds to the player's actions. More than 32,000 different landscapes can be displayed.

Each game lists for \$29.95 and can be played on the Commodore 64 or. 128. The Shadowfire Game Changer disk is priced at \$9.95.

Mindscape, Inc., 3444 Dundee Rd., Northbrook, IL 60062

Circle Reader Service Number 221.

#### Six-Part Harmony

Three more voices can now be added to the Commodore 64 and 128's three standard voices with the VT-6 cartridge from V-Tech. The cartridge is sold with the Visible Music Monitor software, which supports both sound chips and enables music creation, editing, and playing, as well as disk or tape storage and retrieval.

Editing features allow control over the sequence in which music segments are played or repeated, and a playlist can be specified to play a group of songs automatically.

The system (Visible Music Monitor and VT-6 cartridge) runs on a Commodore 64 or 128 with either disk or tape and either color or monochrome moni tor. Suggested retail price, \$89.

V-Tech, Inc., 2223 Rebecca, Hatfield, PA 19440

Circle Reader Service Number 222.

#### More From Bank Street

Brøderbund has released three new Bank Street programs for the Commodore 64. Bank Street Speller, a proofreader and spelling checker for the popular Bank Street Writer word proces sor, highlights misspelled words with the use of its 30,000 word dictionary. Bank Street Filer, Brøderbund's new database management program, prints out customized reports. A mailing list and letter-writing program. Bank Street Mailer, includes a mailing list manager. Each program comes with a backup disk and lists for \$49.95.

Brederbund Software, 17 Paul Dr., San Rafael, CA 94903-2102

> QUALITY MEDIA LIFETIME REPLACEMENT **GUARANTEE** TYVEC EPS . WRITE PROTECTS  $1-100$   $101+$

· HUB RINGS

Circle Reader Service Number 223.

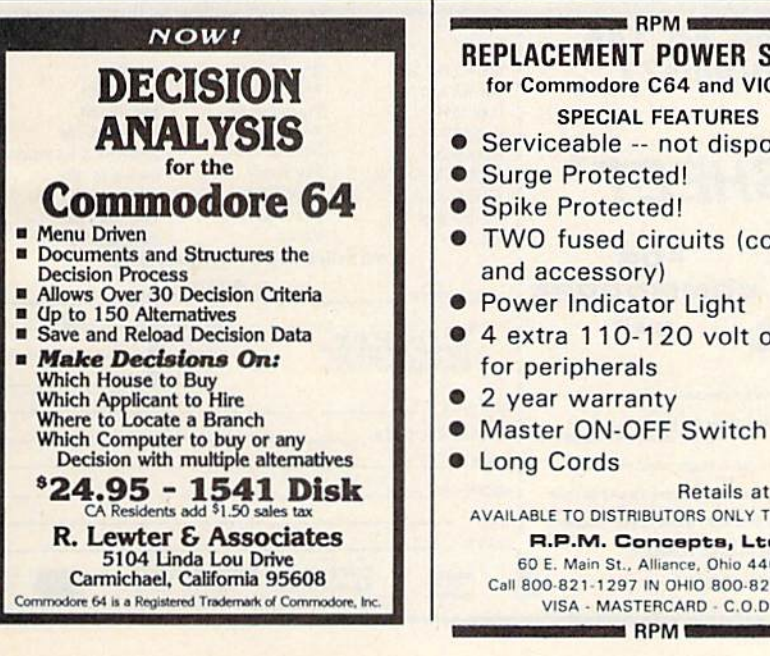

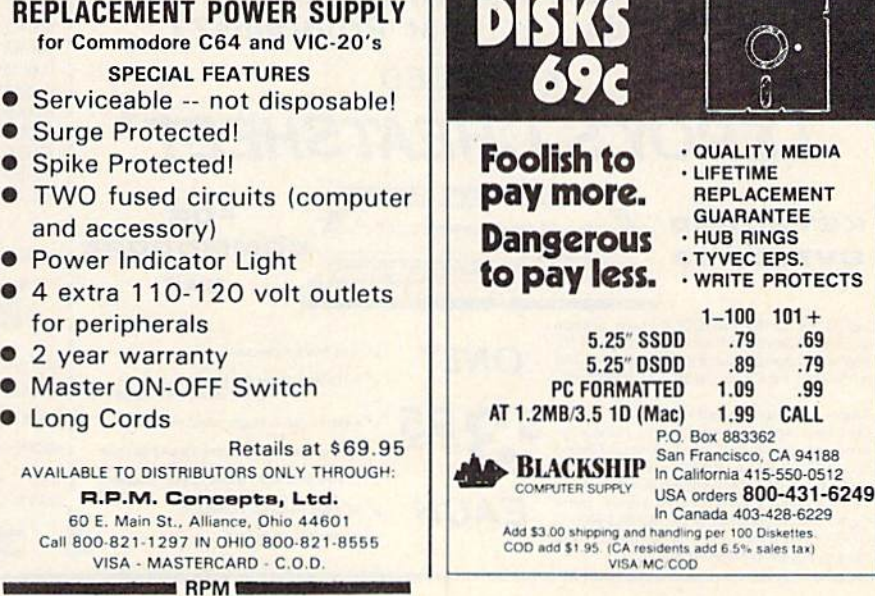

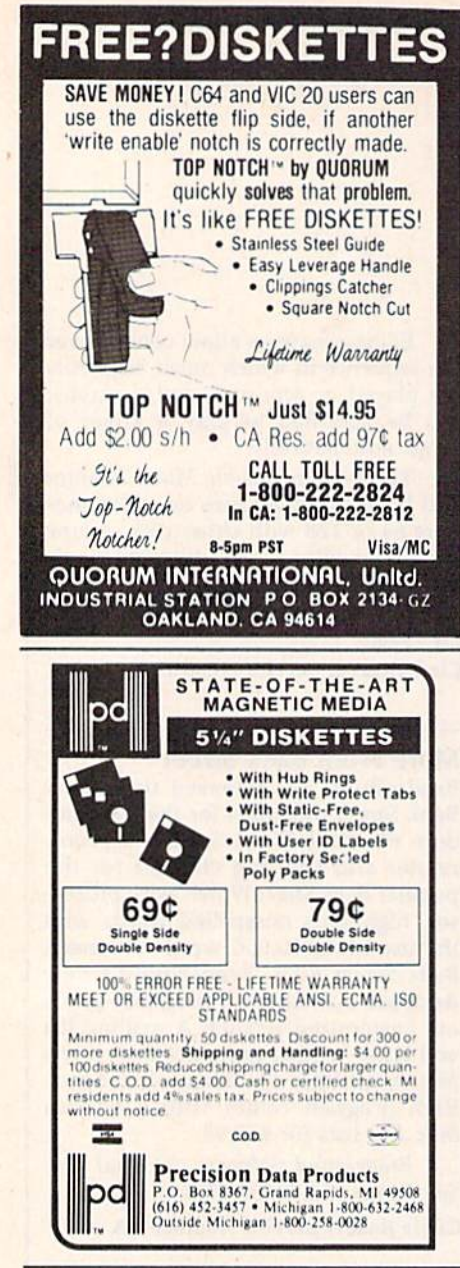

#### **Sesame Street Software**

Three new Sesame Street titles for ages four to six have been released from CBS Software. In Ernie's Big Splash, children help Ernie find his Rubber Duckie by building a pathway in Ernie's bathtub. Fire hydrants, a water slide, and a friendly alligator are among the available building pieces.

Grover's Animal Adventures is an animal classification activity with colorful graphics and music. The program presents four different animal environments: the African grasslands, the Atlantic Ocean, a North American forest, and a barnyard. Children select from an array of animated animals and objects and place them on land, water or in the sky.

Big Bird, Bert, Ernie, and other Sesame Street characters explore the city in Sesame Street Pals Around Town. Children can create their own scenes and stories with music and animated objects.

Each program is on disk and lists for \$14.95.

CBS Software, One Fawcett Place, Greenwich, CT 06836

Circle Reader Service Number 224.

#### **Gardening Guide**

A comprehensive gardening and landscaping guide has been created for the Commodore 64 by Ortho Books. Called Ortho's Computerized Gardening, the program provides gardening information for specific areas according to zip code.

With the program, users can create plant lists according to flower color, growing conditions, watering requirements, growth habits, and desired use. Also included is a plant encyclopedia, with information about hundreds of plants; a planning calendar and diary; and a calculator for determining landscape dimensions or planning a budget.

**Ortho's Computerized Gardening** comes with a 192-page gardening techniques book, and a bonus Garden Planning Kit. Suggested retail price is \$49.95.

Ortho Information Services, Chevron Chemical Co., 575 Market St., San Francisco, CA 94105

Circle Reader Service Number 225.

#### A Change Of Scenery

SubLogic has released six new scenery disks for the Commodore 64 versions of Flight Simulator II and Jet. The disks cover the Western half of the continental United States. Each disk includes major airports, cities, highways, rivers, lakes, and radio-nav aids.

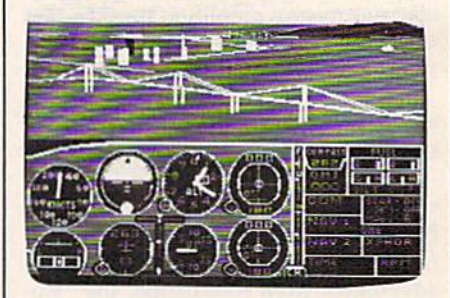

Scenery disks are now available for Sub-Logic's Flight Simulator II and Jet.

The entire six-disk set can be purchased for \$99.95; individual scenery disk packages sell for \$19.95 each.

SubLogic Corp., 713 Edgebrook Dr., Champaign, IL 61820

œ

Circle Reader Service Number 226.

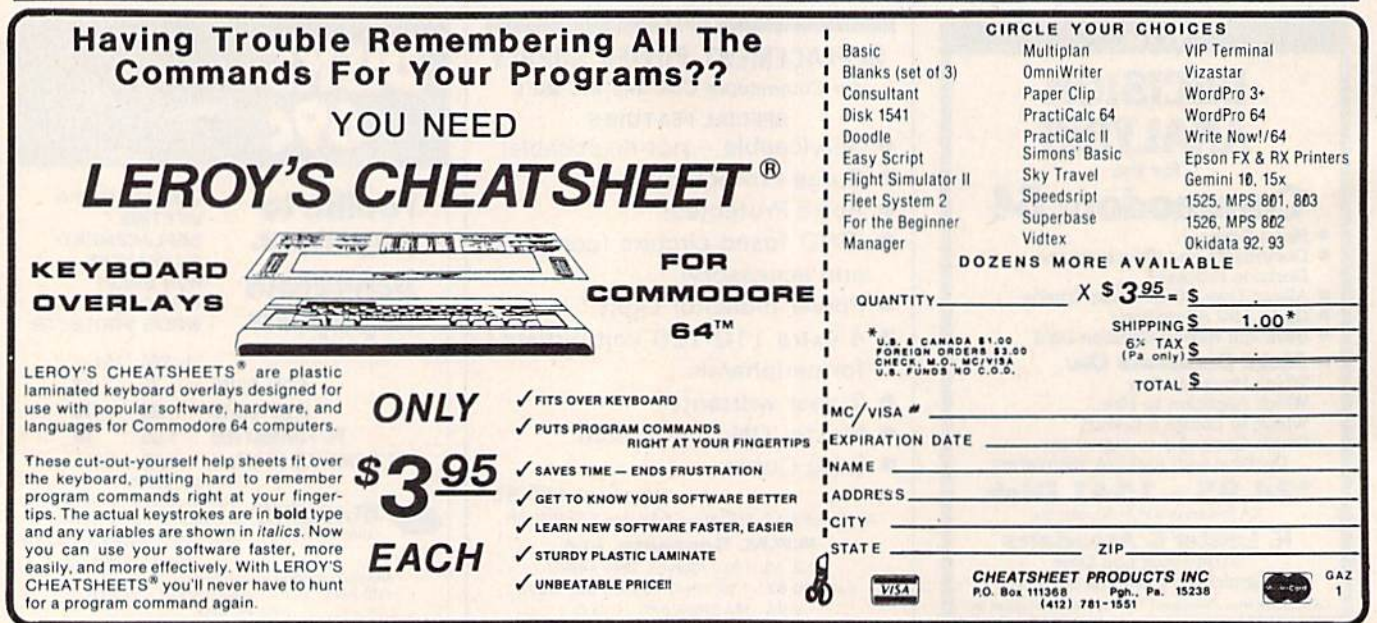

# How To Type In iCOMPUTEVs GAZETTE Programs

Each month, COMPUTEI's GAZETTE publishes programs for the Com modore 128, 64, Plus/4, 16, and VIC-20. Each program is clearly marked by title and version. Be sure to type in the correct version for your machine. All 64 programs run on the 128 in 64 mode. Be sure to read the instructions in the corre sponding article. This can save time and eliminate any questions which might arise after you begin typing.

We frequently publish two programs designed to make typing easier: The Automatic Proofreader, and MLX, designed for entering machine language programs.

When entering a BASIC program, be especially careful with DATA statements as they are extremely sensitive to errors. mistyped number in a DATA state ment can cause your machine to "lock up" {you'll have no control over the computer). If this happens, the only recourse is to turn your computer off then back on, erasing whatever was in memory. So be sure to save a copy of your program before you run it. If your computer crashes, you can always reload the program and look for the error.

#### Special Characters

Most of the programs listed in each issue contain special control charac ters. To facilitate typing in any pro grams from the gazette, use the following listing conventions.

The most common type of con trol characters in our listings appear as words within braces: {DOWN} means to press the cursor down key; {5 SPACES} means to press the space bar five times.

To indicate that a key should be shifted (hold down the SHIFT key while pressing another key), the character is underlined. For ex ample, A means hold down the SHIFT key and press A. You may see strange characters on your screen, but that's to be expected. If you find a number followed by an underlined key enclosed in braces (for example,  $\{8 \text{ }\overline{\text{A}}\}$ ), type the key as many times as indicated (in our example, enter eight SHIFTed A's).

If a key is enclosed in special brackets,  $\&$   $\frac{3}{2}$ , hold down the Commodore key (at the lower left corner of the keyboard) and press the indicated character.

Rarely, you'll see a single letter of the alphabet enclosed in braces. This can be entered on the Com modore 64 by pressing the CTRL key while typing the letter in braces. For example, {A} means to press CTRL-A.

#### The Quote Mode

Although you can move the cursor around the screen with the CRSR keys, often a programmer will want to move the cursor under program control. This is seen in examples such as {LEFT} and {HOME} in the program listings. The only way the computer can tell the difference between direct and programmed cursor control is the quote mode.

Once you press the quote key, you're in quote mode. This mode can be confusing if you mistype character and cursor left to change it. You'll see a reverse video character (a graphics symbol for cursor left). In this case, you can use the DELete key to back up and edit the line. Type another quote and you're out of quote mode. If things really get confusing, you can exit quote mode simply by pressing RETURN. Then just cursor up to the mistyped line and fix it.

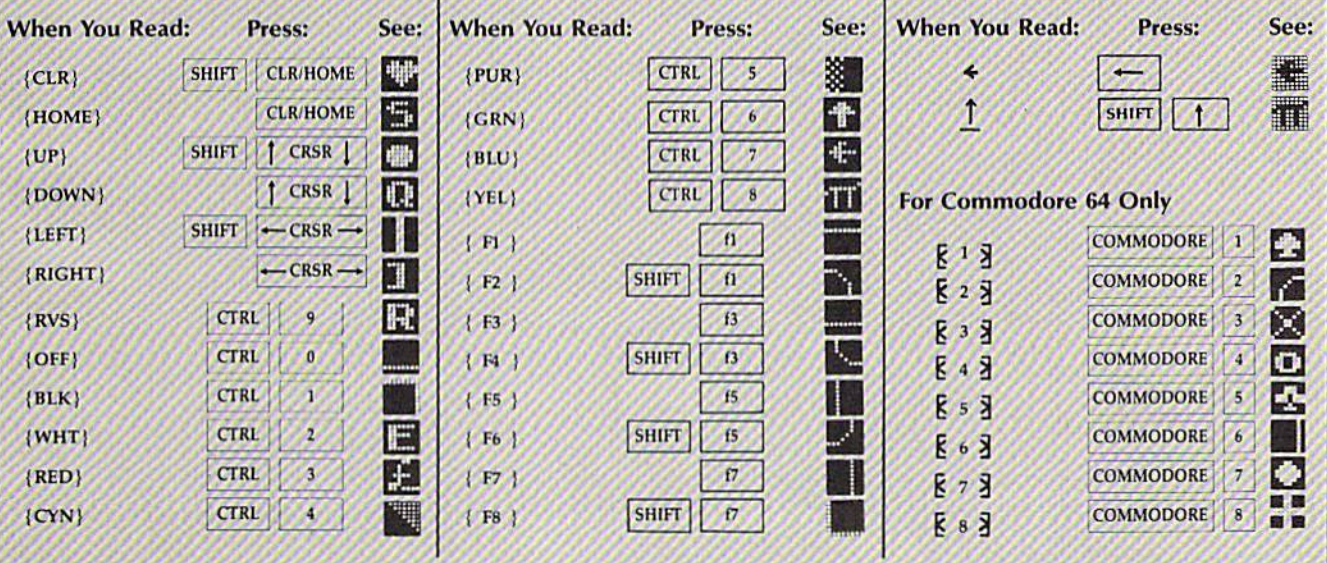

# The Automatic Proofreader

Charles Brannon, Program Editor

"The Automatic Proofreader" will help you type in program listings from COM PUTE!'s GAZETTE without typing mistakes. It is a short error-checking program that hides itself in memory. When activated, it lets you know imme diately after typing a line from a program listing if you have made mistake. Please read these instructions carefully before typing any programs in COMPUTE!'s GAZETTE.

#### Preparing The Proofreader

1. Using the listing below, type in the Proofreader. The same program works on both the VIC-20 and Commo dore 64. Be very careful when entering the DATA statements—don't type an instead of a 1, an O instead of a 0, extra commas, etc.

2. Save the Proofreader on tape or disk at least twice before running it for the first time. This is very important because the Proofreader erases this part of itself when you first type RUN.

3. After the Proofreader is saved, type RUN. It will check itself for typing errors in the DATA statements and warn you if there's a mistake. Correct any errors and save the corrected ver sion. Keep a copy in a safe place you'll need it again and again, every time you enter a program from COM-PUTE's GAZETTE.

4. When a correct version of the Proofreader is run, it activates itself. You are now ready to enter a program listing. If you press RUN/STOP— RESTORE, the Proofreader is disabled. To reactivate it, just type the command SYS 886 and press RETURN.

#### Using The Proofreader

All VIC and 64 listings in COMPUTE's GAZETTE now have a checksum number appended to the end of each line, for example ":rem 123". Don't enter this statement when typing in a program. It is just for your information. The rem makes the number harmless if someone does type it in. It will, however, use up memory if you enter it, and it will con fuse the Proofreader, even if you en tered the rest of the line correctly.

When you type in a line from a program listing and press RETURN, the Proofreader displays a number at the top of your screen. This checksum num ber must match the checksum number in the printed listing. If it doesn't, it means you typed the line differently than the way it is listed. Immediately recheck your typing. Remember, don't type the rem statement with the checksum num ber; it is published only so you can check it against the number which ap pears on your screen.

The Proofreader is not picky with spaces. It will not notice extra spaces or missing ones. This is for your conven ience, since spacing is generally not im portant. But occasionally proper spacing is important, so be extra careful with spaces, since the Proofreader will catch practically everything else that can go wrong.

There's another thing to watch out for: if you enter the line by using abbre viations for commands, the checksum will not match up. But there is a way to make the Proofreader check it. After entering the line, LIST it. This elimi nates the abbreviations. Then move the cursor up to the line and press RE TURN. It should now match the check sum. You can check whole groups of lines this way.

#### Special Tape SAVE Instructions

When you're done typing a listing, you must disable the Proofreader before saving the program on tape. Disable the Proofreader by pressing RUN/STOP-RESTORE (hold down the RUN/STOP key and sharply hit the RESTORE key). This procedure is not necessary for disk SAVEs, but you must disable the Proof reader this way before a tape SAVE.

SAVE to tape erases the Proofreader from memory, so you'll have to load and run it again if you want to type another listing. SAVE to disk does not erase the Proofreader.

Since the Proofreader is a machine language program stored in the cassette buffer, it will be erased during a tape SAVE or LOAD. If you intend to type in program in more than one sitting or wish to make a safety SAVE, follow this procedure:

- 1. Load and run the Proofreader.
- 2. Disable it by pressing RUN/STOP-RE5TORE.
- 3. Type the following two tines in

direct mode (without line numbers): AS="PROOFREADER.T":FORX=1TO40:AS= AS\*" ":NEXT

 $FORX = 886TO1018:AS = AS + CHRS (PEEK(X))$  $)$ : NEXT: OPENI, 1, 1, AS: CLOSE1

After you type the last line, you will be asked to press RECORD and PLAY. We recommend you start at the beginning of a new tape.

You now have a new version of the Proofreader (PROOFREADER.T, as renamed in the above code). Turn your computer off and on, then load the pro gram you were working on. Put the cas sette containing PROOFREADER.T into the tape unit and type:

#### OPEN1:CLOSE1

You can now get into the Proof reader by typing SYS 886. To test this, PRINT PEEK (886) should return the number 173. If it does not, repeat the steps above, making sure that AS (PROOFREADER.T) contains <sup>13</sup> characters.

The new version of Automatic Proofreader will load itself into the cas sette buffer whenever you type OPEN1: CLOSE1 and PROOFREADER.T is the next program on your tape. It will not disturb the contents of BASIC memory.

The above code converts the ma chine language program into characters that are concatenated into a string. When you open a tape file, using the string as the name of the file, the tape header contains the machine language program (disguised as part of the file name). Opening and closing the tape file loads the header into the cassette buffer, but does not disturb BASIC pro grams already in memory,

#### Automatic Proofreader For VIC And 64

10 PRINT"{CLR}PLEASE WAIT...":FOR<br>I=886T01018:READA:CK=CK+A:POKE I,A;NKXT 20 IF CR<>17539 THEN PRINT"(DOWN)<br>YOU MADE AN ERROR":PRINT"IN DA TA STATEMENTS.":END<br>30 SYS886:PRINT" (CLR) (2 DOWN)PROO FREADER ACTIVATED. ":NEW 40 DATA 173,036,003,201,150,208 50 DATA 001, 091., 141 ,151,003,173 60 WATA 037,003,141,152,003,169 70 DATA 150,141,036,003,169,003 60 DATA 141,037,003,169,000,133 90 DATA 254,096,032,087,241,133 100 DATA 251,134,252,132,253,008<br>110 DATA 201,013,240,017,201,032 120 DATA 240,005,024.101,254,133 13U DATA 254,165,251,166,252,164 140 DATA 253,040,096,169,013,032 150 DATA 210,25S,165,214,141,251 160 DATA 003,206,251,003,169,000 170 DATA 133,216,169,019,0J2,210 180 DATA 255, [69, M1H, 032, 210, 255 190 DATA 169,058,032,210,255,166 200 DATA 254,169,000,133,254,172 210 DATA 151,003,192,087,208,006<br>220 DATA 032,205,189,076,235,003<br>230 DATA 032,205,221,169,032,032<br>240 DATA 210,255,032,210,255,173 250 DATA 251,003,133,214.076,173 260 DATA 003 (2008)

### **Disk Disassembler**

Article on page 110.

#### **BEFORE TYPING...**

 $\overline{\mathcal{L}}$ 

 $\epsilon$ 

 $\overline{a}$ 

 $\mathbf{z}$ 

6  $\epsilon$ 6

Before typing in programs, please<br>refer to "How To Type In<br>COMPUTE!'s GAZETTE Programs,"<br>which appears before the Program Listings.

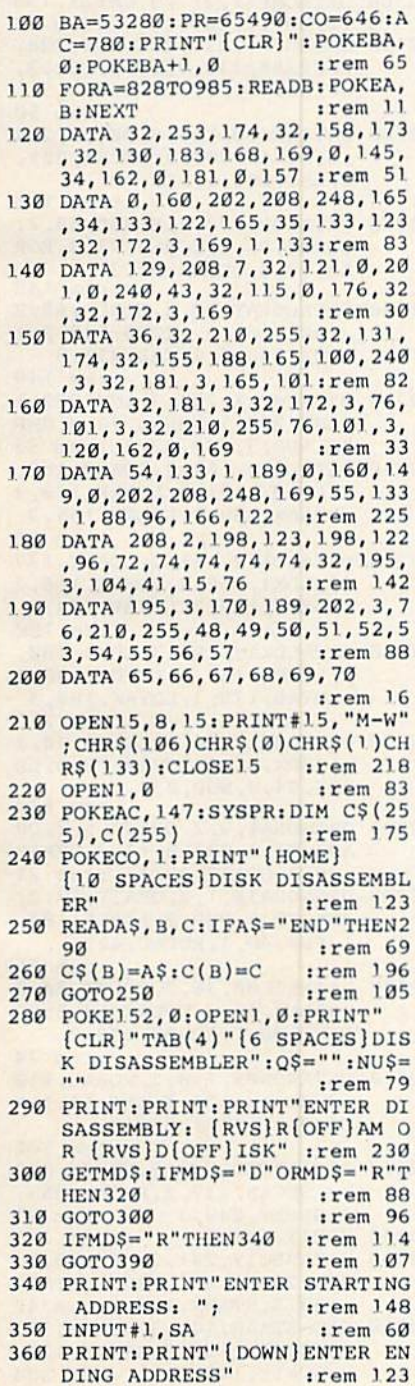

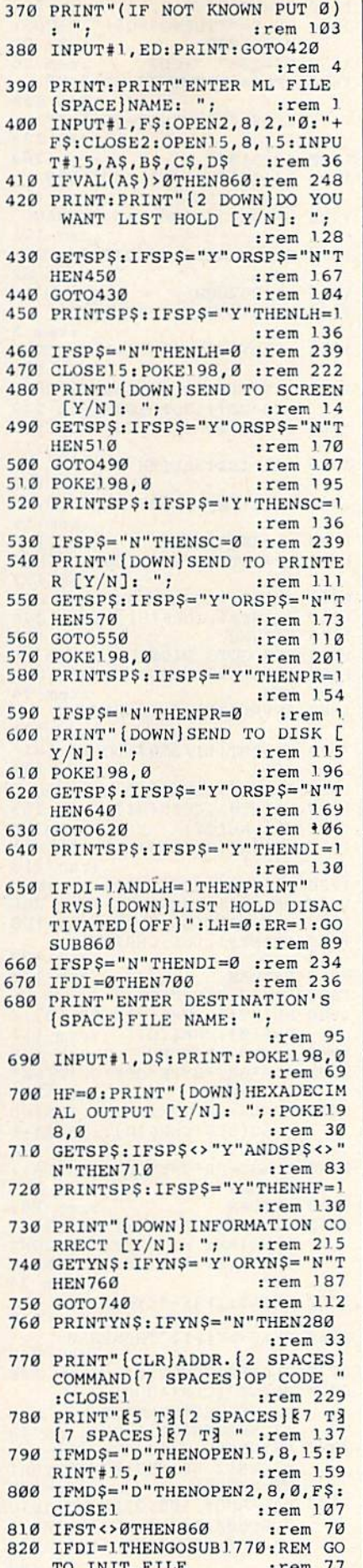

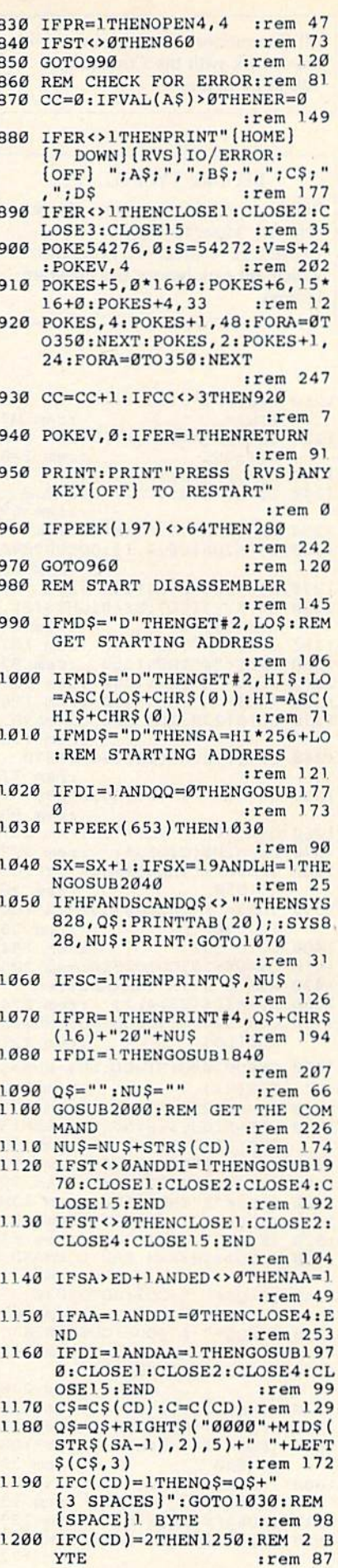

COMPUTE!'s Gazette January 1986 125

:rem 227 2110 DATAADCIX, 97, 2, ADCIY, 113, :rem 246 2120 DATAAND#, 41, 2, AND00, 37, 2, ANDØX, 53, 2, ANDAB, 45, 3, AND AX, 61, 3, ANDAY, 57, 3: rem 32 2130 DATAANDIX, 33, 2, ANDIY, 49, 2 :rem 220 2140 DATAASLAC, 10, 1, ASL00, 6, 2, ASLØX, 22, 2, ASLAB, 14, 3, ASL :rem 239 AX, 30, 3 2150 DATABCC, 144, 4, BCS, 176, 4, B EQ, 240, 4, BIT00, 36, 2, BITAB , 44, 3, BMI, 48, 4, BNE, 208, 4 :rem 37 2160 DATABPL, 16, 4, BRK, Ø, 1, BVC, 80, 4, BVS, 112, 4, CLC, 24, 1, C LD, 216, 1, CLI, 88, 1:rem 181 2170 DATACLV, 184, 1, CMP#, 201, 2, CMP00, 197, 2, CMP0X, 213, 2, C MPAB, 205, 3, CMPAX, 221, 3 :rem 252 2180 DATACMPAY, 217, 3, CMPIX, 193 , 2, CMPIY, 209, 2  $:rem 43$ 2190 DATACPX#, 224, 2, CPX00, 228, 2, CPXAB, 236, 3, CPY#, 192, 2, CPY00, 196, 2, CPYAB, 204, 3 :rem 50 2200 DATADEC00, 198, 2, DEC0X, 214 , 2, DECAB, 206, 3, DECAX, 222, 3, DEX, 202, 1, DEY, 136, 1 :rem 130 2210 DATAEOR#, 73, 2, EOR00, 69, 2, EORØX, 85, 2, EORAB, 77, 3, EOR AB, 93, 3, EORAX, 93, 3 :rem 148 2220 DATAEORAY, 89, 3, EORIX, 65, 2 , EORIY, 81, 2, INC00, 230, 2, I NCØX, 246, 2, INCAB, 238, 3 :rem 149 2230 DATAINCAX, 254, 3, INX, 232, 1 , INY, 200, 1, JMPAB, 76, 3, JMP IN, 108, 3, JSR, 32, 3 : rem 83 2240 DATALDA#, 169, 2, LDA00, 165, 2, LDA0X, 181, 2, LDAAB, 173, 3 , LDAAX, 189, 3, LDAAY, 185, 3  $irem 85$ 2250 DATALDAIX, 161, 2, LDAIY, 177 , 2, LDX#, 162, 2, LDX00, 166, 2 , LDXØY, 182, 2, LDXAB, 174, 3 :rem 180 2260 DATALDXAY, 190, 3, LDY#, 160, 2, LDY00, 164, 2, LDY0X, 180, 2 , LDYAB, 172, 3, LDYAX, 188, 3 :rem 213 2270 DATALSRAC, 74, 1, LSR00, 70, 2 , LSRØX, 86, 2, LSRAB, 78, 3, LS RAX, 94, 3, NOP, 234, 1 :rem 220 2280 DATAORA#, 9, 2, ORA00, 5, 2, OR AØX, 21, 2, ORAAB, 13, 3, ORAAX , 29, 3, ORAAY, 25, 3 : rem 21 2290 DATAORAIX, 1, 2, ORAIY, 17, 2, PHA, 72, 1, PHP, 8, 1, PLA, 104, 1, PLP, 40, 1, ROLAC, 42, 1  $irem 75$ 2300 DATAROL00, 38, 2, ROL0X, 54, 2 , ROLAB, 46, 3, ROLAX, 62, 3, RO RAC, 106, 1, ROR00, 102, 2 :rem 74 2310 DATARORØX, 118, 2, RORAB, 110 , 3, RORAX, 126, 3, RTI, 64, 1, R TS, 96, 1, SBC#, 233, 2 :rem 142 2320 DATASBC00, 229, 2, SBC0X, 245 , 2, SBCAB, 237, 3, SBCAX, 253,  $:rem 41$ 3, SBCAY, 249, 3 2330 SBCIX, 225, 2 :rem 100 2340 DATASBCIY, 241, 2, SEC, 56, 1, SED, 248, 1, SEI, 120, 1, STA00 , 133, 2, STAØX, 149, 2: rem 42 2350 DATASTAAB, 141, 3, STAAX, 157 , 3, STAAY, 153, 3, STAIX, 129, :rem 243 2, STAIY, 145, 2 :rem 204

 $1630$  D\$=MID\$ $(C5, 5, 1)$  $1640$  IFDS=""THENQS=QS+"  $"+CDS:$ GOTO1030 :rem 21  $Q$=Q$+" "+CDS$ 1650 :rem 56 1660 IFD\$="X"THENQ\$=Q\$+", X" :rem 230 1670 IFD\$="Y"THENQ\$=Q\$+", Y" :rem 233 1680 GOTO1030 :rem 204 1690 Q\$=Q\$+" "+CD\$:GOTO1030 :rem 115 1700 GOTO1230:REM BAD COMMAND :rem 171 1710 REM HANDLE CONDITION COMM :rem 82 **ANDS** 1720 GOSUB2000  $irem 12$ 1730 TT=0:NU\$=NU\$+STR\$(CD) :rem 5 1740 IFCD>=129THENTT=1:CD=CD-1  $28$ :rem 139 1750 IFTT=1THENQ\$=Q\$+STR\$(SA-( 128-CD)):GOTO1030:rem 249  $Q$ = Q$ + STR$ (SA+CD): GOTO103$ 1760  $:rem 11$ 1770 REM INITIALIZE TO DISK FI  $:rem 147$ LE 1780 OPEN1, 8, 1, "@0:"+D\$+", P, W" :rem 15  $1790$  LI=2049:00=1 :rem 188 1800 HI=INT(LI/256):LO=LI-(HI\*  $256)$ :rem 177  $1810$ PRINT#1, CHR\$(LO); : rem 255 1820 PRINT#1, CHR\$ (HI) ;: rem 246 1830 RETURN :rem 172 REM GOTO DISK 1.840  $:rem 21$ 1850 IFCD=199THENGOSUB1970:RET **URN** :rem 94 1860 IFVAL(Q\$)=0THENRETURN :rem 131 1870 HI=INT(LI/256):LO=LI-(HI\* :rem 184  $256)$ 1880 PRINT#1, CHR\$(LO); :rem 6 1890 PRINT#1, CHR\$ (HI); : rem 253  $1900$  SS=VAL(Q\$) :rem 86 1910 HI=INT(SS/256):LO=SS-(HI\*  $256)$ :rem 213 1920 PRINT#1, CHR\$(LO); :rem 1 1930 PRINT#1, CHR\$ (HI); :rem 248 1940 DD\$=MID\$(Q\$,7,20):rem 108 1950 PRINT#1, DD\$; CHR\$(0); :rem 128 :rem 176 1960 RETURN 1970 REM CLOSE DISK :rem 86 1980 PRINT#1, CHR\$(Ø); CHR\$(Ø); C  $HR$(0);CHR$(0)$ :rem 152 1990 CLOSE1: RETURN :rem 148 2000 REM\*GET\*BYTE\*OFF\*OF\*DISK\* OR\*RAM :rem 252 2010 IFMD\$="D"THENGET#2, CD\$:CD  $=$ ASC(CD\$+CHR\$ $(0)$ ): SA=SA+1 :rem 128 2020 IFMDS="R"THENCD=PEEK(SA):  $SA = SA + 1$ :rem 211 2030 RETURN 165 :rem 2040 SX=0: PRINT: PRINT"PRESS [RVS] ANY KEY [OFF] TO CONT INUE, [RVS] F1 [OFF] TO ABOR T." :rem 74 2050 GETAS: IFAS=""THEN2050 :rem 177 2060 IFAS <> "[F]] "THEN2080 :rem 248 2070 CLOSE2: GOTO280 :rem 126 2080 PRINT" [CLR] ADDR. [2 SPACES] COMMAND [7 SPACES] OP CODE": rem 48 2090 PRINT" [5 T3] [2 SPACES] NT: RETURN :rem 150 2100 DATAADC#, 105, 2, ADC00, 101, 2, ADCØX, 117, 2, ADCAB, 109, 3 , ADCAX, 128, 3, ADCAY, 121, 3

All Commodore 64 programs in this issue work with the Commodore 128 in 64 mode.

#### **BEFORE TYPING...**

Before typing in programs, please refer to "How To Type In **COMPUTE!'s GAZETTE Programs,"** which appears before the Program Listings.

1210 IFC(CD)=3THEN1420:REM 3 B YTE :rem 89  $IFC(CD)=4THEN1.710:REM CON$ 1220 DITIONS :rem 240 1230 Q\$=Q\$+".BYTE " :rem 190 1240 Q\$=Q\$+STR\$(CD):GOTO1030 :rem 69 1250 REM 2 BYTE COMMAND: rem 17 1260 D\$=MID\$(C\$, 4, 1): GOSUB2000 :rem 93 1270 NU\$=NU\$+STR\$(CD) :rem 181 1280 S\$=STR\$(CD):Z\$=RIGHT\$(S\$, :rem 4  $LEN(S$)-1)$ IFD\$="0"THEN1340 :rem 107 1290  $IPDS="$  #"THEN1350 1300 :rem 87 IFD\$="I"THEN1360  $1310$ :rem 127 1320 IFDS="A"THEN1410 :rem 116 1330 GOTO1230:REM BAD COMMAND :rem 170 1340 Q\$=Q\$+STR\$(CD):GOTO1370 :rem 77 1350  $Q$=Q$+" # "+Z$: GOTO1030$ :rem 98 1360 OS=OS+" ("+ZS+")":rem 201  $1370$  D\$=MID\$(C\$, 5, 1) :rem 228 1380  $IPDS="Y"THENQ$=Q$+", Y": GO$ TO1030 :rem 30  $IFD$="X"THENQ$=Q$+", X": GO$ 1.390 TO1030  $irem 29$ 1400 GOTO1030 :rem 194  $1410$ Q\$=Q\$+Z\$:GOTO1030:rem 205 1420 REM 3 BYTE COMMAND:rem 17 1430 D\$=MID\$(C\$, 4, 1) :rem 224  $1440$ GOSUB2000:LO=CD:NU\$=NU\$+S TR\$(LO) :rem 221 1450 GOSUB2000:HI=CD:NU\$=NU\$+S TRS(HI) :rem 202 1460 CD=HI\*256+LO :rem 173 CDS=RIGHT\$(STR\$(CD), LEN(S 1470  $TR$ (CD)$ )-1) :rem 75 IFD\$="0"THEN1540 :rem 110 1480  $IFDS = "# "THEN1550$ :rem 99 1490 IFD\$="I"THEN1560 :rem 130 1500  $IFD$="A"THEN1630$ :rem 121  $1510$  $IFDS="THEN1690$  $irem 63$ 1520 1530 GOTO1230: REM BAD COMMAND :rem 172 1540 Q\$=Q\$+" "+CD\$:GOTO1030 :rem 109 1550 QS=Q\$+" #"+CD\$:GOTO1030 :rem 145  $1560$  Q\$=Q\$+" ("+CD\$+")" :rem 248 1570 D\$=MID\$(C\$,5,1) :rem 230 1580 IFDS=""THEN1030 :rem 57  $IFD$=="Y"THENQ$=Q$+", Y": GO$ 1.590 TO1030 :rem 33  $IFD$ = "X" THENQ$ = Q$ + "X":GO$ 1600 :rem 23 TO1030 IFD\$="N"THEN1030 :rem 129  $1610$ 1620 GOTO1230:REM BAD COMMAND :rem 172

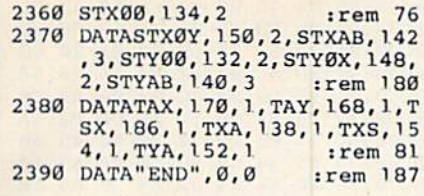

### **Sprint**

See instructions in article on page 72 before typing in.

**BEFORE TYPING...** Before typing in programs, please refer to "How To Type In **COMPUTE!'s GAZETTE Programs."** which appears before the Program Listings.

 $17$ 

 $2E$ 

 $26$ 

36

 $AC$ 

AD

DE

FE

25

 $CA$ 

 $32$ 

 $10$ 

 $C6$ 

75

99

19

 $CB$ 

 $E1$ 

 $3<sup>c</sup>$ 

78

81 C9

#### Program 1: Sprint 8000:A2 7F B5 00 9D 00 7F CA 9F 8008:10 F8 A9 40 85 12 A9 00 50 8010:85 27 A9 10 85 31 A9 FE 8018:85 42 A9 FF 85 43 A9 00 8020:85 44 20 8C 88 20 CF FF 8028:C9 0D F0 06 9D 81 97 E8 DA 8030:D0 F3 E0 00 D0 01 60 86 84 8038:0A A9 0D 20 D2 FF A9 00 8040:20 BD FF A9 OF A2 08 A0 OF 8048:0F 20 BA FF 20 CO FF A9 DD 8050:00 85 3A A9 01 85 F7 A9 8058:08 85 F8 A9 EE 85 2A A9 04 8060:92 85 2B A0 00 B1 2A 20 B6 8068:E3 8B E6 2A D0 02 E6 2B 45 8070:A5 2B C9 97 D0 04 A5 2A CD 8078:C9 31 90 E9 A9 FF 85 F<sub>9</sub> 8080:85 06 A9 7D 85 FA 85 07 FC 8088:A9 00 85 2E 8D FF 7D 85 8090:17 85 18 85 1F A9 00 85 8098:38 A9 C0 85 39 A9 02 20 80A0:8C 88 20 15 88 20 0D 8C 80A8:E0 00 D0 03 4C 30 82 A5 8080:17 18 69 04 85 17 90 02 50 80B8:E6 18 A0 00 A5 10 91 38 80C0:C8 A5 11 91 38 A5 38 18 AB 80C8:69 02 85 38 90 02 E6 39 8000:20 4D 8C A5 33 C9  $3A$ FØ 47 80D8:04 C9 80 90 04 A2 00 86 98 80E0:1F C9 86 D0 02 E6 1F C9 80E8:83 D0 5C 20 4D 8C A5 44 80F0:D0 OC E6 44 A5 F7 8D E3 8A 80F8:0B A5 F8 8D E7 0B A0 00 8D 8100:A5 F7 91 42 C8 A5 F8 91 8A 8108:42 A5 33 C9 22 D0 06 20 8110:4D 8C 4C 09 81 A5 34 D0 D2 8118:12 A5 33 C9 2C D0 08 A9 EE

8120:00 20 E3 8B 4C ØF

8128:3A FØ 04 A5 33 DØ F2 A9 CB 8130:00 20 E3 8B A9 00 20 E3 E1 8138:8B A5 F7 85 42 A5 F8 85

8140:43 20 03 8C 4C D3 80 C9 92 8148:22 DØ 06 20 CE 81 4C D3

8150:80 C9 8F D0 03 4C A5 80 1A 8158:20 C3 8C 90 4D 20 47 8D FD 8160:A5 1F D0 02 B0 47 20 F4 10 8168:81 A5 1D 18 69 04 85 0F 30 8170:A5 06 38 E5 0F 85 06 B0

8178:02 C6 07 A0 00 A5 1D 05 EE 8180:1E 91 06 C8 A5 0C 91 06 CA 8188:C8 A5 F9 38 E5 ØC 85 F9 80

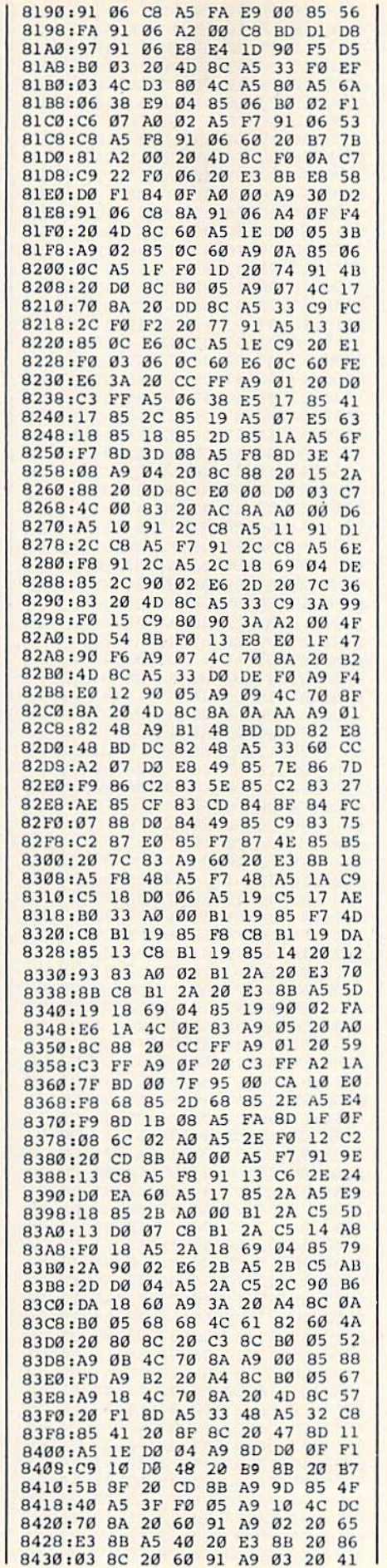

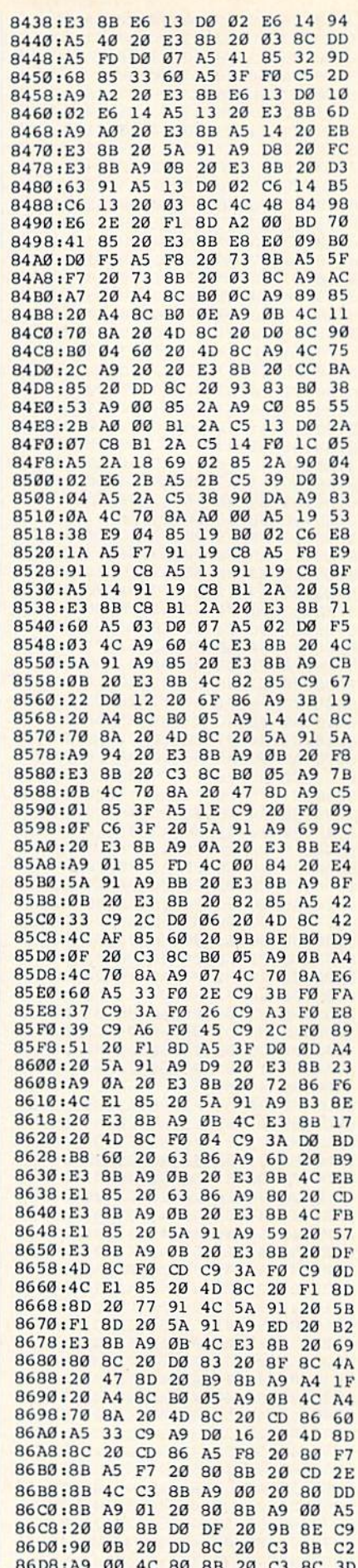

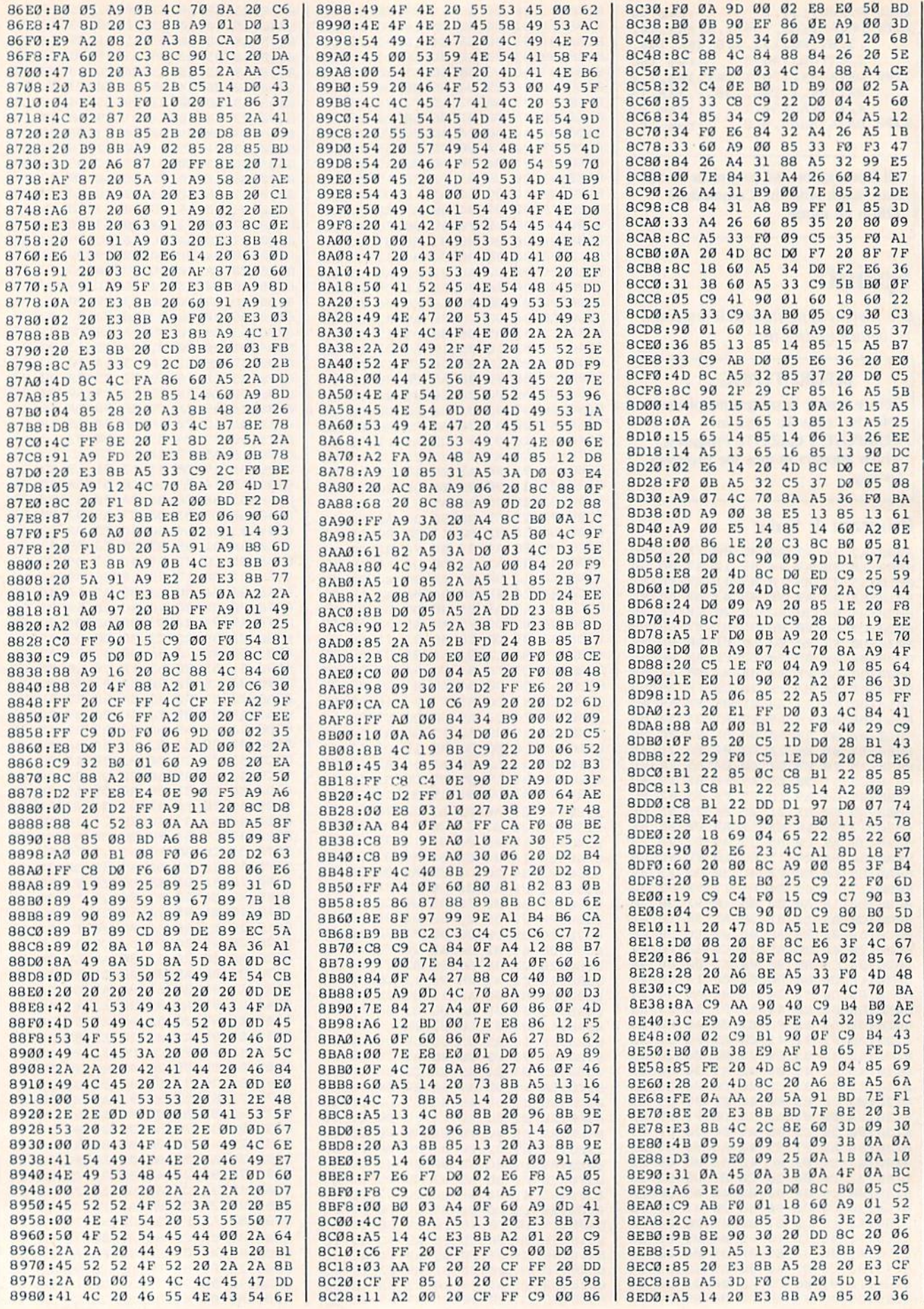

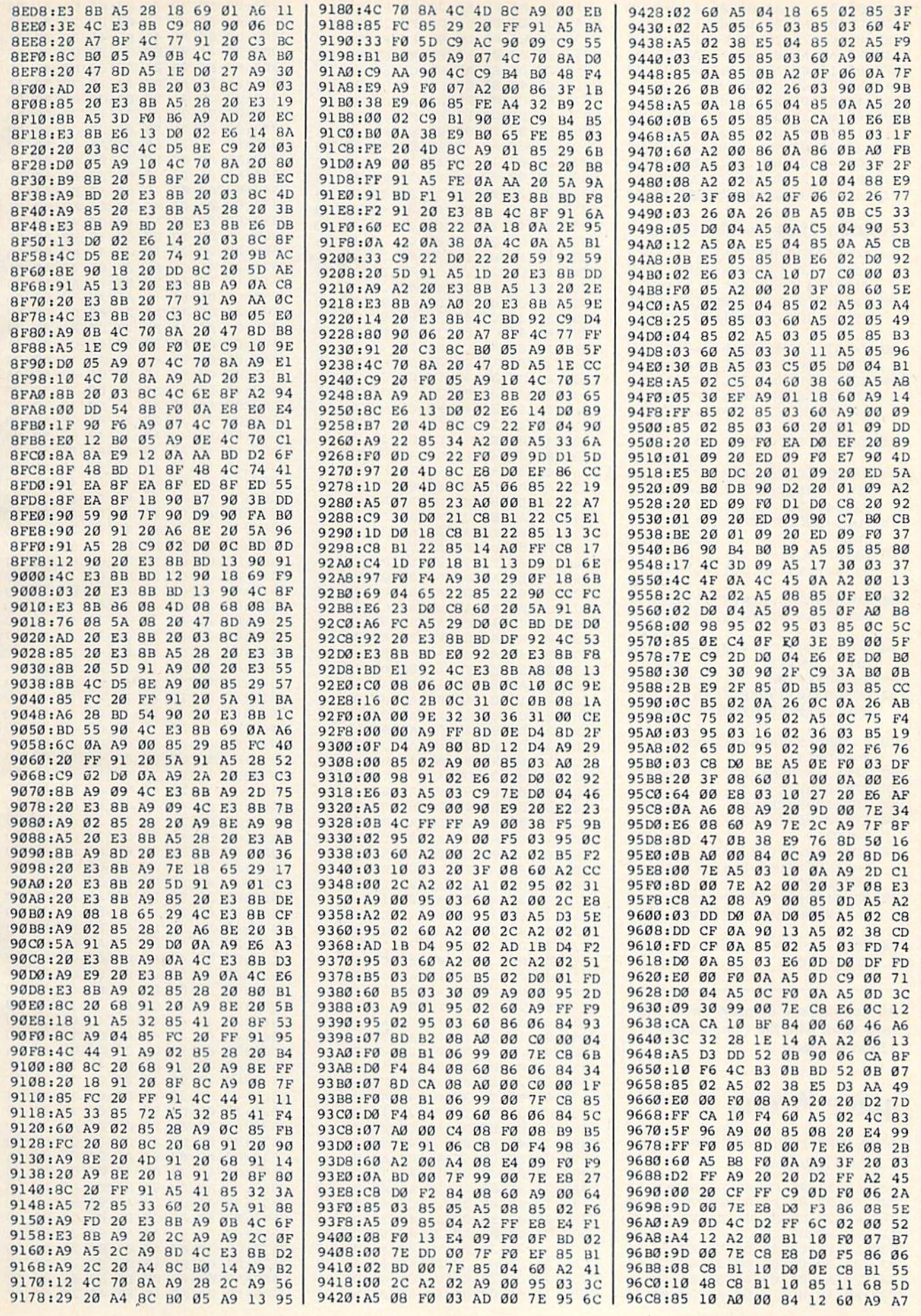

COMPUTE'S Gazette January 1986 129

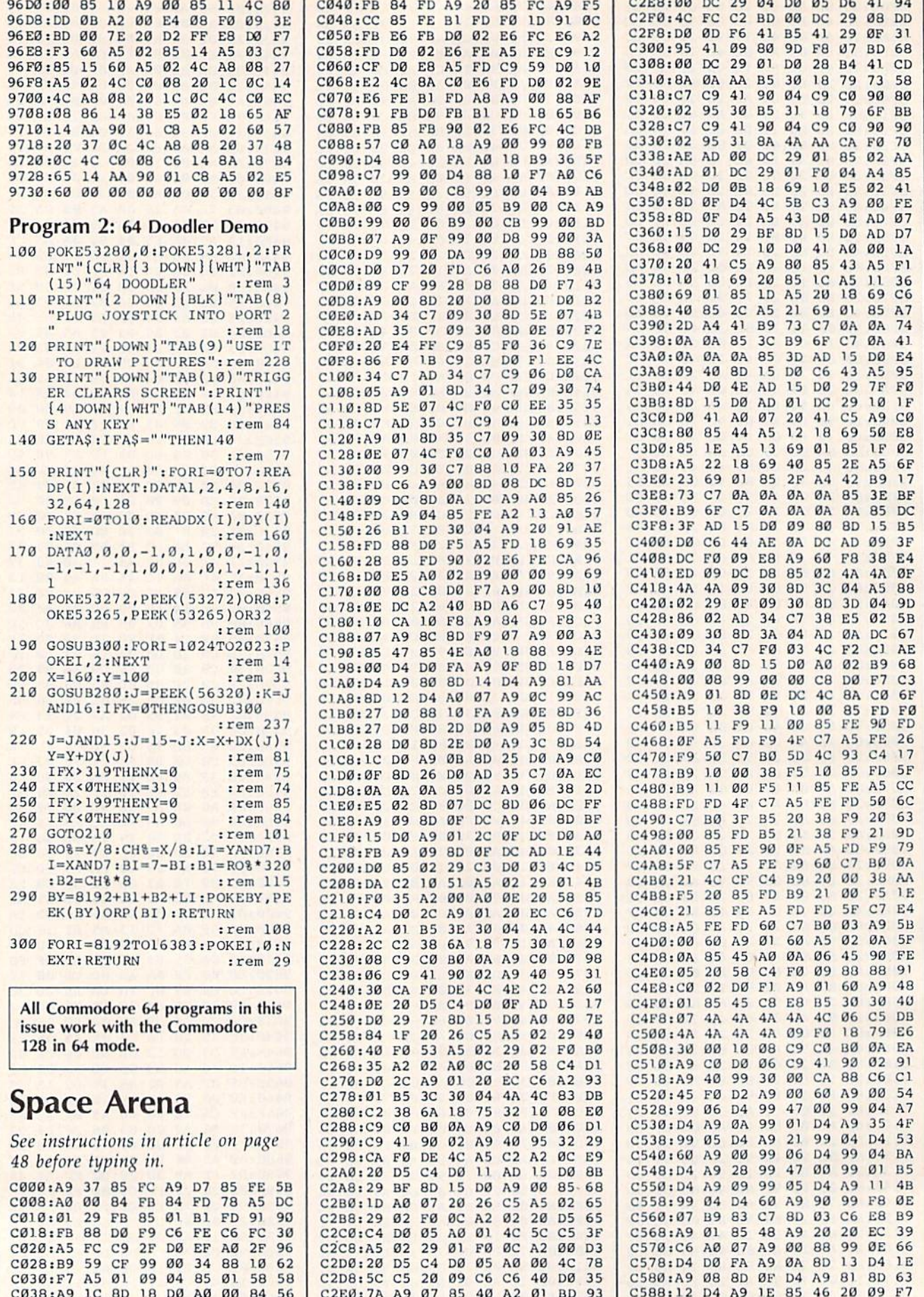

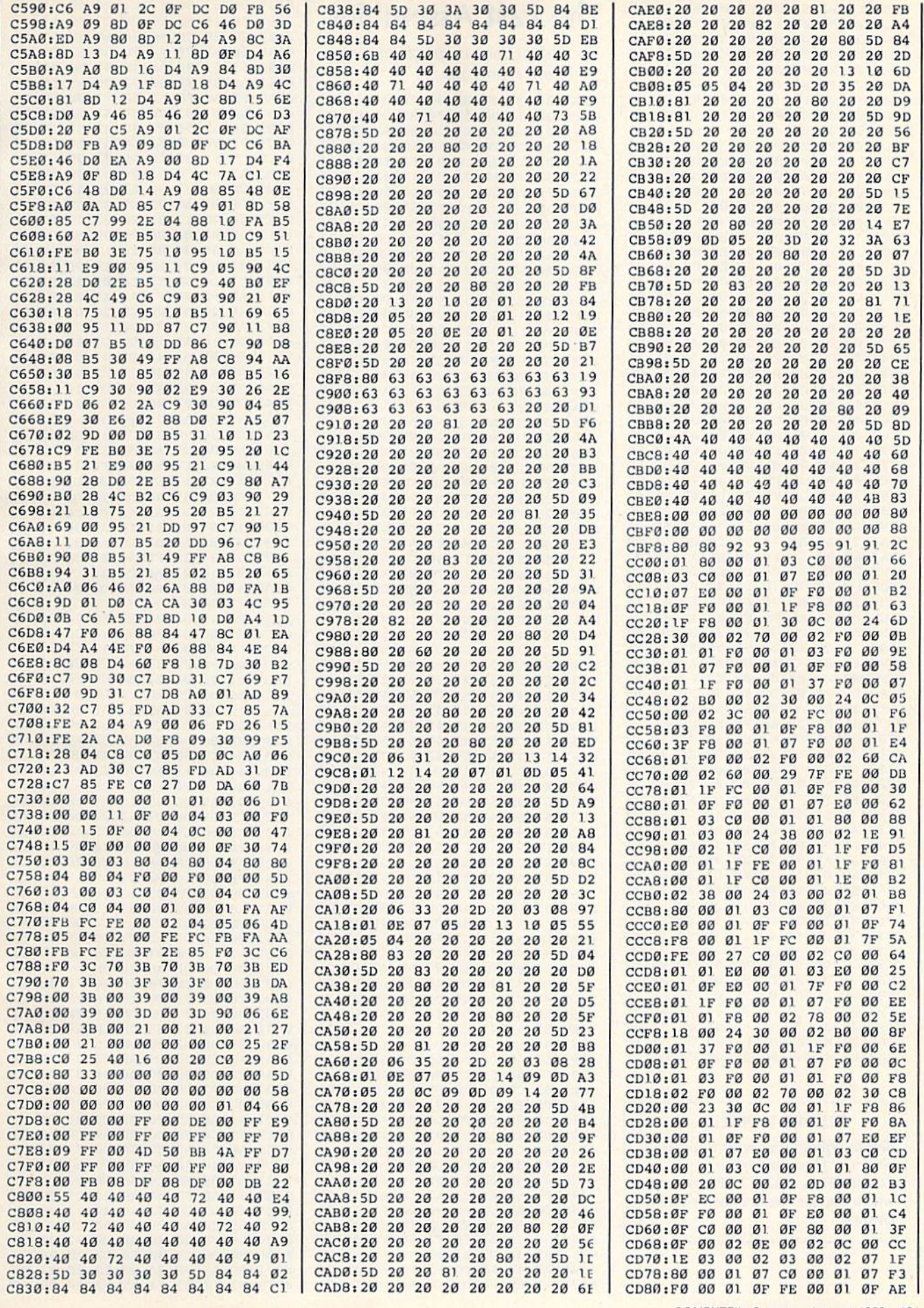

COMPUTE!'s Gazette January 1986 131

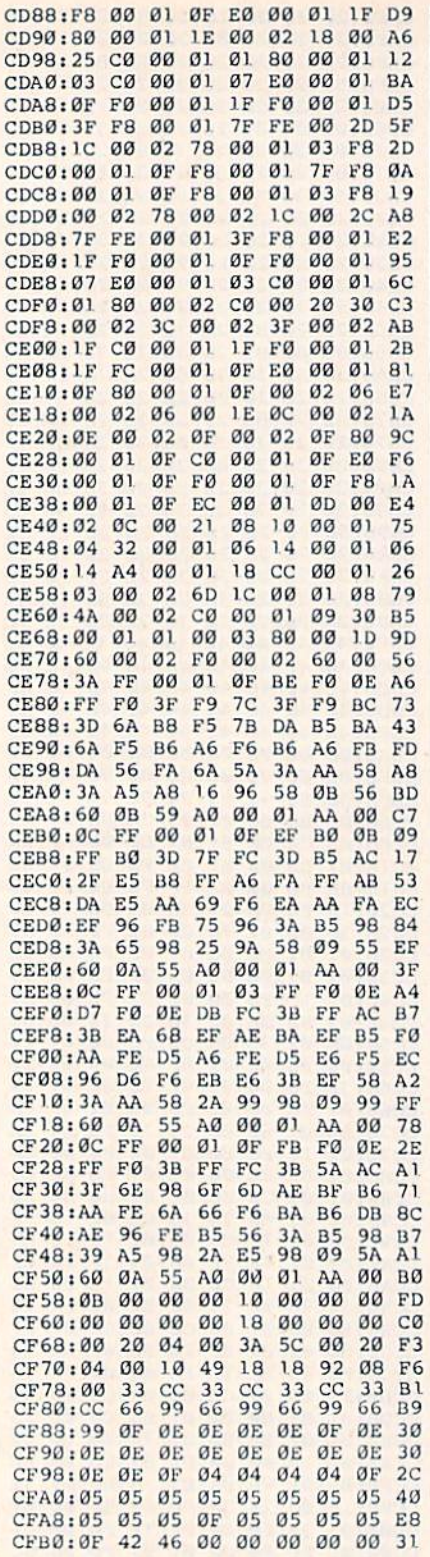

#### **BEFORE TYPING...**

Before typing in programs, please refer to "How To Type In<br>COMPUTE!'s GAZETTE Programs," which appears before the Program Listings.

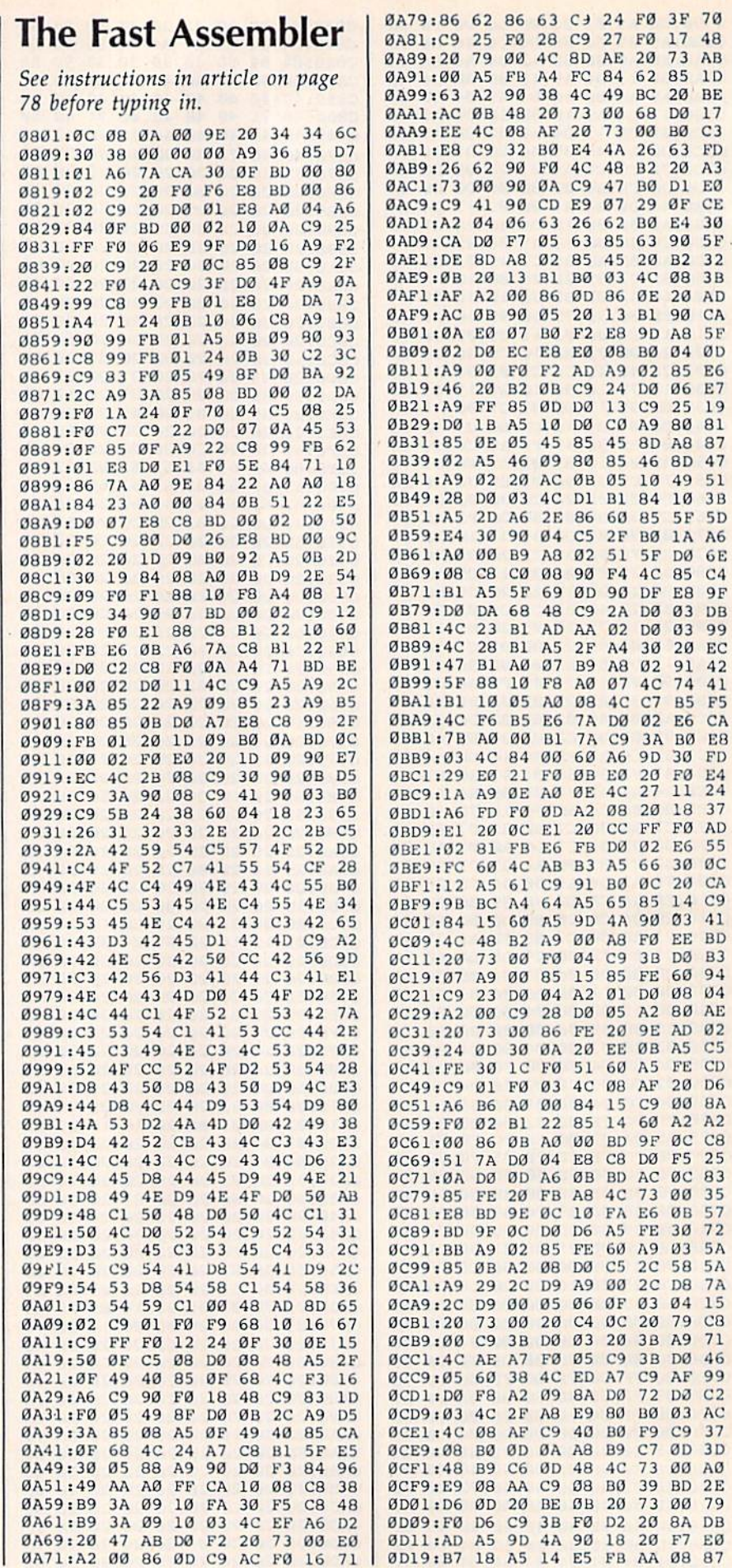

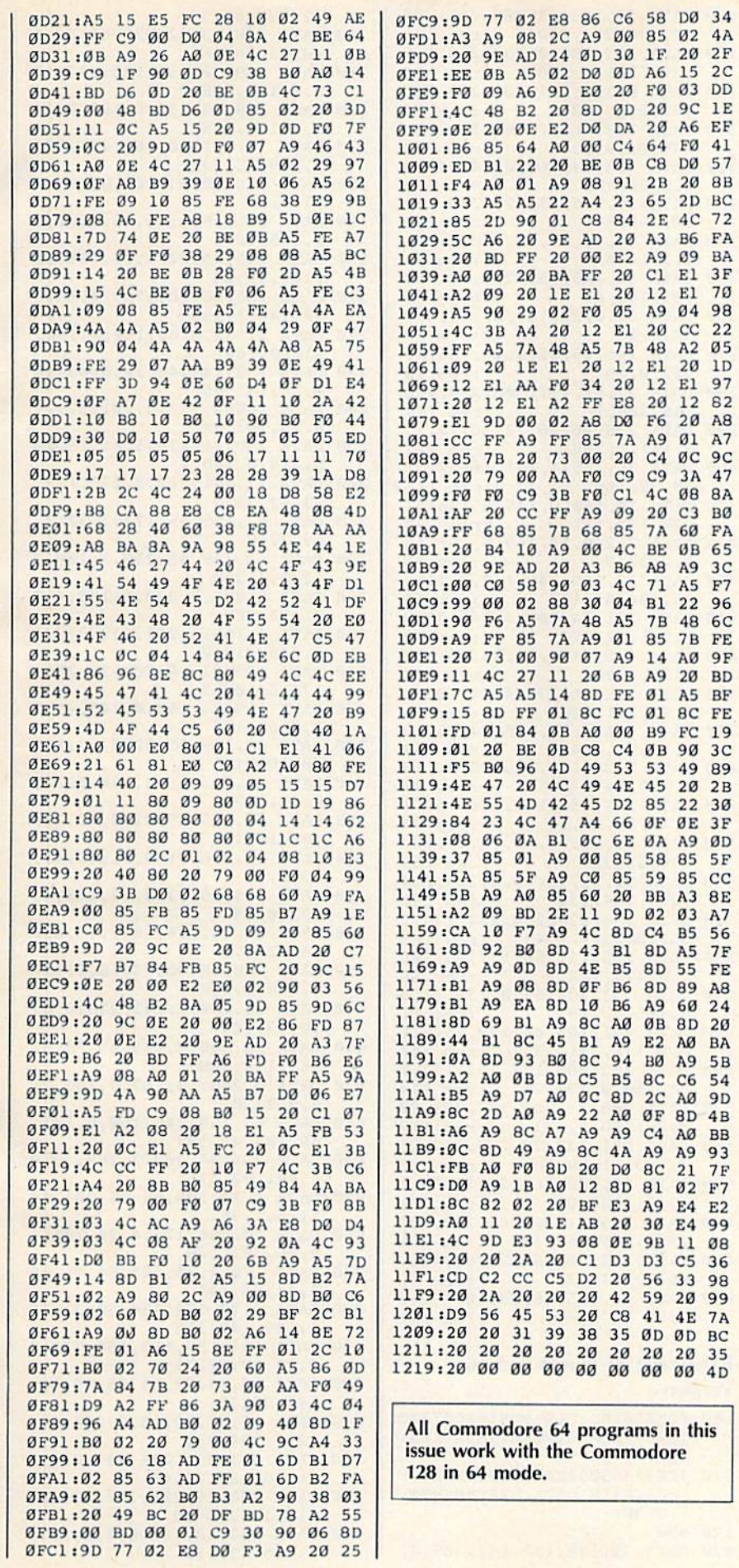

#### **Power BASIC: Printmaker**

Article on page 104.

#### **BEFORE TYPING...**

Before typing in programs, please refer to "How To Type In **COMPUTE!'s GAZETTE Programs,"** which appears before the Program Listings.

#### Program 1: Printmaker-64 Version

 $A7$ 

19

 $20$ 

54

36

**7A** 

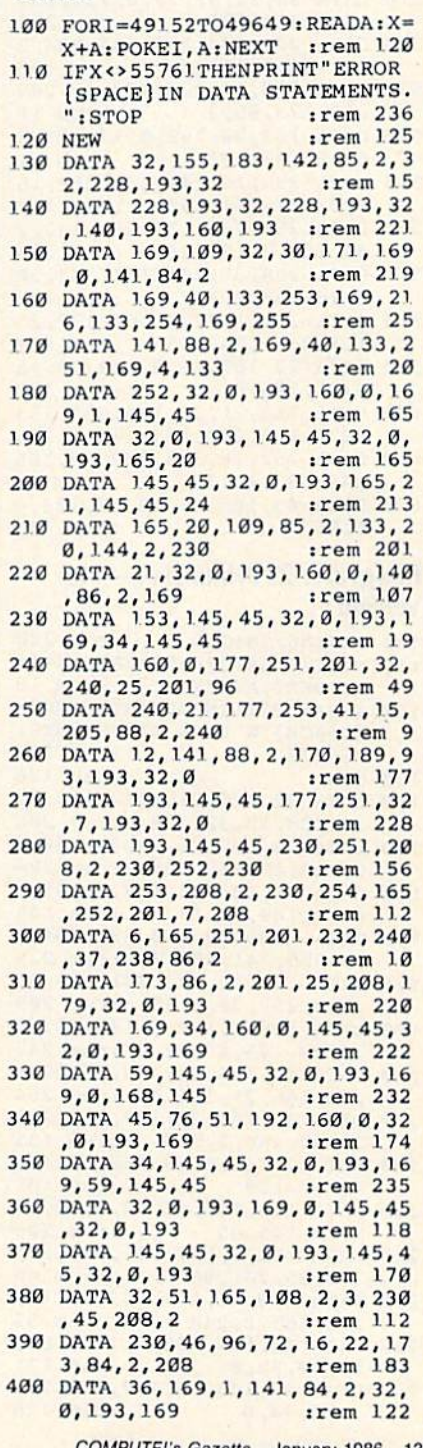

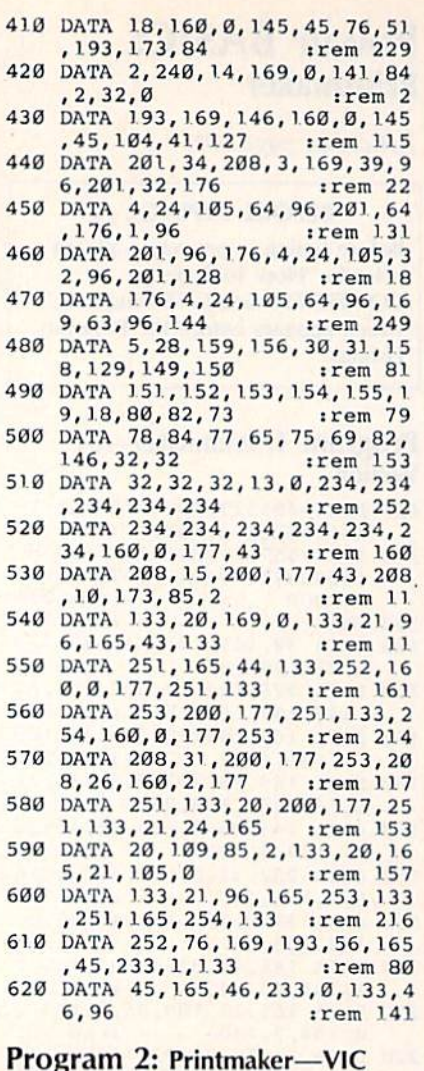

#### **Program 2: Printmaker-Version**

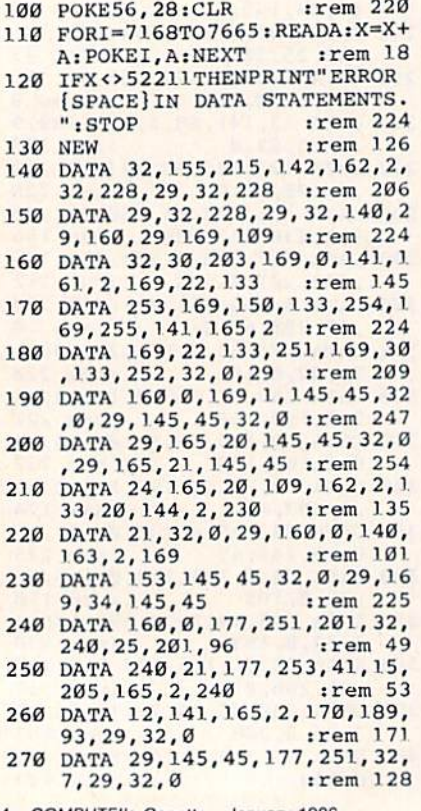

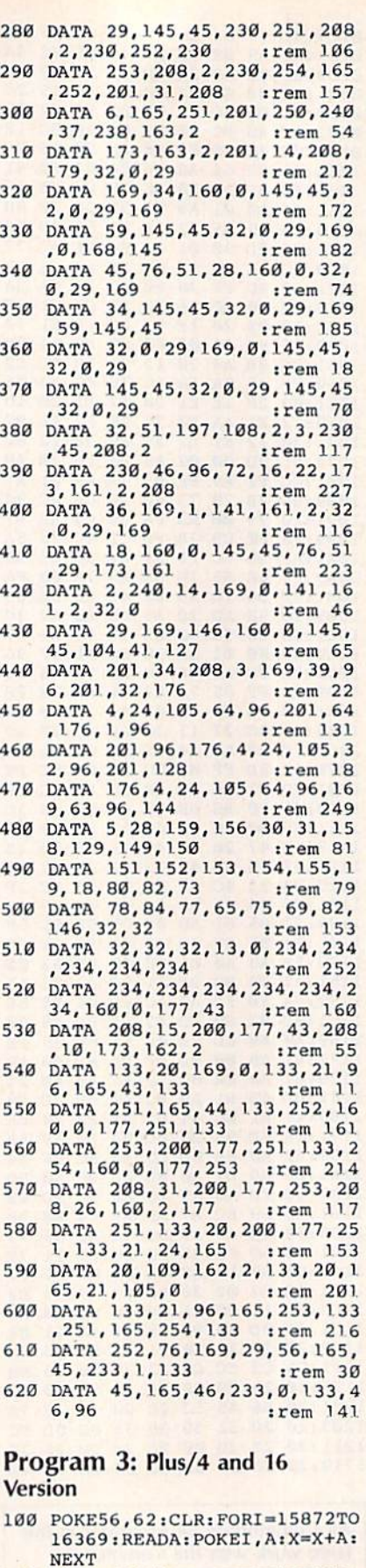

- 110 IFX<>46904THENPRINT"ERROR [SPACE] IN DATA STATEMENTS. ': STOP **120 NEW**
- 130 DATA 32, 129, 157, 142, 209, 0,

32, 228, 63, 32 140 DATA 228, 63, 32, 228, 63, 32, 1 40,63,160,63 150 DATA 169, 109, 32, 136, 144, 16 9,0,141,208,0 160 DATA 169, 40, 133, 5, 169, 8, 13 3, 6, 169, 255 170 DATA 141, 212, 0, 169, 40, 133, 3, 169, 12, 133 180 DATA 4, 32, 0, 63, 160, 0, 169, 1  $, 145, 45$ 190 DATA 32, 0, 63, 145, 45, 32, 0, 6 3,165,20 200 DATA 145, 45, 32, 0, 63, 165, 21 , 145, 45, 24 210 DATA 165, 20, 109, 209, 0, 133, 20, 144, 2, 230 220 DATA 21, 32, 0, 63, 160, 0, 140, 210,0,169 230 DATA 153, 145, 45, 32, 0, 63, 16 9, 34, 145, 45 240 DATA 160, 0, 177, 3, 201, 32, 24 0,25,201,96 250 DATA 240, 21, 177, 5, 41, 15, 20 5, 212, 0, 240 260 DATA 12, 141, 212, 0, 170, 189, 93,63,32,0 270 DATA 63, 145, 45, 177, 3, 32, 7, 63,32,0 280 DATA 63, 145, 45, 230, 3, 208, 2 , 230, 4, 230 290 DATA 5, 208, 2, 230, 6, 165, 4, 2 01,15,208 300 DATA 6, 165, 3, 201, 232, 240, 3 7,238,210,0 310 DATA 173, 210, 0, 201, 25, 208, 179, 32, 0, 63 320 DATA 169, 34, 160, 0, 145, 45, 3 2,0,63,169 330 DATA 59, 145, 45, 32, 0, 63, 169  $, 0, 168, 145$ 340 DATA 45, 76, 51, 62, 160, 0, 32, 0,63,169 350 DATA 34, 145, 45, 32, 0, 63, 169 , 59, 145, 45 360 DATA 32, 0, 63, 169, 0, 145, 45,  $32, 0, 63$ 370 DATA 145,45,32,0,63,145,45  $, 32, 0, 63$ 380 DATA 32, 24, 136, 108, 2; 3, 230 , 45, 208, 2 390 DATA 230, 46, 96, 72, 16, 22, 17 3,208,0,208 400 DATA 36, 169, 1, 141, 208, 0, 32 , Ø, 63, 169 410 DATA 18, 160, 0, 145, 45, 76, 51 ,63,173,208 420 DATA 0, 240, 14, 169, 0, 141, 20  $8, 0, 32, 0$ 430 DATA 63, 169, 146, 160, 0, 145, 45, 104, 41, 127 440 DATA 201, 34, 208, 3, 169, 39, 9 6,201,32,176 450 DATA 4, 24, 105, 64, 96, 201, 64  $, 176, 1, 96$ 460 DATA 201, 96, 176, 4, 24, 105, 3 2,96,201,128 470 DATA 176, 4, 24, 105, 64, 96, 16 9,63,96,144 480 DATA 5, 28, 159, 156, 30, 31, 15 8,129,149,150 490 DATA 151, 152, 153, 154, 155, 1 9,18,80,82,73 500 DATA 78,84,77,65,75,69,82, 146, 32, 32 510 DATA 32, 32, 32, 13, 0, 234, 234 , 234, 234, 234 520 DATA 234, 234, 234, 234, 234, 2 34,160,0,177,43 530 DATA 208, 15, 200, 177, 43, 208 , 10, 173, 209, 0 540 DATA 133, 20, 169, 0, 133, 21, 9 6, 165, 43, 133

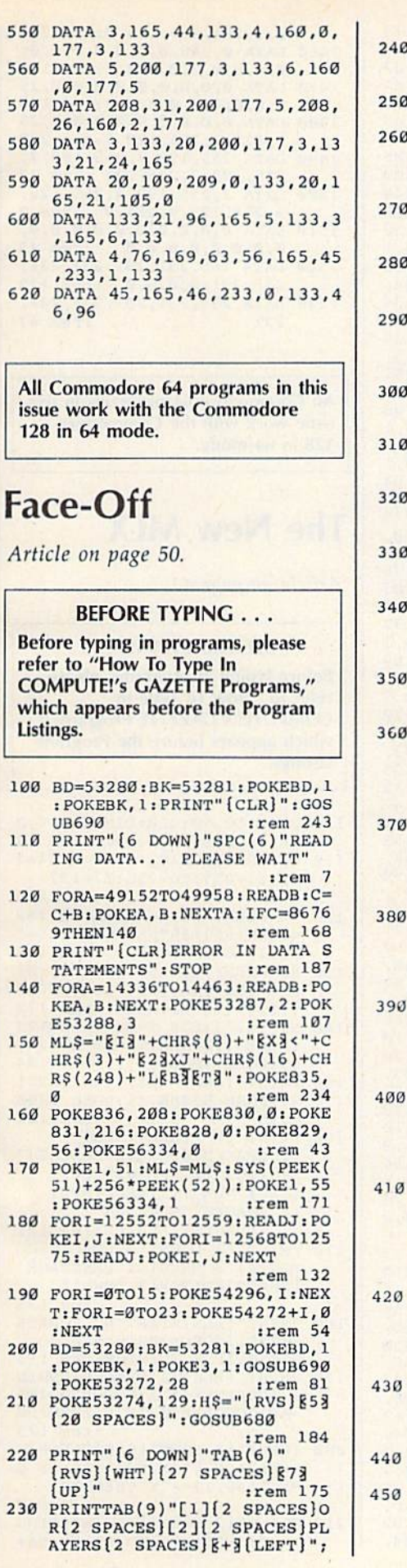

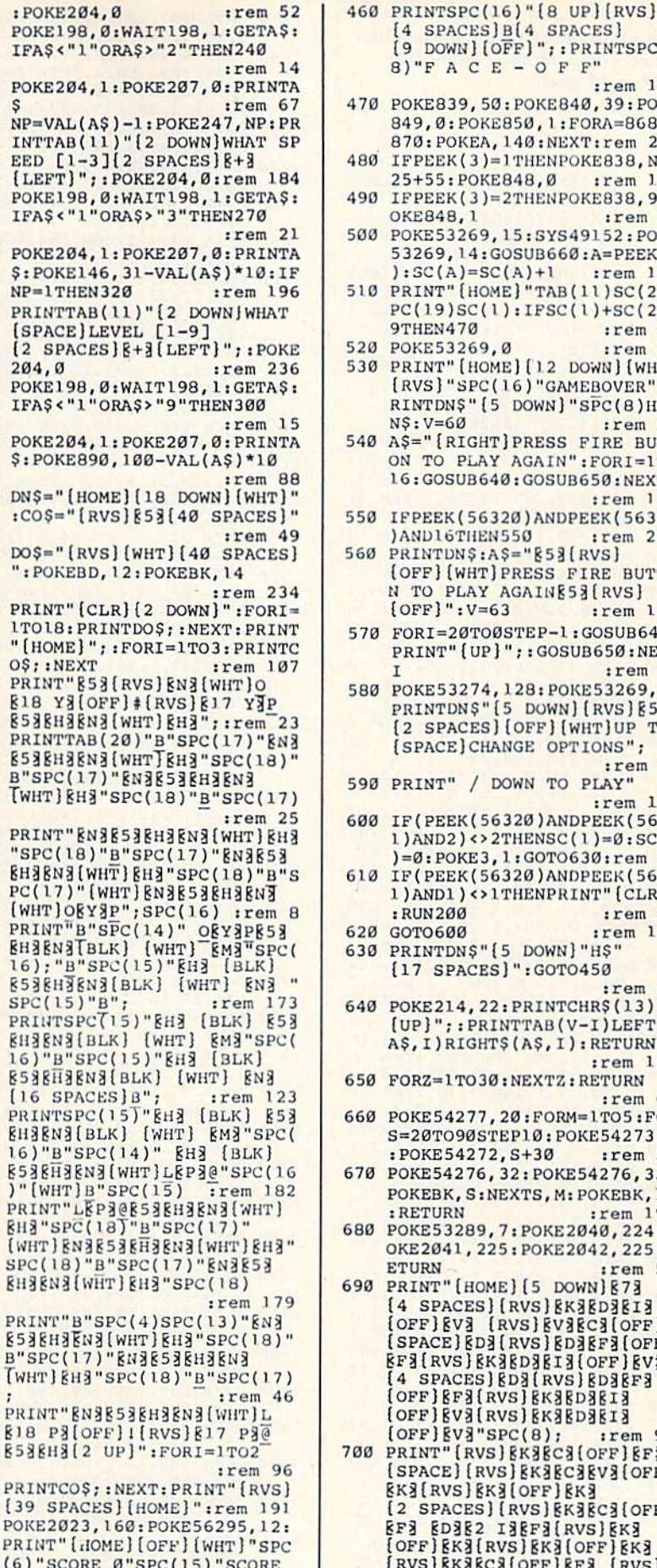

 $[SPACE]$   $\emptyset$  "DNS : rem 170

 $[4 \text{ SPACES}]B[4 \text{ SPACES}]$ <br> $[9 \text{ DOWN}] [\text{OFF}] "j: \text{PRINTSPC}(6)$  $8)$ "FACE-OFF" :rem 146 470 POKE839, 50: POKE840, 39: POKE 849, 0: POKE850, 1: FORA=868TO 870: POKEA, 140: NEXT: rem 212 480 IFPEEK(3)=1THENPOKE838, NP\* 25+55: POKE848, Ø :ram 156 490 IFPEEK(3)=2THENPOKE838, 9:P OKE848, 1 :rem 20 500 POKE53269, 15: SYS49152: POKE 53269, 14: GOSUB660: A=PEEK (3  $): SC(A)=SC(A)+1$ :rem 122 510 PRINT" [HOME] "TAB(11) SC(2)S  $PC(19)SC(1):IFSC(1)+SC(2)$ **9THEN470** :rem 58 520 POKE53269,0  $irem 43$ 530 PRINT" [HOME] [12 DOWN] [WHT] [RVS]"SPC(16)"GAMEBOVER":P RINTDN\$" [5 DOWN] "SPC(8)H\$D  $NS:V=60$ :rem 51 540 A\$="{RIGHT}PRESS FIRE BUTT ON TO PLAY AGAIN" : FORI=1TO 16: GOSUB640: GOSUB650: NEXTI :rem 177 550 IFPEEK(56320)ANDPEEK(56321 )AND16THEN550 :rem 236  $560$  PRINTUN\$:A\$="\$53{RVS} (OFF) [WHT] PRESS FIRE BUTTO N TO PLAY AGAINE53 (RVS)  $[OFF]$ ":  $V=63$ :rem 121 570 FORI=20TO0STEP-1:GOSUB640: PRINT" [UP]"; : GOSUB650: NEXT :rem 26 580 POKE53274, 128: POKE53269, 0:<br>PRINTDN\$" [5 DOWN] [RVS] [53 [2 SPACES] [OFF] [WHT] UP TO [SPACE] CHANGE OPTIONS"; :rem 18 590 PRINT" / DOWN TO PLAY' :rem 175 600 IF (PEEK (56320) ANDPEEK (5632  $1)$ AND2) <>2THENSC(1)=0:SC(2  $]=0:$  POKE3, 1: GOTO630: rem 96 610 IF (PEEK (56320) ANDPEEK (5632 1) AND1) <>1THENPRINT" {CLR}" : RUN200 :rem 58 620 GOTO600 :rem 103 630 PRINTDN\$" [5 DOWN] "H\$" [17 SPACES]": GOTO450  $irem 49$ 640 POKE214, 22: PRINTCHR\$(13)" [UP]";: PRINTTAB(V-I)LEFT\$( A\$, I) RIGHT\$(A\$, I) : RETURN :rem 153 550 FORZ=1TO30:NEXTZ:RETURN :rem 61 660 POKE54277, 20: FORM=1TO5: FOR S=20T090STEP10: POKE54273, S :POKE54272, S+30  $:rem 57$ 570 POKE54276, 32: POKE54276, 33: POKEBK, S:NEXTS, M: POKEBK, 14 : RETURN :rem 195 80 POKE53289, 7: POKE2040, 224: P OKE2041, 225: POKE2042, 225: R **ETURN** rem 51 90 PRINT" [HOME] [5 DOWN] [7] [4 SPACES][RVS] EK3ED3E13 (OFF) EV3 (RVS) EV3EC3(OFF)<br>(SPACE) ED3(RVS) ED3EF3(OFF) **EFE(RVS) EKEEDEEIE(OFF) EVE** [4 SPACES] [D3 [RVS] [D3[F3] **[OFF]EF3[RVS]EK3ED3EI3** [OFF]EV3[RVS]EK3ED3EI3  $[OFF]$   $[V3"$   $SPC(8)$  ; :rem 98 00 PRINT" [RVS] EKSECS [OFF] EFS [SPACE][RVS] EK3EC3EV3[OFF] EKS[RVS] EKS[OFF] EKS [2 SPACES] [RVS] EK3EC3 [OFF] EF3 ED3E2 I3EF3(RVS)EK3 [OFF]EK3[RVS]EK3[OFF]EK3 [RVS] EKSECS [OFF] EFS [RVS]

EKEECH(OFF)EFE"SPC(9)"

[RVS] EKE[OFF] EKE[2 SPACES] :rem 234 710 PRINT"[RVS] EK3[OFF] EK3 [RVS] EK3 [OFF] EK3 [RVS] EK3 [OFF] EKSEDSEFS[RVS] EKS [OFF] EK3[6 SPACES] [RVS] EK3 [OFF] EK3 [RVS] EK3 [OFF] EK3 [RVS] EK3 [OFF] EK3 [2 SPACES]  $[\text{RVS}]\text{KZ}[\text{OFF}]\text{KZ}''\text{SPC}(10)'$ RCARVA(2 SPACES)": : rem 145 720 PRINT"EC3EV3EC3EV3 (RVS) **E2 IN(OFF) ECM(RVS)E2 IN**  $[OFF]$  $[V3]$  $[5$   $SPACES]$  $[RVS]$ **E2 IN(OFF) ECNEVE** [2 SPACES] [C3[V3" : RETURN :rem 158 730 DATA 32, 45, 192, 32, 218, 193, 198, 251, 208, 13, 165 : rem 71 740 DATA 143, 133, 251, 32, 197, 19 2, 32, 49, 193, 32, 28 : rem 20 DATA 192, 165, 3, 240, 232, 96,  $750$ 198, 144, 208, 12, 169 : rem 77 760 DATA 130, 133, 144, 165, 143, 2 01, 45, 240, 2, 230 :rem 148 DATA 143, 96, 160, 1, 169, 20, 1 770 53, 110, 3, 153, 120, 3 : rem 42 780 DATA 136, 16, 245, 165, 247, 20<br>8, 6, 173, 122, 3, 141 : rem 15 790 DATA 120, 3, 169, 27, 141, 17, 2<br>08, 162, 127, 142, 13 : rem 7 DATA 220, 232, 142, 15, 212, 14 800 2, 18, 212, 160, 23  $irem 140$ 810 DATA 169, 0, 153, 0, 212, 136, 1 6, 248, 169, 1, 141, 5  $rrem$  $\theta$ 820 DATA 212, 169, 15, 141, 24, 212 , 169, 20, 141, 1, 212 : rem 246 830 DATA 169, 134, 141, 20, 3, 169, 192, 141, 21, 3, 169  $irem 216$ 840 DATA 129, 141, 26, 208, 169, 0, 133, 3, 133, 4, 133, 5 : rem 255 850 DATA 96, 169, 1, 141, 25, 208, 1 65, 3, 208, 36, 162, 4  $:rem 17$ 860 DATA 160, 2, 169, 0, 133, 2, 185 ,70,3,157,0,208 :rem 157 870 DATA 185, 100, 3, 157, 1, 208, 1 85, 80, 3, 74, 38, 2 :rem 168 880 DATA 202, 202, 136, 16, 233, 16 5, 2, 141, 16, 208, 169 : rem 56 890 DATA 250, 141, 18, 208, 173, 13 220, 41, 1, 240, 3, 76 : rem 46 900 DATA 49, 234, 76, 188, 254, 165<br>4, 48, 25, 24, 109, 60 : rem 79<br>910 DATA 3, 141, 60, 3, 173, 70, 3, 1 05, 0, 141, 70, 3, 173 : rem 236 920 DATA 80, 3, 105, 0, 141, 80, 3, 1 6, 32, 73, 255, 24, 105 : rem 37 930 DATA 1, 133, 2, 173, 60, 3, 56, 2 29, 2, 141, 60, 3, 173 : rem 248 940 DATA 70, 3, 233, 0, 141, 70, 3, 1 73,80,3,233,0,141 :rem 237 950 DATA 80, 3, 165, 5, 48, 18, 24, 1 09, 90, 3, 141, 90, 3 :rem 215 960 DATA 173, 100, 3, 105, 0, 141, 1 00, 3, 76, 48, 193, 73 : rem 252  $970$ DATA 255, 24, 105, 1, 133, 2, 17 3, 90, 3, 56, 229, 2 :rem 161 980 DATA 141, 90, 3, 173, 100, 3, 23 3,0,141,100,3,96 :rem 193 990 DATA 173, 100, 3, 201, 71, 176, 7, 165, 5, 16, 3, 32 :rem 159 1000 DATA 205, 193, 201, 212, 144, 7, 165, 5, 48, 3, 32 : rem 148 1010 DATA 205, 193, 173, 70, 3, 201 , 27, 176, 15, 174, 80 :rem 1 DATA 3, 208, 10, 165, 4, 16, 6,  $1828$ 32, 172, 193, 32, 185: rem 251

1030 DATA 193, 201, 65, 144, 15, 17 3,80, 3, 240, 10, 165:rem 249 1040 DATA 4, 48, 6, 32, 172, 193, 32 185, 193, 160, 1, 169: rem 61 1050 DATA 2, 133, 142, 173, 80, 3, 2 17, 81, 3, 208, 39, 173: rem 49<br>1060 DATA 70, 3, 56, 249, 71, 3, 201 , 9, 144, 4, 201, 247 :rem 205 1070 DATA 144, 24, 133, 6, 173, 100  $, 3, 56, 249, 101, 3$ :rem 148 1080 DATA 133, 7, 201, 9, 144, 4, 20<br>1, 247, 144, 5, 132 : rem 150 1090 DATA 142, 32, 200, 194, 136, 1 6, 206, 96, 32, 234 :rem 162 1100 DATA 194, 165, 4, 73, 255, 24, 105, 1, 133, 4, 96, 173: rem 54 1110 DATA 100, 3, 201, 126, 144, 12 , 201, 157, 176, 8, 173:rem 34 1120 DATA 80, 3, 24, 105, 1, 133, 3, 96, 32, 234, 194, 165: rem 251 1130 DATA 5, 73, 255, 24, 105, 1, 13 3, 5, 96, 162, 1, 222 : rem 198 1140 DATA 110, 3, 240, 3, 76, 193, 1<br>94, 189, 120, 3, 157 : rem 211 1150 DATA 110, 3, 189, 71, 3, 133, 1 39, 189, 81, 3, 133 :rem 164 1160 DATA 140, 189, 101, 3, 133, 14 1, 165, 247, 208, 78 : rem 217 1170 DATA 224, 0, 208, 74, 173, 80, 3, 240, 3, 56, 176, 9 : rem 213 1180 DATA 173, 70, 3, 201, 140, 176 59, 201, 40, 8, 160 : rem 203 1190 DATA 254, 173, 100, 3, 201, 14 1, 176, 5, 56, 233, 1 : rem 199 1200 DATA 208, 5, 24, 105, 2, 208, 3 56, 233, 1, 201, 74 : rem 189<br>1210 DATA 176, 5, 40, 169, 253, 208<br>28, 201, 207, 144, 5 : rem 5 1220 DATA 40, 169, 254, 208, 19, 20 5, 101, 3, 144, 2, 160: rem 248 1230 DATA 253, 152, 40, 176, 8, 73, 3,76,78,194,189,0 :rem 25 1240 DATA 220, 74, 168, 176, 10, 18 9, 101, 3, 201, 72, 240:rem 47 1250 DATA 3, 222, 101, 3, 152, 74, 1 68, 176, 10, 189, 101:rem 253 1260 DATA 3, 201, 209, 240, 3, 254,<br>101, 3, 152, 74, 168 : rem 199 1270 DATA 176, 25, 189, 71, 3, 221, 245, 194, 240, 17, 189: rem 76 1280 DATA 71, 3, 56, 233, 1, 157, 71 , 3, 189, 81, 3, 233, 0 :rem 2 1290 DATA 157, 81, 3, 152, 74, 168,<br>176, 25, 189, 71, 3 : rem 187 :rem 187 1300 DATA 221, 247, 194, 240, 17, 1 89, 71, 3, 24, 105, 1 : rem 206 1310 DATA 157, 71, 3, 189, 81, 3, 10 5, 0, 157, 81, 3, 152 : rem 208 1320 DATA 74, 176, 0, 32, 115, 193, 228, 142, 208, 15, 165: rem 57 1330 DATA 139, 157, 71, 3, 165, 140 , 157, 81, 3, 165, 141 : rem 10 1340 DATA 157, 101, 3, 202, 16, 1, 9 6, 76, 220, 193, 32 :rem 154 1350 DATA 234, 194, 138, 72, 165, 6 , 24, 105, 9, 170, 189 : rem 24 1360 DATA 19, 195, 133, 4, 165, 7, 2 4, 105, 9, 170, 189, 2 : rem 16 1370 DATA 195, 133, 5, 166, 146, 13 4, 143, 104, 170, 96 : rem 224 1380 DATA 169, 128, 141, 4, 212, 16 9, 129, 141, 4, 212, 96:rem 66 1390 DATA 35, 184, 169, 54, 55, 50, 39, 0, 0, 1, 254, 255 : rem 220 1400 DATA 255, 149, 149, 180, 180, 210, 210, 240, 0, 0, 5: rem 242 1410 DATA 25, 45, 75, 75, 106, 106 :rem 169 106, 132, 138, 149 1420 DATA 160, 171, 182, 193, 204, 204, 215, 226, 237 :rem 163 1430 DATA 248, 52, 67, 82, 82, 97, 1 16, 120, 0, 0, 0, 0, 0, 0: rem 31 1440 DATA 0,0,0,0,0,0,0,0,0,0,  $248, 0, 1, 252, 0, 3$ :rem 82 1450 DATA 254, 0, 3, 254, 0, 3, 254,

All Commodore 64 programs in this issue work with the Commodore 128 in 64 mode. **The New MLX** Article on page 42. **BEFORE TYPING...** Before typing in programs, please refer to "How To Type In **COMPUTE!'s GAZETTE Programs,"** which appears before the Program Listings. 100 POKE 56,50: CLR: DIM INS, I, J , A, B, A\$, B\$, A(7), N\$ : rem 34 110  $C4=48:C6=16:C7=7:Z2=2:Z4=2$  $54:25=255:26=256:27=127$ :rem 238 120 FA=PEEK(45)+Z6\*PEEK(46):BS =PEEK(55)+26\*PEEK(56):H\$="<br>0123456789ABCDEF":rem\_118 130 RS=CHRS(13): LS="[LEFT]": S\$ =" ":D\$=CHR\$(20):Z\$=CHR\$(0):T\$=" [13 RIGHT}" :rem 173 140 SD=54272:FOR I=SD TO SD+23 POKE 1,0:NEXT:POKE SD+24,<br>15:POKE 788,52 : rem 194<br>150 PRINT" [CLR] "CHR\$ (142) CHR\$ ( 8):POKE 53280,15:POKE 5328 :rem 104 1,15 160 PRINT T\$" {RED} {RVS} [2 SPACES] [8 @ 3 [2 SPACES]"  $SPC(28)$ "[2 SPACES][OFF] [BLU] MLX II [RED] [RVS]  $[2$  SPACES  $]$  "SPC(28)' [12 SPACES][BLU]" : rem 121 170 PRINT" [3 DOWN] [3 SPACES] CO MPUTEI'S MACHINE LANGUAGE [SPACE]EDITOR[3 DOWN]" :rem 135 180 PRINT" [BLK] STARTING ADDRES SE43"; :GOSUB300 : SA=AD: GOSU B1040:IF F THEN180:rem 113 190 PRINT" (BLK) {2 SPACES }ENDIN<br>G ADDRESS[4]"; :GOSUB300:EA =AD:GOSUB1030:IF F THEN190 : rem 173 200 INPUT" [3 DOWN] [BLK] CLEAR W ORKSPACE [Y/N][4]";AS:IF L EFT\$ $(A$,1)$  <> "Y"THEN220 :rem 9 210 PRINT" [2 DOWN] [BLU] WORKING  $\ldots$ "; :FORI=BS TO BS+EA-SA+

Ø, 3, 254, Ø, 1, 252, Ø:rem 223

0, 0, 0, 0, 0, 0, 0, 0, 0: rem 159

5, 0, 0, 0, 0, 0, 0, 0, 0: rem 158

3, 255, 128, 0, 254, 0 : rem 2

231, 231, 0, 0, 0, 0 : rem 122

 $irem 45$ 

 $irem 67$ 

1460 DATA 0, 248, 0, 0, 0, 0, 0, 0, 0,

1470 DATA 0,0,0,0,0,0,0,0,0,25

1480 DATA 0,0,0,0,0,254,0,3,25 5, 128, 3, 255, 128, 7: rem 233 1490 DATA 255, 192, 7, 255, 192, 7, 255, 192, 7, 255, 192, 7, 255, 192 : rem 37

1500 DATA 7,255,192,3,255,128,

1510 DATA 0,0,0,0,0,0,0,0,0,0,

1520 DATA 165, 231, 231, 231, 231,

1530 DATA 231, 231, 231, 231, 231,

 $0, 0, 0, 0, 0, 0, 0, 0$ 

231

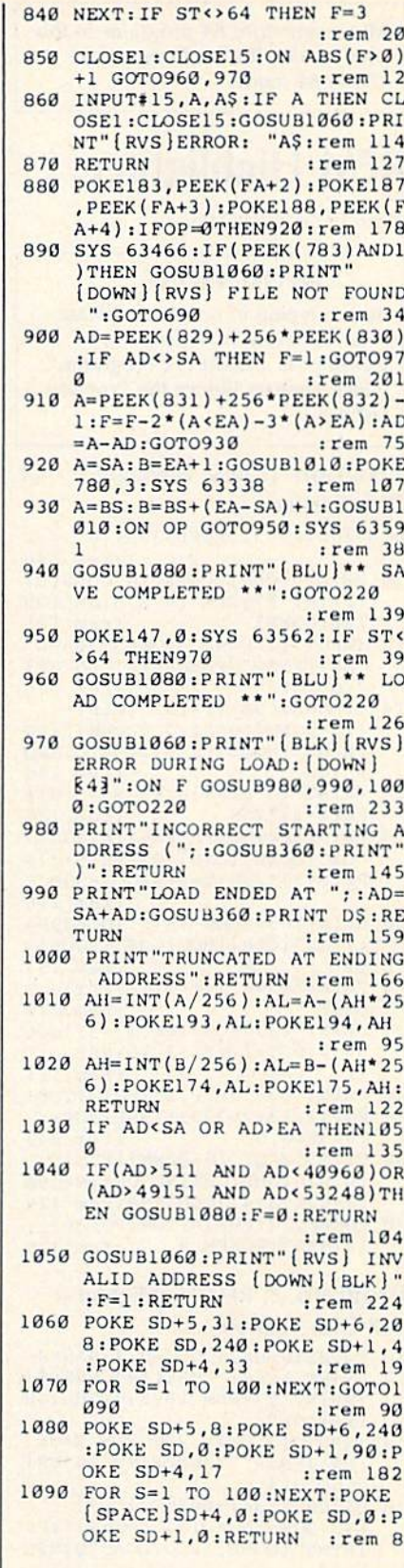

 $2-J : IFJ THEN PRINT L$; : I=$  $irem 12$  $I-3$ 540 PRINT AS; : NEXT J : PRINT S\$; :rem 2 550 NEXT I: PRINT: PRINT" [UP] [5 RIGHT]";: INPUT#3, IN\$: IF INS=NS THEN CLOSE3:GOTO22  $\alpha$ :rem 106 560 FOR I=1 TO 25 STEP3: B\$=MID \$(IN\$, I):GOSUB320:IF I<25 [SPACE]THEN GOSUB380:A(I/3  $)=A$ :rem 81 570 NEXT: IF A<>CK THEN GOSUB10 60: PRINT" [BLK] [RVS] ERROR: REENTER LINE §43": F=1:GOT 0440 :rem 161 580 GOSUB1080:B=BS+AD-SA:FOR I  $=0$  TO 7: POKE B+I, A(I): NEXT :rem 245 590 AD=AD+8: IF AD>EA THEN CLOS E3:PRINT"[DOWN][BLU] \*\* END OF ENTRY \*\* [BLK] [2 DOWN]"  $: GOTO700$ :rem 207 600 F=0:GOTO440  $irem 84$ 610 PRINT" [CLR] [DOWN] [RVS] DIS PLAY DATA ":GOSUB400:IF IN  $S=NS$  THEN220 :rem 146 620 PRINT"[DOWN][BLU]PRESS: [RVS]SPACE[OFF] TO PAUSE, [SPACE] [RVS] RETURN [OFF] TO BREAK&43(DOWN)" :rem 241 630 GOSUB360: B=BS+AD-SA:FORI=B TO B+7:A=PEEK(I):GOSUB350: GOSUB380:PRINT S\$; :rem 56 640 NEXT: PRINT" [RVS]"; : A=CK: GO SUB350: PRINT :rem 144 650 F=1:AD=AD+8:IF AD>EA THENP RINT"[DOWN][BLU] \*\* END OF (SPACE) DATA \*\*": GOTO220 :rem 170 660 GET AS: IF AS=R\$ THEN GOSUB 1080:GOTO220 :rem 65 670 IF A\$=S\$ THEN F=F+1:GOSUB1  $989$ :rem 28 680 ONFGOTO630,660,630:rem 224 690 PRINT" [DOWN] [RVS] LOAD DAT A ": OP=1: GOTO710 :rem 31 700 PRINT" [DOWN] [RVS] SAVE FIL  $E'':OP=0$ :rem 32 710 INS=NS: INPUT" [DOWN] FILENAM EE43"; INS: IF INS=NS THEN22  $\alpha$ :rem 229 720 F=0: PRINT" [DOWN] [BLK] [RVS] T[OFF]APE OR [RVS]D[OFF]IS K: E43"; :rem 66 730 GET AS: IF AS="T"THEN PRINT "T[DOWN]": GOTO880 :rem 90 740 IF AS <> "D"THEN730  $irem 90$ 750 PRINT"D[DOWN]":OPEN15,8,15 "IØ: ": B=EA-SA: IN\$="0: "+IN \$:IF OP THEN810 : rem 163 760 OPEN 1,8,8, IN\$+", P, W": GOSU B860:IF A THEN220 : rem 66 770 AH=INT(SA/256): AL=SA-(AH\*2 56): PRINT#1, CHR\$ (AL) ; CHR\$ ( AH) : :rem 221 780 FOR I=0 TO B: PRINT#1, CHRS ( PEEK(BS+I)); : IF ST THEN800 :rem 171 790 NEXT: CLOSE1: CLOSE15: GOTO94  $\boldsymbol{\beta}$ :rem 230 800 GOSUB1060:PRINT"[DOWN] [BLK]ERROR DURING SAVE: 843 :GOSUB860:GOTO220 :rem 61 810 OPEN 1,8,8, IN\$+", P, R": GOSU B860: IF A THEN220 :rem 57  $GET+1, A$, BS:AD=ASC(A$+Z$)+$ 256\*ASC(B\$+Z\$): IF AD<>SA T

HEN F=1:GOTO850

830 FOR I=0 TO B:GET#1, AS:POKE

 $(I \leftrightarrow B)$ THEN F=2:AD=I:I=B

BS+I, ASC(A\$+Z\$): IF ST AND

:rem 155

:rem 180

7: POKE I, Ø: NEXT: PRINT "DONE :rem 139 220 PRINTTAB(10)"[2 DOWN][BLK] [RVS] MLX COMMAND MENU [DOWN] [4]" : PRINT T\$" [RVS] E [OFF]NTER DATA" : rem 62<br>230 PRINT T\$"[RVS]D[OFF]ISPLAY DATA": PRINT T\$" [RVS] L (OFF JOAD DATA" : rem 19<br>240 PRINT T\$" {RVS} S{OFF} AVE FI LE": PRINT T\$" (RVS)Q (OFF)UI  $T[2$  DOWN  $[BLK]$ "  $:rem$   $238$ 250 GET AS: IF AS=NS THEN250 :rem 127 260  $A=0$ : FOR I=1 TO 5: IF A\$=MID  $$('EDLSQ', I, 1) THEN A=I:I=5$ :rem 42 270 NEXT: ON A GOTO420, 610, 690, 700,280:GOSUB1060:GOTO250 :rem 97 280 PRINT"[RVS] QUIT ": INPUT" [DOWN] [4]ARE YOU SURE [Y/N  $]$ "; A\$: IF LEFT\$ (A\$, 1) <> "Y"T **HEN220** :rem 189 :rem 95 290 POKE SD+24, 0:END 300 INS=NS:AD=0:INPUTINS:IFLEN (INS)<>4THENRETURN : rem 31 B\$=IN\$:GOSUB320:AD=A:B\$=MI 310 D\$(IN\$, 3): GOSUB320: AD=AD\*2 56+A: RETURN :rem 225 320 A=0:FOR J=1 TO 2:A\$=MID\$ (B)  $\S, J, 1$ ): B=ASC(A\$)-C4+(A\$>"@")\*C7: A=A\*C6+B : rem 143 :rem 143 330 IF B<0 OR B>15 THEN AD=0:A  $=-1:J=2$ :rem 132 :rem 240 340 NEXT: RETURN 350 B=INT(A/C6): PRINT MID\$(H\$,  $B+1,1$ ; :  $B=A-B*C6$ : PRINT MID  $$(H$, B+1, 1); : **RETURN:rem 42**$ 360 A=INT(AD/Z6):GOSUB350:A=AD -A\*Z6:GOSUB350: PRINT":";  $:rem$  32 370 CK=INT(AD/Z6):CK=AD-Z4\*CK+ Z5\*(CK>Z7):GOTO390:rem 131 380 CK=CK\*Z2+Z5\*(CK>Z7)+A :rem 168 390 CK=CK+Z5\* (CK>Z5) : RETURN :rem 159 400 PRINT" [DOWN] STARTING ATE43 :: GOSUB300:IF INS<>NS THE N GOSUB1030:IF F THEN400 :rem 75 410 RETURN :rem 117 420 PRINT" [RVS] ENTER DATA ": G OSUB400: IF IN\$=N\$ THEN220 :rem 85 430 OPEN3, 3:PRINT :rem 34 440 POKE198, 0: GOSUB360: IF F TH EN PRINT INS: PRINT" [UP]  $[5$  RIGHT  $]$ "; :rem 6 450 FOR I=0 TO 24 STEP 3:BŞ=S\$ :FOR J=1 TO 2:IF F THEN B\$  $=MIDS(INS, I+J, 1)$  : rem 226 460 PRINT" (RVS) "B\$L\$; : IF I<24T<br>HEN PRINT" (OFF)"; : rem 15 470 GET AS: IF AS=NS THEN470 :rem 135 480 IF (A\$>"/"ANDA\$ <":") OR (A\$>" @"ANDAS<"G")THEN540 :rem 100 490 IF  $AS=RS$  AND( $(I=0)$ AND( $J=1$ ) OR F)THEN PRINT B\$; : J=2:NE  $XT: I = 24:G OTO550$ :rem 46 500 IF AS="{HOME}" THEN PRINT  $[SPACE]$ BŞ: J=2: NEXT: I=24: NE  $XT: F = \emptyset : GOTO44\emptyset$ :rem 66 510 IF (A\$=" [RIGHT]" ) ANDF THENP RINT B\$L\$;: GOTO540: rem 107 520 IF AS<>L\$ AND AS<>D\$ OR((I

 $=0$ ) AND(J=1)) THEN GOSUB1060

530  $AS = L$+SS+L$: PRINT B$L$;:J=$ 

:rem 232

:GOTO470

÷.

### **REM Highlighter**

Article on page 108.

#### **BEFORE TYPING..**

Before typing in programs, please refer to "How To Type In **COMPUTE!'s GAZETTE Programs,"** which appears before the Program Listings.

#### Program 1: REM Highlighter-64 **Disk Version**

- 6 N=198:P=631:POKE53281,6
- :rem 146 10 PRINT" {CLR} "CHR\$ (14) CHR\$ (8) :PRINT"E7]REM [RVS]HIGHLIGH
- TER [DOWN] :rem 191 INPUT" [2 DOWN ] PROGRAM NAME"  $12$
- ; N\$: IFN\$=""THENPRINT" [5 UP] ":GOTO12 :rem 166 14 Q\$=CHR\$(34): PRINT" [CLR]
- [22 DOWN] LOADING [DOWN]":PR INTN\$" (HOME) [BLU] LOAD"Q\$N\$Q  $S''$ ,  $B$ :rem 164
- 16 PRINT" [4 DOWN ] 63994S=PE(S) +  $PE(S+1)*256$ :rem 185
- 18 PRINT"63995IFPE(S+4)=143TH7 "Q\$" {HOME} {CYN]"Q\$"PE(S+2)+ PE(S+3)\*256:T=S+4:GOS63997
- :rem 116 20 PRINT"63996ON-(S<>.)GO63994 : 7"Q\$" {CLR} {BLU}"Q\$"; :GO639
- 99 :rem 153 22 PRINT"63997T=T+1:IFPE(T)=.T
- **HRET** :rem 219 24 PRINT"639980N-(PE(T)=32)GO6
- 3997:POT+(T>S+5), 18:RET :rem 111
- 26 PRINT"63999POP, 19: FOI=1TO6: POP+I, 13: 763993+I: NE: POP+I,  $154:PON,8$ :rem 242
- $28$  PRINT<sup>T</sup>?"Q\$" {6 DOWN} { RVS } [CYN]HIGHLIGHTING"Q\$":N=198 :P=631:S=43:GO63994:rem 175
- 30 POKEP, 19: FORI=1TO8: POKEP+I, 13:NEXT:POKEN, 9 :rem 125

#### Program 2: REM Highlighter-**128 Disk Version**

- 10 N=208:P=842:COLORO, 7:BANKØ
- 12 PRINT" (CLR) "CHR\$ (14) CHR\$ (8)<br>:PRINT" [7] REM (RVS) HIGHLIGH TER[DOWN]
- 14 INPUT" [2 DOWN ] PROGRAM NAME" NS: IFNS=""THENPRINT" (5 UP)": GOTO14
- 16  $Q$=CHR$$  (34): PRINT" [CLR] [22 DOWN] LOADING [DOWN] ":PR INTN\$" (HOME) (BLU) LOAD "Q\$N\$Q  $5", 8$
- 18 PRINT" [4 DOWN ] 63994S=PEE(S)  $+PEE(S+1)*256$
- 20 PRINT"63995IFPEE(S+4)=143TH ?"Q\$" [HOME] [CYN]"Q\$"PEE(S+2  $+PEE(S+3)*256: T=S+4:GOS639$
- 22 PRINT"639960N-(S<>.)GO63994<br>:?"Q\$"{CLR}{BLU}"Q\$";:GO639 99
- $24$  PRINT"63997T=T+1:IFPEE(T)=. THRET
- 26 PRINT"639980N-(PEE(T)=32)GO  $63997: POKT+(T>S+5), 18: RET$
- 28 PRINT"63999POKP, 19:FOI=1TO6 :POKP+I, 13: 763993+I:NE: POKP  $+I, \overline{1}54:POKN, B$
- 30 PRINT"?"QS" [6 DOWN] [RVS] [WHT]HIGHLIGHTING"Q\$":N=208 :P=842:S=45:G063994
- 32 POKEP, 19: FORI=1TO8: POKEP+I, 13:NEXT: POKEN, 9

#### Program 3: REM Highlighter-**VIC Disk Version**

- 10 PRINT" [CLR] "CHRS(14) CHRS(8) : POKE36879, 25: PRINT" [BLU] RE M [RVS]HIGHLIGHTER : rem 64
- 12 INPUT" [2 DOWN] PROGRAM"; N\$: I FN\$=""THENPRINT"[5 UP]":GOT 012 :rem 133
- 14 Q\$=CHR\$(34): PRINT" [CLR] [22 DOWN] LOAD [4 SPACES] [GRN] "N\$" [HOME] [WHT] LOAD "Q\$ N\$Q\$",8 :rem 242
- 16 PRINT" [4 DOWN] 63994S=PE(S) +
- $PE(S+1)*256$ :rem 185 18 PRINT"63995IFPE(S+4)=143THT
- $=$ S+4:GOS63997 :rem 184 20 PRINT"639960N-(S<>.)G063994
- $:6063999$ :rem 193 22 PRINT"63997T=T+1:IFPE(T)=.T
- :rem 219 **HRET** 24  $\overline{PRINT}$ "639980N-(PE(T)=32)GO6
- 3997:POT+1\*(T>S+5), 18:RET  $irem$  202
- 26 PRINT"639997"Q\$"{CLR}"Q\$";: POP, 19: FOI=1TO6: POP+I, 13: 76 3993+I:NE:POP+I, 31:PO198,8 :rem 201
- 28 PRINT"?"Q\$" [RVS] [BLU]HILIGH  $T(HOME)$  [WHT] "Q\$": P=631: S=PE  $(43) + PE(44) * 256 : G063995$ :rem 71 HOME I
- 30 POKE631, 19: FORI=1TOB: POKE63 1+I, 13:NEXT: POKE198, 9

 $:$ rem  $101$ 

#### Program 4: REM Highlighter-**Tape Version**

Plus/4, 16, and 128 owners: See modifications in article.

63993 PRINT" [CLR] ": N=198: P=631 : S=PEEK(43)+PEEK(44)\*256 :GOTO63995 :rem 52  $63994$  S=PEEK(S)+PEEK(S+1)\*256 :rem 127 63995 IFPEEK(S+4)=143THENPRINT " $[HOME]$ "PEEK $(S+2)$ +PEEK $(S)$ +3) \* 256: T=S+4: GOSUB63997 :rem 55 63996 ON-(S<>.)GOTO63994:GOTO6 3999 :rem 246 63997  $T=T+1:IFPEEK(T)=.THENRET$ URN :rem 96 63998 ON-(PEEK(T)=32)GOTO63997 :POKET+1\*(T>S+5), 18:RETU **RN** :rem 109 63999 PRINT" [CLR]"; : POKEP, 19:F ORI=1TO8: POKEP+I, 13: PRIN T63991+I:NEXT:POKEN, 9 :rem 78

All Commodore 64 programs in this issue work with the Commodore 128 in 64 mode.

### **Off-Screen Trace**

See instructions in article on page 115 before typing in.

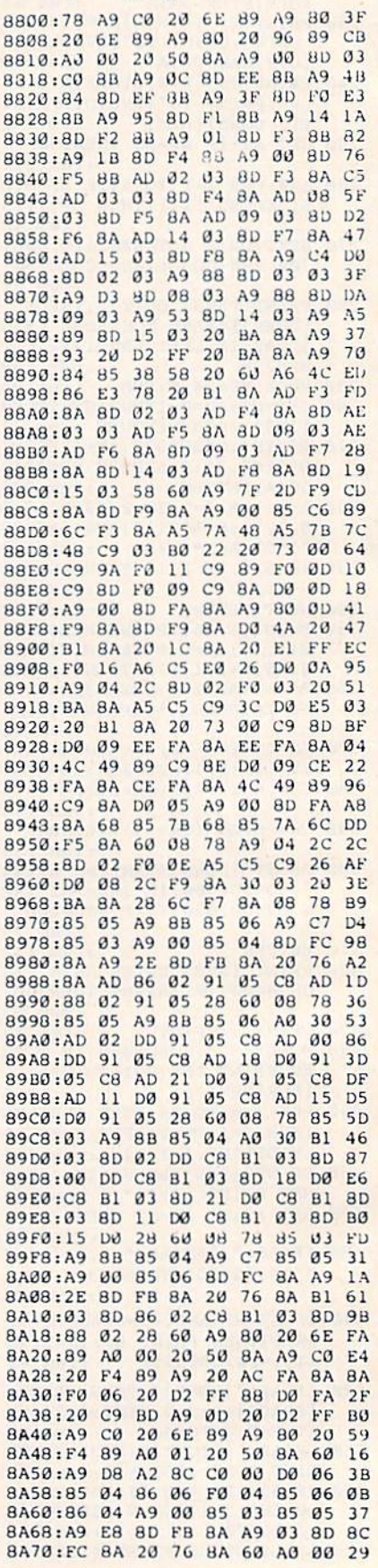

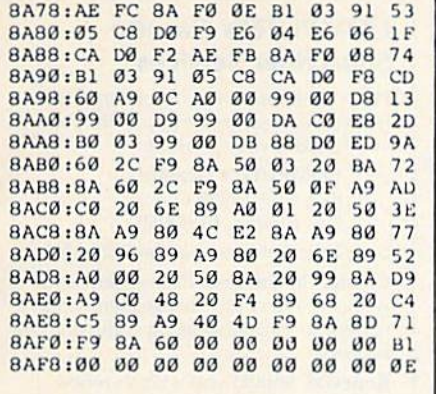

#### **BASIC Backup**

Article on page 97.

**BEFORE TYPING...** 

Before typing in programs, please refer to "How To Type In **COMPUTE!'s GAZETTE Programs,"** which appears before the Program Listings.

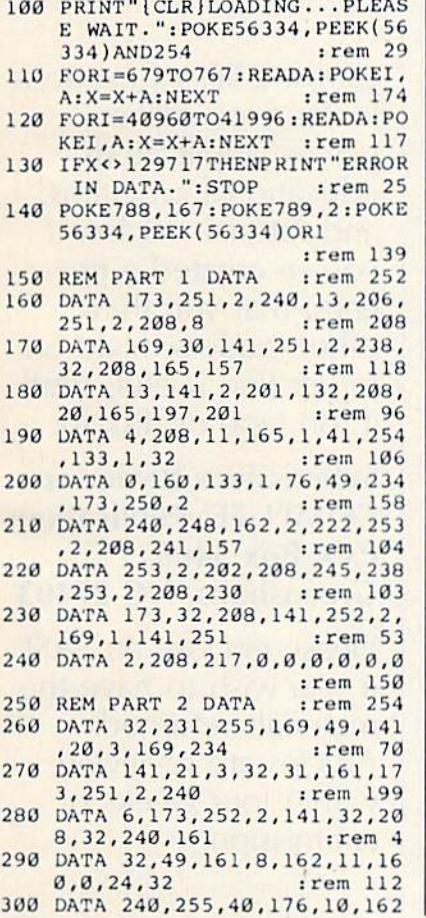

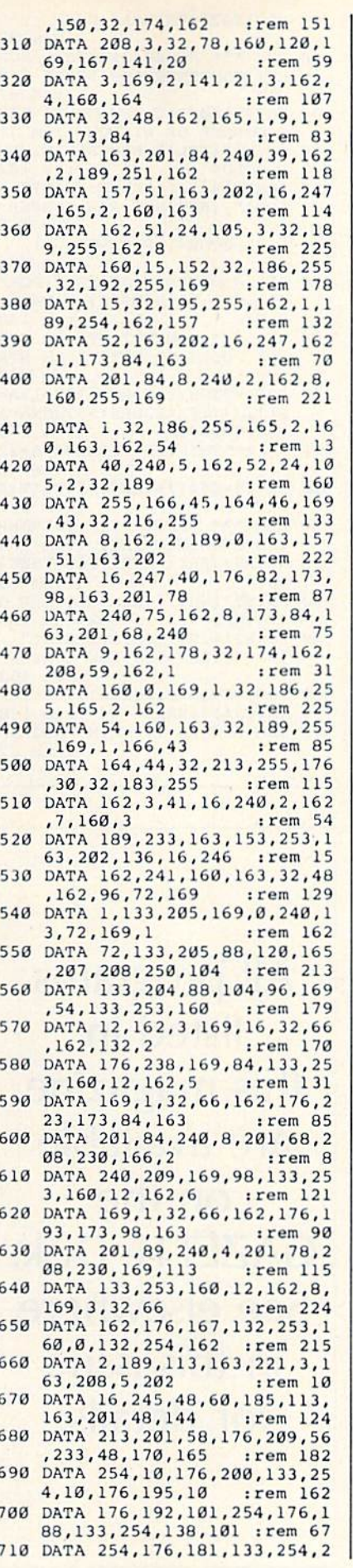

00, 198, 253, 208, 210 : rem 62 720 DATA 141, 249, 162, 73, 255, 17 0,232,240,165,142 :rem 11 730 DATA 250, 162, 160, 60, 140, 25 0, 2, 169, 60, 141 :rem 103 740 DATA 254, 2, 141, 255, 2, 173, 2 50, 162, 141, 253 :rem 109 750 DATA 2, 169, 0, 141, 251, 2, 162  $, 2, 189, 3$ :rem 68 760 DATA 163, 157, 113, 163, 202, 1 6, 247, 162, 2, 189 :rem 174 770 DATA 6, 163, 157, 129, 163, 157 145, 163, 202, 16 :rem 179 780 DATA 244, 173, 250, 2, 240, 30, 173, 249, 162, 162  $:rem 168$ 790 DATA 113, 32, 201, 162, 173, 25 1,2,8,173,253 :rem 62 800 DATA 2, 162, 145, 40, 208, 7, 73 255, 24, 105 :rem 218 810 DATA 1, 162, 129, 32, 201, 162, 162, 9, 160, 163  $:rem 57$ 820 DATA 134, 253, 132, 254, 160, 0 , 177, 253, 240, 6 :rem 111 830 DATA 32, 210, 255, 200, 208, 24 6, 24, 96, 133, 251 :rem 161 840 DATA 24, 32, 240, 255, 169, 163 133,254,169,0 :rem 123 850 DATA 133, 252, 32, 22, 161, 32, 228, 255, 208, 5 :rem 64 860 DATA 32, 225, 255, 208, 246, 32 31, 161, 56, 240 :rem 118 870 DATA 74,201,13,240,56,164, 252, 201, 20, 240 :rem 103 880 DATA 21, 196, 251, 240, 223, 20 1,32,144,219,201  $:$ rem 206 890 DATA 91, 176, 215, 145, 253, 32 210, 255, 230, 252 : rem 221 900 DATA 208, 206, 192, 0, 240, 202 198, 252, 32, 210 :rem 154 910 DATA 255, 196, 251, 240, 9, 177 , 253, 136, 145, 253 : rem 234 920 DATA 200, 200, 208, 243, 136, 1 69, 32, 145, 253, 208 :rem 5 930 DATA 177, 164, 251, 136, 177, 2 53, 201, 32, 208, 3 :rem 172 940 DATA 136, 16, 247, 200, 24, 96, 160, 163, 32, 48 :rem 74 950 DATA 162, 162, 207, 160, 163, 3 2,48,162,32,225 :rem 168 960 DATA 255, 240, 7, 32, 228, 255, 201, 67, 208, 244 :rem 127 970 DATA 201, 67, 96, 134, 253, 162 , 163, 134, 254, 170 :rem 229 980 DATA 160, 2, 169, 32, 145, 253, :rem 126 136, 16, 251, 138 990 DATA 200, 162, 0, 200, 56, 233, 10, 232, 176, 251 :rem 102 1000 DATA 202, 105, 58, 72, 177, 25 3,200,145,253,136 :rem Ø 1010 DATA 136, 16, 247, 104, 200, 1 45, 253, 138, 208, 227: rem 50 1020 DATA 96,0,0,83,48,58,48,5 8,32,58 :rem 39 1030 DATA 32,79,70,70,48,32,32 147, 13, 32 :rem 168 1040 DATA 18, 32, 32, 40, 40, 40, 32 66,65,67 :rem 115 1050 DATA 75,85,80,32,32,85,84 , 73, 76, 73 :rem 145 1060 DATA 84,89,32,41,41,41,32  $32, 13, 13$ :rem 112 1070 DATA 32, 70, 73, 76, 69, 78, 65 77,69,32 :rem 156 1080 DATA 58, 32, 66, 65, 67, 75, 85 ,80,32,32 :rem 144 1090 DATA 32, 32, 32, 32, 32, 32, 32  $32, 13, 13$ :rem 96 1100 DATA 32,68,73,83,75,47,84 ,65,80,69 :rem 149 1110 DATA 58, 32, 68, 13, 32, 86, 69 ,82,73,70 :rem 138 1120 DATA 89, 32, 32, 32, 58, 32, 89

COMPUTEI's Gazette January 1986 139

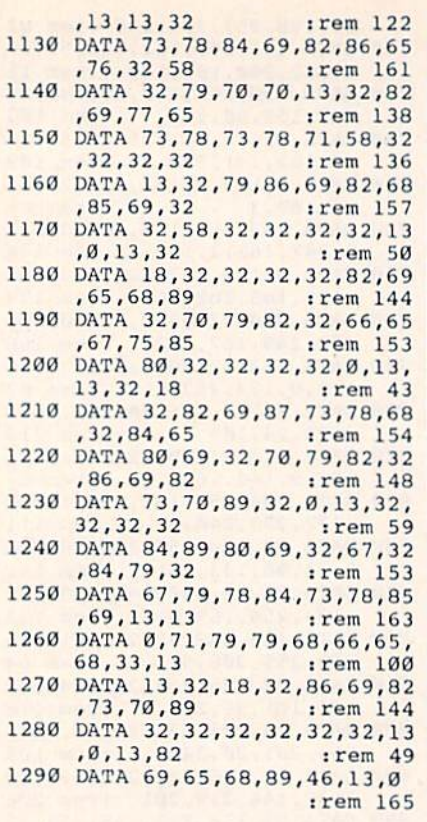

### **BASIC Windows**

Article on page 106.

#### **BEFORE TYPING...**

Before typing in programs, please refer to "How To Type In **COMPUTE!'s GAZETTE Programs,"** which appears before the Program Listings.

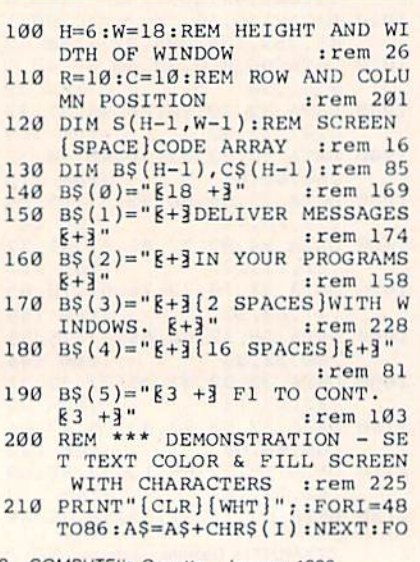

#### RI=1TO24: PRINTAS: NEXT

- $irem 97$ 220 REM \*\*\* STORE ORIGINAL SCR EEN CONTENTS AND PRINT WIN :rem 62 **DOW** 230 M=983+40\*R+C:REM UPPER LEF
- T CORNER OF WINDOW : rem 71<br>240 PRINT"{YEL}": REM SET WINDO W COLOR  $:rem$  102 250 POKE214, R-1: PRINT: PRINT"
- [UP]"; : REM SET ROW NUMBER :rem 162
- 260 FORI=ØTOH-1:FORJ=ØTOW-1 :rem 174
- 270 S(I, J)=PEEK(M+J):NEXT:POKE  $211, C-1:PRINTB<sub>5</sub>(I):M=M+40:$ **NEXT** :rem 148 280 REM \*\*\* CONVERT STORED SCR EEN CODES TO PRINTABLE STR
- INGS :rem 138 290 FORI=0TOH-1:FORJ=0TOW-1:A=
- $S(I,J):IFA<32ORA>95THENA=A$ :rem 143  $+64:60T0310$ 300 IFA>65THENIFA<96THENA=A+32
- :rem 52  $310 \text{ CS}(I) = C\$(I) + \text{CHR}\$(A) : \text{NEXT}: \text{N}$
- EXT :rem 131 320 REM \*\*\* PRESS 'F1' TO REWR ITE ORIGINAL TEXT : rem 168
- 330 GETRȘ: IFRȘ <> CHRȘ (133) THEN3  $30^{\circ}$  $:rem 83$
- 340 PRINT" [WHT]": REM RESTORE ORIGINAL TEXT COLOR: rem 200 350 POKE214, R-1: PRINT: PRINT"
- [UP]"::REM SET ROW NUMBER :rem 163 360 FORI=ØTOH-1:POKE211, C-1:PR
- INTC\$(I):NEXT :rem 138 370 REM RETURN TO MAIN PROGRAM  $:$ rem 62

## All programs listed in this magazine are available on the **GAZETTE Disk.** See elsewhere in this issue for details.

#### **COMPUTE's Gazette Subscriber Services**

Please help us serve you better. If you need to contact us for any of the reasons listed below, write to us at:

> **COMPUTE's Gazette** P.O. Box 10958 Des Moines, IA 50950

or call the Toll Free number listed below.

Change of Address, Please allow us 6-8 weeks to effect the change; send your current mailing label along with your new address

Renewal. Should you wish to renew vour Gazette subscription before we remind you to, send your current mailing label with payment or charge number or call the Toll Free number listed below.

New Subscription. A one-year (12month) U.S. subscription to COMPUTE!'s Gazette is \$24 (2 years, \$45; 3 years, \$65. For subscription rates outside the U.S., see staff page). Send us your name and address or call the Toll Free number listed below.

Delivery Problems. If you receive duplicate issues of COMPUTE!'s Gazette, if you experience late delivery, or if you have problems with your subscription, please call the Toll Free number listed below.

**COMPUTE!'s Gazette** 800-334-0868 In NC 919-275-9809

**COMPUTE!'s Gazette is** looking for utilities, games, applications educational programs, and tutorial articles. If you've created a program that you think other readers might enjoy or find useful, send it, on tape or disk to:

#### **Submissions Reviewer COMPUTE! Publications** P.O. Box 5406 Greensboro, NC 27403

Please enclose an SASE if you wish to have the materials returned. Articles are reviewed within four weeks of submission.

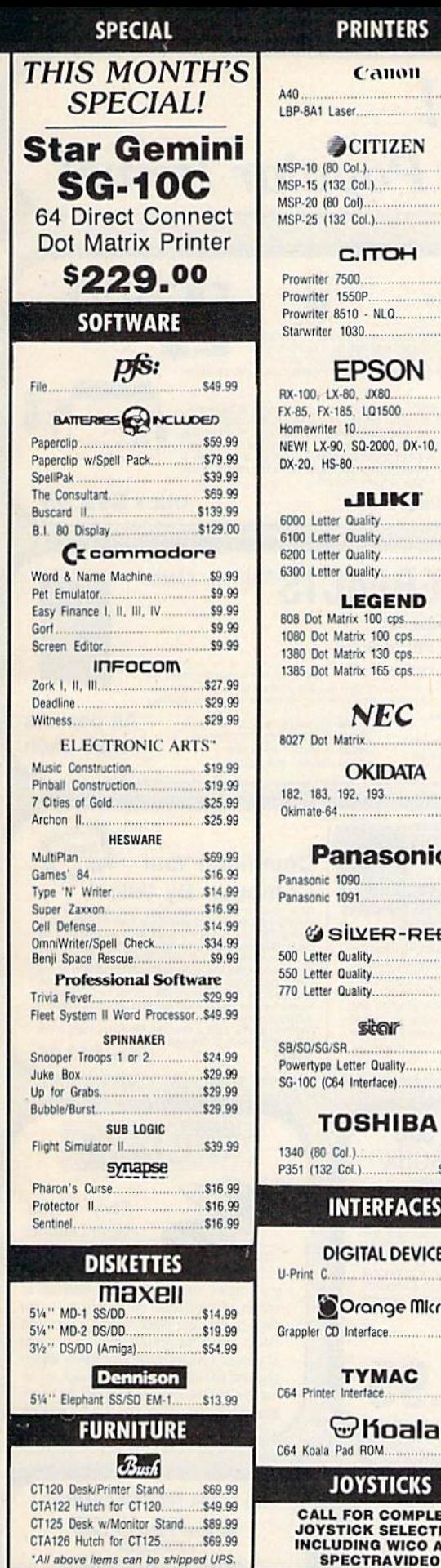

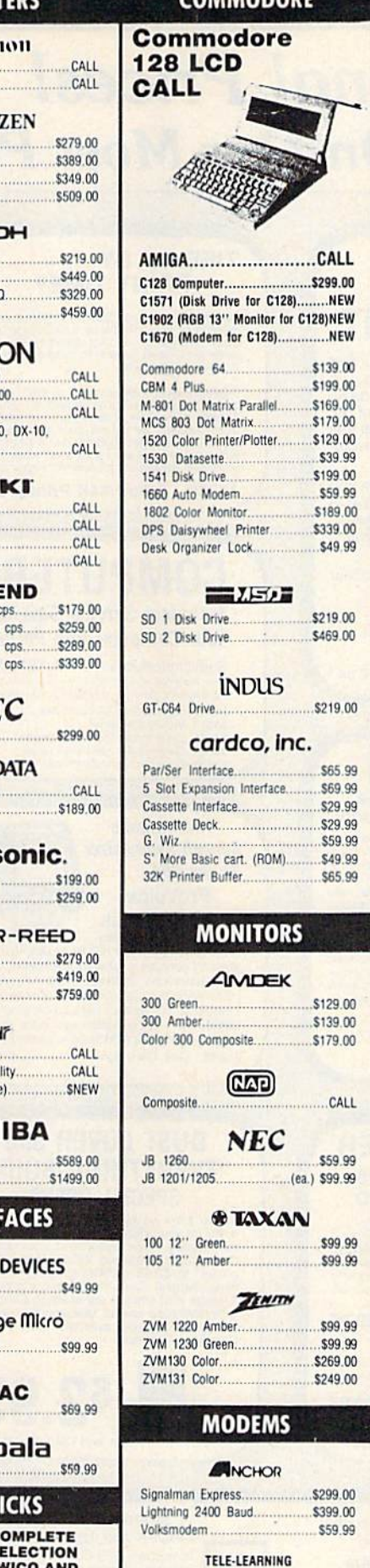

C64 300 Baud........

**ERS** 

. . . . . . . .

. . . . . . . .

.........

. . . . . . . . .

. . . . . .

........ man

. . . . . . . . .

cps....

 $CDS$ ...

cps....

........ .........

......... .........

.........

. . . . . . . . .

**ACE** 

. . . . . . . . .

**CKS** 

#### COMMODORE THE CMO ADVANTAGE THE BEST PRICES! Next day shipping on all in stock items. Free easy access order inquiry. Orders from outside Pennsylvania save state sales tax. Free technicial support with our factory trained technical staff. There is no limit and no<br>deposit on C.O.D. orders. There's no extra charge for using your credit card. Your<br>card is not charged until we ship. No waiting period for cashiers checks. We accept purchase orders from qualified corporations. Subject to approval. Educational discounts available to qualified institutions. FREE CATALOG MEMBERSHIP **ORDER LINE CALL TOLL-FREE** 1-800-233-8950 **CUSTOMER SERVICE AND TECH SUPPORT** 1-717-327-1450 **DEPT. A401 MAILING ADDRESS Computer Mail Order DEPT. A401** 477 East Third Street Williamsport, PA 17701 MEMBER DIRECT MARKETING ASSOCIATION **CREDIT CARDS** VISA<sup>\*</sup> **COMMON**  $\left( 0\right)$ D. **SHIPPING** Add 3%, minimum \$5.00 shipping and handling on all orders. Larger shipments may require additional charges. All items subject to availability and price change. Returned shipments may be subject to a restocking fee. **CANADIAN ORDERS** 1-800-268-3974 Ontario/Quebec 1-800-268-4559 **Other Provinces** 1-416-828-0866 In Toronto **TELEX: 06-218960** 2505 Dunwin Drive. Mississauga, Ontario Canada L5L1T1 All prices shown are for U.S.A. orders. Call The Canadian Office \$39.99 for Canadian prices.

# **Sensational Prices!** .. On Our Most Popular Items!

**TIED UP BY** 

th heavy printing needs.

**PRINT TIME?** 

34888 U Buff 64K Printer Buffer

**Technical Service Data for** 

mg uagrams, para sasa casasempy maruchang and any commodore 64 Computer<br>33513 VIC-20 Computer<br>33551 Commodore Pius 4 Computer<br>33481 Commodore 1541 Disk Drive<br>33496 Commodore 1525 Printer

The Ultimate

**Speech Synthesizer** 

**Your Computer and Peripherals** 

Sams introduces COMPUTERFACTS™

**BUFF** 

INIVERSAL BUFFER

 $-1 - 1$ 

 $\mathbf{U}^{\text{out}}$ 

**ONLY \$99.95** 

**All packets** 

\$17.95 each

NEW

U

packets of information that reveal the

**Command Your** 

**ORDER TOLL FREE** 

1-800-348-2778

33508 Commodore C16 Computer 33546 Commodore 1701 Monitor<br>35950 Gemini 10X Printer

35964 Gemini 15X Printer

Imagine printing a lengthy document in seconds instead of minutes. The eight pour computer for other tasks! We are thoroughly impressed with the U Buff 64K printer and the term Digital Devices. Just connect it between your

U Buff receives print data at rates up to 4800 cps and then send it to the printer at the printer's own print rate. With 64K of usable RAM, the buffer has enough memory to hold approximately 32 pages of data. Thinks of the

**COMPUTERFACTS<sup>ON</sup> trom SAMS** 

oner workings of major brand micros, monitors, printers and disk drives. Includes schematic will<br>ing diagrams, parts lists, disassembly instructions, troubleshooting techniques, and other repair data

#### from  $micro$  $d^{\circ}$ ...

# THE 79C DISKETTE

Are you paying too much for diskettes? Try our first<br>quality, prime, 5¼" diskettes (no rejects, no<br>seconds) at these fantastic sale prices and save, save, SAVE! Disks are packaged in boxes of 50; each box contains 5 shrink-wrapped 10-packs that include diskettes in sleeves, labels, and writeprotect tabs.

Each diskette is certified to be 100% error free and comes with a lifetime warranty (if you have a problem, we'll replace the diskette). All diskettes include hub reinforcement rings and write-protect notch

All diskettes are double density and work in either single or double density drives.

SS, DD Diskettes, Box of 50 \$39.50-79¢ ea. 32391 DS, DD Diskettes, Box of 50 32403

\$49.50-99¢ ea.

**LOWEST PRICES! BMC AXIOM** star FPSON CARDCO

We can offer you some of the lowest prices in the country on<br>the most popular printers, monitors and interfaces. Our normal prices are already low, but to make sure you get the best deal you can, we will also meet most competitive prices in this<br>publication when placed on an equal basis (Remember—we

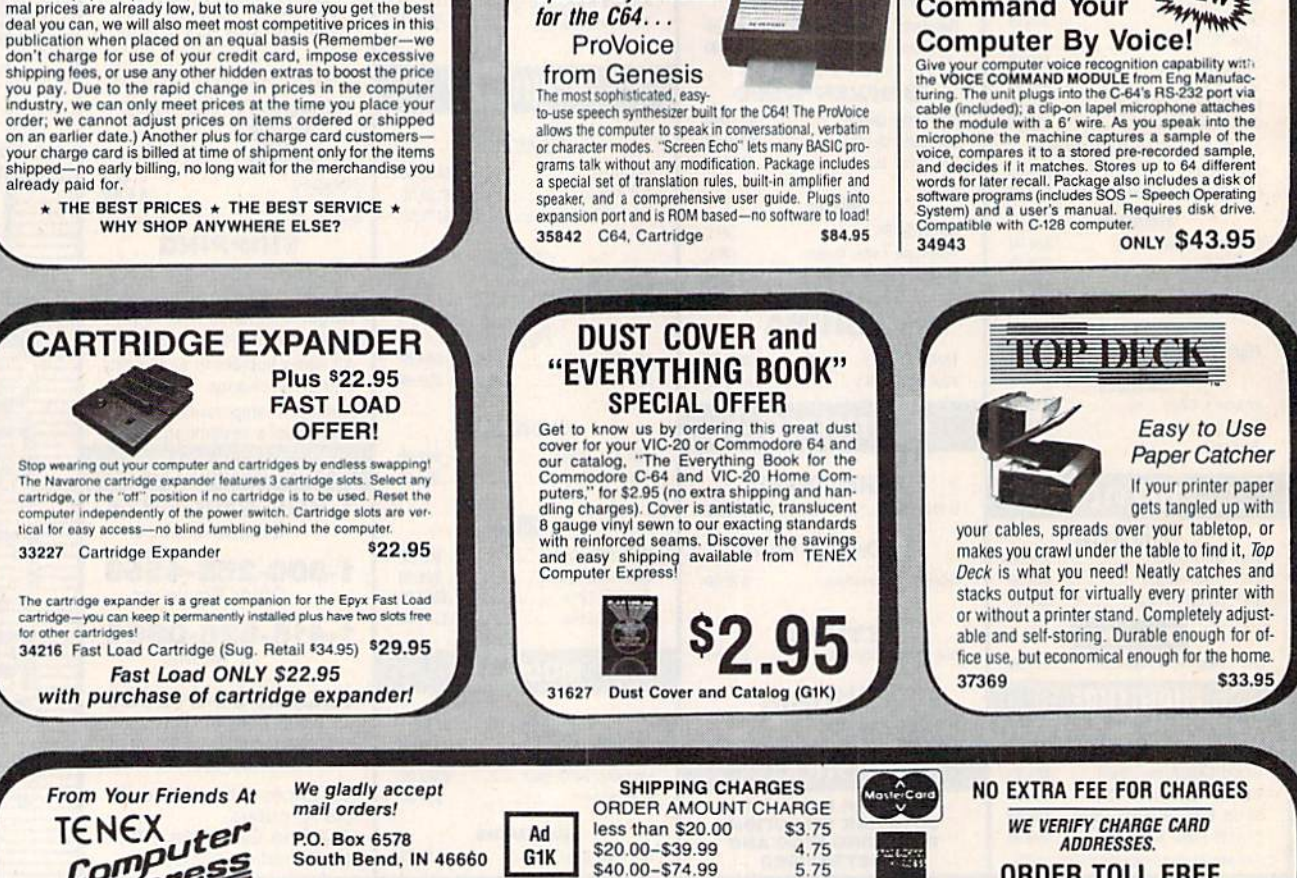

South Bend, IN 46660 **Questions? Call** 219/259-7051

\$40.00-\$74.99 \$75.00-\$149.99 \$150.00-\$299.99 \$300 & up

6.75

7.75

8.75

VISA<sup>\*</sup>
# **Sensational Prices!** .. On Our Most Popular Items!

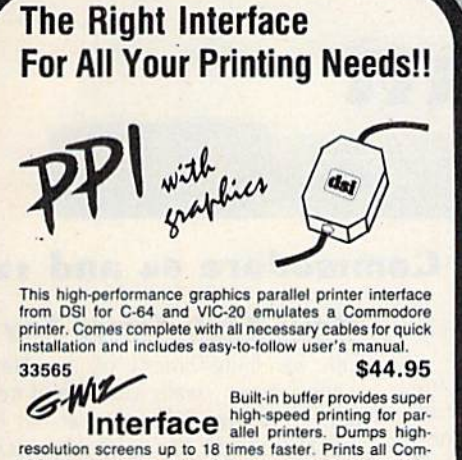

modore characters. All cables and connectors included From Cardco. Lifetime warranty. 34484 **SCALI** 

# POWER and PROTECTION **FOR YOUR C-64!**

**POW'R PAK 64**  $\frac{5}{6}$   $\frac{1}{2}$ 

Pow'r Pak is a replacement power supply (1.5 amp) for the Commodore 64... but that's not all! Pow'r Pak also supplies two additional surge protected outlets (120V) for monitor, disk drive, or other peripherals. On/off switch. Fuse protection. Sturdy all-metal casing is ventilated for heat dissipation. Full 1 year warranty.

34910

37374

# \$49.95

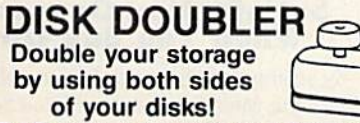

The Commodore uses single sided disks. As you may have noticed, however, these disks actually have a magnetic media on both sides. With our Disk Doubler you can punch a new write protect notch on the opposite side of the disk and use the "hidden" second side! The Disk Doubler is easy to use, just slide the disk in, squeeze the button, and a perfectly located notch is punched in the disk jacket. This handy device will pay for itself the first few times you use it.

Sug. retail \$14.95 **Only \$9.95** 

## Ready...Set...PRINT! **PRINTER PLUS GRAPHICS INTERFACE ONLY \$189!!**

We've combined a famous name printer with an outstanding graphics interface to offer a complete printer package for your C-64 at an unbeatable value! Similar systems can cost \$300 and up... but due to our high volume you pay ONLY \$189 !!

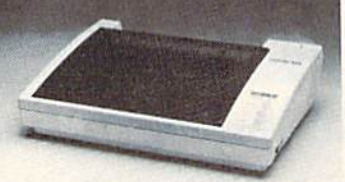

You get a standard printing speed of 100 CPS along with Near Letter Quality and compressed print modes available at the flip of a switch. Printing is bi-directional and logic seeking. Both friction and tractor feed are standard-handles original plus two copies.

Other features include graphics printing (compatible with almost all popular graphics software programs), programmable line spacing, and more!

Dimensions: 15.5" W  $\times$  11" D  $\times$  4" H". Weight: 10.8 lbs.

Here's another plus-the parallel, Centronics compatible printer can be used with any parallel output computer... lets the printer do double duty, or more!

90 days parts and labor warranty with a lifetime warranty on the printhead.

35044 Printer Plus Graphics Interface

Supply is limited - call now!

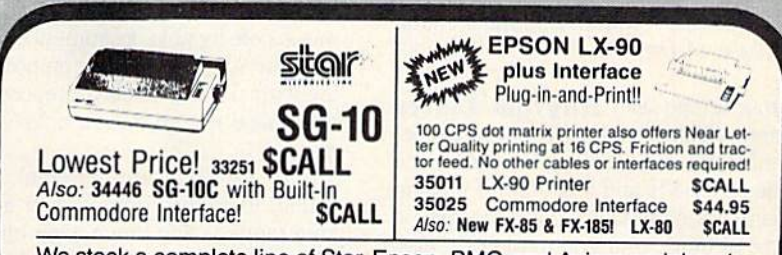

We stock a complete line of Star, Epson, BMC, and Axiom peripherals. Call for best prices!

### **HOME AUTOMATION IS HERE!**

#### X-10 Powerhouse

Now, with your Commodore 64 or 128 computer, you can program lights and appliances to turn on and off, control your thermostat, play your stereo, light up your bedroom, hallway and bathroom, start the coffee, even warm up the curlers...all before you are even

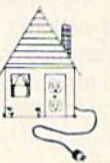

\$189.00

out of bed.! But it's smart enough not to wake you up on weekends.! The user-friendly X-10 POWERHOUSE software lets you first "set up" your house using room diagrams and appliance "icons." Once everything is in place you can program the timing on each item. Once the program is established, you can disconnect the computer-the POWERHOUSE system will control your home independently! It even has a battery backup. Invest in an X-10 POWERHOUSE and enter the age of electronic living.

**VISA** 

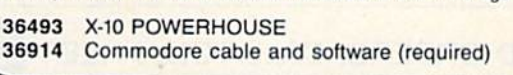

\$3.75

4.75

5.75

6.75

7.75

8.75

\$109.95 **S22.95** 

**NO EXTRA FEE FOR CHARGES** 

**WE VERIFY CHARGE CARD** 

ADDRESSES.

**ORDER TOLL FREE** 

1-800-348-2778

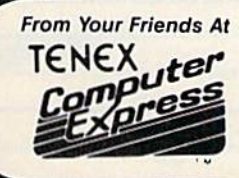

We gladly accept mail orders! **P.O. Box 6578** South Bend, IN 46660 **Questions? Call** 219/259-7051

**SHIPPING CHARGES ORDER AMOUNT CHARGE** less than \$20.00 \$20.00-\$39.99 \$40.00-\$74.99 \$75.00-\$149.99 \$150.00-\$299.99 \$300 & up

Ad

G<sub>1</sub>K

# Melodian will teach you to play, compose, record and print music in just one evening II

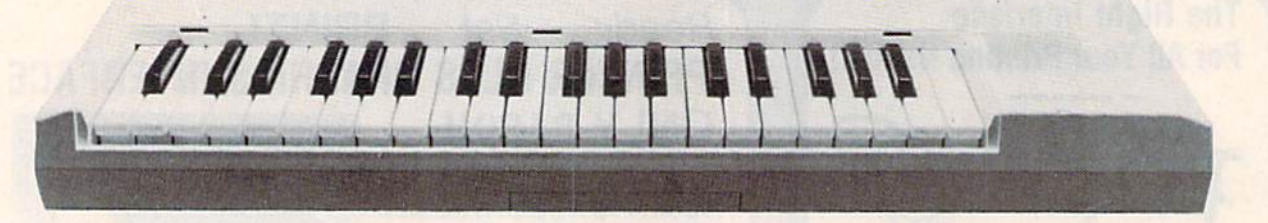

### The Melodian Musical Keyboard for the Commodore 64 and izs.

#### **A True Breakthrough** In Music Education

At last, a program that makes it not only easy but fun to learn music. The Melodian keyboard and software were designed by Harry Mendell who designs custom synthesizer electronics and software for professional musicians such as Stevie Wonder and Eric Himy, an award winning concert pianist. The Melodian boasts many of the professional features found only on more ex pensive equipment. These features include multitrack recording, the ability to create custom instrument sounds and most impor tantly, ease of use.

Start your lesson with **Rhythm Master** Software. With its built-in metronome, RhythmMasler will display the treble and bass musical staffs and a picture of a piano keyboard. RhythmMaster will then play a measure of music and you must try to play the same measure back on the Melodian keyboard. You're not familiar with the keyboard or can't read music? No problem. RhythmMaster displays the notes you are to play on the musical staff and on the keyboard pictured on the monitor. If you strike the wrong key the note on the musical staff turns red and shows you which key you played wrong, making it ever so easy to cor rect what you played.

If you should hold a key too long a turtle runs across the screen. Inversely if you should release a key too quickly a rabbit scurries by. If you don't play it correctly Rhythm

Master knows it and repeats the measure for you to play.

5ounds easy doesn't it? Now add the fun, You start with six composers (Bach. Handel, Mozart, Beethoven. Schubert and Wagner). The object is to attain the next level of dif ficulty without losing a composer. You lose a composer each time you accumulate ten mistakes. There are twelve levels of difficul ty attainable ranging from tyro to maestro.

ConcertMaster teaches you how to play 35 pre-recorded songs from Bach to Rock. With ConcertMaster you can analyze music note by note, instrument by instrument and learn how a music composition is put together. Then you can compose your own music and record it right onto your floppy disks.

There are nineteen different instrument sounds to choose from in over a seven octave range giving you a wide choice of instruments to suit your musical taste and ex pression. You can also create your own in strument sounds.

ScoreMaster enables you to print out your music in standard music notation for other musicians to play, or for yourself.

#### AHOY! Magazine Says . . .

Peggy Herrington of AHOYI said "The system is so easy to use that I didn't need the documation". "It's fun. challenging, and educational, and for playability and ease of use it is nothing short of spectacular.'

#### New York Times Says . .

Erik Sandberg-Diment of the New York Times states "really useful and instructive item ... Tanya, our 10 year old beginner quickly caught the spirit of matching the dance of her fingers to the measured metronome. " One piece of educational software that, unlike most of its kinfolk, actually delivers. These software-hardware combinations offer a lot of entertainment to the Commodore owner."

#### RUN Magazine Says . .

Tom Benford of RUN notes "Whenever selection of products of the same genre is available, one among the bunch rises head and shoulders above the rest, Such is the case with Melodian ConcertMaster keyboard and software. The combined features of RhythmMaster and ConcertMaster give you complete music tutorial."

#### Satisfaction Guaranteed When You Buy Direct

By selling directly to you, we are able to give you the Melodian Keyboard and Software far lower prices than ever offered before You take no risk. If the Melodiar keyboard or any of the program: don't please you, for any reasor whatsoever, send it back withir. 60 days for a full refund!

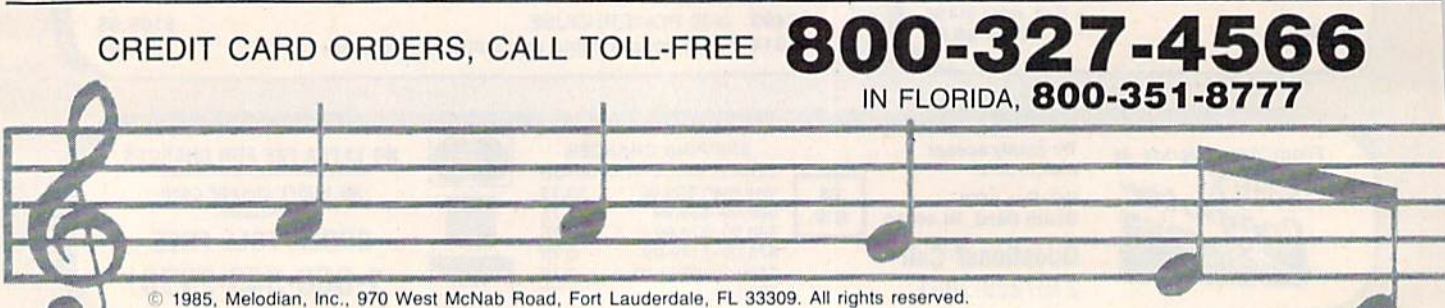

#### \$99-95 Melodian Musical Keyboard kb-oi

#### Keyboard

40 Keys (A-C) in professional gauge spring loaded to give the feel and response of a real keyboard instrument. Polyphonic.

Registers (with ConcertMaster) Organ. Trumpet. Flute, Clarinet Piano, Harpsicord. Violin. Cello. Bass. Banjo. Mandolin. Calliope. Concertino. Bagpipe, Synthesizer i. Synthesizer 2, Clavier 1, Clavier 2, which can be played over a 7 octave range. Programmable sounds as well,

Recording (with ConcertMaster) Three track sequencer (recorder) with overdubbing and multitimbral (different instrument sounds at the same time) effects.

#### Interface

Built in interface for Commodore 64. Com modore 128. plugs right in to joystick port no 2 and user port.

#### Power Supply

Powered direct by the computer, no batteries and cords required.

#### Finish

Table Model in white high-impact material, with carrying handle, protective key cover, and built in music stand. Size  $29 - i/8 \times$  $9-9/16$  X  $3-11/16$ , weighs 9 pounds.

### Melodian ScoreMaster  $\frac{1}{2}$  \$29.95

With the ScoreMaster program your music can be printed out in music notation, which other musicians can read and play. Any music recorded wilh the ConcertMasler pro gram can be printed by ScoreMaster.

#### ScoreMaster Requires:

- Commodore 64 or Commodore 12a with disk drive and printer compatible with the Commodore graphics mode such as the Commodore MPS 803, 1515, and 1525.
- Melodian ConcertMaster program.

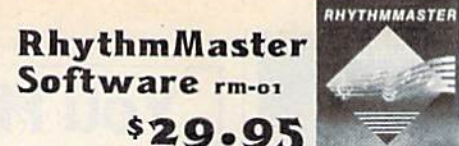

RhythmMaster teaches a beginner how to read music and play it correctly and in rhythm on the musical keyboard.

RhyihmMaster will have you reading and playing musical notes in minutes wilh fun and excitement.

#### RhythmMaster Features:

- Trumpet, organ, violin, and synthesizer instrument sounds,
- Built in metronome.
- Pause/Play control.
- Set-up menu for customizing RhythmMaster.

#### RhythmMaster Teaches:

- How to read notes on the treble and bass musical staffs.
- The names of the notes.
- $\bullet$ Where the notes are on the keyboard.
- How to play whole notes, half notes, quarter notes, eighth notes and sixteenth notes in combinations, in both 3/4 and 4/4 time.
- How to play in different tempos.

#### RhythmMaster Requires:

- Commodore 64 or Commodore 12a with disk drive.
- Melodian Musical Keyboard kb-oi is required to study the reading and playing of musical notes, However, RhythmMaster can be used without the Melodian Musical Keyboard to study rhythm, by playing the notes on the computer keyboard.

#### Programmer's Tool Kit \$29.95  $p$ <sub>t- $q_1$ </sub>

Contains programs, and BASIC source listings for reading the Melodian Musical Keyboard, and for reading and creating music files for Melodian ConcerlMaster.

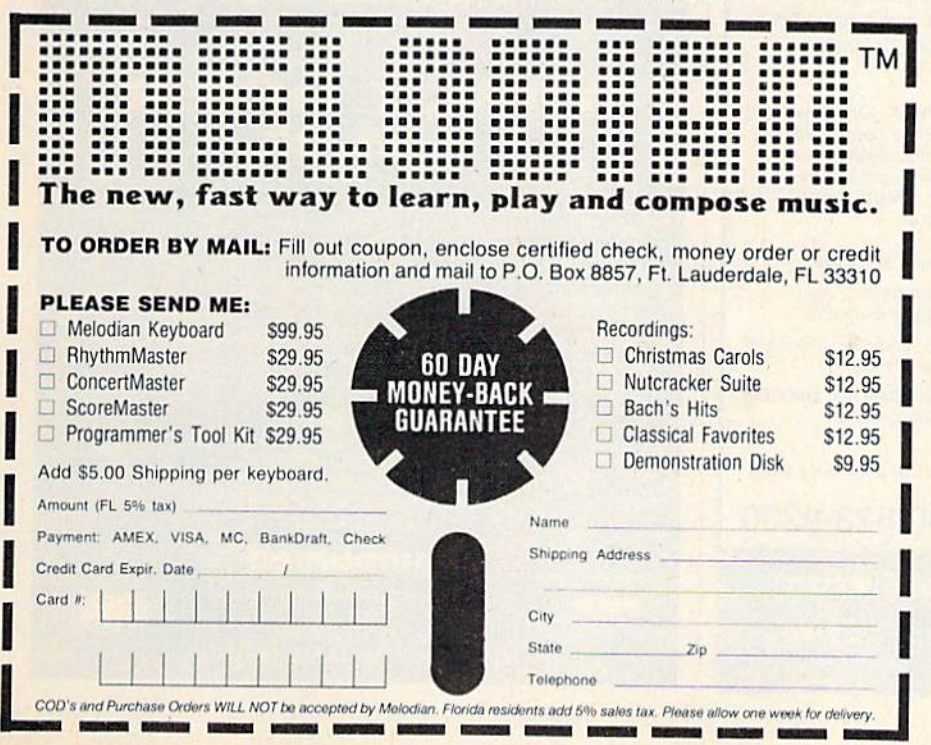

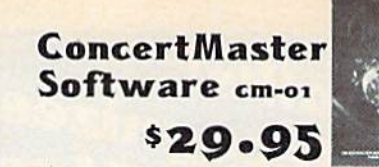

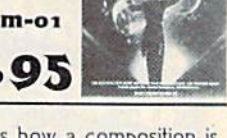

ConcertMaster teaches how a composition is put together, note by note, instrument by instrument. You learn to play 35 pre-recorded songs from Bach lo Rock. Then you can compose your own songs and record them right onto your floppy disk.

#### ConcertMaster Teaches:

- Scales
- Bass lines Familiar Beginner Songs such as
	- "Jingle Bells"
- Easy classical songs such as "Bach Minuet" and Ravel's "Bolero"
- Advanced classics like "A Midsummer's Night Dream" by Mendelssohn
- Popular hits such as "Thriller"

#### Instruments Sounds

Organ, Trumpet. Flute. Clarinet. Piano, Harpsicord. Violin. Cello. Bass, Banjo. Mandolin. Calliope, Concertina. Bagpipe. Synthesizer 1. Synthesizer 2. Clavier 1. Clavier 2. which can be played over a 7 octave range. Programmable sounds as well.

#### Recording Functions:

Three track sequencer (recorder) with overdubbing and multitimbral (different instrument sounds at the same time) effects. Each track can be set to one of seven dif ferent functions:

- Monitor: Lets you use a track to play music live, without recording it.
- Record: Records a track as you play.
- Playback: Lets you hear whatever has been recorded or loaded into the track. You may playback one track while recording another to build layers of instruments,
- Mute: Turns a track off. This is useful when you want to listen to or record one or two tracks at a time.
- Save: Stores a track to the disk.
- Load: Loads a track from the disk.

#### Protect: Write protects a track. Create New Instrument Sounds

- Choose from pulse, sawtooth, triangle and noise sound sources.
- Control the sound envelope with attack, decay, sustain, and release times.
- Ring Modulation and Syncronization effects. • 5el Low pass, band pass, and high pass
- filter frequencies.

### ConcertMaster Requires:

- Commodore 64 or Commodore 128 with disk drive.
- Melodian Musical Keyboard kb-oi is required to study the reading and playing of musical notes. However. ConcertMaster can be used without the Melodian Musical Keyboard to playback Ihe recorded musical examlpes, record music played on the compuler keyboard, and to create new instrument sounds.

For our International customers: Please send credit card number or international money order in U.S. dollars, or call<br>**305-979-3777.** For Canada and Mexico, add<br>\$15.00 for air mail. Overseas add \$16.00 for surface mail, and S7O.00 for air mail.

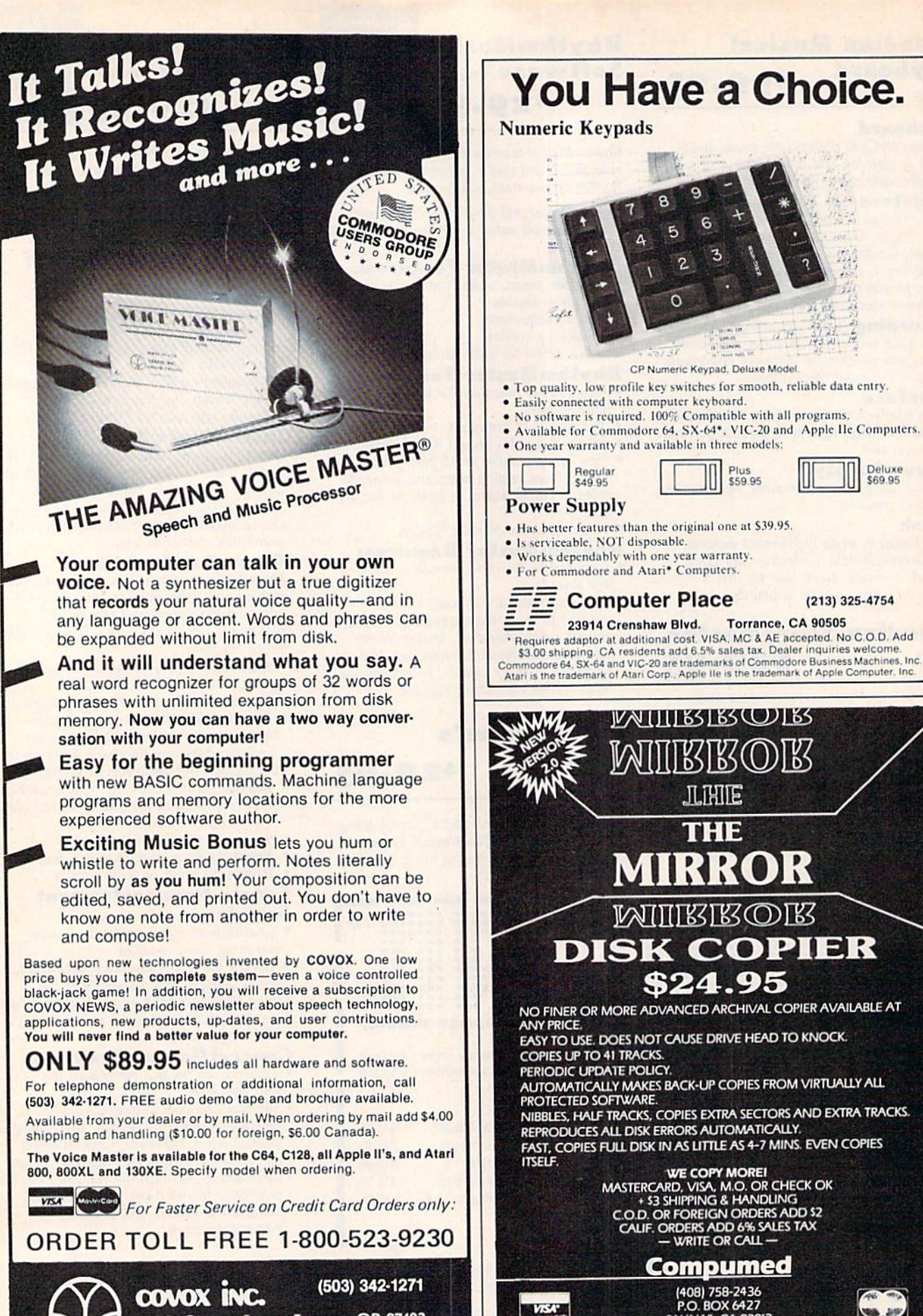

675-D Conger Street, Eugene, OR 97402

Telex 706017 (AV ALARM UD)

SALINAS, CA 93912<br>FOR COMMODORE 64 AND 1541 DRIVE

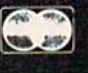

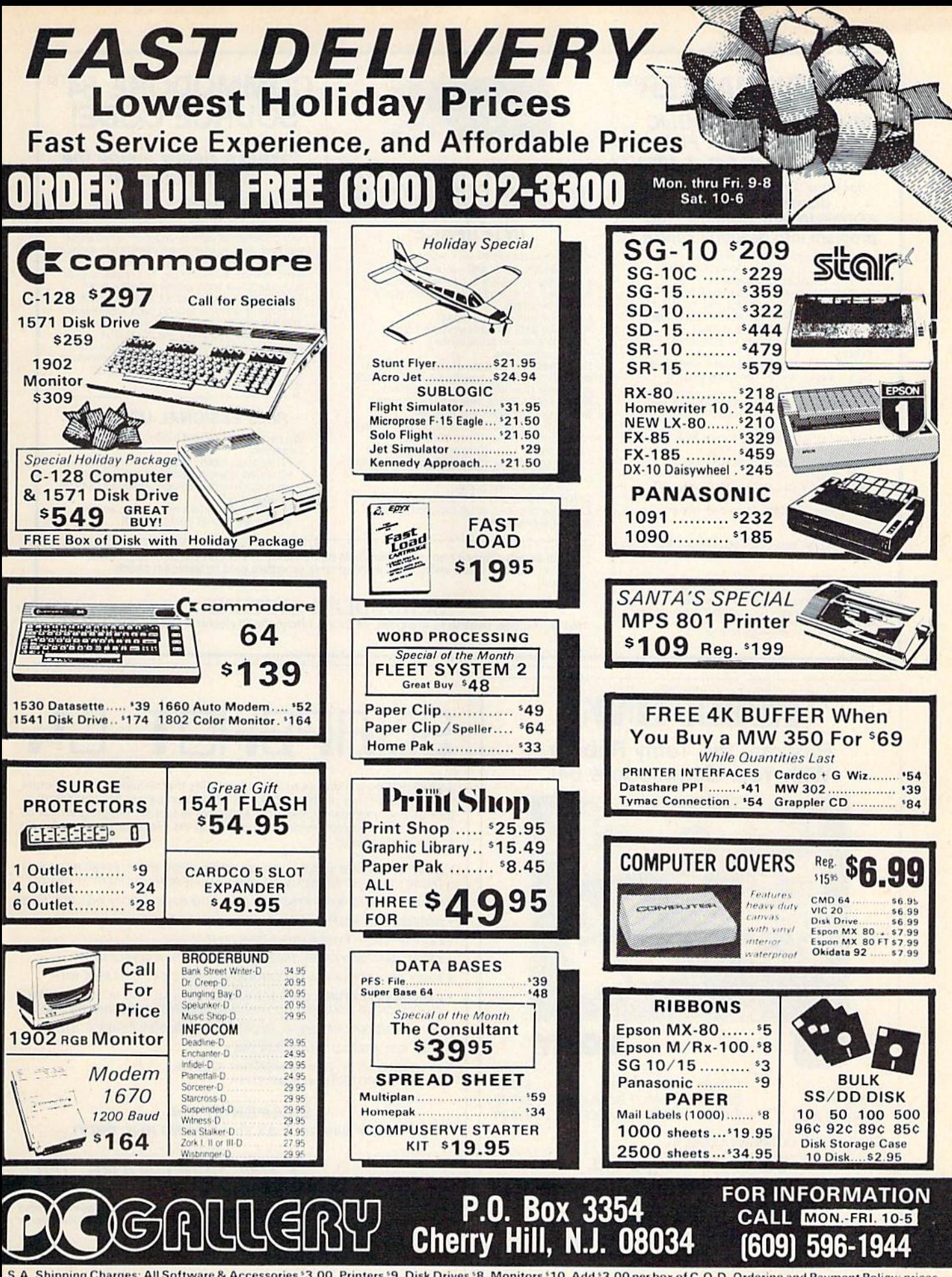

S.A. Shipping Charges: All Software & Accessories '3.00, Printers '9, Disk Drives '8, Monitors '10. Add '3.00 per box of C.O.D. Ordering and Payment Policy; prices flect a cash discount. For Visa & MasterCard add 3%. Immediate delivery with certified check or wired funds. N.J. residents add 6% for sales tax. Prices subject to hange. Returned Goods Subject to a Restocking Fee.

## **SYMBOL MASTER™**

#### **MULTI-PASS SYMBOLIC DISASSEMBLER FOR COMMODORE 64\* & 128\***

(Includes C-128 native 8502 mode) disassembles any 6502/6510/8502 machine code program into beautiful source

- Learn to program like the experts!
- 
- Earn to programs to your needs!<br>Adapt existing programs to your needs!<br>Automatic LABEL generation.<br>Outputs source code files to disk fully<br>Develop-64,\* LADS\* or Merlin\* assembler, ready for re-assembly and editing!
- Outputs formatted listing to screen and printer
- Automatically uses NAMES of Kernal jump table routines and all operating system variables.
- · Disassembles programs regardless of load<br>address. Easily handles autorun "Boot" programs.
- Generates list of equates for external addresses.
- · Generates complete cross-referenced symbol table
- Recognizes instructions hidden under BIT instructions.
- . 100% machine code for speed. Not copy protected

ORDER NOW! \$49.95 postpaid USA. Disk only.

\*MAE is a trademark of Eastern House. PAL is a<br>trademark of Pro-Line. Commodore 64 & 128 are<br>trademarks and CBM is a registered trademark of<br>Commodore. Develop-64 is a trademark of French Silk<br>LADS is a trademark of Comput

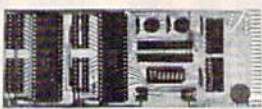

#### **UNLEASH THE POWER OF YOUR COMMODORE 64 WITH THE ULTIMATE INTERFACE**

- . Control and monitor your homeappliances, lights and security system
- Intelligently control almost any device<br>Connect to Analog-to-Digital Converters
- Control Robots
- Perform automated testing
- Acquire data for laboratory and other<br>instrumentation applications
- Many other uses

Don't make the mistake of buying a limited capability interface. Investigate our universally<br>applicable Dual 6522 Versatile Interface

- applicable Dual 6922 versame interface<br>expansion connector and provides:<br>expansion connector and provides:<br>Four 8-bit fully bidirectional I/O ports & eight<br>handshake lines Four 16 bit timer/<br>counters Full IRQ interrupt
- connections . Expandability up to four boards & sixteen ports.<br> **ORDER NOW!** Price \$169, postpaid USA.<br>
Extensive documentation included. Each

additional board \$149.

## **COMMODORE 64™ SOURCE CODE!**

#### "What's Really Inside the Commodore 64"

• Most complete available reconstructed<br>assembly language source code for the C-64's<br>Basic and Kernal ROMs, all 16K. • You will fully understand calls to undocumented ROM routines, and be able to effectively use them in<br>your own programs. • Uses LABELS. Not a<br>mere one-line disassembly. All branch targets and subroutine entry points are shown.<br>TABLES are fully sorted out and derived.<br>Completely commented, no gaps whatsoever. You will see and understand the purpose of<br>every routine and every line of code! • Complete listing of equates to external label references. • Invaluable fully cross-referenced<br>symbol table. Order C-64 Source. \$29.95 postpaid USA.

#### **PROFESSIONAL UTILITIES:**

We personally use and highly recommend these two

- · PTD6510 Symbolic Debugger for C-64. An extremely powerful tool with capabilities far beyond a machine-language monitor. \$49.95 postpaid USA.
- MAE64. Fully professional macro editor/<br>assembler. \$39.95 postpaid USA.

All orders shipped from stock within 24 hours via UPS. VISA/MasterCard welcomed. There will be a delay of 15 working days on orders paid by personal check.

#### **SCHNEDLER SYSTEMS**

1501 N. Ivanhoe, Dept. G-1, Arlington, VA 22205. Information/Telephone Orders (703) 237-4796

# **ROBO®UNK Program the Tomy Robots** With Your Commodore 64!

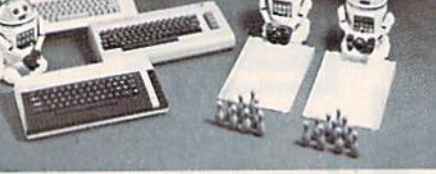

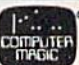

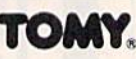

S40.00

 $...$ \$ 60.00 **VERBOT** \$250.00 **OMNIBOT OMNIBOT 2000 ....** \$500.00

**VERBOT BOWLING** \$25.00 **VERBOT BASKETBALL \$25.00** 

ROBOT\*LINK .....

Send Check or Money Order to:

**Computer Magic Ltd. 18 East Mall** Plainview. NY 11803 NY residents add 81/4% sales tax.

Tomy is a registered trademark of Tomy Corp. Computer Magic is a registered trademark of Computer Magic Ltd. @1985 Computer Magic Ltd.

# SNAPSHOT

SNAPSHOT 64 is a unique and exciting utility that virtually takes a picture of your computer's memory. SNAPSHOT 64 then saves that 'snapshot' to disk and automatically creates an auto-boot loader for the program. Once saved to disk the program may be restarted at the exact same point at which it was interrupted!!!

- . MOST EFFECTIVE UTILITY OF ITS KIND EVEN MORE EFFECTIVE THAN THOSE UTILITIES THAT CLAIM TO "COPY ALL MEMORY-RESIDENT SOFTWARE"
- · SNAPSHOT FILES RUN BY THEMSELVES THE BACKUP COPY WILL RUN ASIS
- . WORKS MUCH FASTER THAN OTHER SIMILAR UTILITIES
- . EASY TO USE EVEN A CHILD CAN DO IT
- · STORE MANY DIFFERENT SNAPSHOTed FILES ON A SINGLE DISK
- . FULLY SELF-CONTAINED ON CARTRIDGE NO DISK TO HASSLE WITH
- **EXCLUSIVE FEATURE:** THE CODE INSPECTOR ALLOWS MOST PROGRAMS TO BE STOPPED, EXAMINED, MODIFIED AND RESUMED WHILE STILL IN MEMORY!!
- . NO PARAMETERS NEEDED AS OFTEN REQUIRED BY OTHER UTILITIES
- · SOLD FOR ARCHIVAL PURPOSES ONLY
- · RAVE REVIEWS IN: INFO 64, MIDNIGHT GAZETTE & PROGRAM PROTECTION NEWSLETTER

#### **SNAPSHOT 64TM** ONLY \$49.95 + \$3.50 SHIPPING (U.S. ONLY)

### CSM SOFTWARE, INC.

POST OFFICE BOX 563, CROWN POINT IN. 46307, PHONE (219) 663-4335 Visa and Master Cards Accepted **Dealer Inquires Invited** All CSM products are available from your local dealer

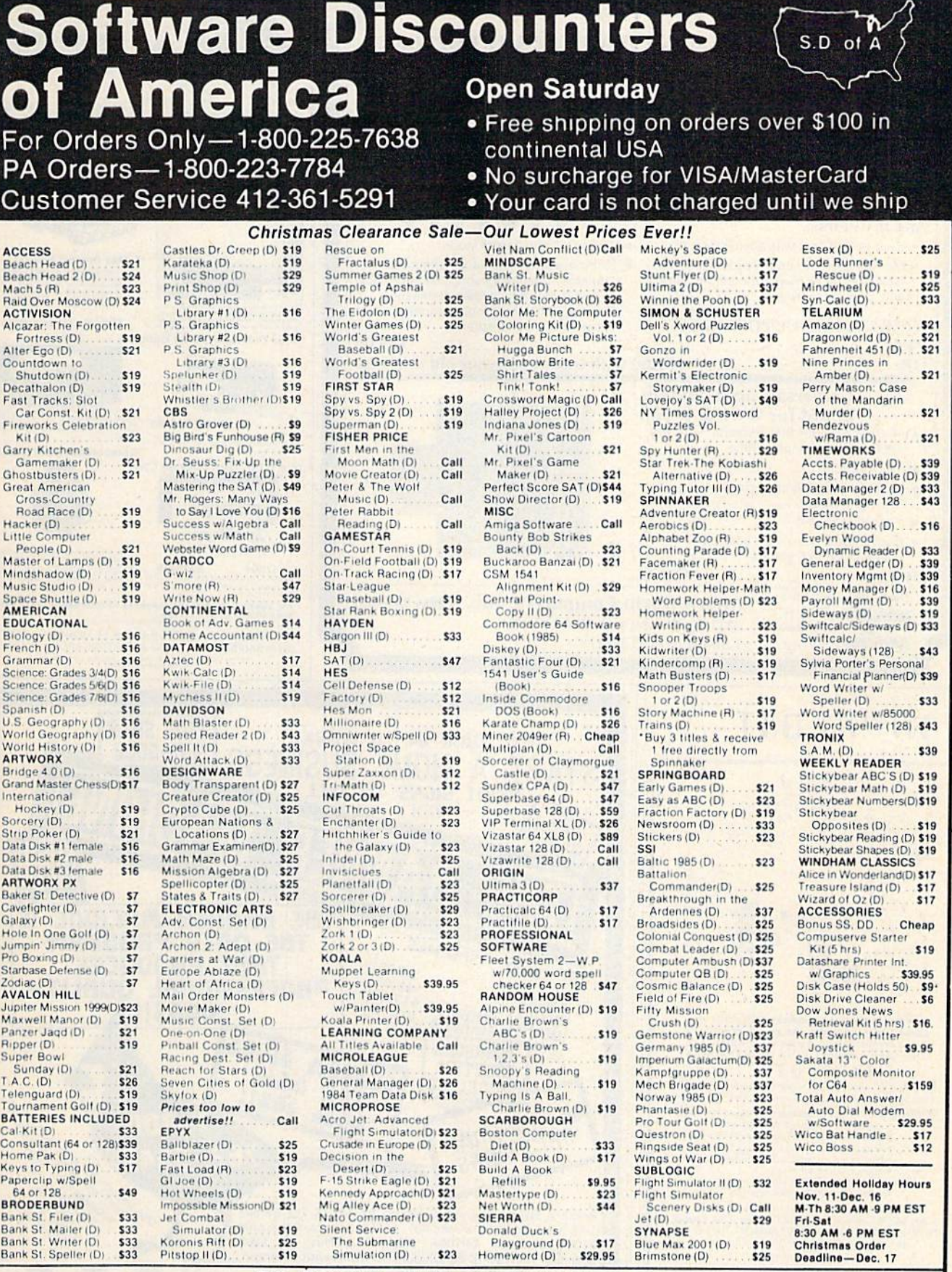

P.O. BOX 278-DEPT. CG-WILDWOOD, PA 15091

\*Ordering and Terms: Orders with cashier check or money order shipped immediately. Personal/company checks, allow 3 weeks clearance. No C,O,D.'s. Shipping: Continental U.S.A.-Orders under \$100 add \$3; free shipping on orde

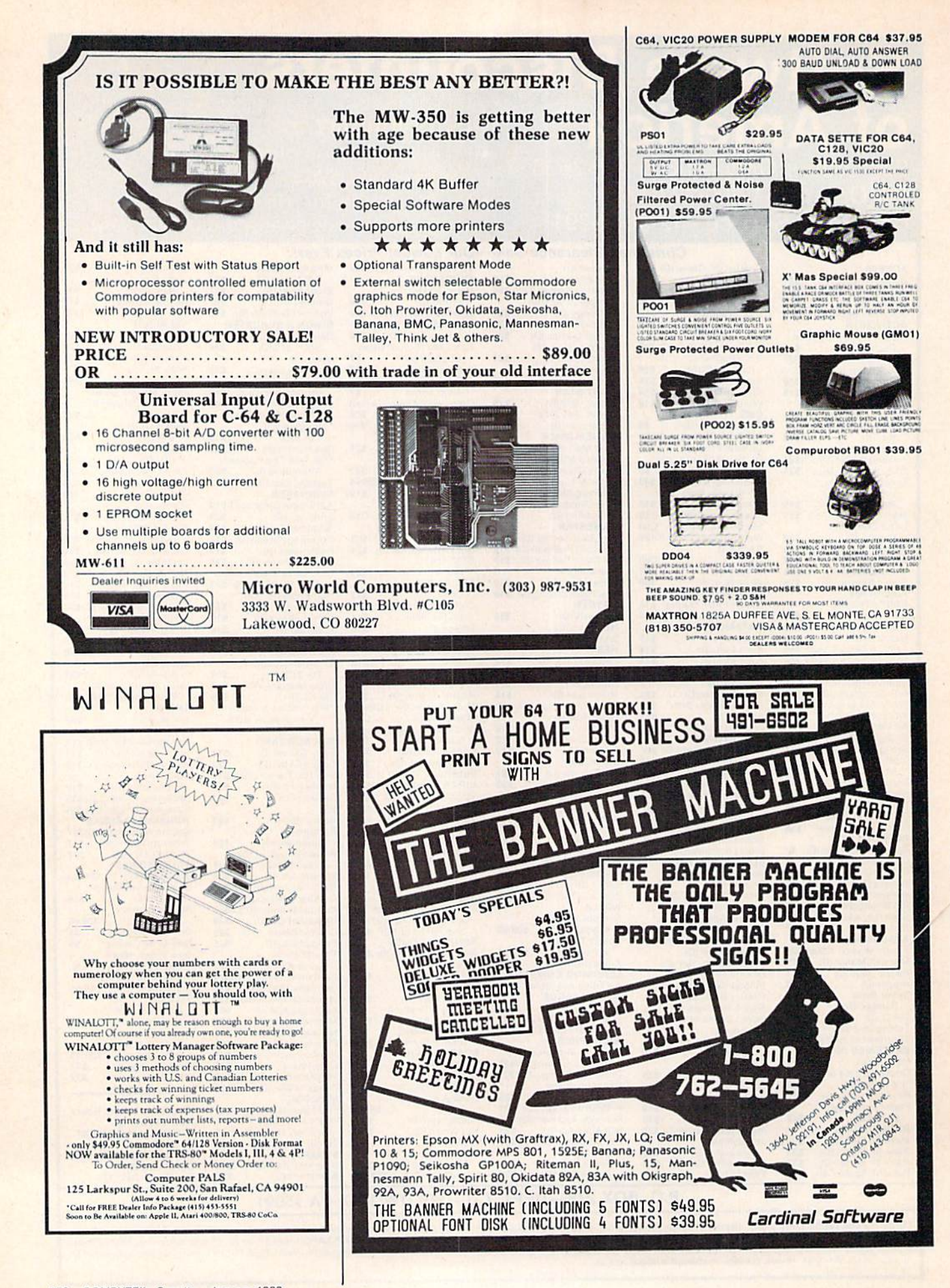

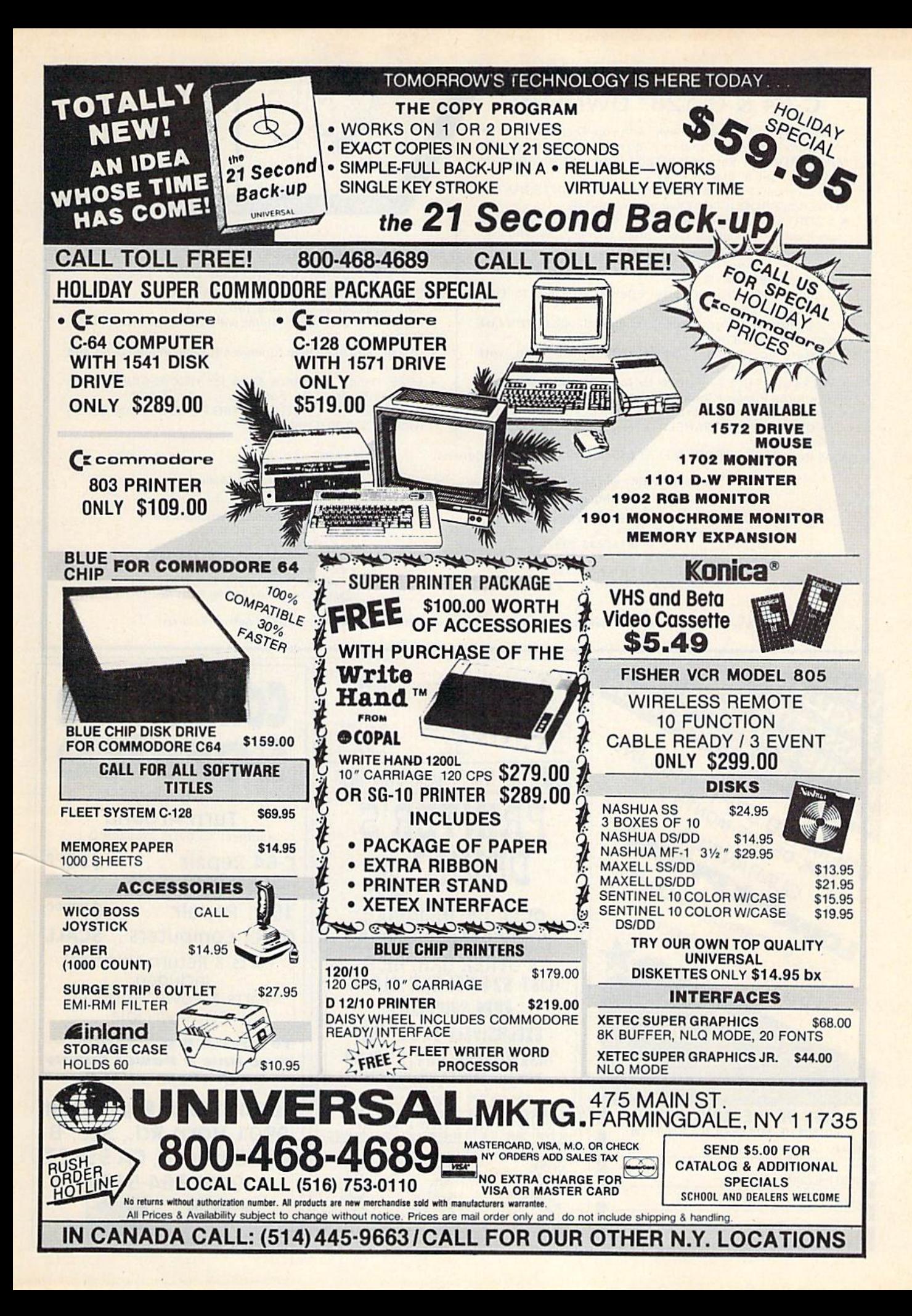

#### From To 1 think **THIS** This it's one This: C-64&C-128\* OWNERS: of these ONE! Stop playing "Hide-and-Seek" with your Disk software! Let your Commodore 64" "memory" do all the work for you with MASTERDISK©. Easy Manual and Program Menu-Screens make everyone a "pro" in 1 day! Here's a small "PEEK" at SOME of the FULLY-INTEGRATED Now YOU too can get the "Software Edge"! POWER of PRODUCTIVITY at your fingertips. • a SORTED Master Catalog of ALL your Disks (even those un-listable "protected" Directories: Names, ID's, File info, etc.) NEW!! - MASTERDUAL<sup>®</sup>, "Son of MASTERDISK<sup>®"</sup>... • Search + List any File/Disk/ID in seconds, automatically, in same power, but with Dual Drive Speed! any of SEVEN WAYS. **• Same Catalog Features as MASTERDISK®** Transfer ML-Programs or Files from Disk to Disk (CATEGORIZE your software) Same Disk repair functions, too • For all C-64 & C-128' systems with Dual Disk Drives (4040. **Stop disaster before it strikes: change duplicate ID's fast,** without total re-copy. MSD, etc) Utilizes all Dual Drive functions for maximum speed and Restore accidentally-scratched files in a flash, with VERIFICATION that they're OK. ease of use FREE Handy Reference Card for HEX/ASCIl/Binary to Works with or 2 Single Disk Drives (1541, MSD, etc.) with Decimal Translation + Formulas or without Printer (Commodore or ASCII). Experience FULLY-INTEGRATED POWER for just \$29.95 Handy-Reference Card for HEX/ASCII/BINARY-TO-DECIMAL VALUE TRANSLATION + FORMULAS, included (U.S.A). \$39.95 (Canada) FREE • All this + MUCH MORE, for just \$34.95. (U.S.A.), \$45.95 (Canada) •MASTERDISK<sup>e</sup> and MASTERDUAL<sup>®</sup> are also compatible with the NEW C-128 (in C-64 Mode)! We ship within 24 hours! Send Money Order or Check to: INTEGRATED-SOFTWARE SYSTEMS IN CANADA: Cricket Distribution Co., P.O. Box 1801. Ames. IA 50010 Box 953. Cobourg, Box 953. Cobourg, Box 953. Cobourg, Box 953. Cobourg, Box 953. Cobourg, IA ... In the SA 4W4 9 a.m. -9 p.m. (Central Time) Mon.-Fri.<br>Add \$3 Shipping/plus \$2 Foreign, C.O.D. 9 a.m. -6 p.m. (Eastern Time) Mon.-Fri. Add \$3 Shipping/plus \$2 Foreign. C.O.D. **IA Residents add 4% Sales Tax.** Add \$3 Shipping/plus \$2 C.O.D. Ontario Residents add 7% Sales Tax Whether you have tens or hundreds of disks, now YOU can be the MASTER of your TOTAL Software Library! **Commodore**  $T_{\text{max}}$ UNLIMITED SOFTWARE INC.  $M_{\odot}$ service RIMITED SOFTWARE IN B.T.R.SOFTWARE PRESENTS 3-5 Day Turn Around GUARANTEES MLIMITED THE MORE S PRINTER'S (subject to parts availability) Tapes . Cartridges . Disks  $C-64$  Repair  $\ldots$  \$5500 DEVIL' 1541 Alignment . \$3500 NO PURCHASE OBLIGATION 1541 Repair ..... \$7500 OVER 120 INSIGNiAS, Other Computers . . SCALL MONOGRAMS, PICTURES Parts & Return Shipping OTHER GRAPHICS Included. (LIST \$24.95) NOW \$18.00 Parts & Power Supplies **FREE SHIPPING!** Also Available EXCLUSIVELY FROM THE To save C.O.D. charges unique club 'DISK-OF-THE-MONTH' CLUB send Unit & Power Supply BDX 116, FAIR LAWN, N.J. 07410 With chech or M.O. beats them all Drink NJ RESIDENTS (800) 345 2582 (201) 794 3220

\* FUR "THE PRINT SHUP"

fa ft ft..

DISK-OF-THE-MONTH CLUB P.O. BOX 116. FAIR LAWN, N.J. 07410-0116

CITY STATE ZIP

NAME

STREET ADDRESS

Second Source Engineering 9901 Horn Rd., Ste. Sacramento, CA 95827 (916) 364-5134

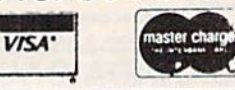

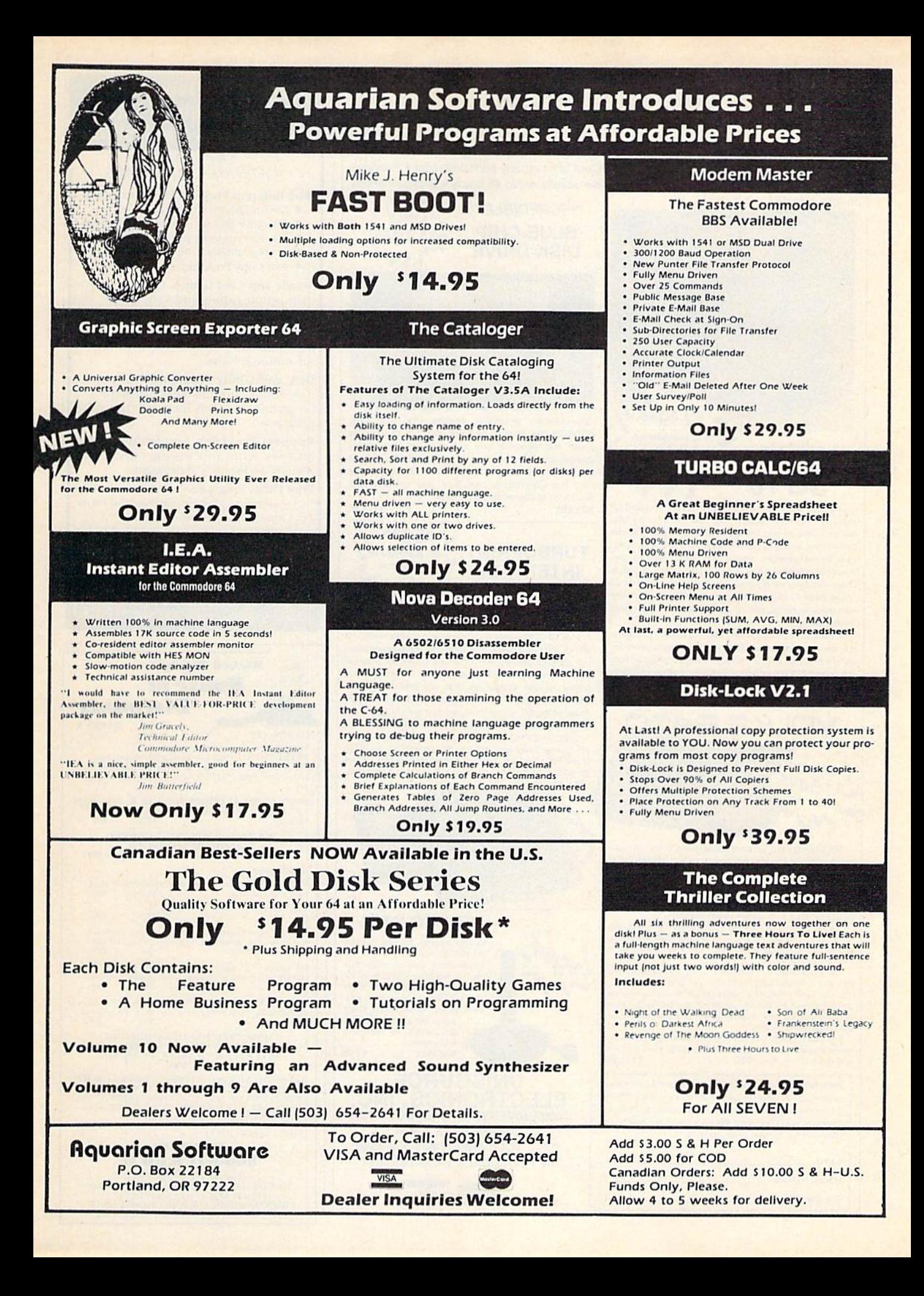

# Your one source for computer hardware, software and peripheral needs since 1981.

What is Unisource? • A leading mail order computer company with a friendly, knowledgeable staff . Accepts VISA & MasterCard at never any additional cost . Provides toll free order lines . Ships in-stock merchandise usually within 48 hours . Discount prices on all products

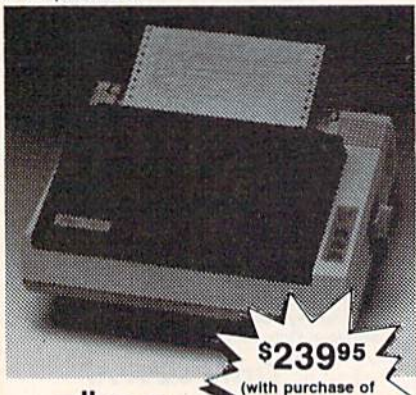

star **TurboPrint** Interface right) SG 10

This price-leading dot matrix printer has a NLQ mode that really is near letter quality! The new SG 10 from Star Micronics is a speedy 120 cps in draft mode and is almost daisy-wheel quality in LQ mode. This printer has easy access format switches, friction and tractor feed for personalized stationery and fan-fold paper, downloadable characters for great graphics, and ultra high resolution bit image graphics for precision plotting and graphics. Order with the fully compatible printer interface below for even greater savings.

The SG 10 has a suggested retail of \$299.95. Our everyday low Unisource price is \$249.95. But order the printer interface with your SG 10 and receive extra savings on both the printer and the interface! The SG 10 is only \$239.95 when you purchase either of the Turbo Print interfaces Order part number SG 10.

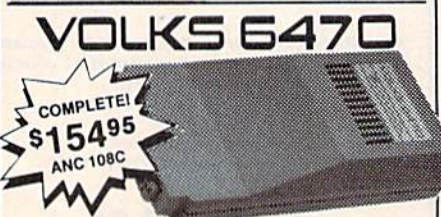

The VOLKS 6470 from Anchor Automation brings a new standard to the design and performance of 1200/300 bps modem:

The VOLKS 6470 features auto dial/auto answer. Bell 212A compatibility, selectable pulse and tone dialing, a built-in audio monitor speaker, dial tone and busy signal

detection, plus an auxiliary telephone jack.<br>The AutoCom V(tm) software program diskette provides<br>auto answer/auto originate, uploading/downloading, stores phone numbers and has more than 30K bytes of memory available.

The VOLKS 6470 is designed for easy installation and operation. Simply plug it into the user port of your Commodore 64(tm) computer, and connect to your telephone line using the 6 ft. modular telephone cord provided. There is no requirement for external power or for an expensive data interconnect cable.

The VOLKS 6470 can link your computer to the exciting world of data communications. This package is complete and ready to run. ANC 108C ................. \$154.95

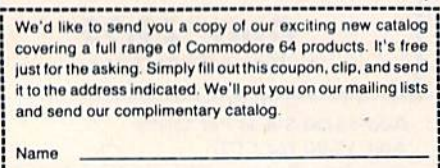

**Mailing Address** City, State, Zip

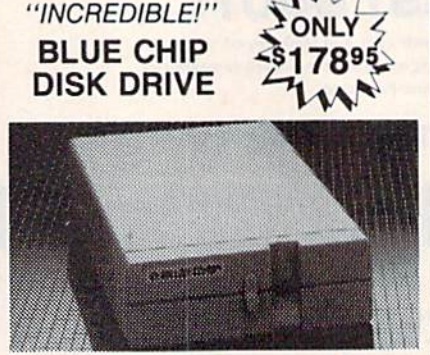

State-of-the-art technology enables this Blue Chip BCD/5.25 disk drive to be more compact, require less power and generate less heat than its Commodore counterpart. This disk drive is fully compatible with all Commodore computers, reads and writes much faster than the Commodore disk drive and operates with thousands of Commodore programs.

\$178.95

#### $-$  \$5995 TURBOPRINT With purchase of **INTERFACE**  $left)$  $\rightarrow$

The TurboPrint GC was specifically designed for use with Commodore computers. This performance interface prints enhanced Commodore graphics (on printers like the SG 10 above) and has a special line buffer that doubles text printing speed on printers without on-board memory. External dip switches allow you to select specific printer type and device number. Suggested retail on TurboPrint GC is \$69.95 and is Unisource priced at \$64.95. But with the purchase of the SG 10 printer above, you get the TurboPrint GC for only \$59.95. Order part number TEL 100.

SPECIAL OFFERI Get the TurboPrint GTC with 16K or 32K printer buffer connector for \$69.95 with the purchase of the SG 10 printer. That's a \$79.95 retail value! Call us for pricing on the 16K and 32K buffers for this interface. Order part no. TEL 101.

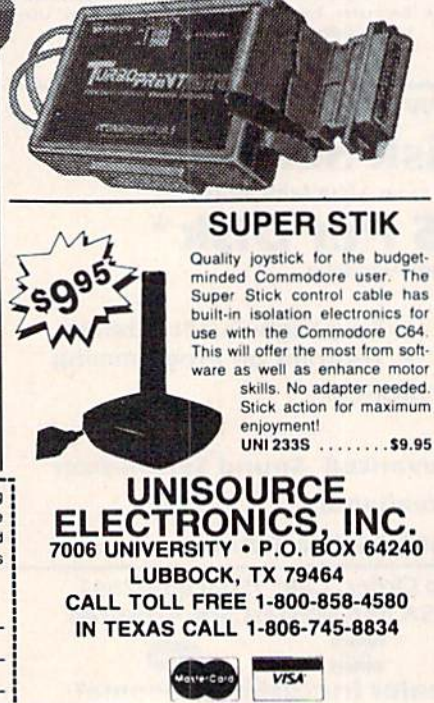

### **Beat The Overpriced Software Blues With Home Software Systems**

C64 & C128 SOFTWARE COLLECTIONS

#### Five different Program Disks featuring:

- · Menu Driven Autoload Routines
- . On-Line Documentation and Help
- $\bullet$ 20-30 Programs per Disk
- · Professionally Programmed
- Not Copy Protected or Copywrited

**Arcade and Card Games. Exciting, arcade** style action games and card games like Blackjack, Poker, Keno, Spades and more.

Board and Strategy Games. Play Chess, Backgammon, SuperTrek, Monopoly, Adventure & more.

Disk and Utility Programs. Fast copier, disk editor, and manager programs ... a programmers dream. Includes many other programs.

**Business Programs.** Spreadsheet, stock analysis, word processing, checkbook, annuity and statistical programs.

Print Utility Programs. Print labels, mailing lists, calendars, disk directories and more. For Gemini and Commodore.

Send \$14.95 + 2.00 S & H per disk or \$64.95 + 3.00 S & H for the 5 disk collection to: (MC/VISA accepted: MI Residents add 4%)

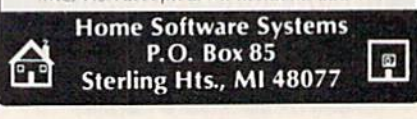

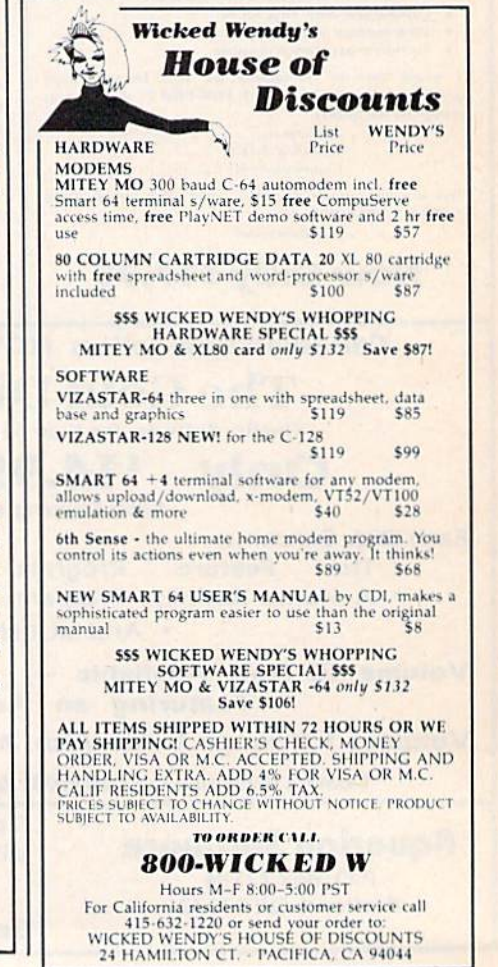

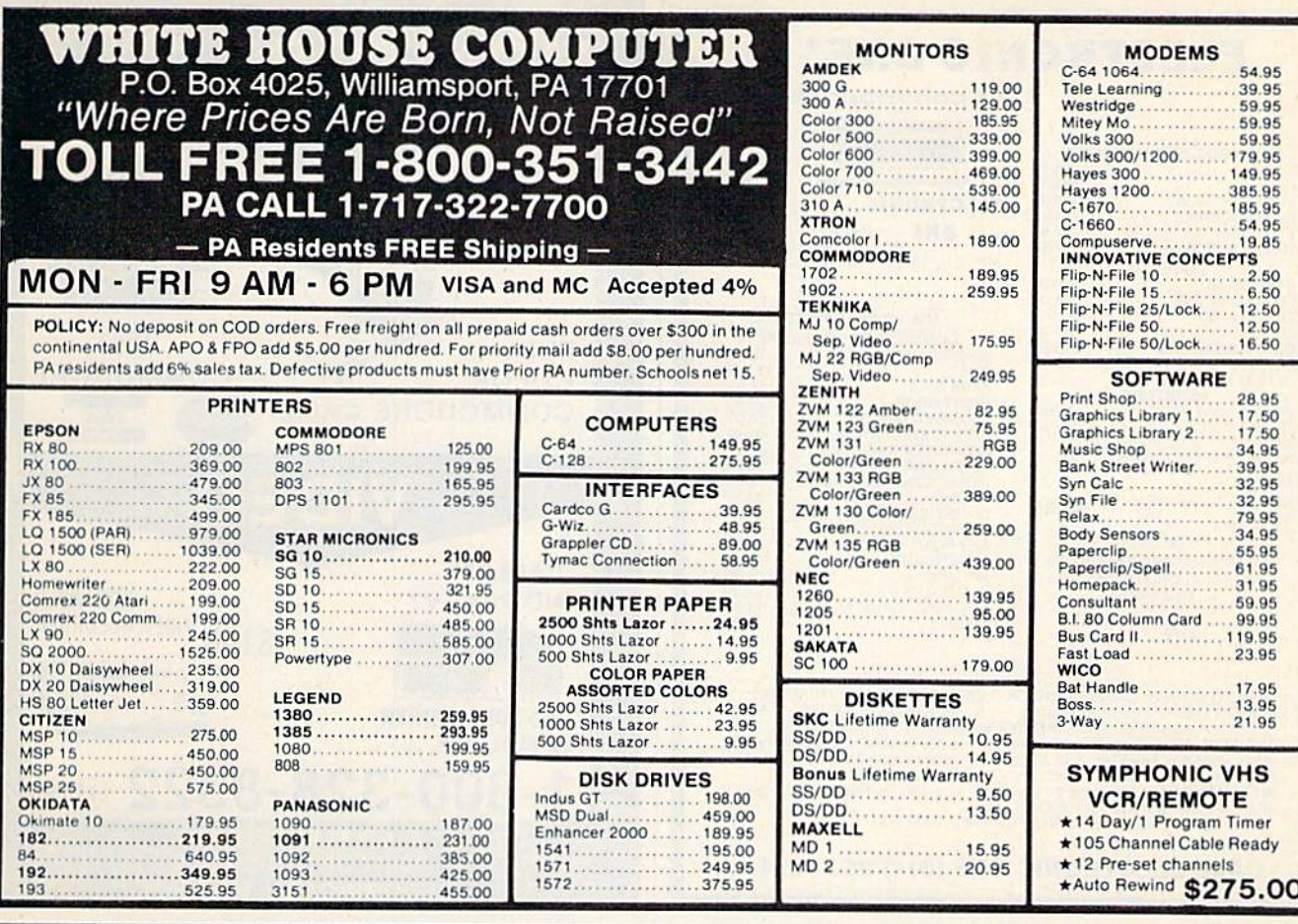

#### C-64" . VIC" . SX-64" . C-128" . Plus 4" . C-16" . B-128" . PET" . CBM" . LCD" **Bought Expensive Software Lately? Brace Yourself.**

The Intelligent Software package: an integrated home/business/educational package of 25 programs on disk or tape at the ridiculous price of \$29.95 (plus five cents for postage + handling)

The package is not public domain or home-brew software; totaling over 51 pages of source code listings, it is the one product that can take care of all your data processing needs.<br>One customer writes: ". . . accolades for the authors. This is as slick a deal as I have seen and more than adequate for all except fancy presentations. The best thing is the ease of The package includes **use** 

Database: A complete multi-keyed fixedrecord-length data base manager. Sort or select (using all relational operators: = <, AND, OR, NOT, wild card) on any field, perform computations on numeric fields. Any operation can be performed on all, or only selected records. All fields completely user-definable. Can be used for any number of tasks, including accounting, mailing lists, inventory control, record, tape, or book cataloging, expense account maintenance,

or as an electronic rolodex. Even if you use

your Commodore for nothing else, this pro-.<br>gram alone might justify its expense.<br>Word Processor: A full-featured menudriven word processor including: very fast file commands, screen editing, text locating and full control over margins, spacing, paging, indentation, and justification. ". . . . . well . Provides an done and highly functional. excellent alternative to the high priced word<br>processors . . . . this is an excellent buy.<br>Highly recommended." — Midnite Software Gazette. "Provides good basic features." -<br>Compute's Gazette.

Copycalc: An electronic spreadsheet. Turns your Commodore into a visible balance<br>sheet; includes screen editor. "Excellent program for budgeting, estimating, or any math-oriented use . . . well worth the<br>money. Highly recommended." — Midnite Software Gazette.

Intelligent Software

**Quality Software since 1982** 

Also included: ReportGen, ReportMerge (interface W/P with Database to create form letters, statements, invoices, mailing labels, other reports.]; Baseball Statistician (compiles batting statistics for a baseball league); several W/P utilities, including Index (indexes W/P's text files); several Database utilities, including DBmerge [faciltates multi-file database applications.], and **DBStat** (analyzes D/B files); a programming utility, ASCII, which converts text files (program listings) into program files; also Checkbook; Inventory; Paper Route; Loan Analysis; Breakeven Analysis; Depreciation; Labeler; File Copier; more.

Versions of the package are available for every Commodore computer having a minimum of 10k RAM. All programs will support tape, disk, and printer. Price includes documentation and shipping; Calif. residents add 6%. Add \$3 for credit card, COD, 800 0 %.<br>ROSO disk, or cassette orders (cassette not<br>available for Plus4™ and 16™.) No personal checks from outside USA. This ad is the catalog; a sampling of program output is available for \$2.

Box A Dept. I-6

(415) 457-6153

San Anselmo, CA 94960

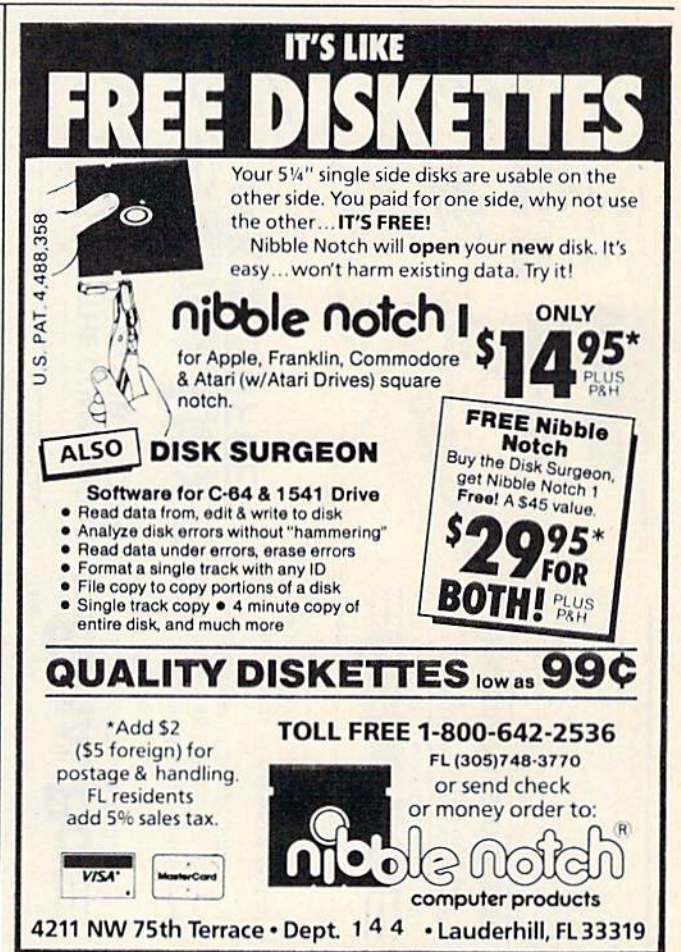

#### **DISK<br>Drives MONITORS ELECTRONIC ONE\*** *<u>Ccommodore*</u> THE LOWEST **COMMODORE HARDWARE** NEW LINIS \$159 C 128 259.99 THE C 120<br>1541 DISK DRIVE<br>1571 DISK DRIVE LUNITS 139.99 **BEST ELECTRONIC** SERVICE 249.99 702 MONITOR 179.99 ONE CALL<br>(614)864-9994 \$139 1902 MONITOR 249.99 P.O. Box 13428 . Columbus Oh 43213 PRINTERS STAR SG 10 228.00 228.00 THE LOWEST PRICES COMMODORE 803<br>COMMODORE 802<br>CONNECTION INTERFACE 99.99 COMMODORE SOFTWARE 1541 199.99 **FULL** 19.99 54.99 21.99 **COMMODORE** CARDCO G. WIZ. F15<br>KARITEKA<br>PRINT SHOP<br>GRAPHIC LIBRARY<br>COMPUTER BASEBALL<br>FAST LOAD<br>FAST LOAD<br>MUSIC CONSTRUCTION<br>ARCHON II F<sub>15</sub> 44.99 **COLOR** 18.99 24.99 269.99 **COMMODORE CM141 VISA** 14.99 **MasterCar** TENIKA MJ10<br>XTRON 14" COLOR/GREEN<br>INDUS GT DISK DRIVE 169.99 32.99 139.99 23.99 18.99<br>24.99<br>19.99 **VIDEO** SPECIAL NASHUA DISKS GENERIC **ARCHON II** 8.88 GHOSTBUSTERS<br>ON FIELD FOOTBALL<br>SKY FOX S'S D/D 19.99 SPECIAL TOTAL TELECOMMUNICATION<br>MODEM-UPLOAD-DOWNLOAD ROAD RACE 19.99 HOACKER<br>WINTER GAMES<br>COMPUSERVE STARTER KIT CABLE?? 19.99 AUTO ANS/DIAL PORTABLE **NO PAY TV?** 14.99 **VIDEO RECORDER** 24.77 MACH<sub>5</sub> 21.99 \$198 HOW TO ORDER: CASHIER CHECK, MONEY ORDER, MASTERCARD'<br>or VISA\* (Add 4% for charge cards) ... NO PERSONAL CHECKS MC<br>C.O.D.'s .... SHIPPED U.P.S. PRICES SUBJECT TO CHANGE. **HE NO JERROLD, ZENITH** SHIPPING: Prompt one day shipping on in-stock mechandise. Ohio residents and 5.5% sales tax. Add \$3.00 on all orders under \$100.00. Add \$5.00 on all orders over \$100.00. HAMLIN, OAK, and more 1-800-328-8322 EXT 581 solve that in the state of the philosophic charge on all orders outside the continental United States including A.P.O.<br>Tail United States including A.P.O.<br>CALL OR WRITE FOR FREE CATALOG **T & D ELECTRONICS** 10517 UPTON CIRCLE CALL ELECTRONIC ONE (614) 864-9994 **BLOOMINGTON, MN 55431 RANGE** fr. Statement of Ownership, Management, and Circulation as Required by 39 U.S.C. 3685 1A. COMPUTE!'s GAZETTE 1B. N/A **SPECIAL** Offer good using the state of  $\frac{1}{4}$  as  $\frac{1}{4}$  as  $\frac{1}{4}$  as  $\frac{1}{4}$  as  $\frac{1}{4}$  as  $\frac{1}{4}$  as  $\frac{1}{4}$  as  $\frac{1}{4}$ **SERIAL**  $\overline{2}$ .  $9 - 27 - 85$ 49°R.us sure 3. Monthly 3A Twelve 4K SERIAL L Box 3B. \$24.00 **FOR C-64** 3861 324 West Wendover Ave., Suite 200, Greensboro, NC 27408 esse.  $\ddot{\cdot}$  $\overline{4}$ 5 Same **THE** Publisher, James Casella, 825 Seventh Avenue, New York, NY 10019 6. Editor, Robert C. Lock, 324 W. Wendover Ave., Suite 200, Greensboro, NC 27408 **ESERIAL** C-128 ω Managing Editor, Kathleen Martinek, 324 W. Wendover Ave., Suite 200, Greensboro, NC 27408 **COMMODORE** co  $\omega$ T Boxa

7. American Broadcasting Companies, Inc., 1330 Ave. of the Americas, New York, NY 10019

8. N/A  $9. N/A$ 

ד

т

סכ

screen such as Flexi-draw or<br>Koala-painter in 27 seconds!

Imagine downloading

 $\omega$ 

bit-mapped

You can dump 1<br>35-page BASIC I<br>2½ minutes.

listing  $\vec{a}$ 

 $\Xi$ 

sabed

 $\Omega$ text

 $\overline{a}$ 

 $\omega$ 

Oh yes

VIC-20

**The** 

... Lets you compute<br>printer prints.

while

Your

d

田

 $\overline{\mathbf{p}}$ 

 $\bullet$ 

**DEALER** 

**CRIMICOM** 

121114

P.O. BOX 1077 • HAVERTOWN, PA 19083<br>and Canadal, VISA, M.C. Check or Money Orders<br>and Canadal, VISA, M.C. Check or Money Orders<br>accepted A.C. Co. A.C. Check or Money Orders<br>accepted A.C. Co. A.C. Check or Money Orders<br>acce

ᆽ

**CALL** 

L. 1800-2283 7264 FOR ORDERS AND INFORMATION PENNSYLVANIA CALL (215) 622-5495 OR WRITE Brachman Associates,

້∎ຕັ

can

**SKIP** 20

over

pertorations

 $\alpha$ even

CO

10. Extent and Nature of Circulation

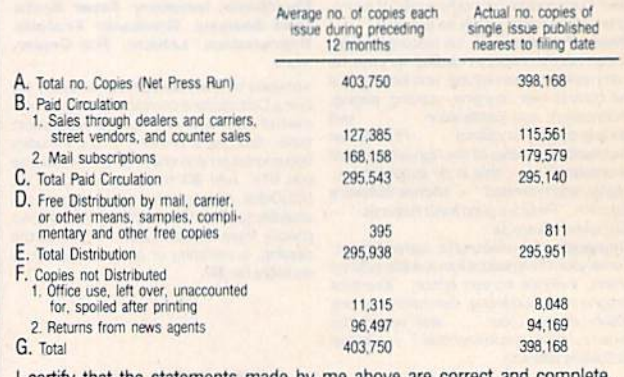

certify that the statements made by me above are correct and complete, James Casella, Publisher.

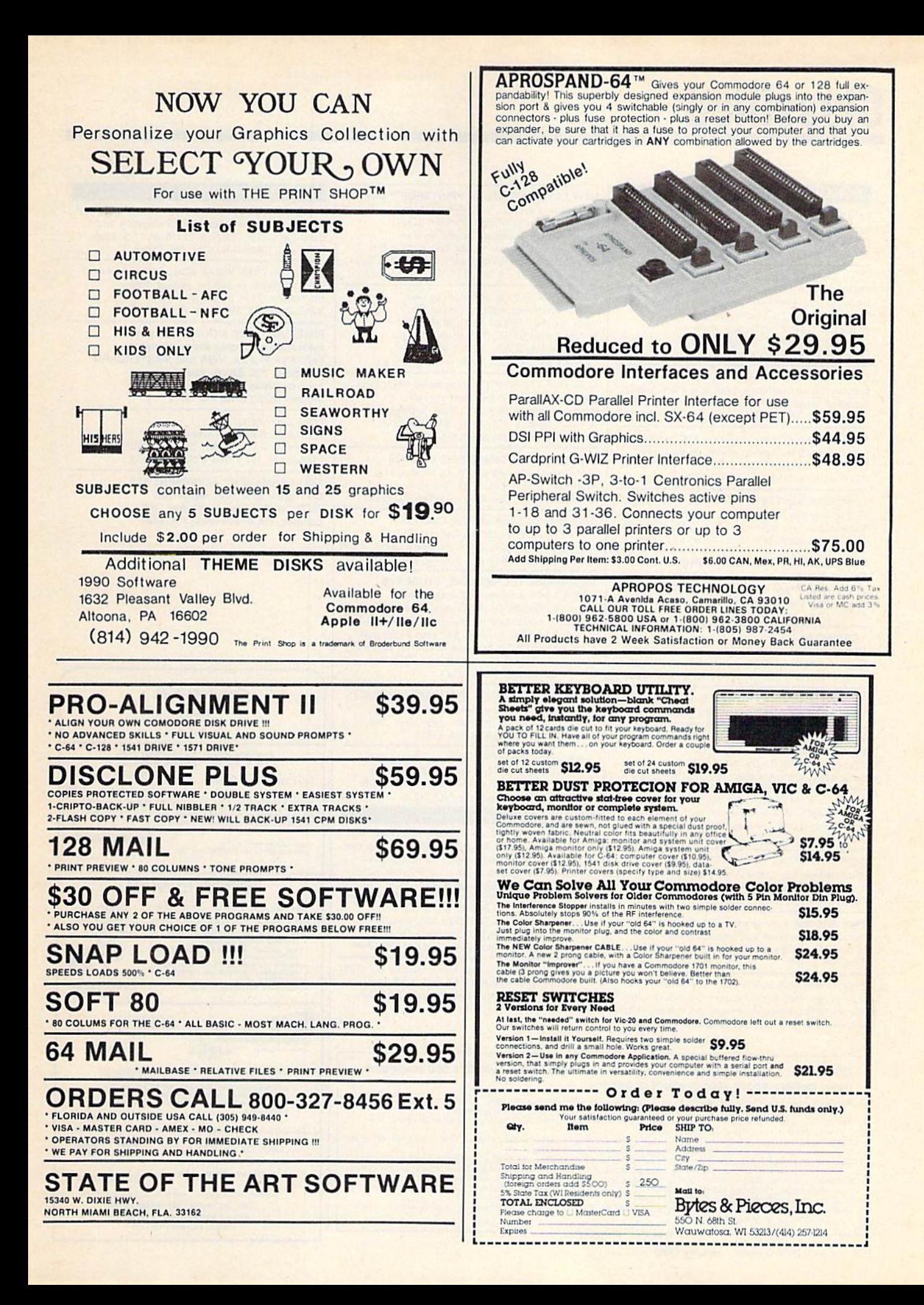

# **Classified**

#### **SOFTWARE**

Let DISKINDEX sort and print an index to all your disk files. Feed disks into your 1541 drive; DISKINDEX will do the rest. Send \$15 to: RGM, 106 Bienville Dr., Slidell, LA 70458

STAR TRADER a program for 2 to 5 players. Show off your 64 when guests come over. Gomuko compiled basic program 15 by 15 board, unmove, load/save game user changable logic \$14.95 each. Author's Club Software, 6027 S. High, Suite 410, Oklahoma City, OK 73149

C64/C128 owners manage your US Savings Bonds with our software. Disk & documentation included. Send \$14.95 to: BONDS, P.O. Box 154. Woodbridge, VA 22194

The Checking Account Assistant \$30 to \$40 retail value! Complete prgm available on trial basis For copy send blank disk  $+$  \$3 p/h, SOFTWARE, P.O.B. 491-M. Whitehouse, TX 75791

COMMODORE: TRY BEFORE YOU BUY, Top 25 best-selling games + classics, new releases. Visa, MasterCard. Free brochure. Rent-A-DisK, 908 9th Ave., Huntington, WV 25701 (304) 522-1665

#### **Free Educational Software Catalog**

158pp, color pictures, 1000+ programs for Com., Apple, IBM, Atari. Send name & address to: Interstate Software, P.O. Box 8952, Boise, ID 83707, (208) 342-3347

#### \* CASINO 64 \*

Hi-res poker and slot machine for C64. Both on one disk \$9.95. Satisfaction or refund. VSB, 4740 Harbinson Ave., La Mesa, CA 92041

THE INVESTMENT MANAGER a program for the 64 guaranteed to out-perform any other method. Comes with two programs to help your investment plan. All three \$19.95 or write for free details to: Author's Club Software, 6027 S. High, Suite 410, Oklahoma City, OK 73149

150 Pictures & Patterns for your C64 Print Shop<sup>TM</sup>, Whole library of useful graphics<br>for school, scouts, business & fun. \$7. B. Lane, Rt. 2, Box 192-C, Waddy, KY 40076-9302

\$49 STATISTICAL SYSTEM FOR C64. Mult. regression. T-test ANOVA. Cross-tabs, menu-driven, (801) 546-0445<br>NCSS, 865 E. 400 N., Kaysville, UT 84037

Play Pinochle against your C64. Special two-handed version with many features. \$8 disk or tape. John McNamara, 8830 Parson Rd., Erie, PA 16509

Free membership in SW club. Top British C64 progs. Member's discount. Introduct. offer: membership, catalog & reviews (no strings.) Arrow Express, Box 205-G1, Rossland, BC V0G 1Y0

#### NEW C64 GRAPHICS for PRINTSHOP™ USE.

80 unique graphics + 12 hi-res screens for viewing or printing by Screen Magic, or get 4 original pinball games on disk.<br>\$14.95/disk (CA res. + 90¢ tax) + \$2 p.h. order to: On-The-Spot Graphics, Box 4802, Dept. A, Los Angeles, CA 90051. SASE for info only.

MINI-X File System. Create your own file for addresses, recipes, or inv., etc. Sorts, prints, cross or multiple search. For info send SASE, Disk C-64 \$25 pp. CUSTOM DESIGNS, 1336 College Ave., Canon City, CO 81212. CO res. add 3% s.t.

C-64 FILE ENCRYPTOR: Scrambles SEQ, PRG files quickly, easily. Excellent pseudo random method. Dirs, ML/Basic listings, & more: on disk, USA only, \$10. Fran-Tek, 4318 Maybank, Lakewood, CA 90712

**TAXPLAN FOR COMMODORE 64 & 128** Form 1040, Schedules A, B, D, W. Requires Multiplan (tm). \$9.95 + \$2.50 p/h. TAXPLAN, P.O. Box 45671, Dallas, TX 75245

Affordable software for your C64/128. For  $9.95 + 2$  s/h you get one disk full with over 30 programs & instr. Softwaire Shack, Dept. 60, Box 133, Fresno, CA 93707

**ENGINEERS, TECHNICIANS, STUDENTS LINCAD 64 - Analyze and design linear** electronic circuits on the Commodore 64. Graphics, optimization, sensitivity, more. For disk and 56 page manual, \$49 plus \$3.50 p/h. Ohio res. add 5.5% tax. Ask about our IBM-PC Version, SOFCAD Electronics, Inc., P.O. Box 21845, Columbus, Ohio 43221

EXCITING NEW CP/M SOFTWARE PRODUCTS for C64 and C128 computers! Write for info. Madd Programmer Software, 831 32nd. Ave., Seattle, WA 98122 (206) 324-6980

Send for your free C64 software catalog and receive CONNECT-4, a great 3-D tic-tac-toe program free as well. PANTHER SOFTWARE, 6608-4 Wisteria, Charlotte, NC 28210

#### **HARDWARE**

NEW FOR YOUR 64 - Auto start, auto load & run M/L cart. with: Reset button, unew prg. one button disk commands, much more. Specify screen colors. \$32.95 ch/m.o. to: FINTRONICS, P.O.B. 222, Atascadero, CA 93422

NEW IDEA - COOLS 1541 DISK DRIVE. Easy to make. Costs less than 50¢, installs in 30 seconds. Plans \$3. Computer Dept., Aviation Resource, Box 369, L'caster, NY 14086

C-64: Photo/Therm/Freq Input Module w/.1-25<br>sec sampling to 300 KHz. Only \$19.42 ppd. USA. M-B guarantee. SASE for info: KALTEK, Box 971-C, Adjuntas, PR 00601

#### COMPUTE!'s Gazette Classified is a low-cost way to tell over 275,000 microcomputer owners about your product or service.

**Pluer owners about your product or service.**<br> **Rates:** \$25 per line, mimium of four lines. Any or all of the first line set in capital letters at no charge. Add \$15<br>
per line for boldace words, or \$50 for the entire ad se

out misleading or questionable copy

#### **MISCELLANEOUS**

AUTHOR'S CLUB - We get you published! Send for free demo-disk. Send \$5.00 shipping and handling to: AUTHOR'S CLUB, 6027 S. High, Suite 410, Oklahoma City, OK 73149

I/O, A/D, WIRE WRAP BDS., and more for the C64. Write or call for catalog. Impact Electronics, 2116 E. Arapaho, Suite 599 Richardson, TX 75081, (214) 480-8070

FREE! USE YOUR MODEM! Call our innovative electronic shopping center, FANTASY PLAZA. VISA and MASTERCARD accepted. 300 BAUD. You've never seen anything like it! Use your Modem NOW! (818) 840-8066

FREE CATALOG Hardware, Software, Accessories Competition Computer, 2629 W. National, Milwaukee, WI 53204 (800) 662-9253.

**1541 PERMANENT ALIGNMENT \$35** C64 repair \$55, 1541 repair \$85. DI-TECH, 701 East North Ave., #C Lompoc, CA 93436 (805) 736-9727

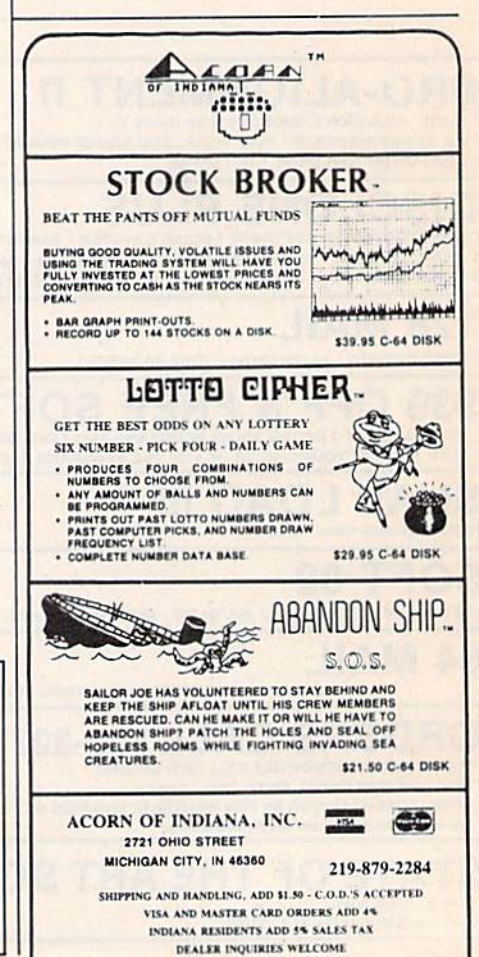

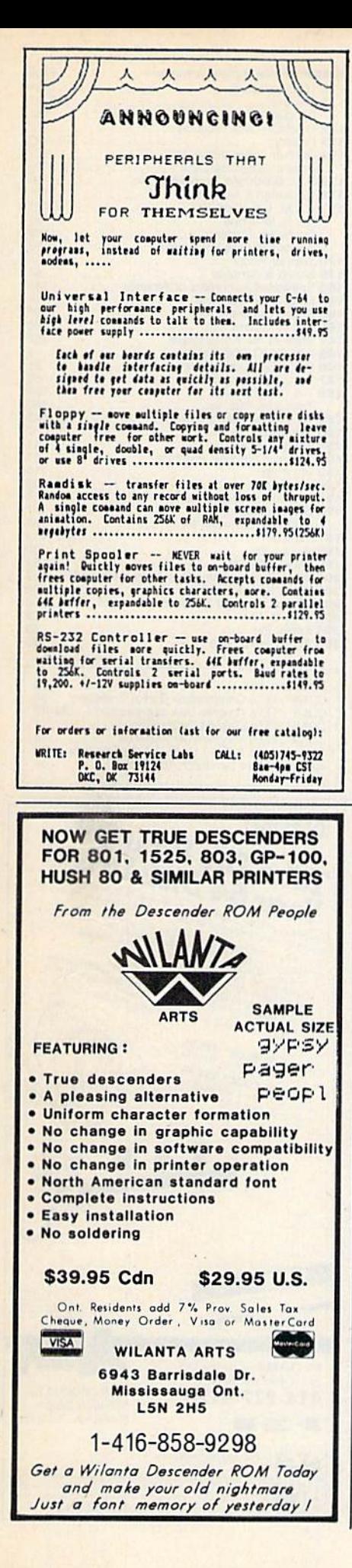

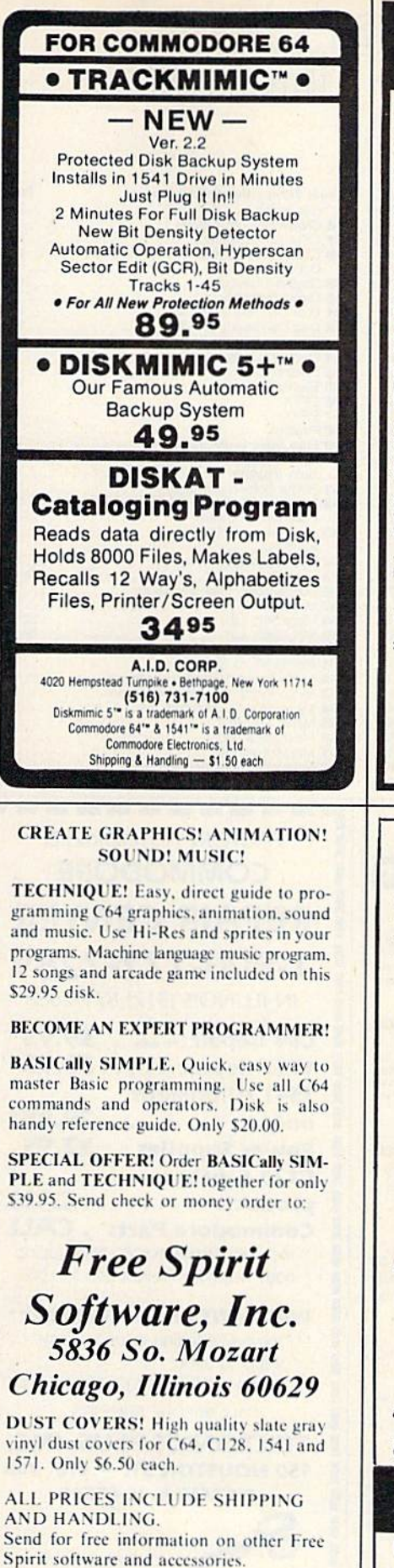

## **CONVERSE WITH YOUR COMPUTER**

AT LAST! A FULL IMPLEMENTATION of the original ELIZA program is now available to run on your Commodore 64

Created at MIT in 1966, ELIZA has become the world's most celebrated artificial intelligence demonstration program. ELIZA is a<br>non-directive psychotherapist who analyzes each statement as<br>you type it in and then responds with her own comment or<br>question—and her remarks are often

**Posigned to run on a large maintrame, EUZA has never before<br>been available to personal computer users except in greatly<br>stripped down versions lacking the sophistication which made the<br>original program so fascinating.** 

Now, our new Commodore 64 version possessing the FULL power<br>Now, our new Commodore 64 version possessing the FULL power<br>and range of expression of the original is being offered at the<br>introductory price of only \$25. And if

Order your copy of ELIZA today and you'll never again wonder how<br>to respond when you hear someone say, "Okay, let's see what this<br>computer of yours can actually do!"

**READ WHAT THE EXPERTS SAY ABOUT OUR VERSION OF ELIZA:** "Much more than a mere game...You'll be impressed with<br>ELIZA...Aconvincing demonstration of Artificial Intelligence." -PC MAGAZINE

"ELIZA is an astounding piece of software... A fascinating program<br>to use and study," — BARON'S MICROCOMPUTER REPORTS "ELIZA is a great way to introduce your friends to computers.... A<br>very funny party game." -PETER A. McWILLIAMS

"ELIZA is an exceptional program, one that's fun to use, shows off

your machine, and has great historical interest."<br>- POPULAR COMPUTING MAGAZINE

This version of ELIZA is the best we have seen. As a party game, it<br>s unmatched." — HOME APPLICATIONS FOR THE C-64 sunmatched." ELIZA IS AVAILABLE IN THE FOLLOWING FORMATS:

(Please specify Disk or Cassette)<br>1. Protected Version

 $...$ \$25 Protected Version<br>(Protected Version can be run but not listed or modified)

The protected Commodere 64 BASIC Source Version<br>
S45<br>
Source Version can be listed and modified as well as run<br>
Both versions include a six page user manual<br>
Both versions include a six page user manual

Please add \$2.00 shipping and handling to all orders<br>(California residents please add 6%% sales tax)

**ARTIFICIAL INTELLIGENCE RESEARCH GROUP** 

921 North La Jolla Avenue, Dept. G<br>Los Angeles, CA 90046<br>(213) 656-7368 (213) 654-2214<br>MC, VISA and checks accepted **VISA** 

mer

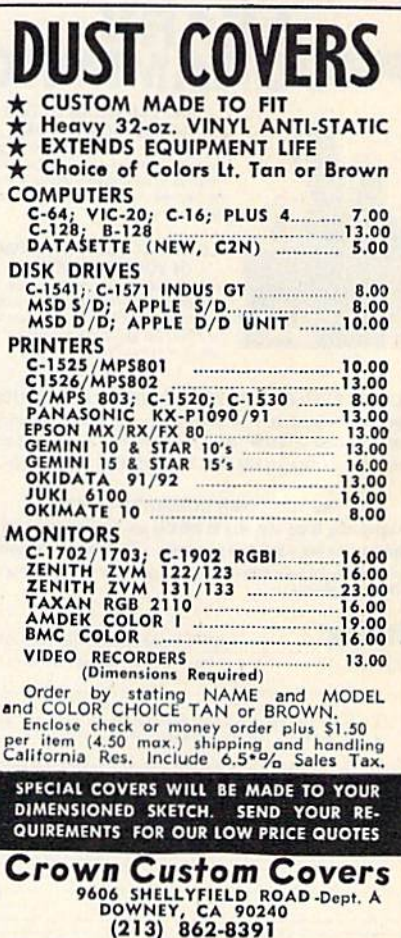

advertiser's

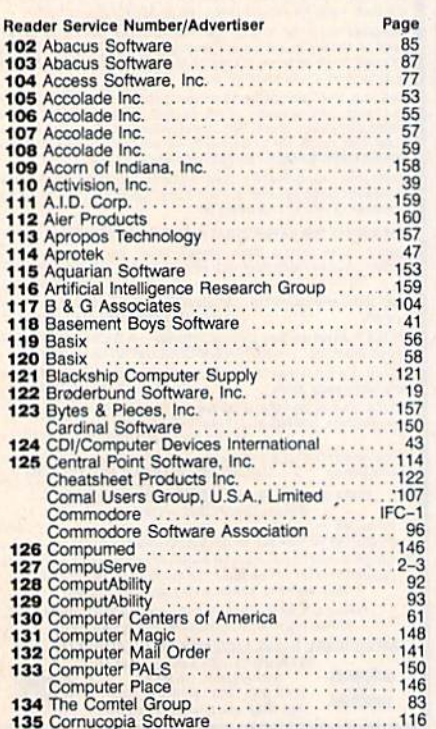

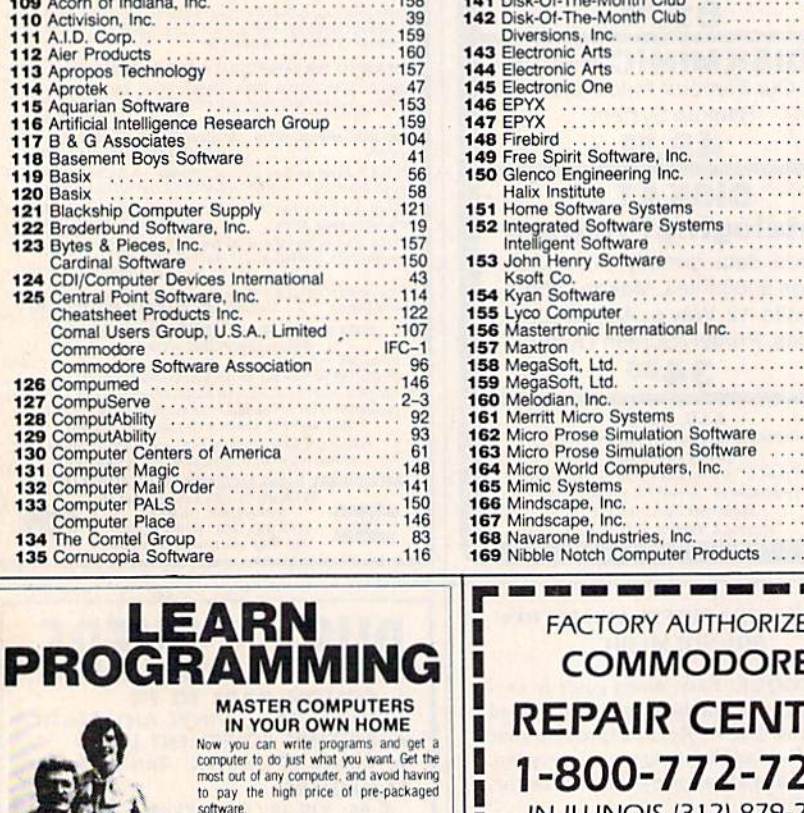

I

I

H

ı

i

I

l

I

I

H

ı

I

ı

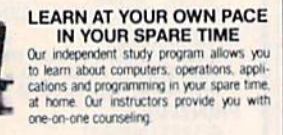

LEARN EVEN BEFORE YOU DECIDE ON A COMPUTER Everything is explained in simple language. You will enjoy learning to use a computer-EVEN IF YOU DON'T OWN ONE. Learn to program on any personal computer; IBM, APPLE, COMMODORE, TRS, and more.

software

BE YOUR OWN COMPUTER EXPERT Programming is the best way to learn to use computers, and we can show you the best-and most economical-way to learn programming! Send today for your free information package. No obligation. No<br>salesman will call.

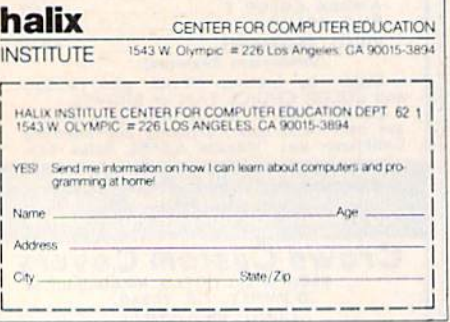

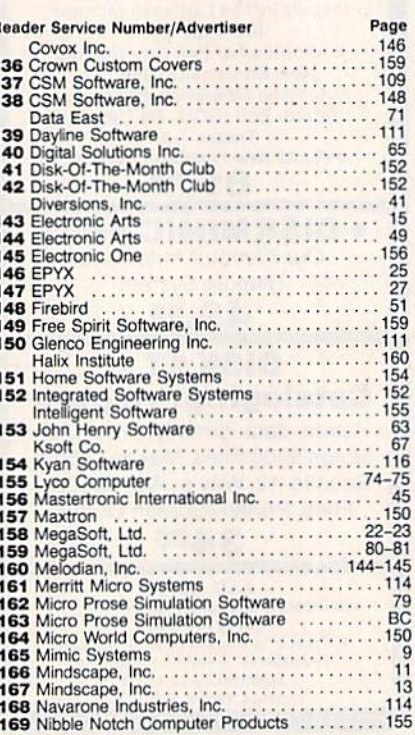

### **FACTORY AUTHORIZED COMMODORE REPAIR CENTER** 1-800-772-7289 IN ILLINOIS (312) 879-2888 C64 Repair cru only . 39.95\*

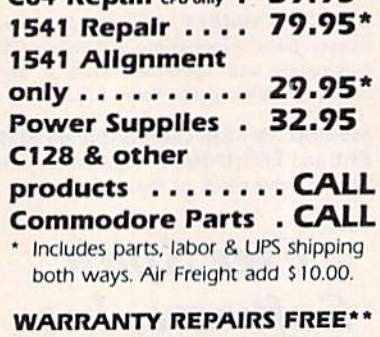

\*\* You pay shipping to us, we pay shipping back.

24-48 HRS TURN AROUND CALL BEFORE SHIPPING

**TEKTONICS PLUS, INC.** 150 HOUSTON ST. - STE. 308 BATAVIA, IL 60510

**CLIP AND SAVE** 

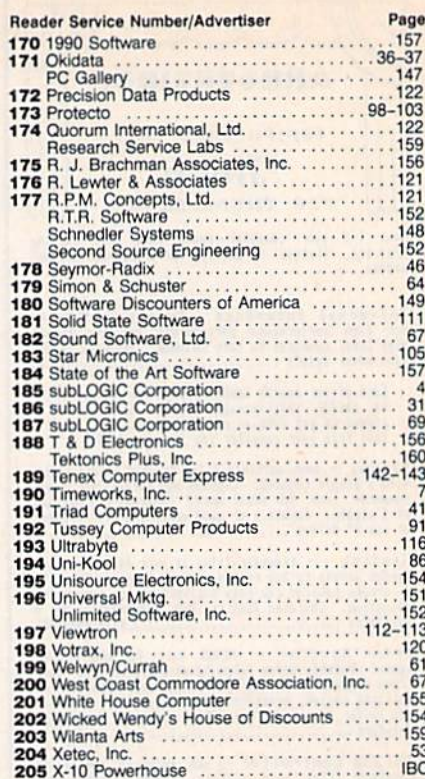

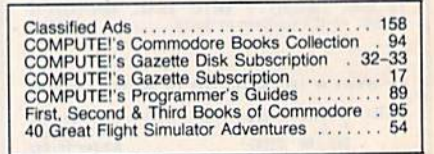

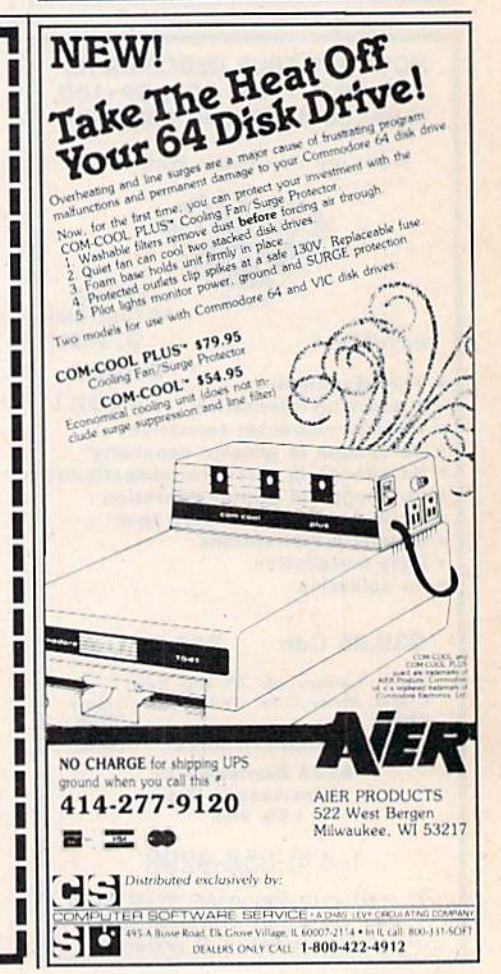

Modal CP290

### THE X-10 POWERHOUSE INTERFACES WITH YOUR COMMODORE TO CONTROL YOUR HOME...FOR SECURITY, COMFORT AND ENERGY SAVINGS.

This remarkable Interface lets you run your home through your Commodore 64 or 128 and a keyboard or joystick.

**MARKARANA A** 

afinin. **CHUTHG** 

**2TO POWERFOUR** 

**TANE** 

When you're away, it makes your home look and sound lived in. When you're home, it can turn off the TV at night and wake you up to stereo and fresh brewed coffee in the morning. It can even turn on your air conditioner and control your heating.

#### SPECIAL COLOR GRAPHICS MAKE PROGRAMMING A SNAP.

You simply pick a room from the display screen. Use your key-

board or joystick to position graphics of lights or appli ances. Then follow on screen instructions to program any light or appli ance to go on or off when ever you choose, You can even control thermostats, light intensity and more.

ł

i<br>U

ľ

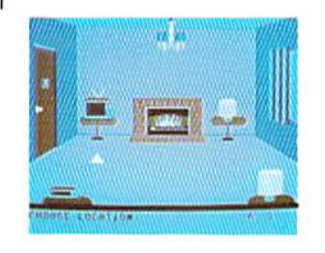

THE WAY IT WORKS. The X-10 Powerhouse Interface is cable-connected to the Commodore "User" port and plugged into a standard 110V outlet. After it is programmed, the Interface sends digitally encoded signals through your home wiring to special X-10 Modules. To control a lamp or appliance, you simply plug the electrical device into a Module

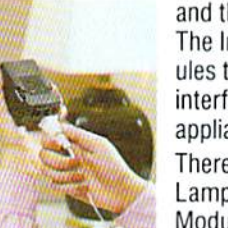

and then plug the Module into an outlet. The Interface can control up to 256 Mod ules throughout your home and won't interfere with normal use of lights and appliances.

There are plug-in Appliance Modules, Lamp Modules, Wall Switch Replacement Modules and Special 22OV Modules for heavy duty appliances such as water

heaters and room air conditioners. Plus Thermostat Controllers for central heating and air conditioning, Telephone Responders to control your home from any phone, and much more.

THE X-10

THE CAT.

IT WON'T TIE UP YOUR COMPUTER. Use your computer only for programming. When you're finished, disconnect the Interface from the "User" or RS-232 port and keep it plugged into any convenient power outlet in your home. It will operate as a stand-alone controller with battery back-up and will run your home automatically.

SURPRISINGLY INEXPENSIVE. A Powerhouse System including the Interface, software and connecting cables costs less than S150. X-10 Modules are less than \$20 each.

For the Dealer Nearest You Call: 1-8DQ 526-0027 or, write to: X-10 (USA) [in NJ: (201) 784-9700] 18SA Legrand Avenue Northvale, NJ 07647

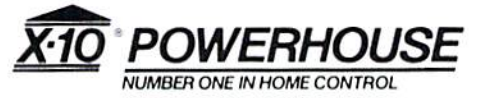

Commodore 64 and Commodore 128 are registered trademarks of Commodore Int'l Ltd.

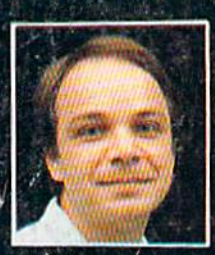

# **Another Great Simulation from Sid Meier –<br>Author of F-15 Strike Eagle**

Now he takes you from the cold, thin air and limitless space of F-15 Strike Eagle down into<br>the dark depths of the Pacific Ocean inside an American World War II submarine for a realistic, action-filled simulation -

LEASANCE 3300 BPS

m.

Thrill to the initial sighting of the<br>enemy's strike force in your periscope as their ships come into your<br>range. But watch out — the enemy's escorts have just sighted you. You're<br>the **hunter** — but suddenly — you've<br>become the **hunted** 

As Commander, you must sink their<br>ships and keep your submarine from<br>being destroyed — if you can. Will you<br>select a quiet patrol sector in the Marianas Islands or choose the dangerous waters off the coast of Japan? Is a submerged daylight<br>periscope attack best or do you<br>charge in on the surface at night using only radar bearings to guide<br>you? Do you fire a spread of your precious torpedoes or can you close the range and pick off the enemy with a single torpedo shot? These decisions<br>and many more are yours to make as you take your place among the elite<br>ranks of the **SILENT SERVICE!** 

It's exciting — and it's fun. It's<br>another great Micro Prose simulation<br>— and it's called SILENT SERVICE. Look for it now on your dealer's shelves.

**UBMARINE SIMULATION** 

Exciting World Warll Submarine

**Action in the Pacific!!** 

#### **FIVE AUTHENTIC BATTLE STATION SCREENS**

Silent Service is available for Commodore 64/128,<br>Apple II Family, Atari XL/XE, IBM PC/PC Jr.<br>computers for a suggested retail of only<br>\$34.95. Available soon for Macintosh for a<br>suggested retail of only \$39.95. Call or<br>wit

COMMODORE, APPLE, ATARL (ISM, and MACINTOSH)<br>are registered trademarks of Commodore Business Inc.,<br>Apple Computer Inc., Atarl Inc., and International<br>Business Machines Inc., respectively

Photo courtesy Baltimore Maritime Museum

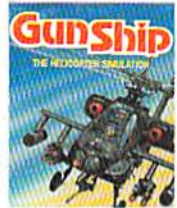

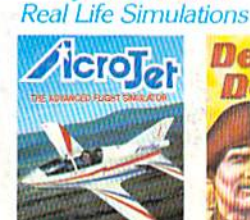

**Try These Other** 

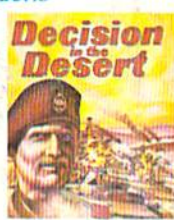

Daring Attack Helic Action in the AH-64 Apachel

Thrilling Decathalon of aerob events in your own personal jet!

You are in command North Africa 1940-1942

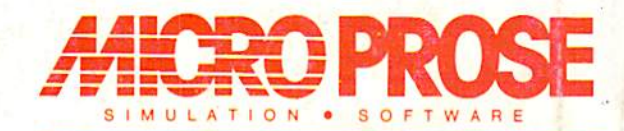

120 LAKEFRONT DRIVE . HUNT VALLEY, MD 21030 . (301) 667-1151